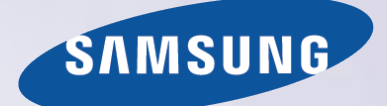

# E-MANUAL

Bu Samsung ürününü satın aldığınız için teşekkür ederiz. Daha eksiksiz bir hizmet almak için, lütfen ürününüzü şu adreste kayıt ediniz:

www.samsung.com/register

Model\_\_\_\_\_\_\_\_\_\_\_\_\_\_ Seri No.\_\_\_\_\_\_\_\_\_\_\_\_\_\_

# **İçindekiler**

# [Hızlı Kılavuzlar](#page-6-0)

Smart Hub [Öğesini Kullanma](#page-6-0)

- 1 [Internet'e bağlama](#page-6-0)
- 1 Smart Hub [Öğesini Ayarlama](#page-6-0)
- 1 Smart Hub [Öğesini Kullanma](#page-6-0)

### [TV'yi Sesinizle Kumanda Etme](#page-7-0)

- 2 [Ses Tanıma Öğesini Ayarlama](#page-7-0)
- 3 [TV'yi sesinizle kumanda etme](#page-8-0)

### [TV'yi Hareketinizle Kumanda Etme](#page-9-0)

- 4 [Hareketle Kumanda Öğesini Ayarlama](#page-9-0)
- 5 [Hareketleri kullanarak TV'yi kumanda etme](#page-10-0)

### [Samsung Smart Control Öğesini Kullanma](#page-11-0)

- 6 [TV'yi POINTER düğmesiyle çalıştırma](#page-11-0)
- 7 [Samsung Smart Control Öğesini Ayarlama](#page-12-0)
- 7 [TV'yi Samsung Smart Control ile eşleme](#page-12-0)

### [Spor Olaylarını İzleme Deneyimini İyileştirme](#page-13-0)

8 [Spor Modu Öğesini Etkinleştirme](#page-13-0)

### [Kanalları Düzenleme](#page-14-0)

- 9 [Kanalı Düzenle İşlevini Çalıştırma](#page-14-0)
- 9 [Kanalları yeniden düzenleme veya silme](#page-14-0)

[Birden Fazla Ekranı Oynatma](#page-15-0)

# [Bağlantılar](#page-16-0)

### Anten ([Anten Tipi\) Bağlama](#page-16-0)

### [Internet'e Bağlama](#page-17-0)

- 12 [Kablolu Internet bağlantısı kurma](#page-17-0)
- 13 [Kablosuz Internet bağlantısı kurma](#page-18-0)

[Mobil Donanım Kilidiyle Bir Ağa Bağlanma](#page-20-0)

### [Internet Bağlantısı Sorunlarını Giderme](#page-21-0)

- 16 [Kablolu Internet bağlantısı sorunlarını giderme](#page-21-0)
- 17 [Kablosuz Internet bağlantısı sorunlarını giderme](#page-22-0)

### [Video Cihazları Bağlama](#page-23-0)

- 18 [HDMI kablosuyla bağlama](#page-23-0)
- 19 [Komponent kablosuyla bağlama](#page-24-0)
- 20 [Kompozit \(A/V\) kablosuyla bağlama](#page-25-0)

### [Ses Girişi ve Çıkışı Bağlantıları](#page-26-0)

- 21 [HDMI \(ARC\) kablosuyla bağlama](#page-26-0)
- 22 [Dijital ses \(optik\) kablosuyla bağlama](#page-27-0)
- 22 [Kulaklıklarla bağlama](#page-27-0)

### [Bilgisayar Bağlama](#page-28-0)

- 23 [HDMI bağlantı noktasından bağlama](#page-28-0)
- 24 [HDMI-DVI kablosuyla bağlama](#page-29-0)
- 24 [Ev ağınız yoluyla bağlama](#page-29-0)

### [Mobil Cihazı Bağlama](#page-30-0)

- 25 [MHL-HDMI Kablosuyla Bağlama](#page-30-0)
- 26 [Ekran Aynalama Öğesini Kullanma](#page-31-0)
- 27 [Mobil cihazları kablosuz yönlendirici olmadan bağlama \(Wi-Fi](#page-32-0)  [Direct](#page-32-0))
- 28 [Bir mobil cihazı Samsung Smart View 2.0 yoluyla bağlama](#page-33-0)

[Dizüstü bilgisayarı TV'ye eşleme - Kablosuz PC Yansıtma \(veya](#page-33-0)  [KINO TV\)](#page-33-0)

[Harici cihazlarlarla giriş sinyalini değiştirme](#page-34-0)

### [Bağlantı Notları](#page-35-0)!

- 30 [HDMI için bağlantı notları](#page-35-0)
- 31 [Ses cihazları için bağlantı notları](#page-36-0)
- 31 [Bilgisayarlar için bağlantı notları](#page-36-0)
- 32 [Mobil cihazlar için bağlantı notları](#page-37-0)
- 32 [Kablosuz PC Yansıtma \(veya KINO TV\) için bağlantı notları](#page-37-0)

# [Uzaktan Kumanda / Çevre Cihazı](#page-38-0)

### [Samsung Smart Control Hakkında](#page-38-0)

### [Samsung Smart Control Öğesini Kullanma](#page-40-0)

- 35 [TV'yi POINTER düğmesiyle çalıştırma](#page-40-0)
- 35 [TV'yi yön düğmeleriyle ve Enter düğmesiyle çalıştırma](#page-40-0)
- 36 [Ekran Kumandasını görüntüleme ve kullanma](#page-41-0)
- 37 [TV'yi Samsung Smart Control ile eşleme](#page-42-0)

### [TV Uzaktan Kumandası ile Harici Cihazları Kumanda Etme -](#page-43-0)  [Evrensel Uzaktan Kumandayı Kullanma](#page-43-0)

[Evrensel uzaktan kumandayı ayarlama](#page-43-0)

### [TV'yi Bir Klavyeyle Kumanda Etme](#page-44-0)

- [Klavye bağlama](#page-44-0)
- [Klavyeyi kullanma](#page-45-0)

### [TV'yi Bir Fareyle Kumanda Etme](#page-46-0)

- [USB fare bağlama](#page-46-0)
- [Fare kullanma](#page-46-0)

### [Bluetooth Oyun Kumandası bağlama](#page-47-0)

### [Ekran QWERTY Tuş Takımını Kullanarak Metin Girme](#page-47-0)

[Ek işlevleri kullanma](#page-47-0)

# [Smart Özellikler](#page-48-0)

### [Birden Fazla Ekranı veya Özelliği Multi-Link Screen ile](#page-48-0)  [Görüntüleme](#page-48-0)

[Multi-Link Screen Öğesini Kullanma](#page-48-0)

### [Smart Hub](#page-49-0)

- [Son grubundaki bir öğeyi kaldırma veya iğneleme](#page-50-0)
- [Smart Hub'ı otomatik başlatma](#page-50-0)
- [Smart Hub bağlantılarını test etme](#page-50-0)
- [Smart Hub öğreticisini kullanma](#page-51-0)
- [Smart Hub'ı Sıfırlama](#page-51-0)

### [Smart Hub'ı Samsung Hesabı ile Kullanma](#page-52-0)

- [Samsung hesabı oluşturma](#page-52-0)
- [Samsung hesabında oturum açma](#page-53-0)
- [Samsung hesabınızı harici hizmet hesaplarına bağlama](#page-53-0)
- [Samsung hesabına bilgi ekleme ve değiştirme](#page-54-0)
- [Samsung hesabını TV'den silme](#page-54-0)

### [GAMES Hizmetini Kullanma](#page-55-0)

- [Açılır Seçenekler menüsüyle Oyunları yönetme](#page-55-0)
- [Ayrıntılı Bilgi ekranını görüntüleme](#page-55-0)
- [Oyun yükleme ve çalıştırma](#page-56-0)
- [İndirilen veya satın alınan oyunları yönetme](#page-56-0)

### [Uygulamalar Hizmetini Kullanma](#page-58-0)

- [Açılır Seçenekler Menüsüyle İndirilen Uygulamaları Yönetme](#page-58-0)
- [Uygulama yükleme](#page-59-0)
- [Otomatik uygulama güncellemelerini etkinleştirme](#page-59-0)
- [Uygulamayı TV'den kaldırma](#page-59-0)
- [Uygulamaları taşıma](#page-60-0)
- [Uygulamaları kilitleme ve kilitlerini açma](#page-60-0)
- [Uygulamaları güncelleme](#page-60-0)
- [Uygulamaları yeniden düzenleme](#page-60-0)
- [Satın alınan uygulamaları derecelendirme](#page-60-0)
- [Diğer uygulama özellik ve işlevlerini kullanma](#page-60-0)

### [e-Manual Öğesini Kullanma](#page-61-0)

- [e-Manual'ı Başlatma](#page-61-0)
- [e-Manual'daki düğmeleri kullanma](#page-61-0)

### [Web browser öğesini kullanma](#page-62-0)

[Tarama tercihleri](#page-62-0)

### [İÇERİĞİM Hizmetini Kullanma](#page-63-0)

- [Ortam içeriğini oynatmadan önce okuyun](#page-63-0)
- [Bilgisayarda veya mobil cihazda multimedya içeriği oynatma](#page-64-0)
- [USB cihazında kayıtlı ortam içeriğini oynatma](#page-64-0)
- [Fotoğrafları görüntülerken kullanılabilir düğme ve işlevler](#page-65-0)
- [Videoları görüntülerken kullanılabilir düğme ve işlevler](#page-67-0)
- [Müzik çalarken kullanılabilir düğme ve işlevler](#page-69-0)
- [HD kalitesinde müzik dinleme](#page-70-0)
- [Ortam içeriği listesi ekranındaki işlevler](#page-70-0)

### [Haberler Hizmetini Kullanma](#page-71-0)

- [Haber](#page-71-0)
- [Hava Durumu](#page-71-0)

### [TV'yi Sesinizle Kumanda Etme](#page-72-0)

- [Ses tanıma'yı kullanmadan önce okuyun](#page-73-0)
- [Ses tanıma temellerini öğrenme](#page-73-0)
- [Zorunlu ses tanımayı kullanma](#page-74-0)
- [Kısa bir mesafede etkileşimli ses tanımayı kullanma](#page-74-0)
- [Ses tanıma eğitseli'ni kullanma](#page-74-0)

### [Hareketleri Kullanarak TV'yi Kumanda Etme \(Hareketle](#page-75-0)  [Kumanda](#page-75-0))

- [TV kamerasını kullanarak ortam aydınlatmasını test etme](#page-75-0)
- [Hareketle kumandayı etkinleştirme](#page-76-0)
- [Hareketle kumanda ekran düzenini değiştirme](#page-79-0)

### [Yüz Tanıma'yı Kullanma](#page-81-0)

- [Yüzünüzü samsung hesabınıza kaydetme](#page-81-0)
- [Yüz tanıma oturum açma yönteminizi değiştirme](#page-82-0)
- [Yüz tanımayı kullanarak Samsung hesabında oturum açma](#page-82-0)

# [TV İzleme](#page-83-0)

### [Bir Bakışta Dijital Yayın Bilgisini Görüntüleme](#page-83-0)

- [Rehberi kullanma](#page-83-0)
- [Geçerli program bilgisini kontrol etme](#page-84-0)
- [Yayın sinyalini değiştirme](#page-84-0)
- [Dijital kanal sinyal bilgisi ve gücünü kontrol etme](#page-84-0)

### [Programları Kaydetme](#page-85-0)

- [Programları kaydetme](#page-85-0)
- [Program kaydederken kullanılabilir işlevleri kullanma](#page-86-0)
- [Program kaydederken uzaktan kumandadaki düğmeleri](#page-86-0)  [kullanma](#page-86-0)
- [Zamanlı kayıt listesini yönetme](#page-87-0)
- [Kayıtlı programları görüntüleme](#page-87-0)
- [Kayıtlı dosyaları yönetme](#page-89-0)

### [Zamanlı Görüntüleme Ayarlama](#page-90-0)

- [Bir kanal için bir zamanlı görüntüleme ayarlama](#page-90-0)
- [Zamanlı görüntüleme'yi düzenleme](#page-91-0)
- [Zamanlı görüntüleme'yi iptal etme](#page-91-0)

### [Timeshift Öğesini Kullanma](#page-91-0)

 [Timeshift'ş kullanırken uzaktan kumandadaki düğmeleri](#page-92-0)  [kullanma](#page-92-0)

### [Kanal Listesi Öğesini Kullanma](#page-92-0)

### [Kanalları Kaydetme, Kaldırma ve Düzenleme](#page-94-0)

- [Kanalları kaydetme ve kaldırma](#page-94-0)
- [Kayıtlı kanalları düzenleme](#page-95-0)
- [Kanalları şifreyle korumayı etkinleştirme/devre dışı bırakma](#page-96-0)
- [Kanalları kilitleme / Kilitlerini açma](#page-96-0)
- [Kanal numaralarını değiştirme](#page-96-0)

### [Kişisel Favoriler Listesi Oluşturma](#page-97-0)

- [Kanalları favoriler olarak kaydetme](#page-97-0)
- [Yalnızca Favoriler listelerindeki kanalları görüntüleme ve seçme](#page-97-0)

### [Favori Listesini Düzenleme](#page-98-0)

[Favorileri Düzenle ekran menü öğelerini kullanma](#page-98-0)

### [Spor Modu ile Spor programlarını Daha Gerçekçi yapma](#page-100-0)

- [Spor modunu etkinleştirme](#page-100-0)
- [Oyun başladığında bildirme](#page-101-0)
- [Vurguları otomatik çıkarma](#page-101-0)
- [Spor modunda spor izlerken kullanabilen işlevleri kullanma](#page-102-0)
- [Spor modunda kaydedilen bir müsabakayı görüntüleme](#page-104-0)

[Optimize Edilmiş Resim ve Ses - Afrika Sinema Modu ile Film](#page-104-0)  [İzleme](#page-104-0)

### [TV-İzleme Destek Özellikleri](#page-105-0)

- [TV yayınlarını altyazılı izleme](#page-105-0)
- [Dijital metin okuma](#page-106-0)
- [Kullanılabilir kanalları tarama](#page-106-0)
- [Anten bağlantı türünü seçme](#page-106-0)
- [Yayın sesi dilini seçme](#page-107-0)
- [Sesli Açıklama](#page-107-0)
- [Tür Seçimi](#page-107-0)
- [Yetişkin türünü kullanma](#page-107-0)

### [Kanal Ayarlarını Kullanma](#page-108-0)

- [Ülkeyi \(alan\) ayarlama](#page-108-0)
- [Yayın sinyallerini manuel ayarlama](#page-108-0)
- [Ekrana ince ayar yapma](#page-109-0)
- [Kanal listesi aktarma](#page-109-0)
- [CAM operatör profilini silme](#page-109-0)
- [Uydu sistemini ayarlama](#page-110-0)
- [Teletekst dilini değiştirme](#page-110-0)
- [Ortak arayüz menüsü gösterme](#page-110-0)

# [Resim ve Ses](#page-111-0)

- [Resim Kalitesini Ayarlama](#page-111-0)
- [Resim modu seçme](#page-111-0)
- [Resim kalitesini ayarlama](#page-112-0)
- [Gelişmiş ayarları yapma](#page-113-0)
- [Resim seçeneklerini ayarlama](#page-114-0)

### [3D İzleme](#page-116-0)

- [3D Öğesini Başlatma](#page-117-0)
- [3D efektleri ayarlama](#page-118-0)

### [Resim Desteği İşlevleri](#page-119-0)

- [Resim içinde resim izleme \(](#page-119-0)PIP)
- [Resim boyutunu ve pozisyonunu ayarlama](#page-120-0)
- [Yalnızca ses dinleme \(Resim Kapalı](#page-121-0))
- [Resim modu ayarlarını sıfırlama](#page-121-0)

### [Ses Kalitesini Ayarlama](#page-122-0)

- [Ses modu seçme](#page-122-0)
- [Ses efektlerini uygulama](#page-123-0)
- [Ses Destek İşlevlerini Kullanma](#page-124-0)
- [Hoparlörleri seçme](#page-124-0)
- [TV'nin kurulum türünü belirtme](#page-124-0)
- [Samsung Bluetooth ses cihazı yoluyla TV sesini dinleme](#page-124-0)
- [Bluetooth kulaklıklar yoluyla TV dinleme](#page-125-0)
- [TV sesini bir Samsung Multiroom Link uyumlu hoparlörden](#page-125-0)  [dinleme](#page-125-0)
- [Dijital ses çıkışını etkinleştirme](#page-127-0)
- [3D sesi 3D modda dinleme](#page-128-0)
- [Tüm ses ayarlarını sıfırlama](#page-128-0)

# [Sistem ve Destek](#page-129-0)

### [Zamanı Ayarlama ve Zamanlayıcıyı Kullanma](#page-129-0)

- [Geçerli saati ayarlama](#page-129-0)
- [Zamanlayıcıları kullanma](#page-131-0)

[Ekran Yanması Koruması ve Enerji Tasarrufu İşlevlerini](#page-133-0)  [Kullanma](#page-133-0)

- [Ekran yanmasını önleme](#page-133-0)
- [TV'nin enerji tüketimini azaltma](#page-133-0)

[Anynet+ \(HDMI-CEC\) Öğesini Kullanma](#page-134-0)

- [Anynet+ \(HDMI-CEC\) Öğesini Ayarlama](#page-134-0)
- [Anynet+ \(HDMI-CEC\) Öğesini Kullanma](#page-134-0)

### [TV'nin Yazılımını Güncelleme](#page-136-0)

- [TV'nin yazılımını son sürüme güncelleme](#page-136-0)
- [TV'yi otomatik güncelleme](#page-136-0)
- [TV'yi manuel güncelleme](#page-137-0)
- [TV'yi Saldırganlardan ve Zararlı Kodlardan Koruma](#page-137-0)
- [TV'de ve bağlı depolama alanınında zararlı kod olup olmadığını](#page-137-0)  [kontrol etme](#page-137-0)
- [Ek işlevleri yapılandırma](#page-138-0)

### [Diğer İşlevleri Kullanma](#page-139-0)

- [Erişilebilirlik işlevlerini hızlı bir şekilde çalıştırma](#page-139-0)
- [Görme engelli kişiler için sesli kılavuzları etkinleştirme](#page-139-0)
- [Menü saydamlığını ayarlama](#page-140-0)
- [Siyah arka planda beyaz metin \(yüksek kontrast\)](#page-140-0)
- [Yazı tipini büyütme \(görme engelliler için\)](#page-140-0)
- [Uzaktan kumanda hakkında bilgi edinme \(görme engelliler için\)](#page-140-0)
- [TV'yi Bluetooth kulaklıklardan dinleme \(işitme engelliler için\)](#page-141-0)
- [Menü dilini değiştirme](#page-141-0)
- [Bir şifre ayarlama](#page-141-0)
- [Bildirimleri Kontrol Etme](#page-141-0)
- [Progrm Derece Kilidi](#page-142-0)
- [Oyun modunu etkinleştirme](#page-142-0)
- [Daha zengin renkler ve üstün resim kalitesi \(BD Wise](#page-142-0))
- [Sesli geri bildirimi etkinleştirme/devre dışı bırakma](#page-143-0)
- [Kontrol Çubuğunu Kilitleme/Kilidini Açma](#page-143-0)
- [Açılış sırasında Samsung logosunu gösterme/gizleme](#page-143-0)
- [TV'nin daha hızlı açılmasını sağlama](#page-143-0)
- [Titremeyi Kaldırma](#page-143-0)
- [TV'yi bir DivX sertifikalı cihaz olarak kaydetme \(ücretli DivX](#page-144-0)  [filmler izleme\)](#page-144-0)
- [TV'yi fabrika ayarlarına geri yükleme](#page-144-0)
- [TV'yi bir görüntüleme modeli olarak kullanma \(satıcılar için\)](#page-144-0)

[Veri Hizmetini Otomatik Çalıştırma](#page-145-0)

### [HbbTV](#page-145-0)

- [TV İzleme Kartı Kullanma \("CI veya CI+ Card"\)](#page-146-0)
- ["CI veya CI+ Card"ı COMMON INTERFACE yuvasından bağlama](#page-146-0)
- ["CI veya CI+ Card"ı CI CARD Adaptörü ile COMMON INTERFACE](#page-147-0)  [yuvasından bağlama](#page-147-0)
- ["CI veya CI+ Card"ı kullanma](#page-148-0)

[Teletekst Özelliği](#page-149-0)

# [Sorun Giderme](#page-151-0)

### [Destek Alma](#page-151-0)

- [Uzaktan Yönetim Yoluyla Destek](#page-151-0)
- [Hizmet için kişi bilgilerini bulma](#page-152-0)

[Resimle İlgili Bir Sorun](#page-153-0) Var

148 [Resmi test etme](#page-153-0)

[Sesi Net Duyamıyorum](#page-155-0)

150 [Sesi test etme](#page-155-0)

- [3D Görüntüleri Net Göremiyorum](#page-156-0)
- 151 [3D görüntü kalitesini test etme](#page-156-0)
- [Yayında Bir Sorun Var](#page-156-0)
- [Bilgisayarım Bağlanmıyor](#page-157-0)
- [Internet'e Bağlanamıyorum](#page-157-0)
- [Data Service \(Veri Hizmeti\)](#page-158-0)
- [Zamanlı Kayıt/Zaman Kayması İşlevi Çalışmıyor](#page-158-0)
- [Anynet+ \(HDMI-CEC\) Çalışmıyor](#page-159-0)
- [Uygulamaları Başlatmada/Kullanmada Sorun Yaşıyorum](#page-160-0)
- [Dosyam Oynatılmıyor](#page-160-0)
- [TV'yi Sıfırlamak İstiyorum](#page-160-0)
- [Diğer Sorunlar](#page-161-0)

# [Önlemler ve Notlar](#page-163-0)

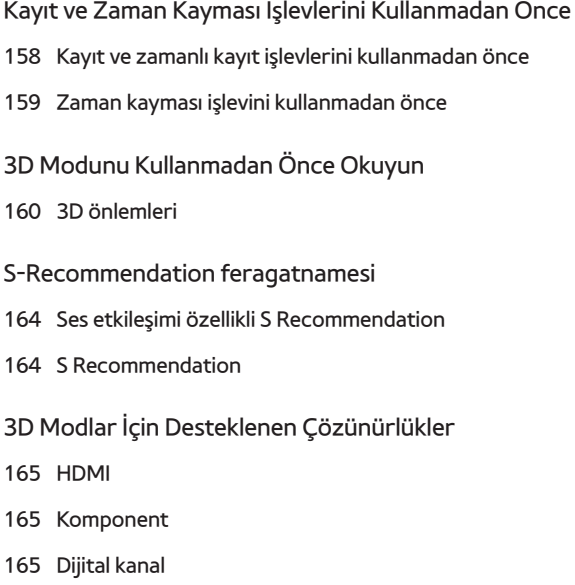

165 [Videolar/Fotoğraflar](#page-170-0)

[UHD Giriş Sinyallerinin Her Biri İçin Desteklenen Çözünürlükler](#page-171-0)

166 [HDMI UHD Color öğesi Kapalı olarak ayarlanırsa](#page-171-0)

166 [HDMI UHD Color öğesi Açık olarak ayarlanırsa](#page-171-0)

[Ses, Hareket veya Yüz tanıma Kullanmadan Önce Okuyun](#page-172-0)

- 167 [Ses, hareket ve yüz tanıma için uyarılar](#page-172-0)
- 168 [Ses, hareket veya yüz tanıma'yı kullanmak için gereksinimler](#page-173-0)

[Uygulamalar Kullanmadan Önce Okuyun](#page-175-0)

[Web Browser Kullanmadan Önce Okuyun](#page-176-0)

[Fotoğraf, Video veya Müzik Dosyalarını Yürütmeden Önce](#page-178-0)  [Okuyun](#page-178-0)

- 173 [Fotoğraf, video ve müzik dosyalarını kullanma sınırlamaları](#page-178-0)
- 174 [Desteklenen harici altyazılar](#page-179-0)
- 174 [Desteklenen dahili altyazılar](#page-179-0)
- 175 [Desteklenen görüntü biçimleri ve çözünürlükleri](#page-180-0)
- 175 [Desteklenen müzik biçimleri ve kodekleri](#page-180-0)
- 176 [Desteklenen video kodekleri](#page-181-0)

### [Kısıtlamalar](#page-183-0)

- 178 [PIP \(Resim İçinde Resim\) Kısıtlamaları](#page-183-0)
- 178 [Esnek CI](#page-183-0)

### [TV'yi Taktıktan Sonra Okuyun](#page-184-0)

- 179 [Resim boyutları ve giriş sinyalleri](#page-184-0)
- 179 [Hırsıza karşı kilit takma](#page-184-0)
- 180 [Kablosuz Internet bağlantısı kurmadan önce okuyun](#page-185-0)

[Bir Bilgisayar Bağlamadan Önce Okuyun \(Desteklenen](#page-186-0)  [Çözünürlükler\)](#page-186-0)

- 181 [IBM](#page-186-0)
- 181 [MAC](#page-186-0)
- 182 [VESA DMT](#page-187-0)

[Video Sinyalleri İçin Desteklenen Çözünürlükler](#page-188-0)

183 [CEA-861](#page-188-0)

[Bluetooth Cihazlarını Kullanmadan Önce Okuyun](#page-189-0)

184 [Bluetooth kullanma kısıtlamaları](#page-189-0)

[Lisans](#page-190-0)

[Sözlük](#page-192-0)

# <span id="page-6-0"></span>**Smart Hub Öğesini Kullanma**

# **Internet'e bağlama**

# (**MENU/123**) **MENU Ağ Ağ Ayarları**

TV'yi Internet'e kablolu veya kablosuz olarak bağlayın.

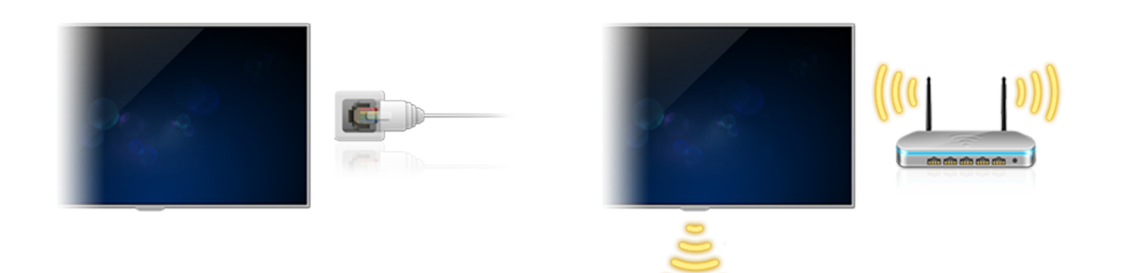

# **Smart Hub Öğesini Ayarlama**

Uzaktan kumandanızdaki düğmesine basın. **Smart Hub**'ı ilk kez başlatırken, **Smart Hub'ı Kur** ekranı görünür. Gerekli ayarları yapılandırmak ve kurulumu tamamlamak için ekrandaki talimatları izleyin.

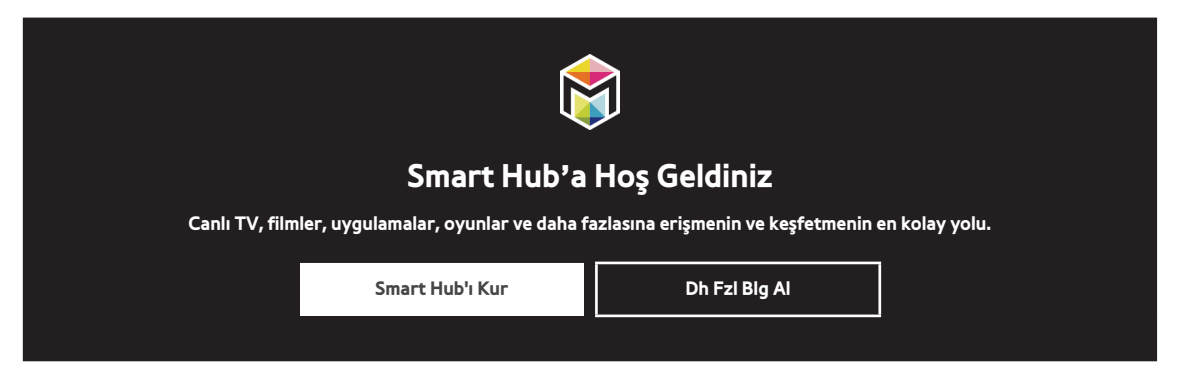

# **Smart Hub Öğesini Kullanma**

Smart Hub'ın tek bir ekranda sağladığı birden fazla işlevin keyfini çıkarın.

Daha fazla bilgi için, bkz. "[Smart Hub](#page-49-1)".

# <span id="page-7-0"></span>**TV'yi Sesinizle Kumanda Etme**

Bu işlev yalnızca belirli ülkelerde S9 ve 6500 - 8500 serisi modelleri için desteklenir.

# **Ses Tanıma Öğesini Ayarlama**

# (**MENU/123**) **MENU Sistem Ses Tanıma**

Ses tanıma için kullanılacak dil ve **TV Sesi** öğesini kullanıp kullanmama gibi gerekli ayarları tamamlayın.

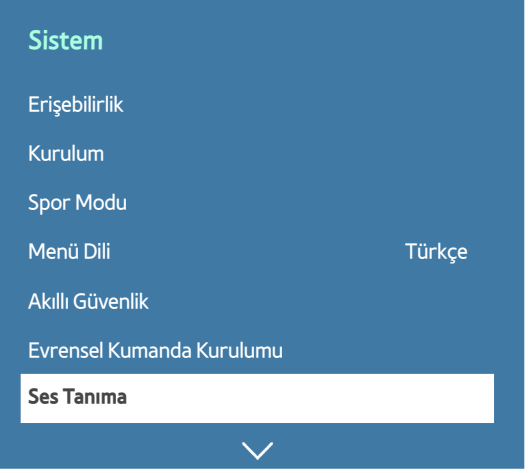

 $\mathbb Z$  TV'nizin menüsü modele bağlı olarak yukarıdaki görüntüden farklı olabilir.

# <span id="page-8-0"></span>**TV'yi sesinizle kumanda etme**

# (**MENU/123**) **MENU Sistem Ses Tanıma**

Samsung Smart Control'de **MENU/123** düğmesini basılı tutun. Ses Tanıma ekranı görünür. Ekranda  $\mathrel{\mathop{\rule{.1ex}{.}}\limits^{\sim}}$  simgesi göründüğünde, komutları Samsung Smart Control üzerindeki mikrofona biraz yüksek bir sesle yavaşça söyleyin.

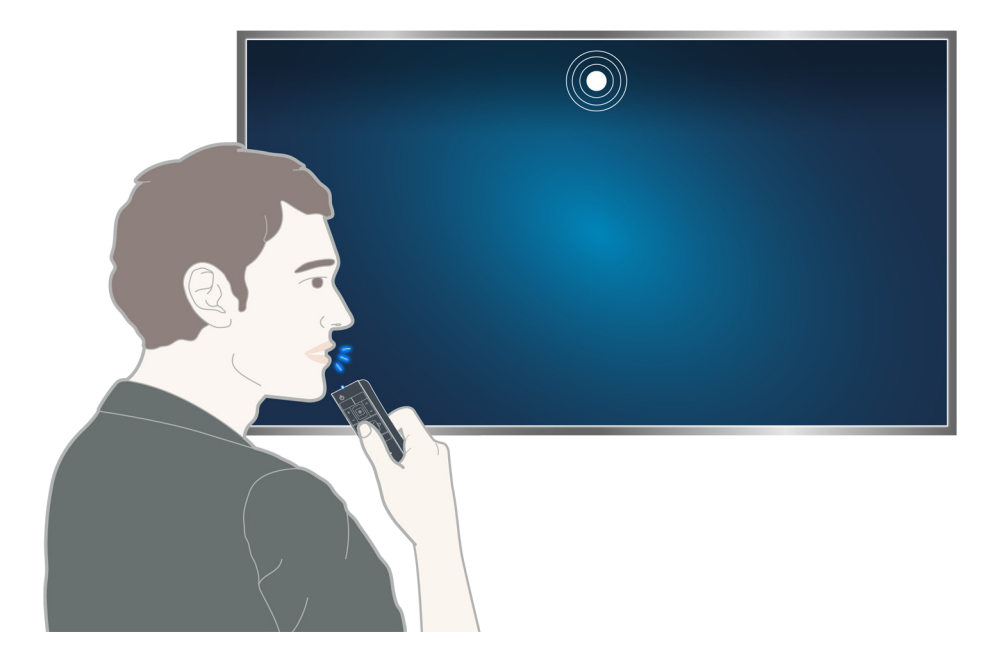

- " Bu işlev yalnızca belirli coğrafi alanlardaki bazı modellerde bulunur.
- " Daha fazla bilgi için, bkz. "[TV'yi Sesinizle Kumanda Etme](#page-72-1)".

# <span id="page-9-0"></span>**TV'yi Hareketinizle Kumanda Etme**

# **Hareketle Kumanda Öğesini Ayarlama**

# (**MENU/123**) **MENU Sistem Hareketle Kumanda**

**Hareketle Kumanda Ortam Testi** işlemini gerçekleştirin, sonra hareketle kumanda işlemini çalıştırmak için, **İşaretçi Hızı** öğesini ayarlama ve **Animasyonlu Hareket Kılavuzu** öğesini gösterip göstermeme gibi gereken ayarları tamamlayın.

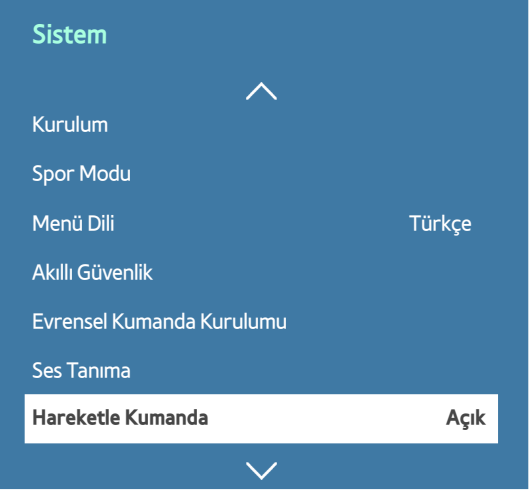

 $\mathbb Z$  TV'nizin menüsü modele bağlı olarak yukarıdaki görüntüden farklı olabilir.

# <span id="page-10-0"></span>**Hareketleri kullanarak TV'yi kumanda etme**

# (**MENU/123**) **MENU Sistem Hareketle Kumanda Hareketle Kumanda**

- 1. **Hareketle Kumanda** öğesini **Açık** olarak ayarlayın.
- 2. TV kamerasına bakın, elinizi rahat bir pozisyona kaldırın ve sonra işaret parmağınızı yukarı doğru tam olarak uzatarak yavaşça sola veya sağa hareket ettirin.
- $3.$  İşaretçiyi bir işleve taşımak için elinizi sola veya sağa yavaşça hareket ettirin.
- 4. Bir işlevi seçmek için işaret parmağınızı kıvırın ve sonra seçili işlevi çalıştırmak için yeniden kaldırın.

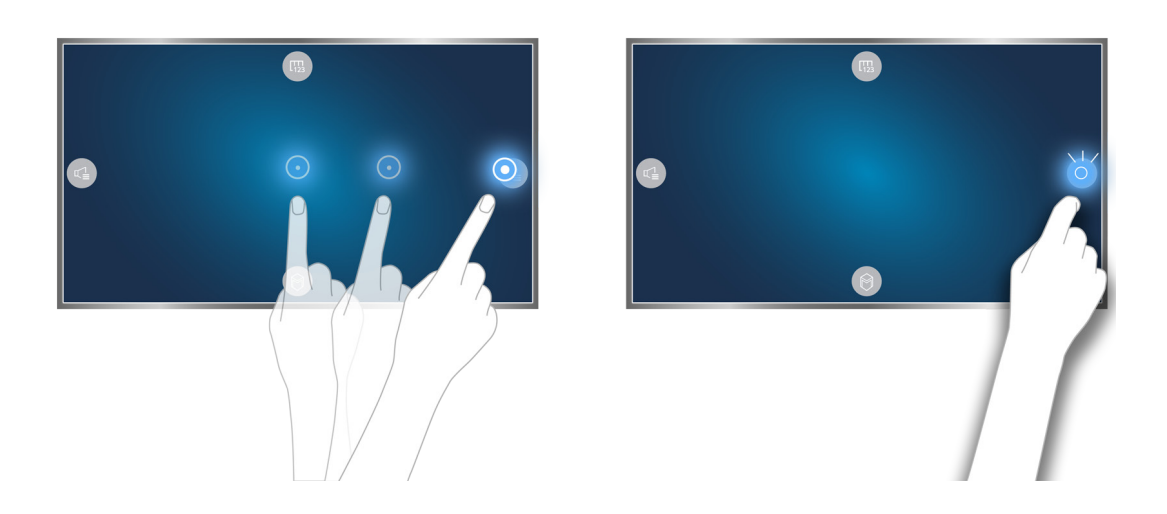

- Bu işlev yalnızca belirli coğrafi alanlardaki bazı modellerde bulunur.
- **A Hareketle Kumanda** yönle kumanda veya hareket işareti modu ile kullanılabilir.
- " Bu işlevi kullanmak için, isteğe bağlı TV kamerası TV'nin arkasındaki özel USB bağlantı noktasına bağlanmalıdır.
- " Daha fazla bilgi için, bkz. "[Hareketleri Kullanarak TV'yi Kumanda Etme \(Hareketle Kumanda\)"](#page-75-1).

# <span id="page-11-0"></span>**Samsung Smart Control Öğesini Kullanma**

 $\mathbb Z$  Bu işlev yalnızca belirli ülkelerde S9 ve 6500 - 8500 serisi modelleri için desteklenir.

# $\prod_{1\,2}$

**TV'yi POINTER düğmesiyle çalıştırma**

Bir parmağınızı **POINTER** düğmesine yerleştirin ve Samsung Smart Control'ü hareket ettirin. Ekrandaki işaretçi, Samsung Smart Control'ü hareket ettirdiğiniz yönde hareket eder. İşaretçiyi ekrandaki simgelerden birinin üzerine getirin ve sonra **POINTER** düğmesine basın.

- **B: Ekran Uzaktan Kumandasını görüntüler.**
- : Ses düzeyini ayarlamanızı veya hoparlörleri seçmenizi sağlar.
- : Kanal listesini görüntüler.
- : Smart Hub'ı başlatır.

# <span id="page-12-0"></span>**Samsung Smart Control Öğesini Ayarlama**

# (**MENU/123**) **MENU Sistem Smart Control Ayarları**

Samsung Smart Control kullanma temel ayarlarını yapılandırın.

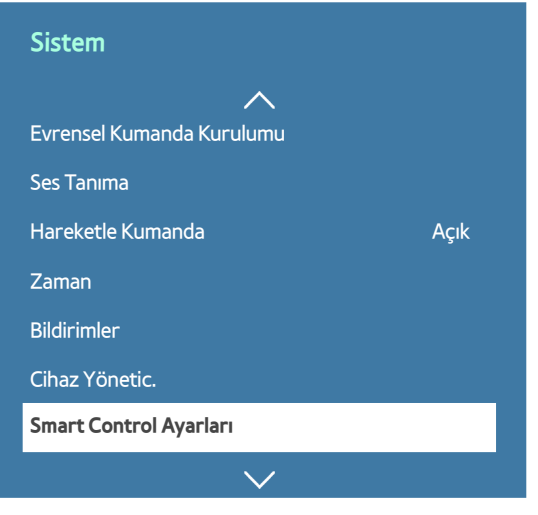

" TV'nizin menüsü modele bağlı olarak yukarıdaki görüntüden farklı olabilir.

# **TV'yi Samsung Smart Control ile eşleme**

TV'yi ilk kez açtığınızda, Samsung Smart Control TV'ye otomatik eşlenir. Smart Control TV'ye otomatik eşlenmezse, TV'nin uzaktan kumandasının sensörüne doğrultun, sonra 3 saniye veya daha uzun süre aynı anda Samsung Smart Control üzerindeki ① ve ② düğmelerine basın.

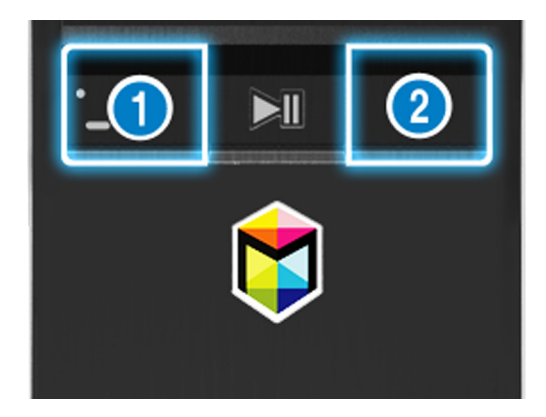

# <span id="page-13-0"></span>**Spor Olaylarını İzleme Deneyimini İyileştirme**

# **Spor Modu Öğesini Etkinleştirme**

# (**MENU/123**) **MENU Sistem Spor Modu**

**Spor Modu** öğesini **Açık** olarak ayarlayın. TV otomatik olarak resim ve ses ayarlarını futbol müsabakalarına uyacak şekilde yapılandırır.

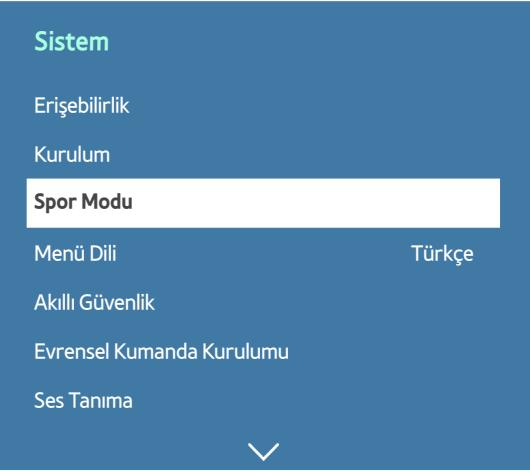

 $\mathscr I$  TV'nizin menüsü modele bağlı olarak yukarıdaki görüntüden farklı olabilir.

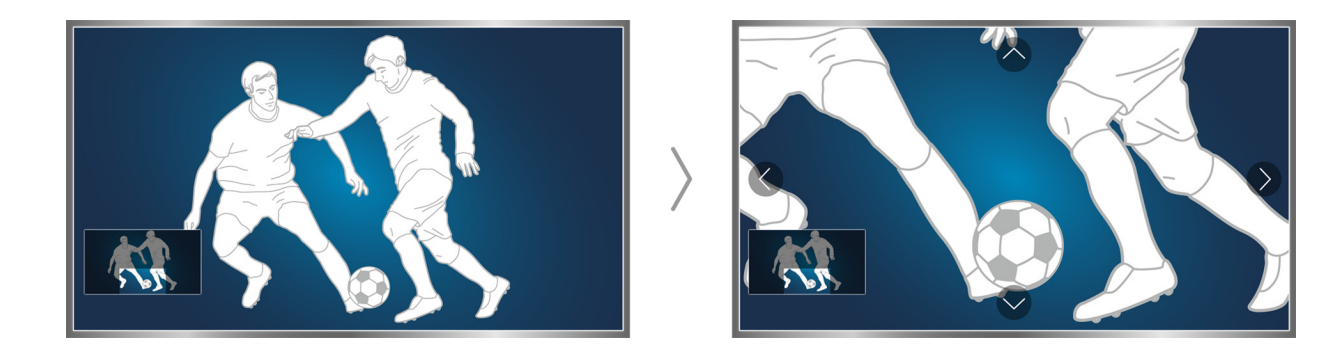

### Spor modunu kullanırken ekranı yakınlaştırabilirsiniz. Odağı ekranın büyütülecek bölümüne taşıyın.

- " Daha fazla bilgi için, bkz. "[Spor Modu ile Spor programlarını Daha Gerçekçi yapma"](#page-100-1).
- Bu işlev yalnızca belirli coğrafi alanlardaki bazı modellerde bulunur.

# <span id="page-14-0"></span>**Kanalları Düzenleme**

# **Kanalı Düzenle İşlevini Çalıştırma**

# (**MENU/123**) **MENU Yayın Kanalı Düzenle**

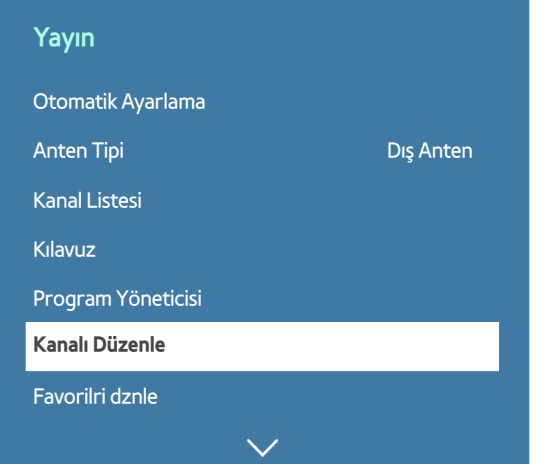

" TV'nizin menüsü modele bağlı olarak yukarıdaki görüntüden farklı olabilir.

# **Kanalları yeniden düzenleme veya silme**

# (**MENU/123**) **MENU Yayın Kanalı Düzenle Numara Değiştir** veya **Sil**

Kanalların sırasını yeniden düzenleyebilir veya kanalları silebilirsiniz. Bir kanalın sırasını değiştirmek için, kanalı seçin ve sonra **Numara Değiştir** öğesini seçin. Bir kanalı silmek için, kanalı seçin ve sonra **Sil** öğesini seçin.

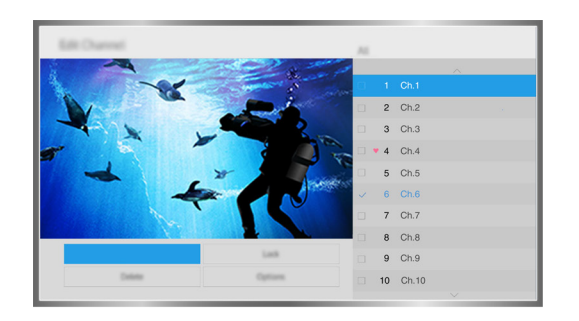

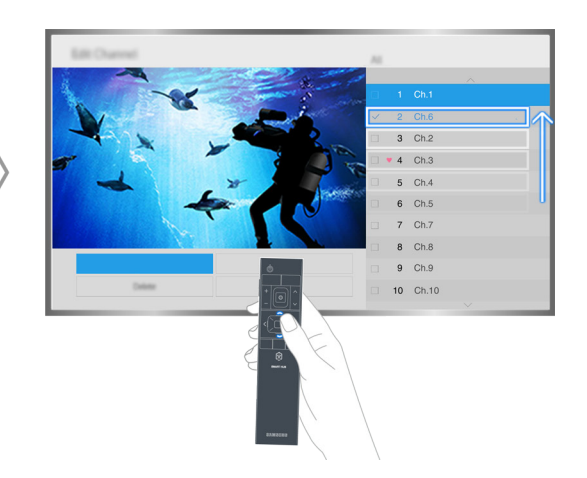

 $\mathbb Z$  Kanal türüne bağlı olarak bazı kanallar kullanılamayabilir.

# <span id="page-15-0"></span>**Birden Fazla Ekranı Oynatma**

Web'de dolaşabilir veya TV izlerken bir uygulamayı çalıştırabilirsiniz. Ekranın ortasındaki daireyi sola veya sağa sürükleyerek her ekranın boyutunu değiştirebilirsiniz.

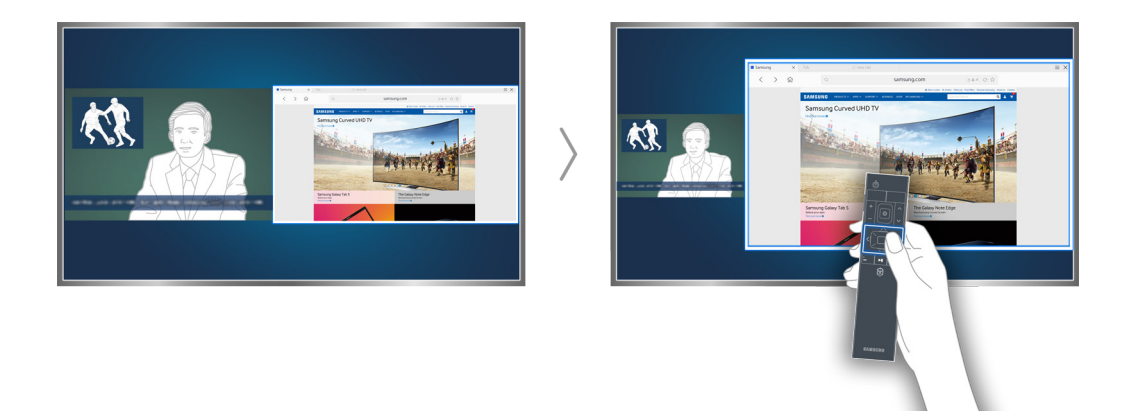

- Bu işlev yalnızca belirli ülkelerde S9 ve 6500 8500 serisi modelleri için desteklenir.
- " Daha fazla bilgi için, bkz. "[Birden Fazla Ekranı veya Özelliği Multi-Link Screen ile Görüntüleme](#page-48-1)".

# <span id="page-16-0"></span>**Anten (Anten Tipi) Bağlama**

Yayın sinyalleri almak için TV'yi bir antene veya bir kablo prizine bağlayın.

Aşağıdaki görüntüde gösterilen şekilde kabloyu bir anten veya kablo çıkışından ANT IN konektörüne bağlayın.

 $\mathbb Z$  Kablolu yayın kutusu veya uydu alıcısı kullanıyorsanız bir anten bağlantısı gerekmez.

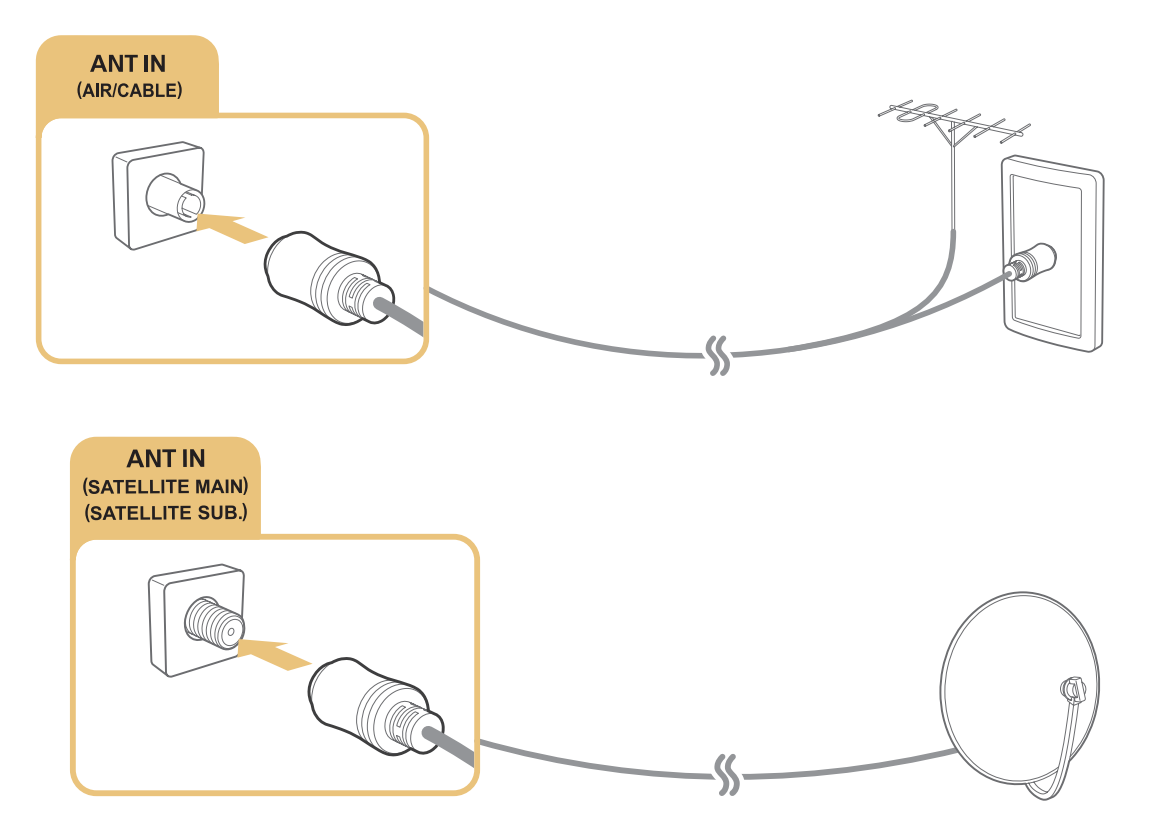

Her iki konektörü de bir Çoklu Anahtar veya DiSEqC. Anahtarı vb. kullanarak bağlamak ve **Anten Bağlantı Tipi** öğesini **Çift Osilatör** olarak ayarlamak en iyi seçimdir.

- Bağlantı yöntemi modele göre değişebilir.
- " DVB-T2 sistemi belirli coğrafi alanlarda bulunmayabilir.

# <span id="page-17-0"></span>**Internet'e Bağlama**

# **Kablolu Internet bağlantısı kurma**

# LAN kablolarını kullanma

TV'yi Internet erişim noktalarınıza bağlamanın aşağıdaki çizimlerde gösterildiği gibi üç yolu vardır:

● Duvara montajlı LAN Prizi

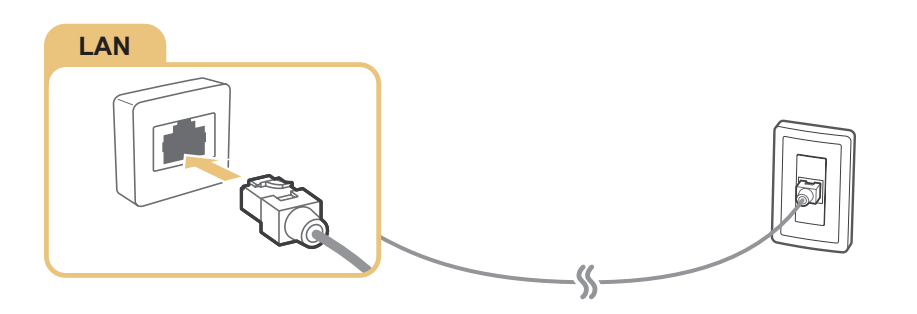

**Harici Modem** 

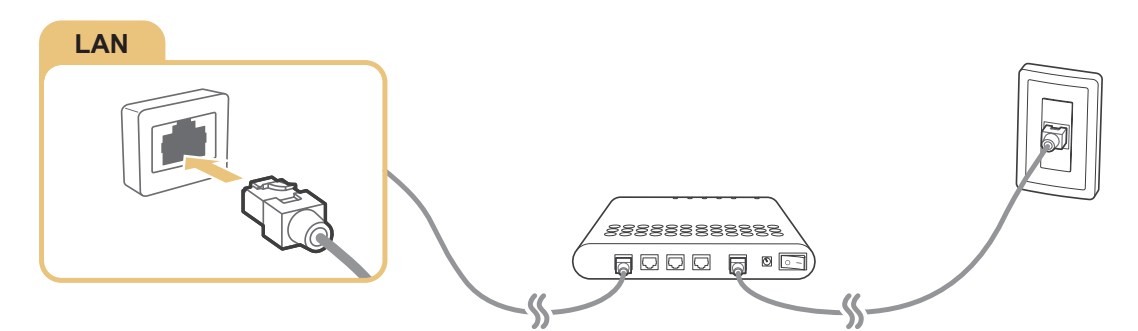

● ① IP Yönlendiricisi + ② Harici Modem

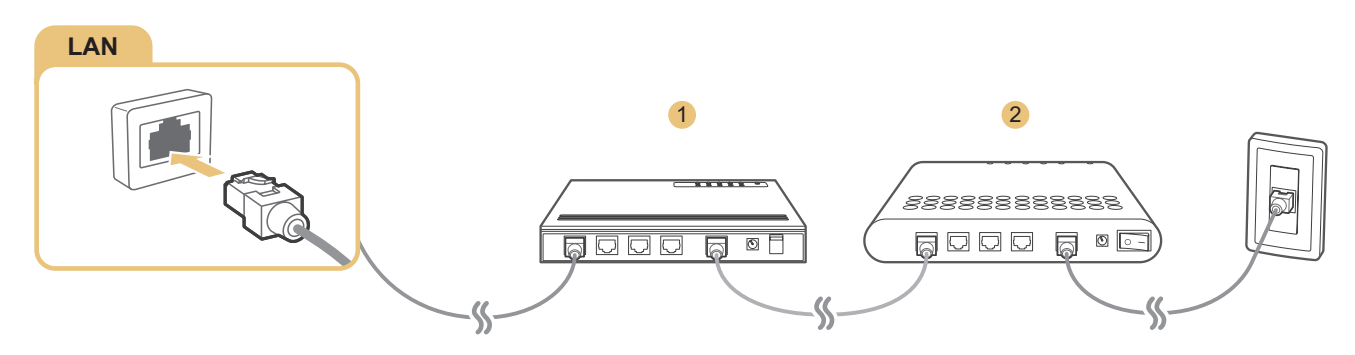

- " TV'nizi Internet Erişim Noktalarına bağlamak için Cat 7 LAN kabloları kullanmanızı öneririz.
- Ağ hızı 10 Mb/sn'nin altındaysa TV Internet'e bağlanmaz.

# <span id="page-18-0"></span>Kablolu bir Internet ağına otomatik bağlanma

# (**MENU/123**) **MENU Ağ Ağ Ayarları** Şimdi Dene

Otomatik olarak kullanılabilir bir ağa bağlayın.

- 1. **Kablo** öğesini seçin.
- 2. Ağ bağlantısı başarılı olduğunda, bir onay mesajı görürsünüz. Başarısız olursa, yeniden deneyin veya manuel olarak bağlayın.

# **Kablosuz Internet bağlantısı kurma**

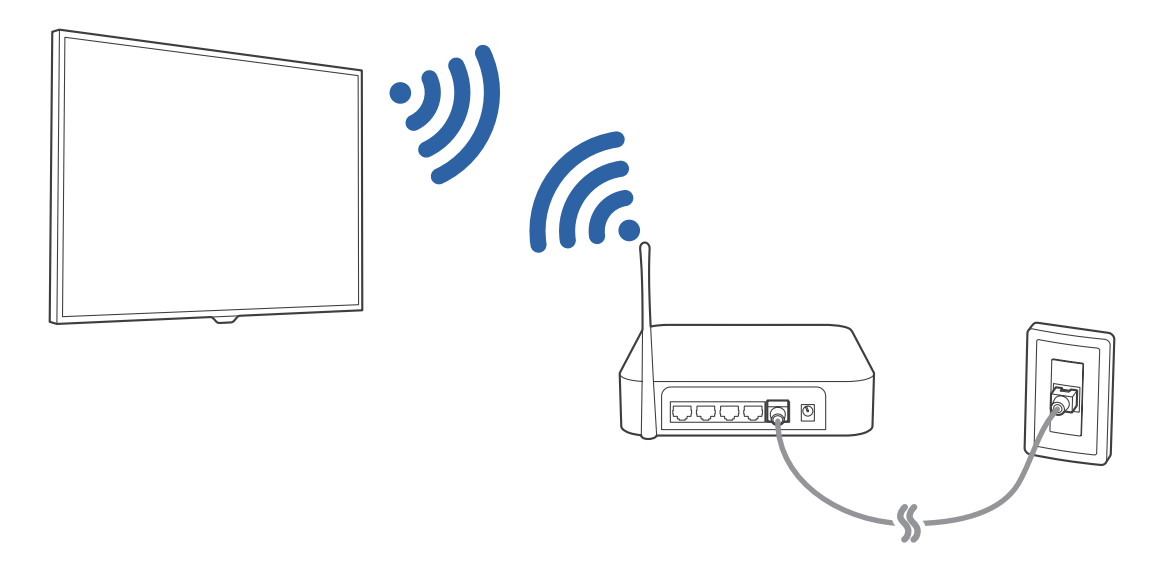

# Kablosuz bir Internet ağına otomatik bağlanma

# (**MENU/123**) **MENU Ağ Ağ Ayarları**

Bağlanmaya çalışmadan önce kablosuz yönlendiricinin SSID'sine (adı) ve şifre ayarlarına sahip olduğunuzdan emin olun.

- 1. **Kablosuz** öğesini seçin. TV otomatik olarak kullanılabilir kablosuz ağların bir listesini görüntüler.
- 2. Bir ağ seçin. İstediğiniz ağ listede görünmezse, **Ağ Ekle** öğesini seçin ve sonra ağın SSID'sini (ad) manuel olarak girin.
- 3. Ağınızın güvenliği etkinse şifreyi girin. Ağınızın güvenliği etkin değilse, TV, ekran klavyesini atlayacak ve hemen bağlanmaya çalışacaktır.

# Kablosuz bir Internet ağına WPS ile bağlanma

## (**MENU/123**) **MENU Ağ Ağ Ayarları**

Yönlendiricinin WPS (wi-fi korumalı kurulum) düğmesi varsa bunu TV'yi yönlendiriciye otomatik bağlamak için kullanabilirsiniz.

- 1. **Kablosuz** öğesini seçin. TV otomatik olarak kullanılabilir kablosuz ağların bir listesini görüntüler.
- 2. **Durdur** öğesini seçin ve sonra **WPS** öğesini seçin.
- 3. Kablosuz yönlendiricinizdeki WPS veya PBC düğmelerine iki dakikadan kısa basın.
- 4. TV ağa otomatik bağlanır.

# Internet bağlantısı durumunu kontrol etme

### (**MENU/123**) **MENU Ağ Ağ Durumu** Şimdi Dene

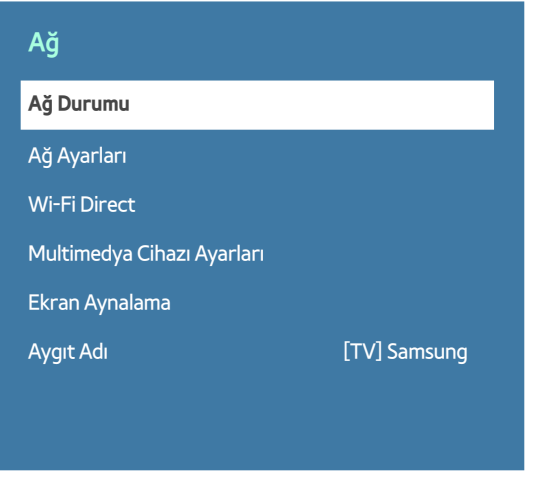

 $\mathbb Z$  TV'nizin menüsü modele bağlı olarak yukarıdaki görüntüden farklı olabilir.

O anki ağ ve Internet durumunu görüntüleyin.

# Bir ağdaki TV'nin adını değiştirme

## (**MENU/123**) **MENU Ağ Aygıt Adı** Şimdi Dene

TV'nin mobil cihazlarda ve dizüstü bilgisayarlarda görünecek adını değiştirebilirsiniz.

- 1. **Ağ** menüsünden **Aygıt Adı** öğesini seçin.
- 2. Görünen listeden bir ad seçin. Alternatif olarak bir adı manuel girmek için **Kllnc Girişi** öğesini seçin.

# <span id="page-20-0"></span>**Mobil Donanım Kilidiyle Bir Ağa Bağlanma**

Mobil donanım kilidini TV'ye bağlayarak TV'nin bir mobil cihaz yoluyla bir ağa bağlanmasını sağlayabilirsiniz. Mobil donanım kilidini TV'deki USB bağlantı noktasına bağlayın.

- " Bu işlev yalnızca belirli coğrafi alanlardaki bazı modellerde bulunur.
- " Büyük bir mobil donanım kilidi (Veri Kartı) kullandığınızda, USB bağlantı noktaları arasındaki etkileşimler nedeniyle USB cihazlar düzgün çalışmayabilir ya da çevre cihazları veya çevredekilerden gelen etkileşimler nedeniyle kablosuz ağ düzgün çalışmayabilir. Bu durumda, bir USB uzatma kablosu kullanın.
- " Mobil ağ ayarladığınızda **Kanala Bağlı Uygulamalar ve Kayan Yazı** kullanılamaz.
- " Çevrimiçi hizmetleri kullanırken herhangi bir sorun yaşarsanız, lütfen Internet servis sağlayıcınızla iletişime geçin.

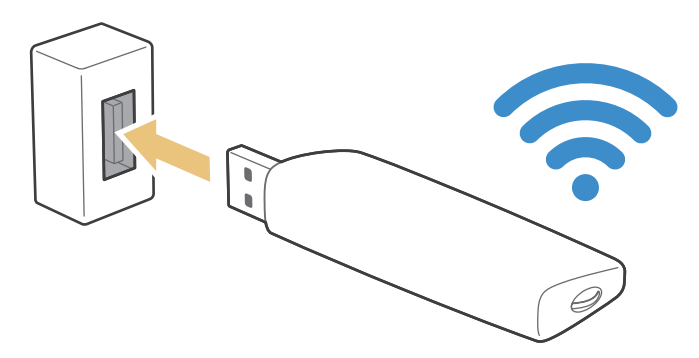

Mobil hizmet sağlayıcıları ve bu işlevi destekleyen cihazları şu şekildedir:

- Vodacom (Model No: K4605)
- MTN (Model No: E3131S, E3251)
- Safaricom (Model No: E303)

# <span id="page-21-0"></span>**Internet Bağlantısı Sorunlarını Giderme**

# **Kablolu Internet bağlantısı sorunlarını giderme** Şimdi Dene

# Hiç ağ kablosu bulunamadı

Ağ kablosunun takılı olduğundan emin olun. Takılıysa, yönlendiricinin açık olduğundan emin olun. Açıksa, kapatıp tekrar açmayı deneyin.

# IP otomatik ayarı başarısız oldu

Aşağıdakini yapın veya **IP Ayarları**'nı manuel olarak yapılandırın.

- 1. DHCP sunucusunun yönlendiricide etkin olduğundan emin olun ve yönlendiriciyi sıfırlayın.
- 2. Sorun devam ederse, Internet Servis Sağlayıcınıza başvurun.

# Ağa bağlanılamıyor

- 1. Tüm **IP Ayarları**'nı kontrol edin.
- 2. DHCP sunucusunun yönlendiricide etkin olduğundan emin olun. Sonra, yönlendiricinin fişini çıkarın ve geri takın.
- 3. Bu çalışmazsa, Internet Servis Sağlayıcınıza başvurun.

# Yerel ağa bağlanıldı, ancak Internet'e bağlanılamadı

- 1. Internet LAN kablosunun yönlendiricinin harici LAN bağlantı noktasına bağlı olduğundan emin olun.
- 2. **IP Ayarları** içinde DNS değerlerini kontrol edin.
- 3. Sorun devam ederse, Internet Servis Sağlayıcınıza başvurun.

# Ağ kurulumu tamam, ancak Internet'e bağlanılamadı

Sorun devam ederse, Internet Servis Sağlayıcınıza başvurun.

# <span id="page-22-0"></span>**Kablosuz Internet bağlantısı sorunlarını giderme**

# Kablosuz ağ bağlantısı başarısız oldu

Seçili kablosuz yönlendirici bulunamazsa, **Ağ Ayarları** öğesine gidin ve doğru yönlendiriciyi seçin.

# Kablosuz bir yönlendiriciye bağlanılamıyor

- 1. Yönlendiricinin açık olduğunu kontrol edin. Açıksa, kapatıp tekrar açın.
- 2. Gerekirse doğru şifreyi girin.

# IP otomatik ayarı başarısız oldu

Aşağıdakini yapın veya **IP Ayarları**'nı manuel olarak yapılandırın.

- 1. DHCP sunucusunun yönlendiricide etkin olduğundan emin olun. Sonra, yönlendiricinin fişini çıkarın ve geri takın.
- 2. Gerekirse doğru şifreyi girin.
- 3. Sorun devam ederse, Internet Servis Sağlayıcınıza başvurun.

# Ağa bağlanılamıyor

- 1. Tüm **IP Ayarları**'nı kontrol edin.
- 2. Gerekirse doğru şifreyi girin.
- 3. Sorun devam ederse, Internet Servis Sağlayıcınıza başvurun.

# Yerel ağa bağlanıldı, ancak Internet'e bağlanılamadı

- 1. Internet LAN kablosunun yönlendiricinin harici LAN bağlantı noktasına bağlı olduğundan emin olun.
- 2. **IP Ayarları** içinde DNS değerlerini kontrol edin.
- 3. Sorun devam ederse, Internet Servis Sağlayıcınıza başvurun.

# Ağ kurulumu tamam, ancak Internet'e bağlanılamadı

Sorun devam ederse, Internet Servis Sağlayıcınıza başvurun.

# <span id="page-23-0"></span>**Video Cihazları Bağlama**

TV'niz, harici cihazlardan video girişi için çeşitli bağlantılara sahiptir. Aşağıda azalan görüntü kalitesi sırasında gösterilen özellikli konektörlerin bir listesi bulunmaktadır.

- HDMI
- Komponent
- Kompozit (A/V)

En iyi görüntü kalitesi için video cihazını TV'ye HDMI konektörüyle bağlayın. Cihazda bir HDMI konektörü yoksa bir komponent konektörü deneyin.

# **HDMI kablosuyla bağlama**

Aşağıdaki HDMI kablosu türleri önerilir:

- Yüksek Hızlı HDMI Kablosu
- Ethernet Özellikli Yüksek Hızlı HDMI Kablosu

HDMI kablosunu aşağıdaki görüntüde gösterildiği gibi TV'nin HDMI giriş konektörüne ve cihazın HDMI çıkış konektörüne bağlayın.

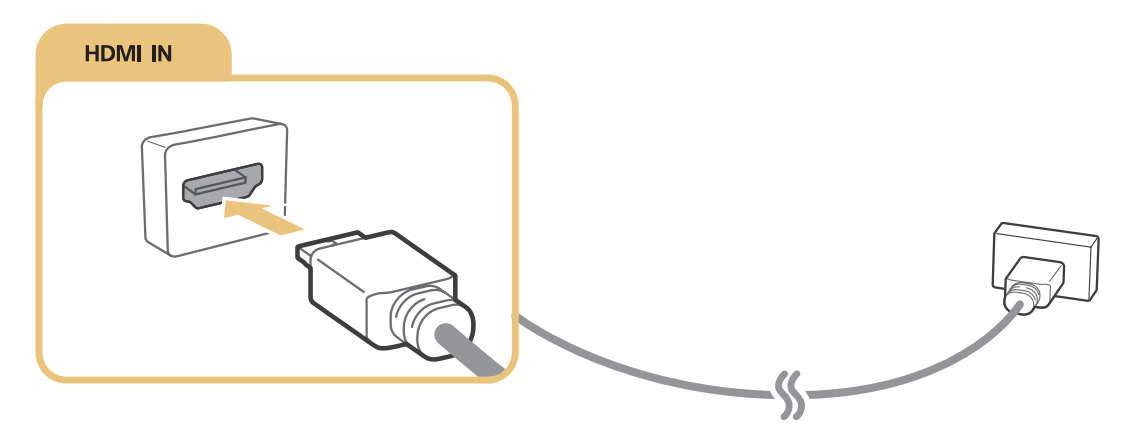

" **Cihaz Tipini Düzenle** öğesini bir HDMI-DVI kablosuyla bağlı bir bilgisayar için **DVI PC** olarak ve HDMI kablosuyla bağlı bir bilgisayar için **PC** olarak ayarlayın. Ayrıca, HDMI-DVI kablosu olan bir A/V cihazı için **Cihaz Tipini Düzenle** öğesini **DVI Cihazları** olarak ayarlayın.

# <span id="page-24-0"></span>**Komponent kablosuyla bağlama**

Komponent kablosunu aşağıdaki görüntüde gösterildiği gibi TV'nin komponent giriş konektörlerine ve cihazın komponent çıkış konektörlerine bağlayın.

Kablo renklerinin konektör renkleriyle eşleştiğinden emin olun.

# 6 serisi ve altı modelleri için

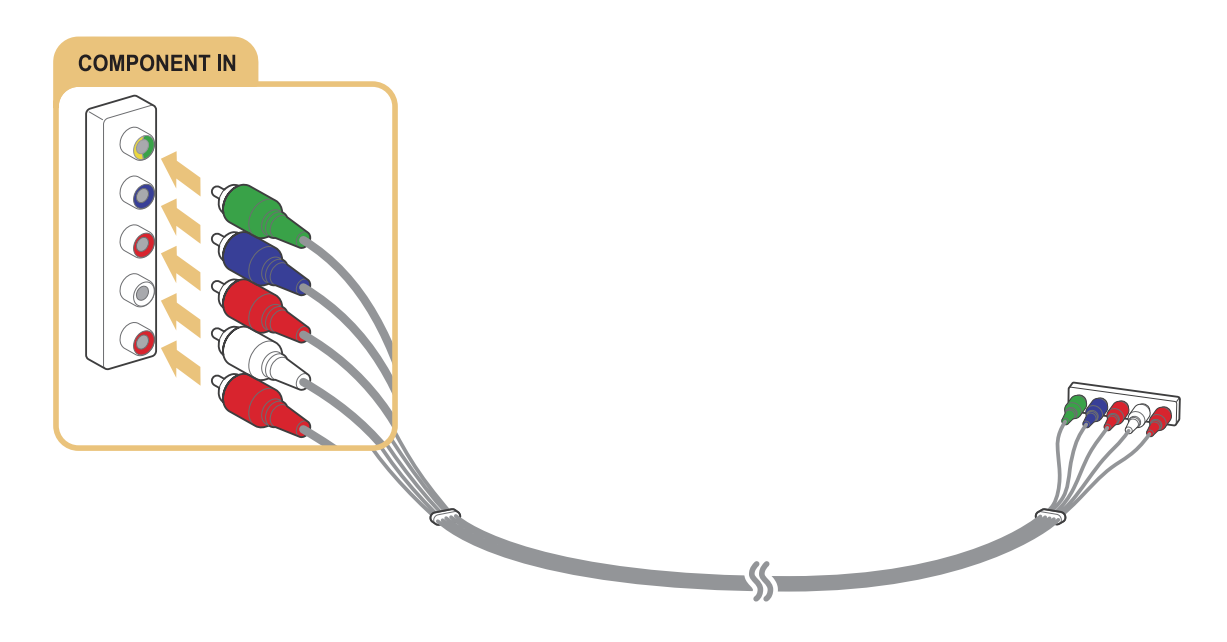

# S9 ve 7 serisi ve üstü modeller için

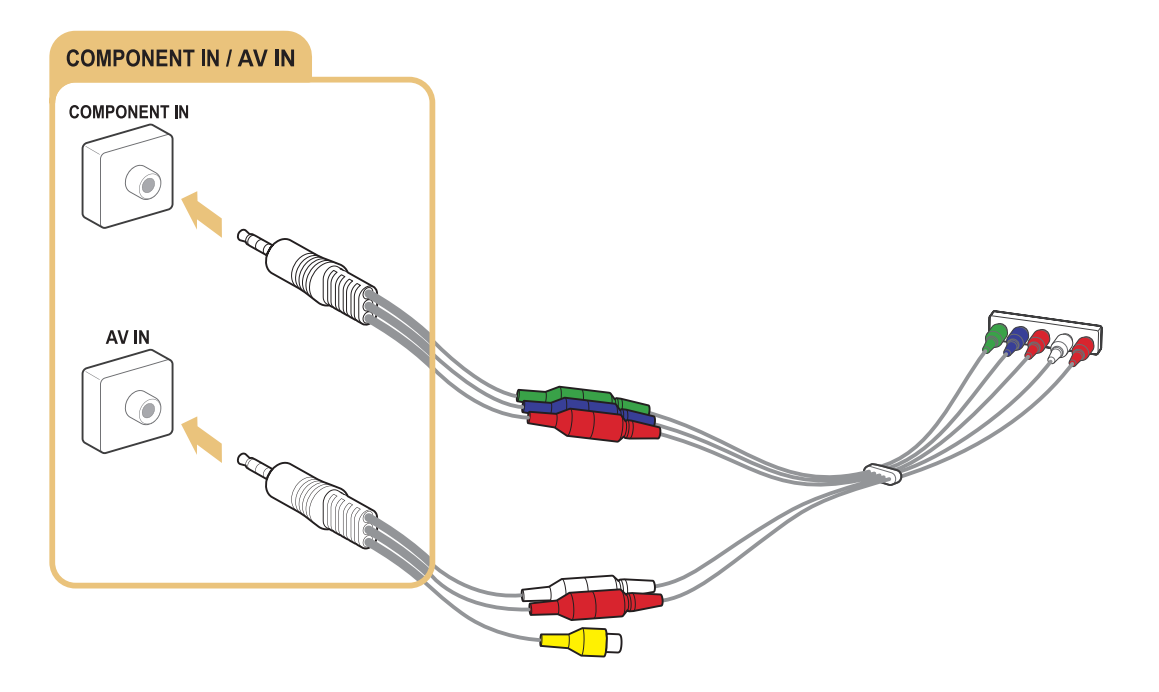

# <span id="page-25-0"></span>**Kompozit (A/V) kablosuyla bağlama**

AV kablosunu aşağıdaki görüntüde gösterildiği gibi TV'nin AV giriş konektörlerine ve cihazın AV çıkış konektörlerine bağlayın.

Make sure the cable colours match the connector colours.

# 6 serisi ve altı modelleri için

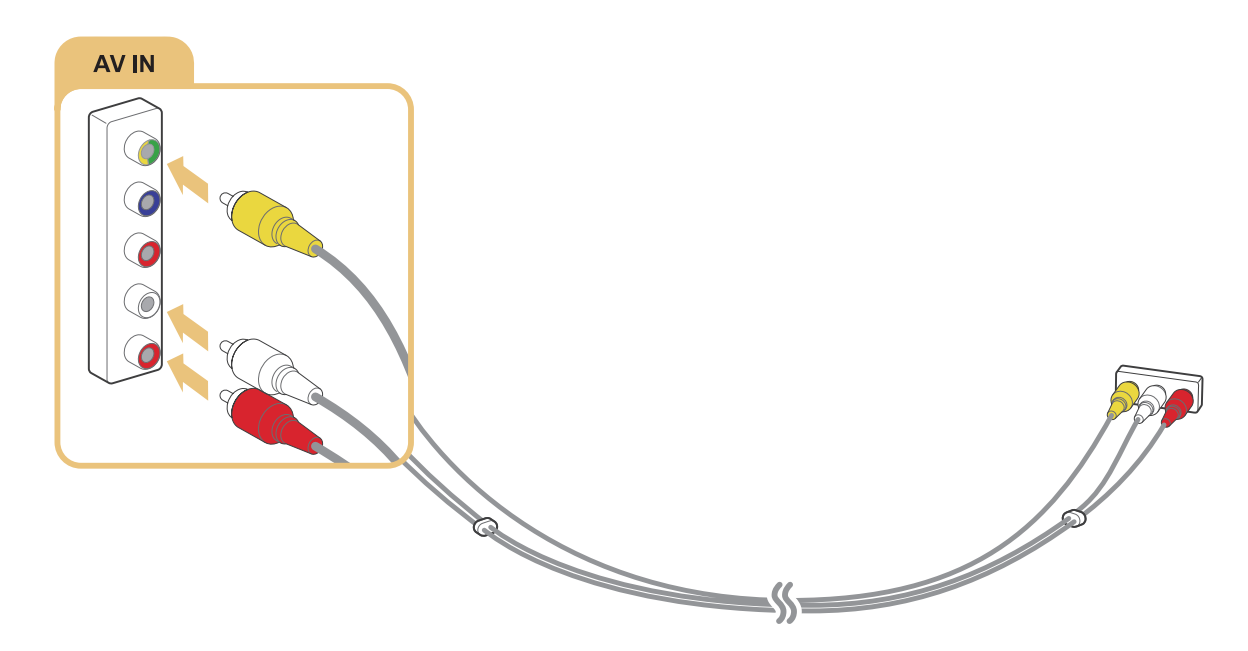

# S9 ve 7 serisi ve üstü modeller için

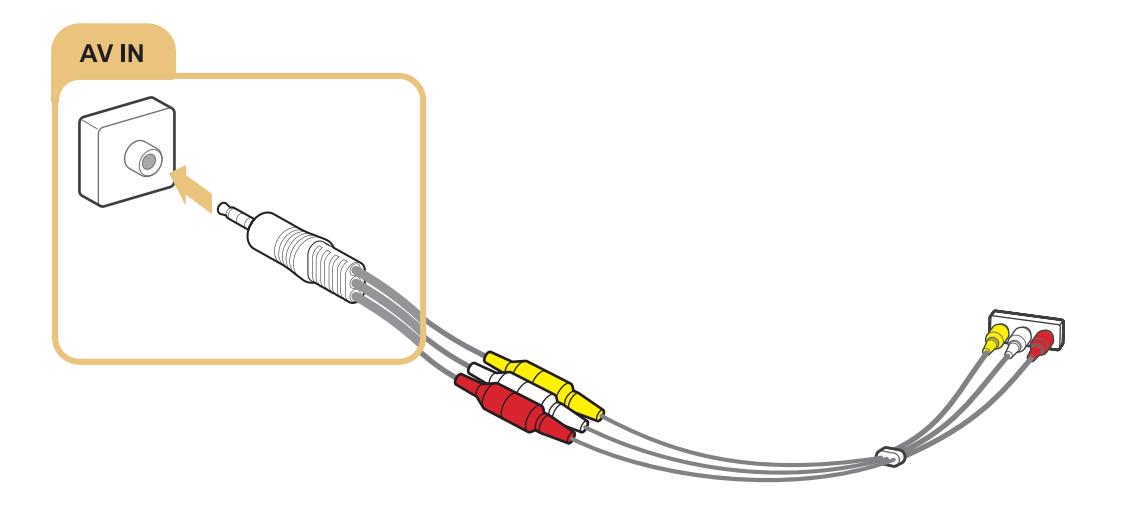

# <span id="page-26-0"></span>**Ses Girişi ve Çıkışı Bağlantıları**

TV'nizde harici cihazlardan ses girişi için çeşitli bağlantılar bulunur. Bağlantılar aşağıda listelenmiştir.

- HDMI/ARC (Ses Geri Dönüş Kanalı)
- Dijital Ses (Optik)
- Ses (Analog)

# **HDMI (ARC) kablosuyla bağlama**

ARC (Ses Geri Dönüş Kanalı), TV'nin dijital sesi bir ses cihazına çıkarmasını ve dijital sesi aynı ses cihazından bir HDMI kablosuyla almasını sağlar. ARC yalnızca HDMI (ARC) bağlantı noktası yoluyla ve yalnızca TV bir ARC etkin AV alıcısına bağlıyken kullanılabilir.

Bir HDMI kablosunu aşağıdaki görüntüde gösterildiği gibi TV'nin HDMI (ARC) giriş konektörüne ve cihazın HDMI çıkış konektörüne bağlayın.

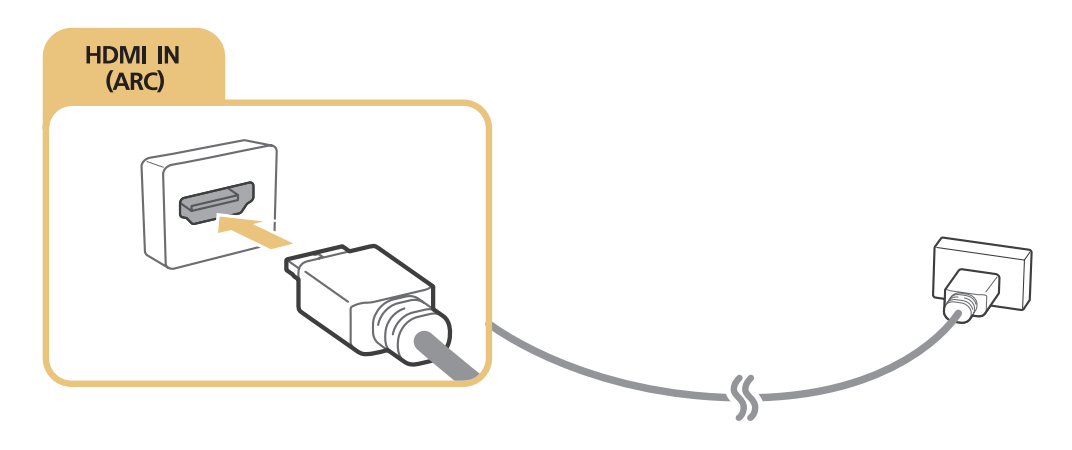

# <span id="page-27-0"></span>**Dijital ses (optik) kablosuyla bağlama**

AV alıcısını TV'ye bir dijital ses (optik) konektörü yoluyla bağlayarak dijital sesi dinleyebilirsiniz.

Optik kabloyu aşağıdaki görüntüde gösterildiği gibi TV'nin ses çıkış konektörüne ve cihazın dijital ses giriş konektörüne bağlayın.

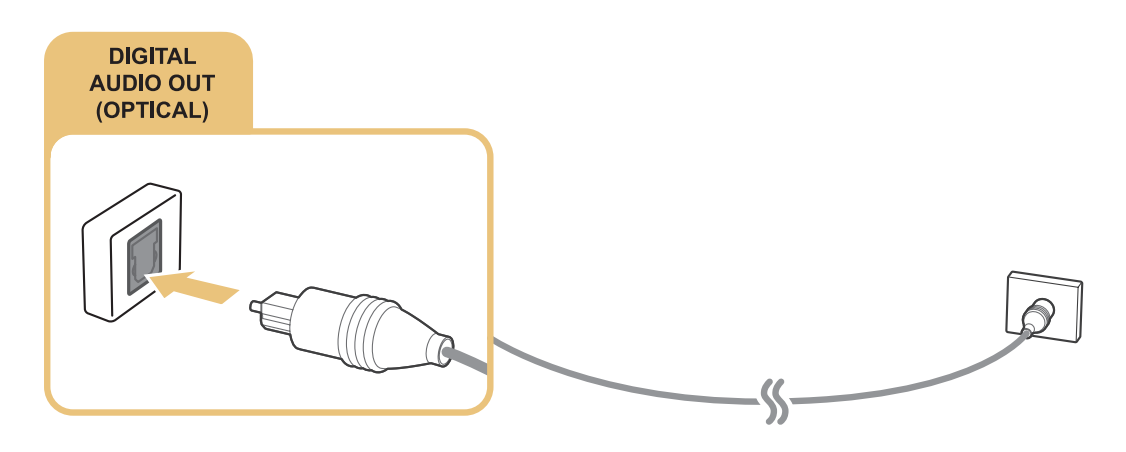

# **Kulaklıklarla bağlama**

Kulaklıkları aşağıdaki görüntüde gösterildiği gibi TV'nin kulaklık çıkış konektörüne bağlayın.

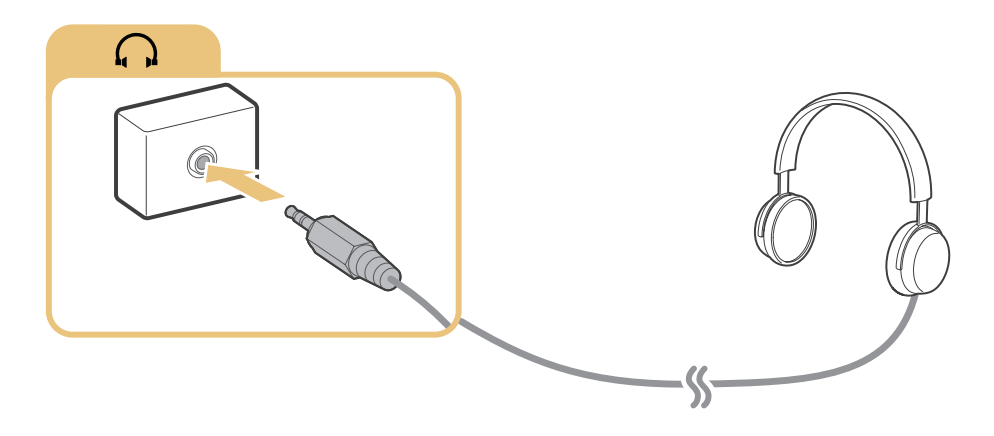

# <span id="page-28-0"></span>**Bilgisayar Bağlama**

Yapabileceğiniz bağlantı türleri aşağıda listelenmiştir.

### **TV'yi bir bilgisayar monitörü olarak kullanmak için**

- Bir HDMI kablosuyla HDMI bağlantı noktasından bağlayın.
- Bir HDMI-DVI kablosuyla HDMI (DVI) bağlantı noktasından bağlayın.

# **TV'deki bir bilgisayarda kayıtlı içeriği görüntülemek veya oynatmak için**

● Ev ağınızı kullanarak bağlayın.

# **HDMI bağlantı noktasından bağlama**

Bir HDMI bağlantısı için, aşağıdaki HDMI kablosu türlerinden birini öneririz:

- Yüksek Hızlı HDMI Kablosu
- Ethernet Özellikli Yüksek Hızlı HDMI Kablosu

HDMI kablosunu aşağıdaki görüntüde gösterildiği gibi TV'nin HDMI giriş konektörüne ve cihazın HDMI çıkış konektörüne bağlayın.

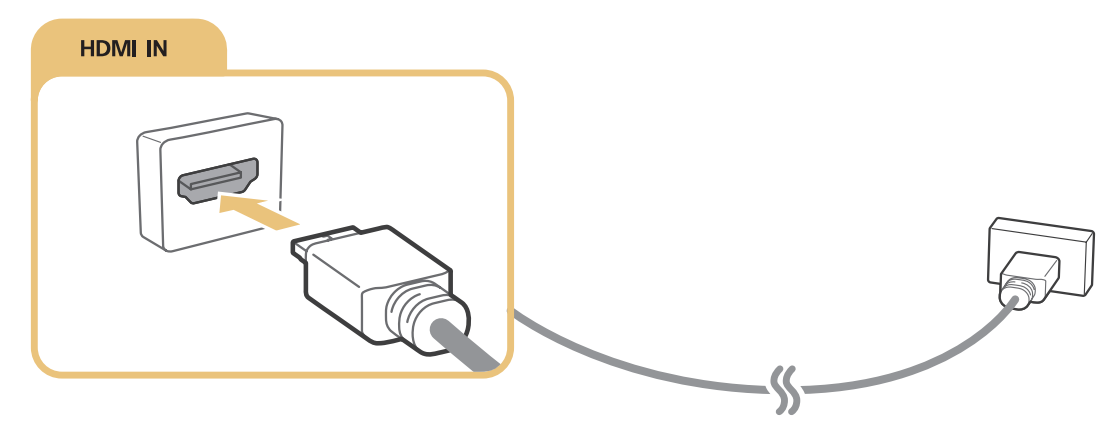

" **Cihaz Tipini Düzenle** öğesini bir HDMI-DVI kablosuyla bağlı bir bilgisayar için **DVI PC** olarak ve HDMI kablosuyla bağlı bir bilgisayar için **PC** olarak ayarlayın. Ayrıca, HDMI-DVI kablosu olan bir A/V cihazı için **Cihaz Tipini Düzenle** öğesini **DVI Cihazları** olarak ayarlayın.

# <span id="page-29-1"></span><span id="page-29-0"></span>**HDMI-DVI kablosuyla bağlama**

TV'nizin grafik adaptörü HDMI arayüzünü desteklemiyorsa, bilgisayarı TV'ye bir DVI (Dijital Görsel Etkileşim)- HDMI kablosuyla bağlayın. HDMI-DVI bağlantısının yalnızca HDMI (DVI) bağlantı noktasından desteklendiğini ve ses iletmediğini unutmayın. Bilgisayar sesi dinlemek için, harici hoparlörleri bilgisayarın ses çıkışı konektörüne bağlayın.

HDMI-DVI kablosunu aşağıdaki görüntüde gösterildiği gibi TV'nin HDMI (DVI) bağlantı noktasına ve bilgisayarın DVI çıkış bağlantı noktasına bağlayın.

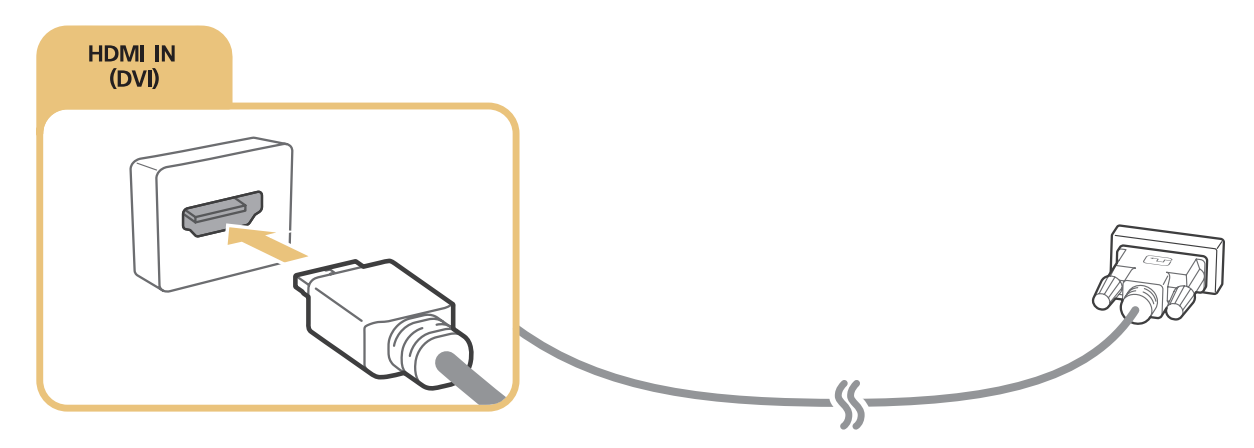

- " **Cihaz Tipini Düzenle** öğesini bir HDMI-DVI kablosuyla bağlı bir bilgisayar için **DVI PC** olarak ve HDMI kablosuyla bağlı bir bilgisayar için **PC** olarak ayarlayın. Ayrıca, HDMI-DVI kablosu olan bir A/V cihazı için **Cihaz Tipini Düzenle** öğesini **DVI Cihazları** olarak ayarlayın.
- " TV'nin desteklediği çözünürlükler için, bkz. ["Bir Bilgisayar Bağlamadan Önce Okuyun \(Desteklenen Çözünürlükler\).](#page-186-1)"

# **Ev ağınız yoluyla bağlama**

TV'den, bilgisayarda kayıtlı fotoğraf, video ve müzik dosyalarına hızlı bir şekilde erişebilir ve onları oynatabilirsiniz.

- 1. TV'yi ve bilgisayarı aynı yönlendiriciye veya AP'ye bağlayın. Bunları aynı yönlendiriciye veya AP'ye bağladığınızda, bir ev ağı yapılandırılır.
- 2. Bilgisayarda, [Denetim Masası]  $\sum$  [Ağ ve Internet]  $\sum$  [Ağ ve Paylaşım Merkezi]  $\sum$  [Gelişmiş paylaşım ayarlarını değiştir] öğesini seçin ve medya akışını etkinleştirmek için [Medya akışı seçeneklerini belirleyin...] öğesini seçin.
- 3. Listeden, TV'yi [İzin Verilen] olarak ayarlayın.
- 4. Bir bilgisayarda Windows Media Player'ı başlatın. [Ayarlar] > [Kitaplık Yönetimi] öğesini seçin ve TV'de yürütmek için fotoğraf, video ve müzik dosyalarının kaydedileceği konumu ekleyin. İçerik yürütme hakkında daha fazla bilgi için, "[Bilgisayarda veya mobil cihazda multimedya içeriği oynatma"](#page-64-1) konusuna bakın.
- " Alternatif olarak, dosyaları Windows Media Player ile belirtilen varsayılan klasöre taşıyabilir ve sonra onları TV'de yürütebilir veya izleyebilirsiniz.

# <span id="page-30-0"></span>**Mobil Cihazı Bağlama**

Akıllı telefon veya tablet gibi bir mobil cihazı doğrudan TV'ye bağlayabilir veya ağa bağlayıp mobil cihazın ekranını görüntüleyebilir ya da içeriğini TV'de oynatabilirsiniz. Yapabileceğiniz bağlantı türleri aşağıda listelenmiştir.

- Bir MHL-HDMI kablosu kullanarak mobil cihazın ekranını TV ekranında görüntüleyin.
- Mobil cihazın ekranını TV'ye yansıtarak (Ekran Aynalama) bağlayın.
- Mobil cihazları kablosuz yönlendirici olmadan bağlayın (Wi-Fi Direct).
- Bir mobil cihazı Samsung Smart View 2.0 yoluyla bağlayın.

# **MHL-HDMI Kablosuyla Bağlama**

Bir mobil cihazın ekranını TV'de görüntülemek için Mobil Yüksek Çözünürlüklü Bağlantı (MHL) işlevini kullanabilirsiniz. Ancak, MHL yalnızca TV'nin HDMI (MHL) bağlantı noktasından ve yalnızca bir MHL etkin mobil cihaz ile kullanıldığında kullanılabilir. Mobil cihazınızda MHL'yi yapılandırma hakkında bilgi için, cihazın Kullanım Kılavuzu'na bakın.

" Bir mobil cihazı TV'ye bir MHL-HDMI kablosuyla bağlarsanız, TV otomatik olarak mobil cihazda kayıtlı her içeriğin resim boyutunu o içeriğin orijinal resim boyutuna döndürür.

MHL-HDMI kablosunu aşağıdaki görüntüde gösterildiği gibi TV'nin HDMI (MHL) giriş konektörüne ve mobil cihazın USB bağlantı noktasına bağlayın.

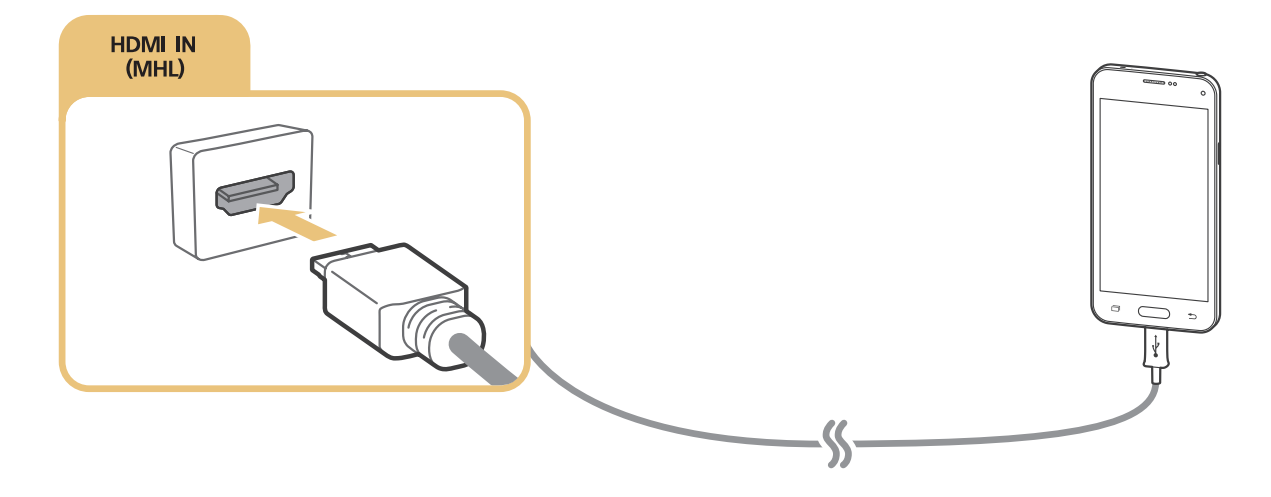

# <span id="page-31-0"></span>**Ekran Aynalama Öğesini Kullanma**

# (**MENU/123**) **MENU Ağ Ekran Aynalama** Şimdi Dene

Yansıtmanın etkin olduğu bir mobil cihazı kablosuz olarak TV'ye bağlayabilir ve cihazda depolanan video ve ses dosyalarını TV'de yürütebilirsiniz. Yansıtma, bir mobil cihazda bulunan video ve ses dosyalarını TV'de ve mobil cihazda aynı anda yürüten işlevdir.

# Mobil cihaz yoluyla bağlanma

- 1. Mobil cihazınızda **Ekran Aynalama** işlevini başlatın. Mobil cihaz bağlanılacak kullanılabilir cihazları arar.
- 2. Listeden TV'yi seçin. TV otomatik olarak bağlantıya izin verir ve cihaz bağlanır.
- 3. Mobil cihazı bağlamak için **İzn ver** öğesini seçin.
	- $\ell$  Önceden izin verilen tüm mobil cihazlar onay gerektirmeden otomatik olarak bağlanacaktır.
	- " **Reddet** öğesini seçerseniz, cihaz bağlanamaz. Reddedilen cihazın bağlantı durumunu değiştirmek için, (**MENU/123**) **MENU Ağ Multimedya Aygıt Yöneticisi** öğesini seçin, cihazı seçin ve **İzn ver** öğesini seçin.

# Bağlantıya otomatik izin vererek bağlanma

- 1. (**MENU/123**) **MENU Ağ Ekran Aynalama**, öğesini seçin, Screen mirroring'i ayrıca uzaktan kumandanızdaki **SOURCE** düğmesine basarak ve ekranın en üstündeki listeden **Ekran Aynalama** öğesini seçerek de başlatabilirsiniz.
- 2. Mobil cihazınızda Screen Mirroring işlevini başlatın. Mobil cihaz bağlanılacak kullanılabilir cihazları arar.
- 3. Listeden TV'yi seçin. TV otomatik olarak bağlantıya izin verir ve cihaz bağlanır.
	- $\triangle$  Mobil cihaz bağlanamazsa, TV'yi ve mobil cihazı kapatıp açın.

# <span id="page-32-0"></span>**Mobil cihazları kablosuz yönlendirici olmadan bağlama (Wi-Fi Direct)** (**MENU/123**) **MENU Ağ Wi-Fi Direct Wi-Fi Direct** Şimdi Dene

Bir mobil cihazı, kablosuz bir yönlendirici veya AP olmadan Wi-Fi Direct özelliğiyle TV'ye doğrudan bağlayabilirsiniz. Bir mobil cihazı **Wi-Fi Direct** yoluyla TV'ye bağlayarak, TV'de mobil cihazda kayıtlı fotoğraf, video ve müzik dosyalarını yürütebilirsiniz.

- 1. Mobil cihazda Wi-Fi Direct'i etkinleştirin ve sonra TV'de **Wi-Fi Direct** öğesini çalıştırın. TV otomatik olarak tarar ve kullanılabilir cihazların bir listesini görüntüler. TV'nin adı da mobil cihazda görünür.
- 2. Bir bağlantı başlatmak için cihazı listeden seçin. TV bir bağlantı isteği yaparsa, mobil cihazda bir izin mesajı görünür (veya tam tersi).
- 3. Bağlantıya izin verin. TV ve mobil cihaz bağlanır.
- " Multimedya içeriği hakkında daha fazla bilgi için, bkz. ["Bilgisayarda veya mobil cihazda multimedya içeriği oynatma"](#page-64-1).
- " Bağlantıya izin veren veya reddeden mobil cihazları onaylamak için, (**MENU/123**) **MENU Ağ Multimedya Aygıt Yöneticisi** öğesini seçin.
- Mobil cihazı Wi-Fi Direct etkinken TV'nin yakınına yerleştirdiğinizde, ekranın sol altında bağlantıya izin verme onay penceresi görünür, böylece kolayca bağlanabilirsiniz.

# Önceden bağlanan mobil cihazların bağlantı durumunu yönetme

- 1. (**MENU/123**) **MENU Ağ Wi-Fi Direct Multimedya Aygıt Yöneticisi** öğesini seçin. TV, TV'ye önceden bağlanan veya TV'ye bağlanmaya çalışmış ve reddedilmiş cihazların bir listesini görüntüler. Bağlantı durumu (İzin Ver/Reddet) de görüntülenir.
- 2. Bir cihaz seçin.
- 3. Bağlantı türünü seçin veya cihazı listeden silin.
- " Bu işlev yalnızca cihazlar önceden TV'ye bağlandıysa veya önceden bağlanmaları denenmiş ve reddedilmişlerse kullanılabilir.

# <span id="page-33-0"></span>**Bir mobil cihazı Samsung Smart View 2.0 yoluyla bağlama**

Mobil cihazın video, fotoğraf ve müzik gibi multimedya içeriğini yürütebilirsiniz, Samsung Smart View 2.0'ı TV'ye bağlı bir mobil cihaza yüklediğinizde ve başlattığınızda. Metin mesajlar gönderebilir veya mobil cihazı kullanarak TV'yi kumanda edebilirsiniz.

# **Dizüstü bilgisayarı TV'ye eşleme - Kablosuz PC Yansıtma (veya KINO TV)**

Dizüstü bilgisayarı TV'ye kablosuz bağlayarak TV'nizde bir dizüstü bilgisayarın gelişmiş veya çift mod ekranını görüntüleyebilirsiniz. Kablosuz PC Yansıtma Adaptörünü (veya KINO KIT, VG-SWD1000) dizüstü bilgisayarın HDMI bağlantı noktasına bağlayın ve sonra paketle gelen USB kablosunu Kablosuz PC Yansıtma Adaptörünü (veya KINO KIT, VG-SWD1000) bir USB bağlantı noktası ve dizüstü bilgisayarın bir USB bağlantı noktası arasına bağlayın. TV'nin ekranında bir eşleme mesajı görünür. Eşlemeye izin verirseniz, dizüstü bilgisayarın ekranı TV'nin ekranında görüntülenir.

- Bu işlev belirli coğrafi alanlardaki bazı modellerde kullanılamaz.
- " Kablosuz PC Yansıtma, KINO TV ve KINO KIT aynı teknolojiyi kullanır ve adlandırma bölgeye göre değişebilir.
- $\mathbb Z$  Bu işlev üçüncü taraf TV'lerde veya dizüstü bilgisayar olmayan cihazlarda kullanılamaz.
- $\ell$  İki Samsung TV çok yakın yerleştirildiyse, dizüstü bilgisayarı eşlemek istemediğiniz TV'yi kapatın ve sonra eşlemeye çalışın.

# <span id="page-34-0"></span>**Harici cihazlarlarla giriş sinyalini değiştirme**

TV'ye bağlı harici cihazlar arasında geçiş yapmak için **SOURCE** düğmesine basın.

● **Seçenekler**

Seçenekler menüsünü görüntülemek için, v düğmesine basın. Seçenekler menüsünde görünen işlevler aşağıdakilerden birini içerebilir:

- $\ell$  Konektör adları ürüne bağlı olarak farklılık gösterebilir.
- **Cihaz Tipini Düzenle**: Harici cihazların türlerini değiştirir. Değiştireceğiniz harici cihazı seçin. Örneğin, TV'ye **PC** olarak bağlanan bir bilgisayar atamak için bir HDMI kablosu kullanabilirsiniz. Bir AV cihazını **DVI Cihazları** olarak atamak için bir HDMI-DVI kablosu da kullanabilirsiniz.
- **İsim Değiştir**: Harici kaynakları tanımlamayı kolaylaştırmak için TV'ye bağlı cihazları yeniden adlandırabilirsiniz.
- **Bilgi**: Bağlı cihazlar hakkında bilgi görüntüler.
- **Anynet+ (HDMI-CEC)**: TV'ye bağlı Anynet+ (HDMI-CEC) uyumlu cihazların bir listesini görüntüler.

" Bu seçenek yalnızca **Anynet+ (HDMI-CEC)** öğesi **Açık** olarak ayarlandığında kullanılabilir.

- **USB Cihazını Kaldır**: TV'ye bağlı bir USB cihazını kaldırır.
- **Kaynak Küçük Resmini Kaldır**: TV'ye bağlı harici cihazda kayıtlı en son izlediğiniz yakalanan video görüntülerini kaldırır.
	- $\sum$  Bu işlev belirli coğrafi alanlardaki bazı modellerde kullanılamaz.
- **Evrensel Kumandayı Sil**: Evrensel Kumanda işlevi yoluyla TV'ye bağlı harici cihazı siler.
	- Bu işlev yalnızca belirli ülkelerde S9 ve 6500 8500 serisi modelleri için desteklenir.
- **Evrensel Kumanda Kurulumu**: TV'nizin uzaktan kumandasını harici cihazları kumanda etmek için kullanabilirsiniz.
	- $\sum$  Bu işlev yalnızca belirli ülkelerde S9 ve 6500 8500 serisi modelleri için desteklenir.
	- " Evrensel Kumanda işlevini kullanma hakkında daha fazla bilgi için, bkz. ["TV Uzaktan Kumandası ile Harici](#page-43-1)  [Cihazları Kumanda Etme - Evrensel Uzaktan Kumandayı Kullanma"](#page-43-1).
	- $\ell$  Bu işlev yalnızca belirli coğrafi alanlardaki bazı modellerde bulunur.

# <span id="page-35-0"></span>**Bağlantı Notları!**

- Konektör sayısı, adları ve konumları modele bağlı olarak değişebilir.
- " TV'ye bağlarken harici cihazın çalıştırma kılavuzuna bakın. Harici cihazın konektörlerinin sayısı, adları ve konumları üreticiye bağlı olarak değişebilir.

# **HDMI için bağlantı notları**

- En fazla 14 mm kalınlığı olan bir HDMI kablosu kullanın.
- Onaysız bir HDMI kablosu kullanma boş ekranla veya bağlantı hatasıyla sonuçlanabilir.
- Bazı HDMI kabloları ve cihazları farklı HDMI özellikleri nedeniyle TV ile uyumlu olmayabilir.
- Bu TV, HDMI Ethernet Kanalı'nı desteklemez. Ethernet, IEEE tarafından standartlaştırılan koaksiyel kablolar ile oluşturulmuş bir LAN'dır (Yerel Ağ).
- En iyi UHD izleme kalitesini almak için 3 m'den kısa bir kablo kullanmayı deneyin.
- HDCP 2.2 yalnızca TV'nin HDMI (MHL) bağlantı noktası tarafından desteklenir. HDCP, "Yüksek Bant Genişlikli Dijital İçerik Koruması"nın kısaltmasıdır ve video telif hakkı koruması için kullanılır.
- Çoğu bilgisayar grafiği adaptöründe HDMI bağlantı noktaları bulunmaz, onun yerine DVI bağlantı noktaları bulunur. Bilgisayar grafik adaptörünüzde bir DVI bağlantı noktası varsa, bilgisayarı TV'ye bağlamak için bir HDMI-DVI kablosu kullanın. Daha fazla bilgi için, bkz. ["HDMI-DVI kablosuyla bağlama"](#page-29-1).
- Bir HDMI adaptörü kullanıyorsanız, TV sinyali bir HDMI sinyali olarak tanır ve MHL-HDMI kablosu bağlantısından farklı yanıt verebilir.
- Kaynak, HDMI olarak ve **3D Oto Görüntüleme** öğesi **Oto1** veya **Oto2** olarak ayarlandığında Smart Hub gibi bazı özellikler kullanılamayabilir. Bu durumda, **3D Oto Görüntüleme** veya **3D Modu** öğesini **Kapalı** olarak ayarlayın.
# **Ses cihazları için bağlantı notları**

- Daha iyi ses kalitesi için, bir AV alıcısı kullanmak iyi olur.
- Cihazı bir optik kablo kullanarak bağlama otomatik olarak TV hoparlörlerini kapatmaz. TV'nin hoparlörlerini kapatmak için, **Hoparlörü Seçin** ((**MENU/123**) **MENU Ses Hoparlör Ayarları Hoparlörü Seçin**) öğesini TV Hoparlörü dışında bir değere ayarlayın.
- Kullanırken ses cihazından gelen garip ses, ses cihazında bir sorun olduğunu gösterebilir. Bu durumda, ses cihazının üreticisinden yardım alın.
- Dijital ses yalnızca 5.1 kanal yayınlarıyla kullanılabilir.
- Kulaklıkları yalnızca 3 kondüktör TRS türü jak ile kullanın.
- Kulaklıkların ses düzeyi ve TV'nin ses düzeyi birbirinden bağımsız ayarlanır.
- Kulaklık bağlıyken, TV hoparlörlerinin sesi kapatılır ve bazı **Ses** seçenekleri devre dışı bırakılır.

## **Bilgisayarlar için bağlantı notları**

- TV'nin desteklediği çözünürlükler için, bkz. "[Bir Bilgisayar Bağlamadan Önce Okuyun \(Desteklenen](#page-186-0)  [Çözünürlükler\).](#page-186-0)"
- Dosya paylaşımı etkin olduğu sürece, yetkisiz erişim olabilir. Verilere erişmeniz gerekmiyorsa dosya paylaşımını devre dışı bırakın.
- PC'niz ve Smart TV aynı ağa bağlanmalıdır.

# **Mobil cihazlar için bağlantı notları**

- Screen Mirroring işlevini kullanmak için, mobil cihaz AllShare Cast ve Screen Mirroring gibi bir aynalama işlevini desteklemelidir. Mobil cihazınızın yansıtma işlevini destekleyip desteklemediğini kontrol etmek için, lütfen mobil cihaz üreticisinin web sitesini ziyaret edin.
- Wi-Fi Direct'i kullanmak için, mobil cihaz Wi-Fi Direct işlevini desteklemelidir. Lütfen mobil cihazınızın Wi-Fi Direct'i destekleyip desteklemediğini kontrol edin.
- Mobil cihaz ve Smart TV'niz aynı ağda birbirine bağlanmalıdır.
- Ağ koşullarına bağlı olarak video veya ses aralıklı olarak durabilir.

## **Kablosuz PC Yansıtma (veya KINO TV) için bağlantı notları**

- Kablosuz PC Yansıtma, KINO TV ve KINO KIT aynı teknolojiyi kullanır ve adlandırma bölgeye göre değişebilir.
- Çalışma mesafesi engeller (örn. insan gövdesi, metal nesneler veya duvarlar) veya elektromanyetik ortam nedeniyle değişebilir. Kararlı çalışmasını sağlamak için, TV'nin bulunduğu aynı yerde Kablosuz PC Yansıtma Adaptörü (veya KINO KIT, VG-SWD1000) kullanmanız önerilir.
- Kablosuz PC Yansıtma Adaptörü (veya KINO KIT, VG-SWD1000) bağlandığında, yakınlarda radyo sinyalleri yayan başka bir cihaz olup olmamasına bağlı olarak TV videoları düzgün oynatamayabilir.
- Kablosuz PC Yansıtma Adaptörünü (veya KINO KIT, VG-SWD1000) herhangi bir ısı kaynağının yakınına, nemli bir konuma veya doğrudan güneş ışığı altına yerleştirmeyin. Bu eylem ürünün arızalanmasına veya yangına neden olabilir.
- Kablosuz PC Yansıtma Adaptörüne (veya KINO KIT, VG-SWD1000) aşağıdakilerden birini uygulamayın: kimyasallar (örn. mum, benzen, tiner, sivrisinek kovucu, oda parfümü, yağlayıcı) ve alkol veya çözelti içeren temizlik maddesi ya da yüzey aktif madde. Bu eylem donanım kilidinin dışının renginin solmasına veya etiketinin soyulmasına neden olabilir.
- Kablosuz PC Yansıtma Adaptörünü (veya KINO KIT, VG-SWD1000) kendiniz parçalarına ayırmayın, onarmayın veya değiştirmeyin. Hasarlıysa veya kırıksa donanım kilidini kullanmayı bırakın.
- Samsung Electronics'in sağladığı orijinal bir Kablosuz PC Yansıtma Adaptörü (veya KINO KIT, VG-SWD1000) kullandığınızdan emin olun.

# **Samsung Smart Control Hakkında**

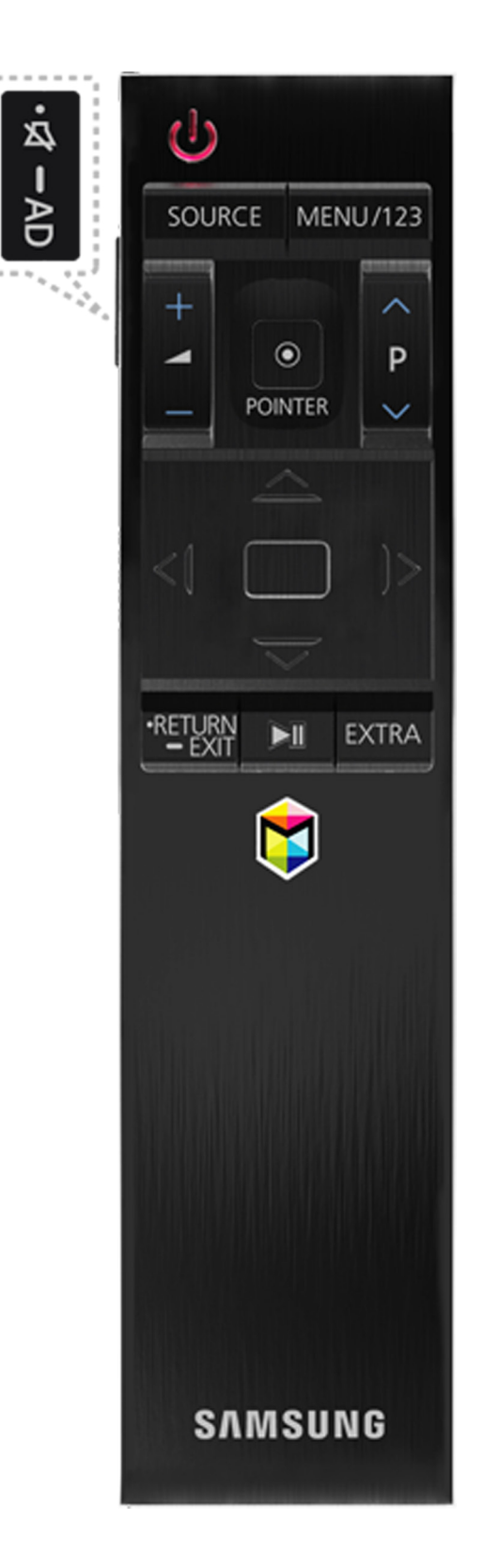

" Bu işlev yalnızca belirli ülkelerde S9 ve 6500 - 8500 serisi modelleri için desteklenir.

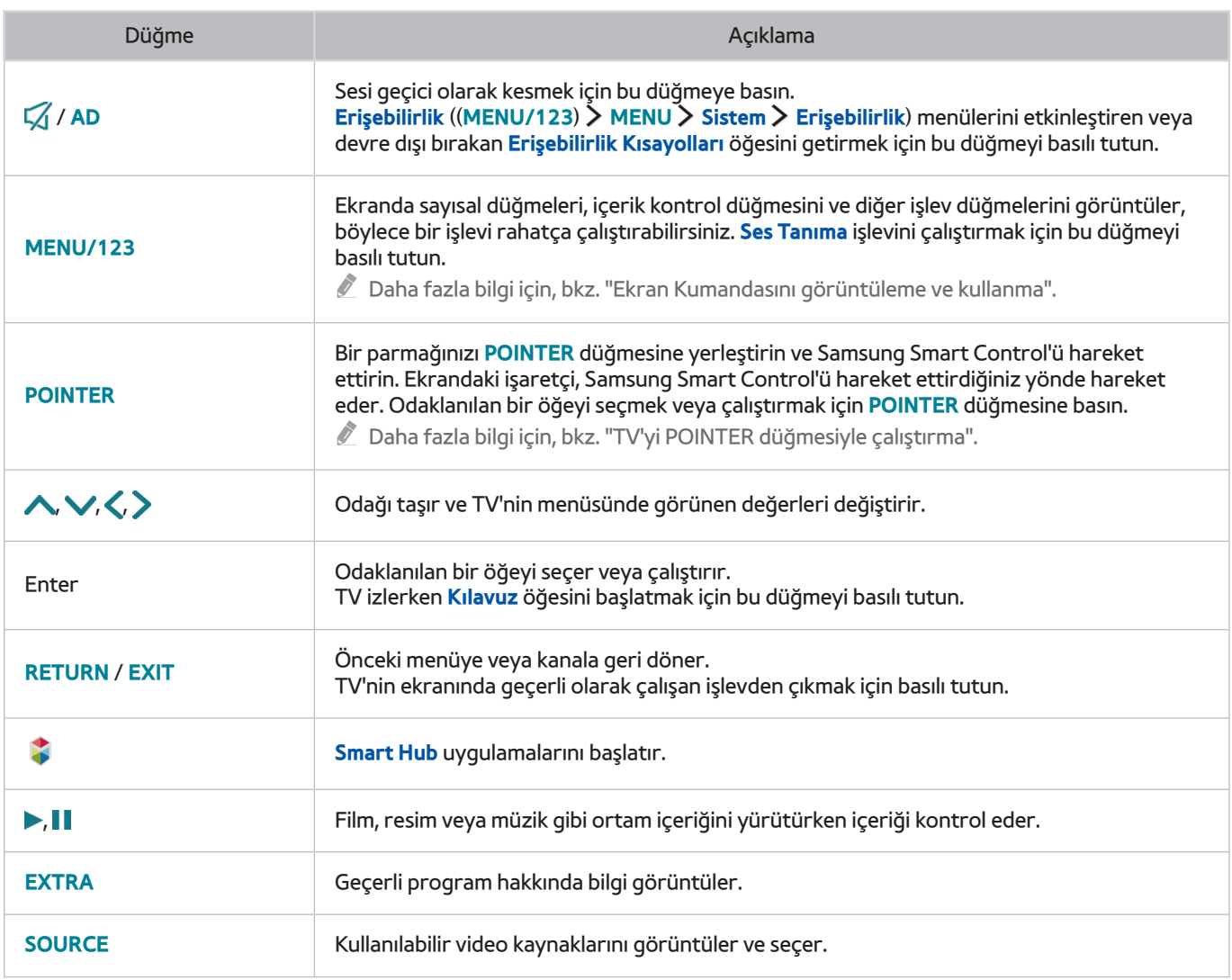

 $\mathbb Z$  Samsung Smart Control'ün görüntüsü modele bağlı olarak değişebilir.

 $\mathbb Z$  Samsung Smart Control düğme ve işlevleri modele göre değişebilir.

" Samsung Smart Control'ü 6 m'den kısa bir mesafede kullanın. Kullanışlı mesafe, kablosuz ortam koşullarına göre değişebilir.

# **Samsung Smart Control Öğesini Kullanma**

" Bu işlev yalnızca belirli ülkelerde S9 ve 6500 - 8500 serisi modelleri için desteklenir.

## <span id="page-40-0"></span>**TV'yi POINTER düğmesiyle çalıştırma**

Bir parmağınızı **POINTER** düğmesine yerleştirin ve Samsung Smart Control'ü hareket ettirin. Ekrandaki işaretçi, Samsung Smart Control'ü hareket ettirdiğiniz yönde hareket eder. Ekranda bir öğeyi seçmek için işaretçiyi hareket ettirin.

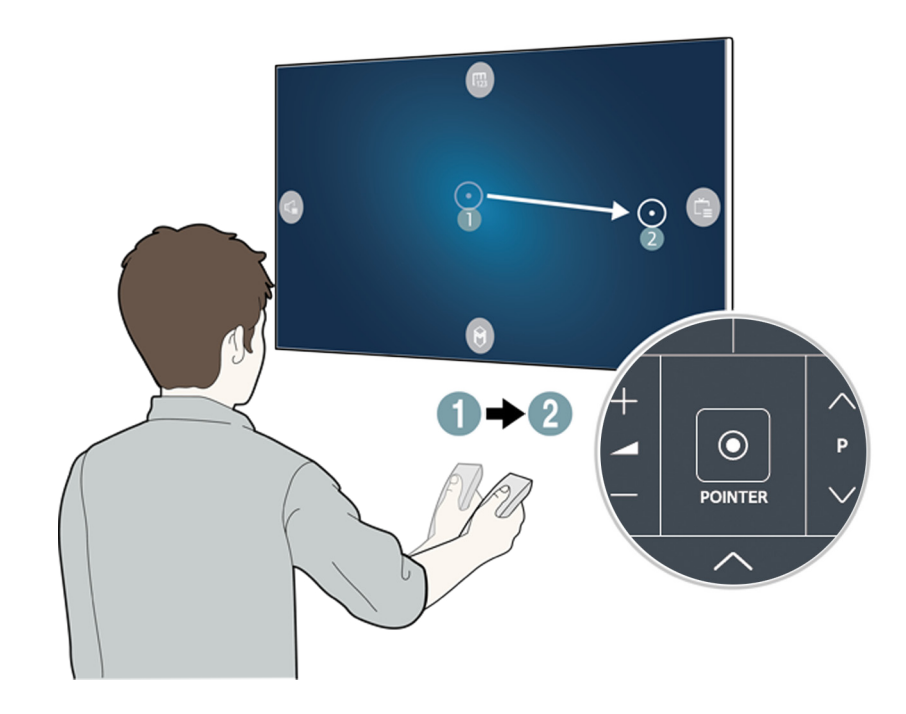

- **(12): Ekran Uzaktan Kumandasını görüntüler.**
- **9: Ses düzeyini ayarlamanızı veya hoparlörleri seçmenizi sağlar.**
- : Kanal listesini görüntüler.
- : Smart Hub'ı başlatır.

## **TV'yi yön düğmeleriyle ve Enter düğmesiyle çalıştırma**

İşaretçiyi, odağı veya imleci istediğiniz yönde hareket ettirmek veya odaklanılan öğeyi gösteren bir ayarı değiştirmek için  $\land$ ,  $\lor$ ,  $\Diamond$  ve  $\blacktriangleright$  düğmelerine basın. Bir öğeyi seçmek veya odaklanılan bir öğeyi çalıştırmak için Enter düğmesine basın. TV izlerken **Kılavuz** öğesini görüntülemek için Enter düğmesini basılı tutun.

- $\triangle$  İşaretçi hızını ayarlamak için, (MENU/123) > MENU > Sistem > Smart Control Ayarları > Hareket Duyarlılığı öğesini seçin. Şimdi Dene
- " TV'nizi çalıştırmak için **POINTER** düğmesini ve Samsung Smart Control hareketini kullanmak için, **Sesli Kılavuz** öğesi **Kapalı** olarak ayarlanmalıdır.
- " **POINTER** düğmesini kullanmayı gösteren bir öğretici görüntülemek için, (**MENU/123**) **MENU Destek Smart Control Eğitseli** öğesini seçin. Şimdi Dene

# <span id="page-41-0"></span>**Ekran Kumandasını görüntüleme ve kullanma**

Samsung Smart Control'de **MENU/123** düğmesine basarak TV'nin ekranında Ekran Uzaktan Kumandasını görüntüleyebilir ve kullanabilirsiniz.

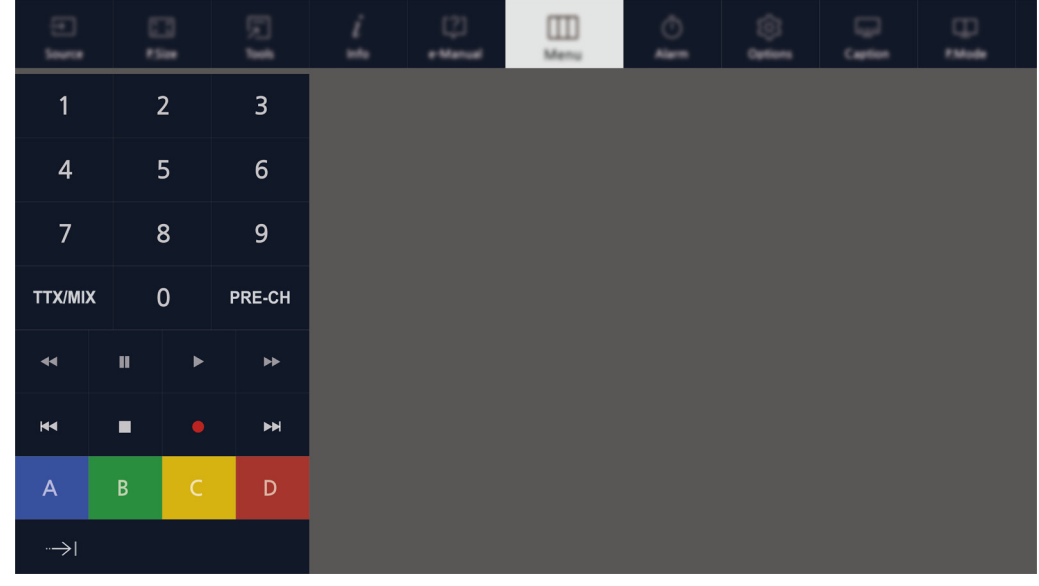

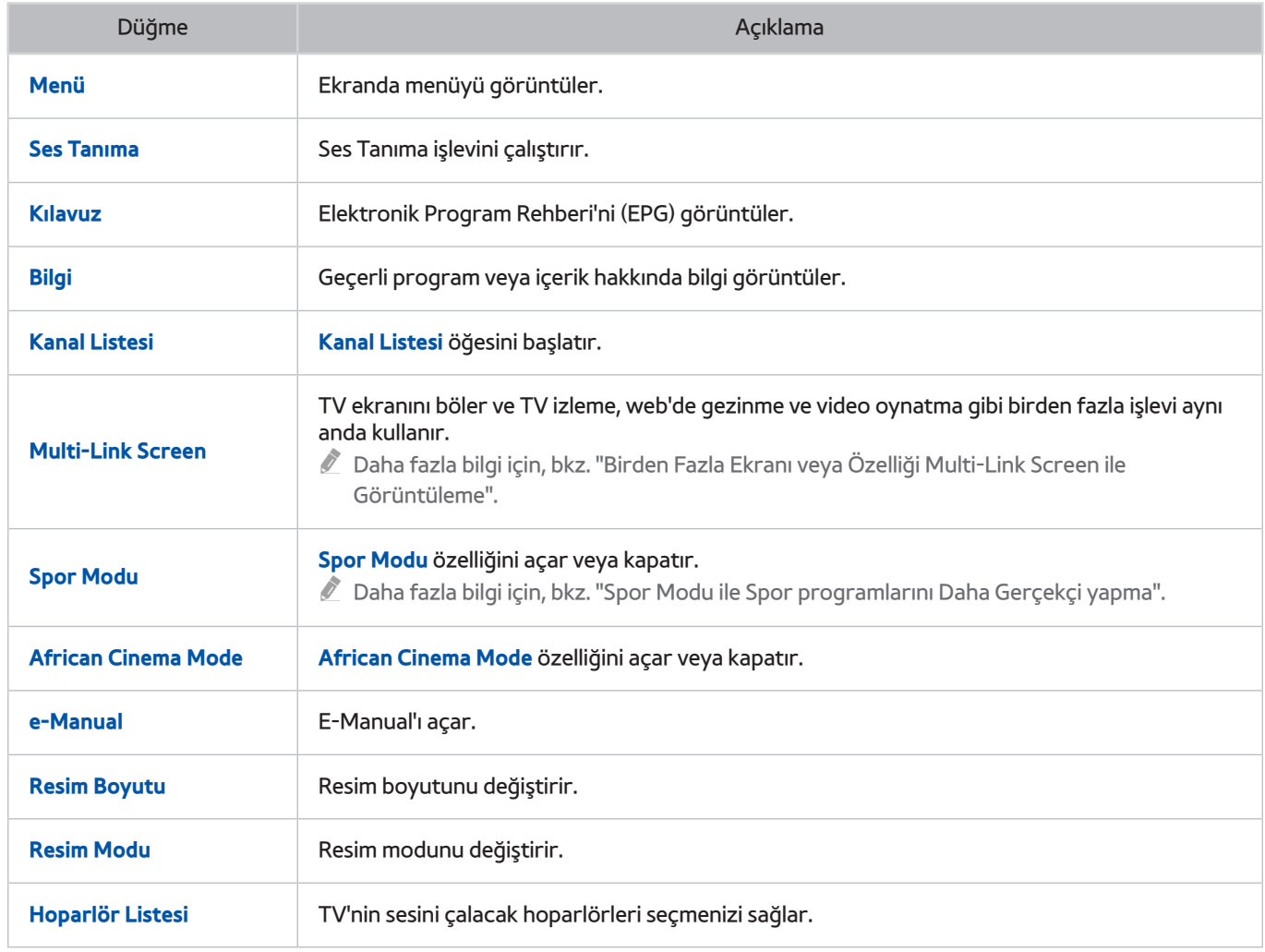

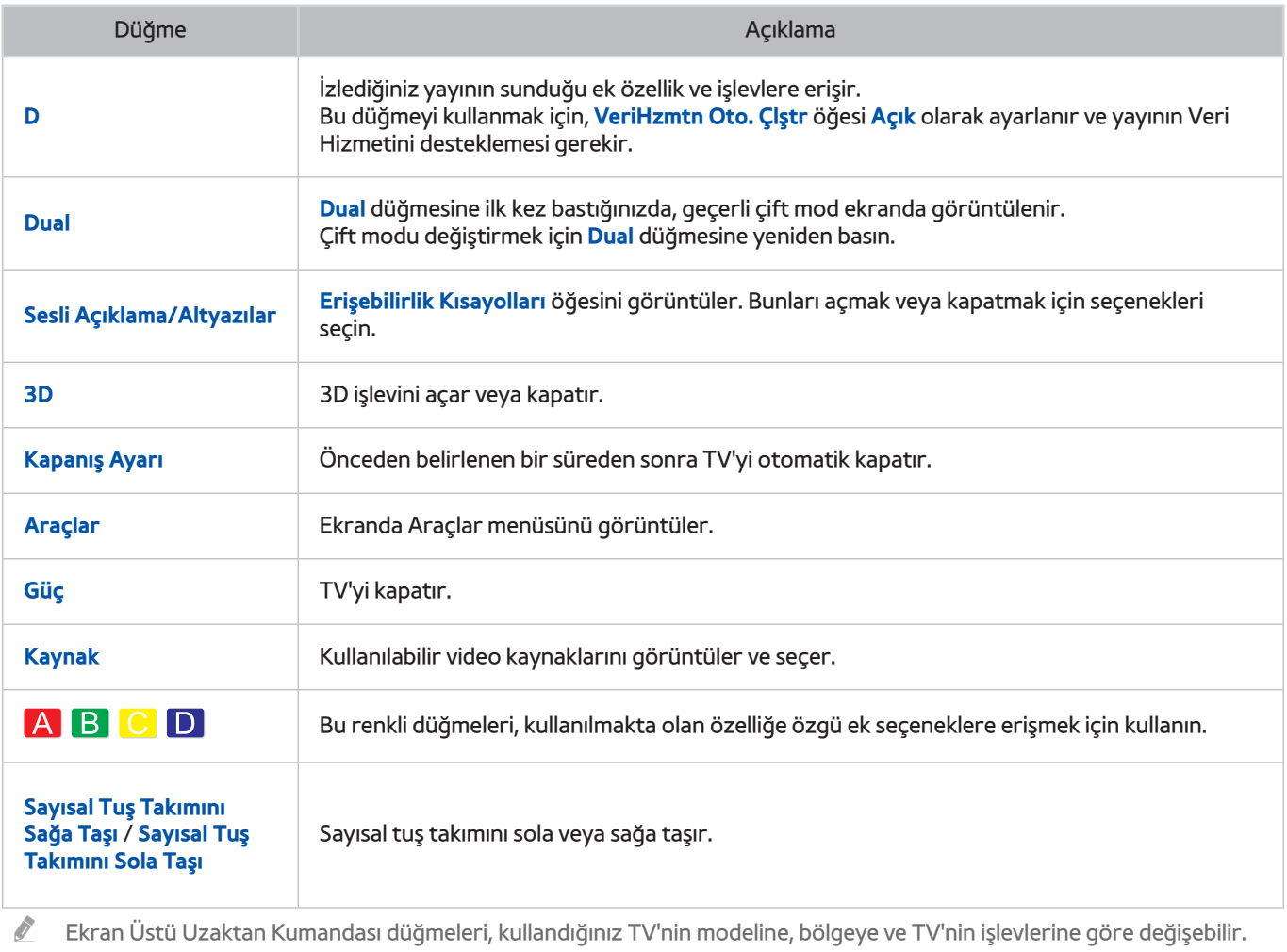

 $\ell$  İlk satırda menü seçeneklerinin sırasını değiştirmek için taşınacak bir menü seçeneğini seçin, Enter düğmesini basılı tutun ve sonra yeni bir konum belirtmek için yön düğmelerini seçin.

# **TV'yi Samsung Smart Control ile eşleme**

TV'yi ilk kez açtığınızda, Samsung Smart Control TV'ye otomatik eşlenir. Smart Control TV'ye otomatik eşlenmezse, TV'nin uzaktan kumandasının sensörüne doğrultun, sonra 3 saniye veya daha uzun süre aynı anda Samsung Smart Control üzerindeki ① ve ② düğmelerine basın.

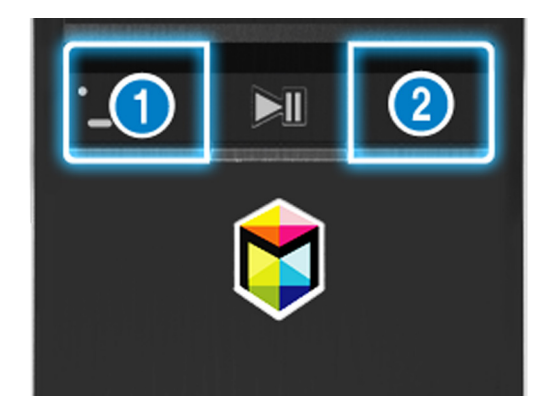

# **TV Uzaktan Kumandası ile Harici Cihazları Kumanda Etme - Evrensel Uzaktan Kumandayı Kullanma**

#### (**MENU/123**) **MENU Sistem Evrensel Kumanda Kurulumu** Şimdi Dene

#### TV'nin uzaktan kumandasını kullanarak TV'ye bağlı harici cihazları kumanda edebilirsiniz.

- $\triangle$  Bu işlev yalnızca belirli ülkelerde S9 ve 6500 8500 serisi modelleri için desteklenir.
- " Anynet+ (HDMI-CEC) işlevini harici Samsung cihazları ek kurulum gerekmeden TV'nizin uzaktan kumandasıyla çalıştırmak için de kullanabilirsiniz. Daha fazla bilgi için, bkz. ["Anynet+ \(HDMI-CEC\) Öğesini Kullanma](#page-134-0)".
- " TV'ye bağlı bazı harici cihazlar evrensel kumanda özelliğini desteklemeyebilir.

### **Evrensel uzaktan kumandayı ayarlama**

- 1. Evrensel kumandayla kumanda etmek için harici cihazı TV'nin HDMI bağlantı noktasına bağlayın ve sonra harici cihazı açın.
- 2. **Kaynak** ekranını getirmek için uzaktan kumandanızdaki **SOURCE** düğmesine basın.
- 3. **Evrensel Kumanda Kurulumu** öğesini seçin.
- 4. Ayarlamayı tamamlamak ve cihazı kaydetmek için ekrandaki talimatları izleyin. Kumanda etmek istediğiniz cihaza bağlı olarak talimatlar farklı olacaktır.
	- $\mathscr I$  Harici cihaz kaydedildikten sonra yanıt vermezse, model numarasını kullanarak yeniden kaydedin.
	- " TV hem harici cihazı hem de cihazın bağlandığı bağlantıyı hatırlar (HDMI 1, HDMI 2 vb.).

# **TV'yi Bir Klavyeyle Kumanda Etme**

#### (**MENU/123**) **MENU Sistem Cihaz Yönetic. Klavye Ayarları** Şimdi Dene

Bazı modeller USB HID sınıfı klavyelerle uyumlu değildir.

## **Klavye bağlama**

### USB klavye bağlama

Klavye kablosunu TV'nin USB bağlantı noktasına takın.

### Bluetooth klavye bağlama

- Bu işlev belirli coğrafi alanlardaki bazı modellerde kullanılamaz.
- 1. Bluetooth klavyeyi bekleme durumuna getirin.
- 2. (**MENU/123**) **MENU Sistem Cihaz Yönetic. Klavye Ayarları Bluetooth Klavye Ekle** öğesini seçin. TV otomatik olarak kullanılabilir klavyeleri tarar. Şimdi Dene
	- " Klavye algılanmadıysa klavyeyi TV'ye yakın bir pozisyona getirin ve sonra **Yenile** öğesini seçin. TV kullanılabilir klavyeleri yeniden tarar.
- 3. Bluetooth klavyeyi tarama listesinden seçin ve sonra **Eşle ve bağlan** öğesini seçin. Ekranda bir numara görünür.
- 4. Bluetooth klavyedeki kullanarak numarayı girin. Bu, Bluetooth klavyeyi TV ile eşler.

# **Klavyeyi kullanma**

TV'ye bağlı USB veya Bluetooth klavye ile aşağıdaki uzak özellikleri kullanabilirsiniz.

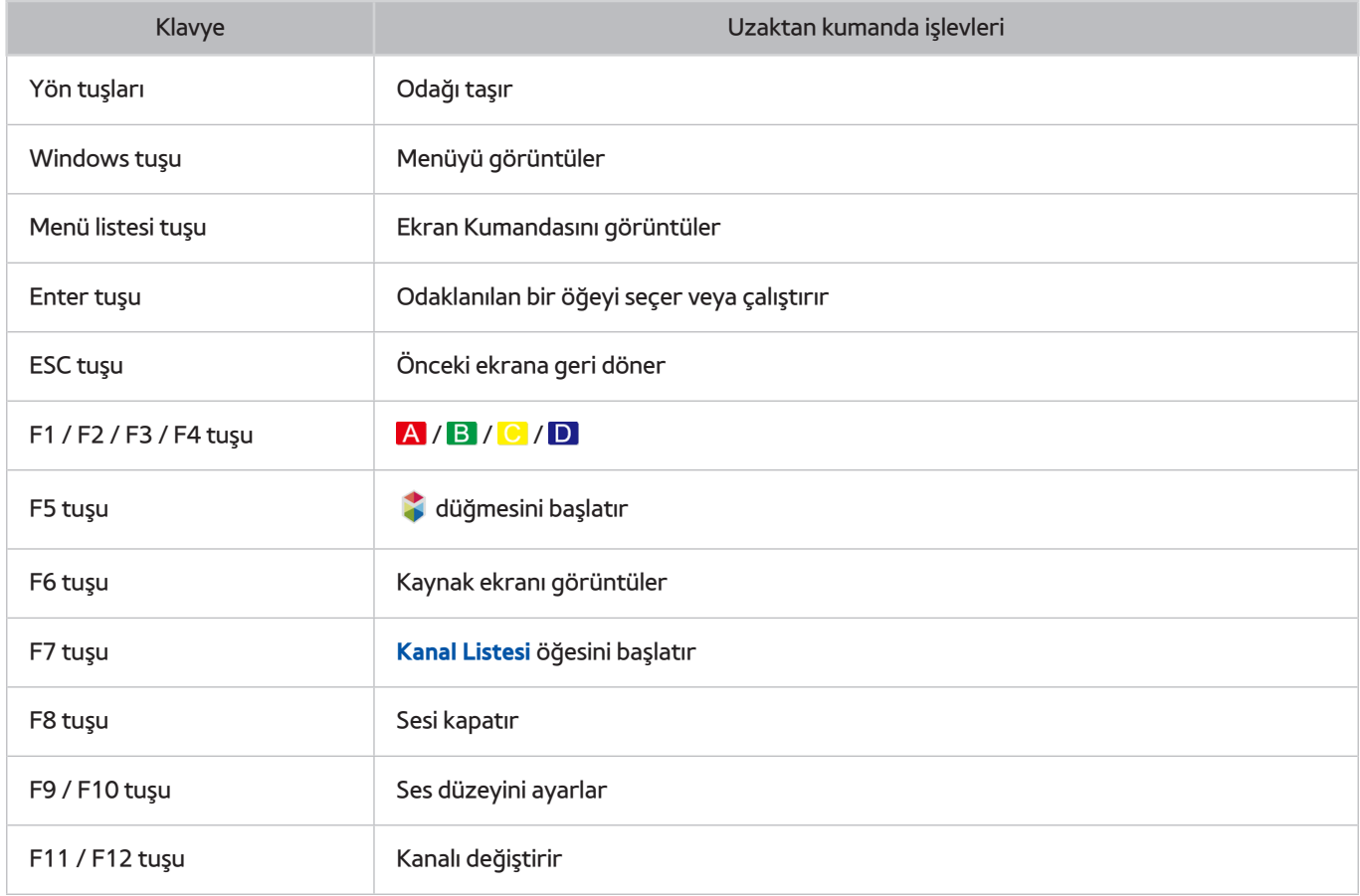

### Klavye ayarlarını değiştirme

#### (**MENU/123**) **MENU Sistem Cihaz Yönetic. Klavye Ayarları Klavye Seçenekleri** öğesini seçin. Şimdi Dene

● **Klavyenin Dili**

Klavyede kullanabileceğini dilleri görüntüler ve bir dil seçmenizi sağlar.

● **Klavye Türü**

Bir klavye türü listesi görüntüler ve seçtiğiniz Klavye diliyle eşleşen bir tür seçmenizi sağlar.

Klavye türü listesi **Klavyenin Dili** altında seçtiğiniz dile göre değişir.

● **Girdi Dilini Değiştir**

Diller arasında geçiş yapmak için kullanabileceğiniz bir tuş listesi görüntüler ve bir tuş seçmenizi sağlar.

# **TV'yi Bir Fareyle Kumanda Etme**

#### (**MENU/123**) **MENU Sistem Cihaz Yönetic. Fare Ayarları** Şimdi Dene

Bazı modeller USB HID sınıfı farelerle uyumlu değildir.

## **USB fare bağlama**

Fare kablosunu TV'nin USB bağlantı noktasına takın.

### Bluetooth fare bağlama

- Bu işlev belirli coğrafi alanlardaki bazı modellerde kullanılamaz.
- 1. Bluetooth fareyi bekleme moduna getirin.
- 2. (**MENU/123**) **MENU Sistem Cihaz Yönetic. Fare Ayarları Bluetooth Fare eklyn** öğesini seçin. Şimdi Dene
- 3. Bluetooth fareyi tarananlar listesinden seçin ve sonra **Eşle ve bağlan** öğesini seçin. Bu, Bluetooth fareyi TV ile eşler.

## **Fare kullanma**

Bir işaretçiyi, bilgisayarda bir işaretçi kullanmanıza benzer şekilde TV'yi kumanda etmek için kullanabilirsiniz.

- **Öğe seçme ve çalıştırma** Fareyi sol tıklatın.
- **TV menüsünü veya ekranı kaydırma**

Farenin tekerleğini yukarı veya aşağı kaydırın.

● **TV menüsünden veya özelliğinden çıkma**

İşaretçiyi ekranda herhangi bir boş noktaya getirin ve sonra fareyi sağ tıklatın.

### Fare düğmelerini ve işaretçi hızını değiştirme

#### (**MENU/123**) **MENU Sistem Cihaz Yönetic. Fare Ayarları Fare Seçenekleri** Şimdi Dene

● **Öncelikli Düğme**

Öğeleri seçerken ve çalıştırırken hangi $\langle$  veya $\rangle$ düğmesini kullanacağınızı seçin.

● **İşaretçi Hızı**

İşaretçinin hareket hızını ayarlayın.

# **Bluetooth Oyun Kumandası bağlama**

#### (**MENU/123**) **MENU Sistem Cihaz Yönetic. Bluetooth Oyuntablası Ayarları** Şimdi Dene

Bir Bluetooth oyun kumandası kullanarak **Smart Hub** hizmetine indirilen ve yüklenen oyunları oynayabilirsiniz. **Bluetooth Oyuntablası Ayarları** öğesini seçin ve sonra Bluetooth oyun kumandanızı TV'nizin yakınına yerleştirin. TV kullanılabilir Bluetooth oyun kumandalarını otomatik tarar. (PlayStation için optimize edilmiş bir oyun kumandası olan DualShock®4 önerilir.) Taramadan sonra, oyun oynamak için Bluetooth oyun kumandasını kullanabilirsiniz.

- Bu işlev belirli coğrafi alanlardaki bazı modellerde kullanılamaz.
- " TV, Bluetooth oyun kumandanızı bulamazsa, TV'nizin yakınına yerleştirin ve sonra **Yenile** öğesini seçin. Eşleme hakkında daha fazla bilgi için, Bluetooth oyun kumandasının çalıştırma kılavuzuna bakın.

# **Ekran QWERTY Tuş Takımını Kullanarak Metin Girme**

### **Ek işlevleri kullanma**

QWERTY klavye ekranında  $\bullet$  öğesini seçin. Aşağıdaki seçenekler mevcuttur:

● **Önerilen metin**

Önerilen metin özelliğini etkinleştirir veya devre dışı bırakır. Klavye önerilen sözcükleri görüntüler, böylece metni daha kolay girebilirsiniz.

● **Önerilen metin verilerini sıfırla**

Listeyi temizlemek için hem önerilen sözcükleri hem de hatırlanan sözcükleri siler.

● **Sonraki Karakteri Tahmin Et (yön düğmelerini kullanırken)**

Metin tahmini özelliğini etkinleştirir veya devre dışı bırakır.

● **Dil**

Listeden bir dil seçer.

Bu işlev bazı ülkelerde desteklenmeyebilir.

# <span id="page-48-0"></span>**Birden Fazla Ekranı veya Özelliği Multi-Link Screen ile Görüntüleme**

" Bu işlev yalnızca belirli ülkelerde S9 ve 6500 - 8500 serisi modelleri için desteklenir.

#### (**MENU/123**) **MENU Görüntü Multi-Link Screen'i Aç**

TV izlerken aynı zamanda Web'de arama yapabilir, uygulamaları kullanabilir ve daha fazlasını yapabilirsiniz.

# **Multi-Link Screen Öğesini Kullanma**

### Temel işlevleri öğrenme

● **Multi-Link Screen'in kanal ve ses düzeyini değiştirme**

Bir Multi-Link Screen işlevlerini değiştirmek için, TV izlerken kanal düğmelerine basın. Bir Multi-Link Screen ses düzeyini ayarlamak için, sesi ayarlamak için ekrana gidin ve sonra ses düzeyi düğmelerine basın.

● **Web browser'ı ve uygulamaları değiştirme**

Bir **Multi-Link Screen** kullanırken, son kullanılan web browser veya uygulamalar ekranın sağ tarafında görüntülenir. **Smart Hub**'u kullanarak bu uygulamaları diğerleriyle değiştirebilirsiniz.

● **Multi-Link Screen'in boyutunu değiştirme**

Multi-Link screen'in boyutunu değiştirebilirsiniz. Odağı yeniden boyutlandırmak istediğiniz ekrana taşıyın ve sonra  $\triangle$  veya  $\triangleleft$  düğmesini kullanın. Alternatif olarak, ekranın ortasındaki çizgiyi sola veya sağa sürükleyin. Odaklanılan Multi-Link screen'i tam ekran modunda görüntülemek için, öğesini seçin.

● **Multi-Link Screen için bir hoparlör cihazı seçme**

Ses düzeyi düğmesine basın ve sonra < düğmesine basın. Hoparlör listesi ekranda görüntülenir. Seçili ekrandan sesi açmak veya kapatmak için **Kişisel** öğesini seçin. Bir Bluetooth kulaklık bağlarsanız, yalnızca **Bluetooth Kulaklıklar** öğesini seçebilirsiniz.

" Samsung Smart Control'de, **MENU/123** düğmesine basın ve sonra her ekranın hoparlörünü ayarlamak için **Hoparlör Listesi** öğesini seçin.

### Multi-Link Screen kullanmadan önce okuyun

- " Multi-Link Screen'i kullanmadan önce, TV'nin Internet'e bağlı olduğundan emin olun.
- " UHD içerik ve kanalları eşzamanlı olarak görüntülenemezler.
- Bazı TV özellik ve uygulamaları Multi-Link Screen tarafından desteklenmeyebilir. Bu durumda, Multi-Link Screen'den çıkın ve sonra özelliği kullanın.
- " Seçili sesi Multi-Link Screen'i kullanırken duyabilirsiniz ve diğer ekranın sesini Bluetooth kulaklıklardan duyabilirsiniz.
- " Multi-Link Screen çalışırken Timeshift işlevi kullanılamaz. Daha fazla bilgi için, bkz. ["Timeshift Öğesini Kullanma](#page-91-0)".

# **Smart Hub**

#### (**MENU/123**) **MENU Smart Hub Smart Hub'ı Aç** Şimdi Dene

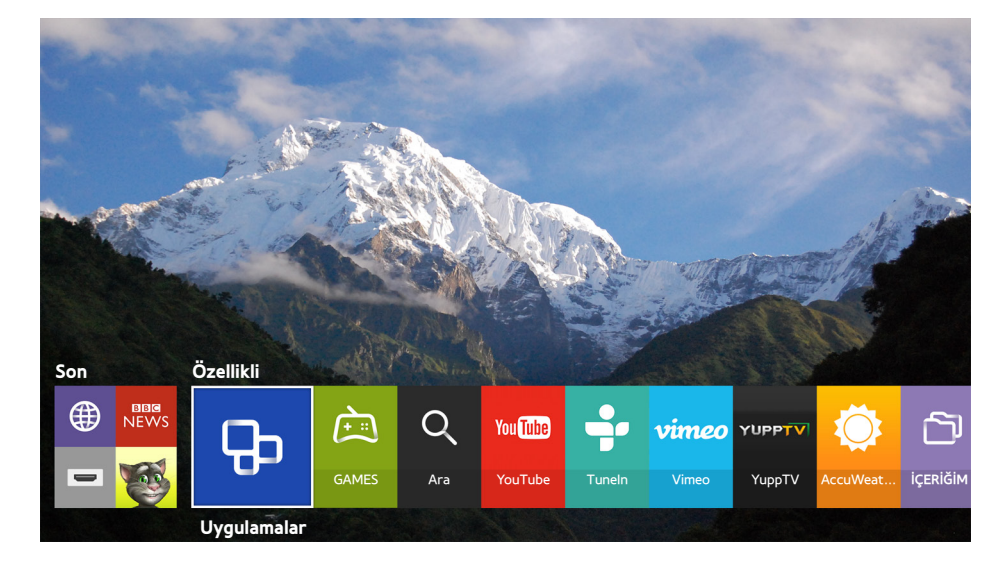

 $\mathbb Z$  Görüntü belirli modele ve bölgeye göre farklılık gösterebilir.

Web'de dolaşabilir, Smart Hub ile uygulamaları indirebilirsiniz. Ayrıca, harici depolama cihazlarında depolanan fotoğraf, video ve müzik dosyalarının keyfini çıkarabilirsiniz. Ekranda işaretçiyi görüntülemek için **POINTER** düğmesine bir parmağınızı yerleştirin. **Smart Hub** öğesini başlatmak için ekranın en altındaki öğesini seçin.

Standart uzaktan kumandada, uzaktan kumandadaki & düğmesine basın.

Smart Hub'ın sağladığı bir hizmeti kullanırken **Smart Hub** öğesini çalıştırmak için yukarıda açıklananla aynı yola gidin.

# **Son grubundaki bir öğeyi kaldırma veya iğneleme**

**Son** grubundaki bir öğeyi kaldırmak veya iğnelemek için, uzaktan kumandadaki ∧düğmesine basın. Aşağıdaki simgeler mevcuttur.

- **(i):** Öğeyi siler. Son grubundan bir öğeyi silseniz bile TV'nizden kaldırılmaz.
- $\mathscr{P}$ : Öğeyi ilk konuma iğneleyin. Öğenin iğnesini kaldırmak için,  $\mathscr{P}$  öğesini yeniden seçin.
- $\bigcirc$ : Öğeyi Multi-Link Screen işleviyle birden fazla ekranda çalıştırır. ((MENU/123) > MENU > Görüntü > **Multi-Link Screen'i Aç**)
- $\bullet$   $\bullet$  öğeye bağlı olarak görüntülenmeyebilir.

### **Smart Hub'ı otomatik başlatma**

#### (**MENU/123**) **MENU Smart Hub Otomatik Başlatma Ayarları Smart Hub**

TV'yi açtığınızda Smart Hub'ı otomatik başlatabilirsiniz.

### **Smart Hub bağlantılarını test etme**

#### (**MENU/123**) **MENU Destek Otomatik Test Smart Hub Bağlantı Testi** Şimdi Dene

Smart Hub çalışmıyorken, **Smart Hub Bağlantı Testi** öğesini seçin. Bağlantı Testi, Internet bağlantısını, ISS'nizi, Samsung sunucusunu ve Uygulamalar hizmetini kontrol ederek sorunu tanılar.

 $\ell$  Test tamamlandıktan sonra Smart Hub'da sorunlar devam ederse, Internet Servis Sağlayıcınıza veya bir Samsung Servis Merkezine başvurun.

## **Smart Hub öğreticisini kullanma**

### (**MENU/123**) **MENU Destek Smart Hub Eğitseli**

Smart Hub ve Smart Hub hizmetini kullanmanın temellerini ayrıntılı olarak öğrenebilirsiniz.

## **Smart Hub'ı Sıfırlama**

### (**MENU/123**) **MENU Smart Hub Smart Hub'ı Sıfırla** Şimdi Dene

#### TV'de kayıtlı Samsung hesaplarını ve uygulamalar dahil bunlara bağlı her şeyi kaldırabilirsiniz.

- " Smart Hub hizmetlerinden bazıları paralı hizmetlerdir. Paralı bir hizmeti kullanmak için, servis sağlayıcısına veya bir Samsung hesabına sahip olmanız gerekir. Daha fazla bilgi için, bkz. "[Smart Hub'ı Samsung Hesabı ile Kullanma"](#page-52-0).
- " Bu özelliği kullanmak için, TV'nin Internet'e bağlı olması gerekir.
- " Bazı Smart Hub özellikleri servis sağlayıcısı, dil veya bölgeye bağlı olarak kullanılamayabilir.
- $\triangle$  Smart Hub hizmetinin devre dışı kalması Internet hizmetinizdeki kesilmelerden kaynaklanabilir.
- " Smart Hub'ı kullanmak için, son kullanıcı sözleşmesini ve gizlilik ilkesini kabul etmeniz gerekir. Aksi halde, bunlarla ilgili özellik ve hizmetlere erişemezsiniz. Tüm **Hüküm ve Koşullar** metnini (**MENU/123**) **MENU Smart Hub Hüküm ve Koşullar** öğesine giderek görüntüleyebilirsiniz. Smart Hub'ı kullanmayı durdurmak istiyorsanız, sözleşmeyi iptal edebilirsiniz. Şimdi Dene
- $\triangle$  Smart Hub hakkında yardım bilgilerini görüntülemek için, En Yeni ekranında  $\triangle$  düğmesini seçin.

# <span id="page-52-0"></span>**Smart Hub'ı Samsung Hesabı ile Kullanma**

### **Samsung hesabı oluşturma**

#### (**MENU/123**) **MENU Smart Hub Samsung Hesabı** Şimdi Dene

Smart Hub hizmetlerinden bazıları paralı hizmetlerdir. Paralı bir hizmeti kullanmak için, servis sağlayıcısına veya bir Samsung hesabına sahip olmanız gerekir.

E-posta adresinizi kimliğiniz olarak kullanarak bir Samsung hesabı oluşturabilirsiniz.

- " Bir Samsung hesabı oluşturmak için, Samsung hesabı son kullanıcı sözleşmesi ve gizlilik ilkesini kabul etmeniz gerekir. Aksi halde, bir Samsung hesabı oluşturamazsınız. Sözleşmenin tüm içeriğini (**MENU/123**) **MENU Smart Hub Samsung Hesabı Hükümler ve Koşullar, Gizlilik İlkesi** öğesine giderek görüntüleyebilirsiniz.
- " Bir Samsung hesabını http://content.samsung.com adresinde de oluşturabilirsiniz. Bir hesabınız olduğunda, aynı kimliği hem TV'de hem de Samsung web sitesinde kullanabilirsiniz.

### Samsung hesabı oluşturma

#### (**MENU/123**) **MENU Smart Hub Samsung Hesabı Hesap Oluştur Samsung Hesabı Oluştur**

Ekrandaki talimatları izleyerek Samsung hesabını oluşturabilirsiniz. Bir Samsung hesabı oluşturulduğunda, otomatik olarak Samsung hesabınızda oturum açarsınız.

- " Hüküm ve Koşulları incelemek istiyorsanız, **Ayrntlr görntl** öğesini seçin.
- " Hesabınızın korumalı olmasını istiyorsanız, şifre alanının altındaki alanda **Profil resmi seçimi ve şifre girişi (Yüksek güvenlik düzeyi)** öğesini seçin.
- " TV'yi açtığınızda TV'nin hesabınızda otomatik oturum açmasını istiyorsanız, **Oturumumu otomatik olrk aç** öğesini işaretleyin.

### Facebook hesabı kullanarak bir Samsung hesabı oluşturma

#### (**MENU/123**) **MENU Smart Hub Samsung Hesabı Hesap Oluştur Samsung hesabını Facebook hesabınızla oluşturun.**

Facebook kimliğinizi ve şifreyi yazın ve sonra hesabın kurulumunu tamamlamak için ekrandaki talimatları izleyin. Bir Samsung hesabı oluşturulduğunda, otomatik olarak Samsung hesabınızda oturum açarsınız.

" Facebook hesabınızla bir Samsung hesabı oluşturduğunuzda Samsung hesabı ve Facebook hesabı otomatik olarak bağlanır.

### **Samsung hesabında oturum açma**

#### (**MENU/123**) **MENU Smart Hub Samsung Hesabı Oturum Aç**

Samsung hesabınızda otomatik olarak oturum açabilir ve Smart Hub özelliğini kullanabilirsiniz.

### Samsung hesabınızı TV'ye kaydetme

Zaten bir Samsung hesabınız varsa, o hesabı TV'ye kaydedebilirsiniz. Samsung hesabı ekranında **+ Oturum Aç** öğesini seçin ve ekran talimatlarını izleyin.

### TV'de kayıtlı, kayıtlı bir Samsung hesabında oturum açma

Bir Samsung hesabı kaydederseniz, TV'nize kaydedilir. Kayıtlı bir Samsung hesabında oturum açmak için TV'de seçin.

" Oturum açma yöntemini değiştirmek için, bkz. ["Samsung hesabına bilgi ekleme ve değiştirme.](#page-54-0)"

### **Samsung hesabınızı harici hizmet hesaplarına bağlama**

Samsung hesabınızı harici bir hizmet hesabına bağlayarak Samsung hesabınızda oturum açtığınızda bağlı uygulamaların hesaplarında otomatik olarak oturum açabilirsiniz.

" **Hizmet Hesaplarını Bağla** öğesini kullanmak için, önce Samsung hesabınızda oturum açmanız gerekir.

### Bir hizmet hesabını bağlama veya bağlantısını kesme

#### (**MENU/123**) **MENU Smart Hub Samsung Hesabı Hizmet Hesaplarını Bağla**

● **Bir hizmet hesabı bağlama**

Listeden bir hesap seçin ve ekrandaki talimatları izleyerek hesapta oturum açın. Hizmet hesabı Samsung hesabına bağlanır.

#### ● **Bağlı bir hesabın bağlantısını kesme**

Listeden bir hesap seçin ve ekrandaki talimatları izleyerek hesabın bağlantısını kesin.

## <span id="page-54-0"></span>**Samsung hesabına bilgi ekleme ve değiştirme**

### (**MENU/123**) **MENU Smart Hub Samsung Hesabı Profil düzenle**

Samsung hesabınızı yönetebilirsiniz. TV'nin ekranında görüntülenen klavyeyle şifrenizi girin ve sonra **Bitti** öğesini seçin. Ekranda aşağıdaki işlevleri gerçekleştirebilirsiniz.

- $\triangle$  Hesap bilgisini değiştirmek için, Samsung hesabınızda oturum açmanız gerekir.
- **Profil Görüntünüzü Değiştirme**
- **Yüzünüzü Samsung Hesabınıza Kaydetme**

Kayıtlı yüz c için kullanılır.

- " Bu işlevi kullanmak için, isteğe bağlı TV kamerası TV'nin arkasındaki özel USB bağlantı noktasına bağlanmalıdır.
- **Samsung Hesabı oturum açma yöntemi seçme**
- **Otomatik oturum açmayı açma veya kapatma**
- **Temel Kullanıcı Bilgilerini Girme**
- **Samsung e-Bültenine abone olma**

### **Samsung hesabını TV'den silme**

#### (**MENU/123**) **MENU Smart Hub Samsung Hesabı Hesapları TV'den Kaldır**

Samsung hesap ve şifre bilgisini TV'nizden kaldırabilirsiniz. Hesaba bağlı herhangi bir harici hesabın hesap bilgileri de TV'den kaldırılır.

 $\triangle$  Hesap bilgisini kaldırmak için, Samsung hesabınızda oturum açmanız gerekir.

# **GAMES Hizmetini Kullanma**

**Özellikli GAMES**

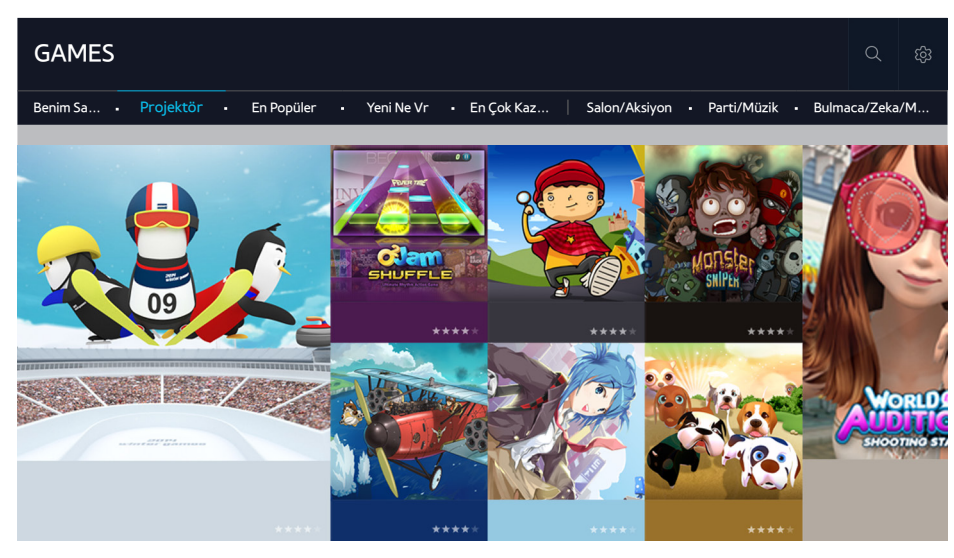

TV'niz için optimize edilmiş uygulamaları indirebilir ve oynatabilirsiniz. Ekranın en üstünden bir kategori seçin. Türe göre düzenlenmiş uygulamaları yükleyebilir ve çalıştırabilirsiniz. İndirilen oyun uygulamalarını ayrıca **Benim Sayfam** içinde de yönetebilirsiniz.

- Görüntü belirli modele ve bölgeye göre farklılık gösterebilir.
- " Bu özelliği kullanmak için, TV'nin Internet'e bağlı olması gerekir.
- Bu işlev yalnızca belirli coğrafi alanlardaki bazı modellerde bulunur.

# **Açılır Seçenekler menüsüyle Oyunları yönetme**

Odağı bir oyuna taşıyın ve sonra Enter düğmesini basılı tutun. Aşağıdaki işlevleri kullanabilirsiniz.

- **İndir / Kaldır**
- **Ayrıntıları Görüntüle**
- **Güncelle**
- Açılır menü seçtiğiniz oyuna göre değişebilir.

## **Ayrıntılı Bilgi ekranını görüntüleme**

Odağı bir oyuna taşıyın ve sonra Enter veya **POINTER** düğmesine basın. Ayrntlr görntl işlevini de seçebilirsiniz. Yukarıya bakın.

# **Oyun yükleme ve çalıştırma**

### Oyun yükleme

Yüklemek için bir oyun seçin ve Enter düğmesini basılı tutun. Bağlama duyarlı pencerede **İndir** öğesini seçin veya ayrıntılı oyun bilgisi ekranında oyunu yükleyin.

- " İndirilen oyunla uyumlu oyun denetleyicileri hakkında bilgi almak için, **GAMES Seçenekler Oyun Kontrolörü Kılavuzu** öğesini seçin.
- " TV'nin dahili belleği yetersiz olduğunda, USB cihazına bir oyun yükleyebilirsiniz.
- USB cihaz TV'ye bağlandığında USB cihazında yüklü oyunu oynayabilirsiniz. Oyun oynanırken USB cihazının bağlantısı kesilirse, oyun sonlandırılır.
- " USB cihazda yüklü oyunu farklı bir TV veya PC'de oynatamazsınız.

### Yüklü bir oyunu başlatma

Bir oyunu çalıştırmak için, Samsung hesabınızda oturum açmanız gerekir. Önce, **GAMES** ekranındaki **GAMES Benim Sayfam** öğesinde bir oyun seçin. Seçili oyun ekranı hakkında ayrıntılı bilgi görünür. **Oynat** öğesini seçin. Oyun başlar.

## **İndirilen veya satın alınan oyunları yönetme**

**GAMES** hizmetinde **Benim Sayfam** öğesini seçin.

### Oyun güncelleme

**Benim Sayfam Seçenekler Oyunlarımı Güncelle** öğesini seçin. TV'de yüklü oyunları güncelleyebilirsiniz.

#### Takma adı düzenleme

- 1. **GAMES** hizmet ekranında öğesini seçin ve sonra **Takma Adı Düzenle** öğesini seçin.
- 2. Takma adınızı ekran klavyesinden girin ve sonra **Bitti** öğesini seçin.
	- **7** Takma adınız **Benim Sayfam** ekranında görüntülenir.

### Otomatik oyun güncellemelerini etkinleştirme

### (**MENU/123**) **MENU Smart Hub Uygulama ve Oyunları Otomatik Güncelle** veya **Otomatik Uygulama Güncelleme**

Oyunları otomatik güncellemek için, **Açık** öğesini **Uygulama ve Oyunları Otomatik Güncelle** veya **Otomatik Uygulama Güncelleme** olarak ayarlayın. Bir güncelleme olduğunda oyunlar otomatik güncellenir.

Gerçek ad belirli coğrafi alanlara göre değişebilir.

### Oyun kaldırma

- 1. **Benim Sayfam** ekranında öğesini seçin ve sonra **Oyunlarımı Sil** öğesini seçin.
- 2. Bir oyunu kaldırmayı seçin ve sonra Enter düğmesine basın. Tüm oyunları seçmek için, **Tümünü Seç** öğesini seçin.
	- $\ell$  Bir oyunu oyun seçiliyken Enter düğmesini basılı tutarak kaldırabilirsiniz.
- 3. Seçim tamamlandığında, **Sil** öğesini seçin.

### Oyunu derecelendirme

#### Ayrıntılı bilgi ekranında bir oyunu derecelendirebilirsiniz.

" Bu özellik yalnızca oyun TV'de yüklüyken kullanılabilir.

### Kupon kaydetme

Kaydetmek için kupon numarasını **Benim Sayfam** ekranında girin.

# **Uygulamalar Hizmetini Kullanma**

**Özellikli Uygulamalar**

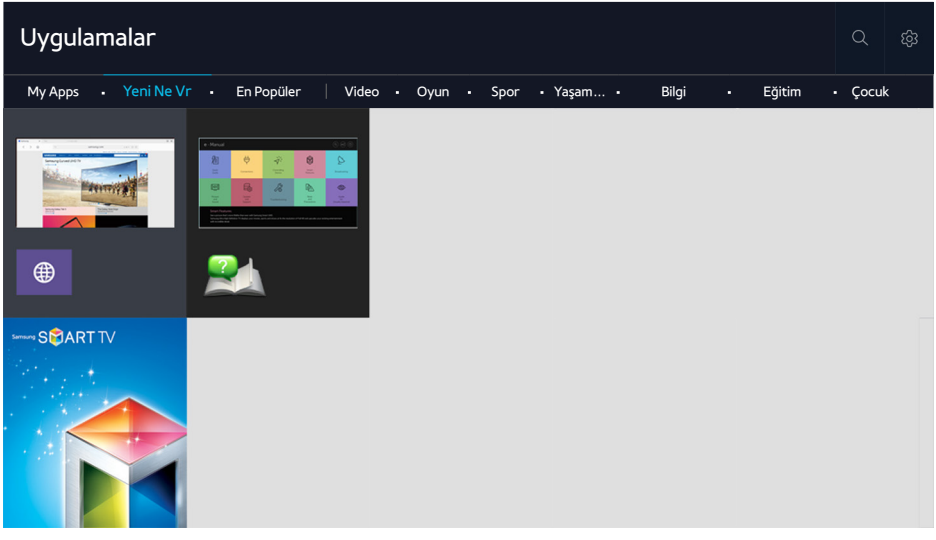

Görüntü belirli modele ve bölgeye göre farklılık gösterebilir.

İlgili uygulamaları TV'ye yükleyerek haberler, spor, hava durumu ve oyunlar dahil çok çeşitli içeriğin keyfini çıkarabilirsiniz. Smart Hub'dan uygulamalar indirebilirsiniz. Ekranın en üstünden bir kategori seçin. **Yeni Ne Vr**, **En Popüler** gibi türe göre düzenlenmiş uygulamaları yükleyebilir ve çalıştırabilirsiniz.

- " Bu özelliği kullanmak için, TV'nin Internet'e bağlı olması gerekir.
- " Smart Hub ilk kez başlatıldığında, varsayılan uygulamalar otomatik yüklenir. Varsayılan uygulamalar bölgeye göre değişebilir.

# **Açılır Seçenekler Menüsüyle İndirilen Uygulamaları Yönetme**

Odağı bir uygulamaya taşıyın ve sonra Enter düğmesini basılı tutun. Aşağıdaki işlevleri kullanabilirsiniz.

- **Sil**
- **Taşı**
- **Ayrıntı**
- **Yeniden kurun**
- Açılır menü uygulamaya göre değişebilir.

# **Uygulama yükleme**

### Hızlı bir şekilde uygulama yükleme

- 1. **Uygulamalar** ekranında bir kategori seçin.
- $2.$  Odağı bir uygulamaya taşıyın ve sonra Enter düğmesini basılı tutun. Bağlama duyarlı menü görünür.
- 3. **İndir** öğesini seçin. Seçili uygulama TV'ye yüklenir.
- " Yüklü uygulamaları **Uygulamalar** ekranında görüntüleyebilirsiniz.
- $\mathscr{N}$  Uygulamayı ayrıntılı bilgi ekranından da yükleyebilirsiniz.
- $\triangle$  TV'nin dahili belleği yetersiz olduğunda, bir USB cihazına bir uygulama yükleyebilirsiniz.
- " Yalnızca USB cihaz TV'ye bağlandığında USB cihazında yüklü bir uygulamayı çalıştırabilirsiniz. Uygulama çalıştığı sırada USB cihazının bağlantısı kesilirse, uygulama sonlandırılır.
- USB cihazda yüklü uygulamayı farklı bir TV veya PC'de çalıştıramazsınız.

### Uygulama başlatma

**Uygulamalar** ekranından seçerek bir uygulamayı başlatabilirsiniz. Aşağıdaki simgeler seçili uygulamalarda görünür ve şunu gösterir:

- **E** : Uygulama bir USB cihaza yüklüdür.
- $\bullet$   $\quad \oplus$ : Uygulamanın bir şifresi vardır.
- $\bullet$   $\bullet$ : Uygulama yüklüdür.

## **Otomatik uygulama güncellemelerini etkinleştirme**

#### (**MENU/123**) **MENU Smart Hub Otomatik Uygulama Güncelleme**

Uygulamaları otomatik güncellemek için, **Otomatik Uygulama Güncelleme** öğesini **Açık** olarak ayarlayın. Bir güncelleme olduğunda uygulamalar otomatik güncellenir.

## **Uygulamayı TV'den kaldırma**

**Uygulamalar** ekranında, kaldırmak için bir uygulamayı seçin ve onaylamak için Enter düğmesini basılı tutun. Birden fazla uygulamayı kaldırmak istiyorsanız, silinecek tüm uygulamaları seçin ve ekranın en üstünden **Seçenekler** öğesini seçin ve sonra **My Apps'i sil** öğesini seçin.

 $\mathbb Z$  Bir uygulamayı kaldırdığınızda ilgili uygulama verisinin de kaldırıldığından emin olun.

# **Uygulamaları taşıma**

Uygulamaları **My Apps** kategorisindeki istenen bir konuma taşıyabilirsiniz.

**Uygulamalar** ekranında **Seçenekler** > **My Apps'i taşı** öğesini seçin. Taşınacak bir uygulama seçin. 4 yön oku uygulamanın etrafında görünür. Uygulamayı ekran yön oklarıyla istenen konuma taşıyın ve sonra Enter düğmesine basın.

" Bu işlev belirli coğrafi alanlardaki bazı modellerde kullanılamaz.

# **Uygulamaları kilitleme ve kilitlerini açma**

**Uygulamalar** ekranında **Seçenekler My Apps'i Kilitle/Aç** öğesini seçin. Şifre giriş ekranı görünür. Şifrenizi girin, kilitlenecek veya kilitleri açılacak uygulamaları seçin ve sonra **Kaydet** öğesini seçin. Seçili tüm uygulamalar kilitlenir veya kilitleri açılır.

# **Uygulamaları güncelleme**

**Uygulamalar** ekranında **Seçenekler Uygulama güncelle** öğesini seçin. TV, uygulama güncellemelerini arar ve sonra listeyi görüntüler. Taramadan sonra, bazı uygulamaları veya tüm uygulamaları güncelleyebilirsiniz.

## **Uygulamaları yeniden düzenleme**

**Uygulamalar** ekranında **Seçenekler** öğesini seçin ve sonra uygulamaları tarihe, saate veya başka bir özelliğe göre sıralamak için **Sıralama kriter** öğesini seçin.

## **Satın alınan uygulamaları derecelendirme**

Ayrıntılı bilgi ekranında veya düğmesini kullanarak yıldız puanı ayarlayabilirsiniz.

## **Diğer uygulama özellik ve işlevlerini kullanma**

### (**MENU/123**) **MENU Smart Hub Otomatik Başlatma Ayarları Kanala Bağlı Uygulamalar ve Kayan Yazı**

Ek uygulama özellik ve işlevlerini yapılandırabilirsiniz.

### Kanala bağlı uygulamaları kullanma

TV'de yüklü ve belirli bir kanala bağlı bir uygulamayı kullanarak TV izlerken TV programları ve ilgili diğer hizmetler hakkında bilgi alabilirsiniz.

" Bu işlev yalnızca **Kanala Bağlı Uygulamalar ve Kayan Yazı** destekleyen bir uygulama TV'de yüklü iken kullanılabilir.

# **e-Manual Öğesini Kullanma**

## **e-Manual'ı Başlatma**

#### (**MENU/123**) **MENU Destek e-Manual**

TV'nizin önemli özellikleri hakkında bilgi içeren katıştırılmış e-Manual'ı görüntüleyebilirsiniz. Samsung Smart Control üzerindeki **MENU/123** düğmesine basın ve sonra **e-Manual** öğesini seçin. Standart uzaktan kumandada, **E-MANUAL** düğmesine basın.

- 1. **e-Manual** ekranından bir kategori seçin. Seçili kategori listesi ekranda görünür.
- 2. Listeden bir öğe seçin. İlgili e-Manual konusu görünür.
	- " Alternatif olarak, e-Manual'ın bir kopyasını Samsung web sitesinden indirebilirsiniz.
	- " Mavi renkli sözcükler (örn. **Resim Modu**) bir menü öğesini gösterir.

Menü nevigatöründeki oklar menü yolunu gösterir. Örneğin, (**MENU/123**) **MENU Görüntü Resim Modu**, Samsung Smart Control'de **MENU/123** düğmesine bastığınız ve sonra sırasıyla ekrandaki **Menü**, **Görüntü** ve **Resim Modu** görüntü öğelerini seçtiğiniz anlamına gelir.

## **e-Manual'daki düğmeleri kullanma**

 (**Ara**): Arama ekranını getirir. Bir arama terimi girin ve sonra **Bitti** öğesini seçin. İlgili sayfayı yüklemek için arama sonucundan bir öğe seçin.

(**İndeks**): Dizin ekranını getirir. İlgili sayfaya gitmek için listeden bir konu seçin.

 (**Açılmış paket**): Önceden okunmuş sayfaların bir listesini görüntüler. Bir sayfa seçin. e-Manual seçili sayfaya gider.

### e-Manual konu sayfasından ilgili menü ekranına erişme

(**Şimdi Dene**): İlgili menü öğesine erişmenizi ve özelliği hemen denemenizi sağlar.

(**Bağlantı**): İlgili başvuru sayfasına erişmenizi sağlar.

 $\mathbb Z$  e-Manual'a bazı menü ekranlarından erişilemez.

### e-Manual'ı en son sürüme güncelleme

e-Manual'ı uygulamaları güncellediğiniz gibi güncelleyebilirsiniz.

# **Web browser öğesini kullanma**

PIP kullanarak TV programı izlerken bile bir PC kullanırmış gibi TV'de Internet'te dolaşabilirsiniz. Internet web browser bilgilerini görüntülemek için **Yardım** öğesini seçin.

- **Daha rahat web'de tarama deneyimi için bir klavye ve fare kullanın.**
- Tarama sayfası bir PC'den farklı olabilir.
- " PIP işlevi belirli coğrafi alanlardaki bazı modellere bağlı olarak web browser'da desteklenmeyebilir.

### **Tarama tercihleri**

**Ayarlar** öğesini seçin. Tarama ayarlarını ihtiyaçlarınıza göre yapılandırın.

● **Genel**

Bir süre işlem olmadığında sekmeleri veya menü çubuklarını otomatik gizler veya tüm kullanıcı ayarlarını sıfırlar.

 $\ell$  Yaptığınız yer imleri ve gözatma geçmişleri sıfırlanmayacaktır.

● **Ana Sayfa**

Web browser'ı başlattığınızda ana sayfayı ayarlar.

● **Arama Motoru**

Girdiğiniz bilgiyi arar ve sonuç web sayfalarını görüntüler.

● **Gizlilik ve Güvenlik**

Uygunsuz web sayfalarına erişmeyi önler veya gözatma geçmişini kaydetmemeyi ayarlar.

● **Engellenmiş sayfalar**

Sayfaları engeller veya engellerini kaldırır. Bir engellenecek sayfa listesini yönetebilirsiniz.

● **Onaylanmış sayfalar**

Yalnızca onayladığınız sayfayı kullanmayı sınırlar. Bu seçeneği kullanmak için bir şifre ayarlayın. Onaylanan sayfaları ekleyebilir veya kaldırabilirsiniz.

● **Şifreleme**

Kodlamayı **Otomatik** olarak ayarlayın veya listeden bir kodlama yöntemi seçin.

● **Hakkında**

Web Browser'ın geçerli sürümünü görüntüler.

# **İÇERİĞİM Hizmetini Kullanma**

**Özellikli İÇERİĞİM** Şimdi Dene

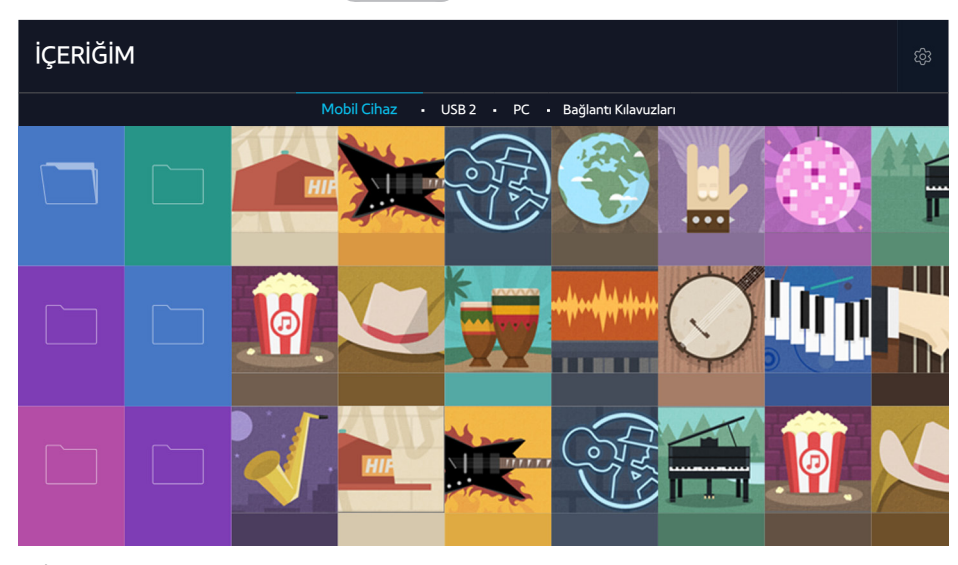

Görüntü belirli modele ve bölgeye göre farklılık gösterebilir.

Bir USB cihazı, mobil cihaz ve kamera gibi depolama cihazlarında kayıtlı ortam içeriğini TV'de oynatabilirsiniz. Bir depolama cihazını TV'ye bağladığınızda, TV, bağlı cihazın adıyla bir sekme görüntüler. Depolama cihazında kayıtlı içeriği onaylamak için sekmeyi seçin.

- $\bullet$  İcerik veya depolama cihazı TV tarafından desteklenmiyorsa ortam iceriğini yürütemezsiniz. Daha fazla bilgi için, bkz. ["Fotoğraf, Video veya Müzik Dosyalarını Yürütmeden Önce Okuyun](#page-178-0)".
- $\mathscr P$  Bir USB cihazına bağlanmadan önce önemli dosyaları yedekleyin. Samsung hasar görmüş veya kayıp dosyalardan sorumlu değildir.

# **Ortam içeriğini oynatmadan önce okuyun**

- " TV'yi bir bilgisayara bağlamak için, bkz. ["Bilgisayar Bağlama](#page-28-0)".
- " TV'yi bir mobil cihaza bağlamak için, bkz. ["Mobil Cihazı Bağlama](#page-30-0)".
- " TV'yi bir USB veya harici depolama cihazına bağlamak için, cihazı TV'nin USB bağlantı noktasına bağlayın.

# **Bilgisayarda veya mobil cihazda multimedya içeriği oynatma**

Bilgisayar veya mobil cihaza bağlamadan önce ağ ayarlarınızı yapılandırın.

### Bilgisayarda veya mobil cihazda kayıtlı multimedya içeriğini oynatma

### **Özellikli İÇERİĞİM**

Bir bilgisayar veya mobil cihazda bulunan multimedya içeriği TV'de oynatmak için, TV'de bilgisayara veya mobil cihaza bağlamaya izin vermeniz gerekir.

- 1. Bilgisayar veya mobil cihaza bağlayın. TV, cihazın adını görüntüler ve cihazdaki ortam içeriğini listeler.
- 2. Listeden yürütülecek ortam içeriğini seçin. Seçili ortam içeriği yürütülür.
- 3. Ortam içeriğini yürütmeyi durdurmak için, düğmesine veya **RETURN** düğmesine basın.
- $\triangle$  Alternatif olarak, yürütmek istediğiniz ortam içeriğine gidin ve sonra içeriği yürütmek için $\blacktriangleright$  düğmesine basın.
- " Bir bilgisayarı ev ağınız yoluyla bağlamak için, bkz. "[Bilgisayar Bağlama"](#page-28-0).
- " Mobil cihazı Smart View 2.0 yoluyla bağlamak için, "[Mobil Cihazı Bağlama"](#page-30-0) konusuna bakın.
- $\mathscr P$  Bir bilgisayar veya mobil cihaz tarafından paylaşılan içerik, içeriğin kodlama türüne ve dosya biçimine bağlı olarak oynatılamayabilir.
- $\ell$  İçerik ağ durumuna göre düzgün oynatılamayabilir. Bu durumda, içeriği bir USB depolama alanı cihazına aktarın ve sonra içeriği cihazdan oynatın.

### **USB cihazında kayıtlı ortam içeriğini oynatma**

- 1. **İÇERİĞİM** ekranında bir USB cihazı adı seçin. TV, USB cihazında kayıtlı ortam içeriğinin bir küçük resim listesini görüntüler.
- 2. Listeden yürütülecek ortam içeriğini seçin. Seçili ortam içeriği yürütülür.
- 3. Ortam içeriğini yürütmeyi durdurmak için, düğmesine veya **RETURN** düğmesine basın.
- " UHD-level çözünürlüklü video oynatılırken, **Hareketle Kumanda** kullanılamaz.
- " Alternatif olarak, **Kaynak** ekranında bir USB cihazı seçerseniz, TV, **İÇERİĞİM** ekranına otomatik atlar.

### USB Cihazını Güvenli Bir Şekilde Kaldırma

- 1. **SOURCE** düğmesine basın. Kaynak ekranı görünür.
- 2. Odağı kaldırmak istediğiniz USB cihazına taşıyın ve sonra  $\blacktriangleright$  düğmesine basın.
- 3. Listede **USB Cihazını Kaldır** öğesini seçin.

## **Fotoğrafları görüntülerken kullanılabilir düğme ve işlevler**

Kullanılabilir seçenekleri görüntülemek için fotoğrafları görüntülerken Enter düğmesine basın. TV'de fotoğrafları görüntülerken fotoğrafların küçük resimlerini de görüntüleyebilirsiniz. **RETURN** düğmesine bastığınızda seçenekler kaybolur.

● **Duraklat** / **Oynat**

Slayt gösterisini başlatın veya durdurun. Slayt gösterisini kullanarak bir klasördeki tüm fotoğrafları tek tek oynatabilirsiniz.

● **Önceki** / **Sonraki**

Önceki veya sonraki fotoğrafı görüntüleyin.

● **BGM'yi duraklat** / **BGM'yi oynat**

Fon müziğini duraklatın veya devam ettirin.

### ● **Seçenekler**

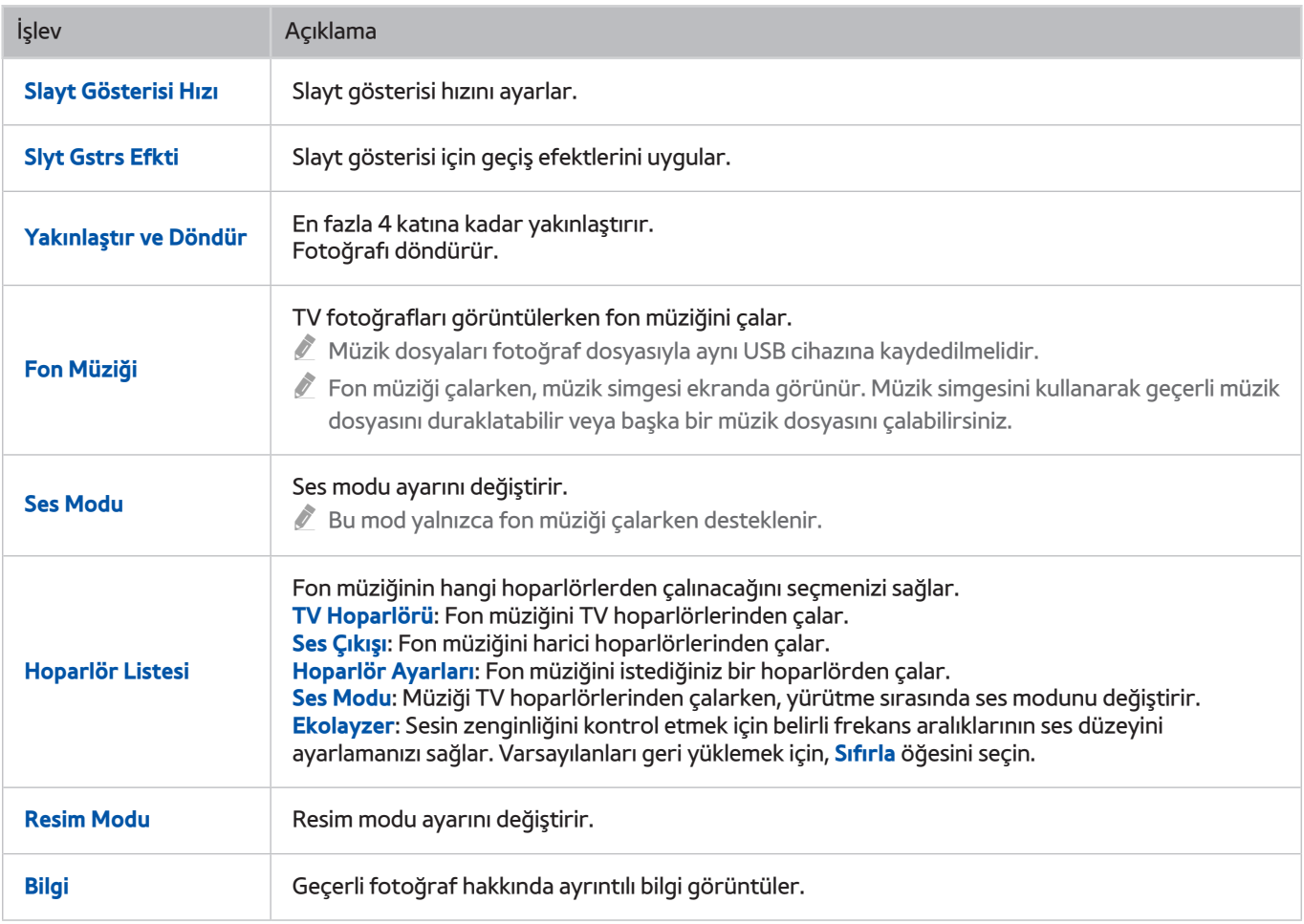

# **Videoları görüntülerken kullanılabilir düğme ve işlevler**

Kullanılabilir seçenekleri görüntülemek için videoları görüntülerken Enter düğmesine basın. Aynı zaman aralığındaki karelerin önizleme görüntüleri görüntülenir, böylece belirli bir kareye kolayca gidebilirsiniz. **RETURN** düğmesine bastığınızda seçenekler kaybolur.

● **Duraklat** / **Oynat**

Videoyu duraklatır veya oynatır. Video duraklatıldığında aşağıdaki işlevleri kullanabilirsiniz. Video duraklatıldığında, TV ses çalmaz.

- **Adım**: Duraklatılan video || düğmesine basılarak bir kerede bir kare taranır.
- Ağır Çekim: ▶ düğmesine basarak videoyu yavaş oynatma hızında (1/8, 1/4, 1/2) oynatın.
- **Geri sar** / **İleri sar**

Videoyu geri sarın veya ileri sarın. Geri sarma veya ileri sarma hızını normalin en fazla 3 katına çıkarmak için, düğmeyi art arda seçin. Normal oynatma hızını geri yüklemek için buğmesine basın.

● **Önceki** / **Sonraki**

Önceki veya sonraki videoyu oynatın. Önceki videoyu oynatmak için iki kez Madüğmesine basın. Madüğmesine bir kez basma geçerli videoyu baştan başlatır.

Sonraki videoyu oynatmak için >> düğmesine basın.

● **Tekrarla**

Geçerli dosyayı tekrar tekrar veya aynı klasördeki tüm müzik dosyalarını tekrar tekrar çalar.

### ● **Seçenekler**

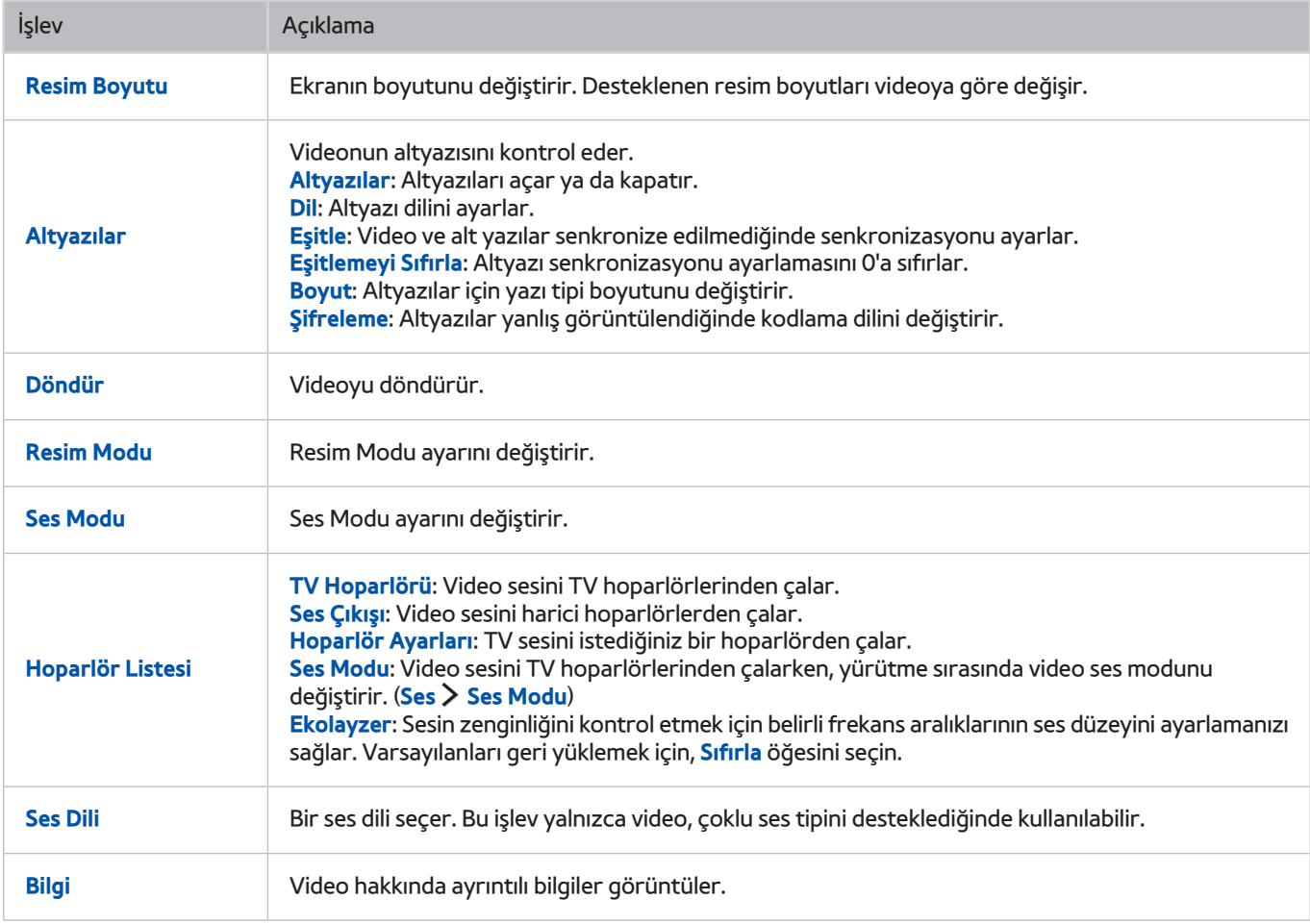

# **Müzik çalarken kullanılabilir düğme ve işlevler**

● **Duraklat** / **Oynat**

Müziği duraklatın veya devam ettirin.

● **Önceki** / **Sonraki**

Önceki veya sonraki müzik dosyasını çalın. Önceki müzik dosyasını çalmak için iki kez  $\blacktriangleleft$ düğmesine basın.  $\blacktriangleleft$ düğmesine bir kez basma geçerli müzik dosyasını baştan başlatır.

Sonraki müzik dosyasını çalmak için >>| düğmesine basın.

● **Tekrarla**

Geçerli müzik dosyasını tekrar tekrar veya aynı klasördeki tüm müzik dosyalarını tekrar tekrar çalar.

● **Karışık**

Müzik dosyalarını rastgele sırada çalar.

- **Hoparlör Listesi**
	- **TV Hoparlörü**: Müziği TV hoparlörlerinden çalar.
	- **Ses Çıkışı**: Müziği harici hoparlörlerinden çalar.
	- **Hoparlör Ayarları**: Müziği istediğiniz bir hoparlörden çalar.
	- **Ses Modu**: Müziği TV hoparlörlerinden çalarken, yürütme sırasında ses modunu değiştirir. (**Ses Ses Modu**)
	- **Ekolayzer**: Sesin zenginliğini kontrol etmek için belirli frekans aralıklarının ses düzeyini ayarlamanızı sağlar. Varsayılanları geri yüklemek için, **Sıfırla** öğesini seçin.
- **Resim Kapalı**

Müzik dosyalarını yalnızca ekran kapalıyken çalar.

## **HD kalitesinde müzik dinleme**

HD müziğin keyfini HD doğal kalitesinde çıkarabilirsiniz. **İÇERİĞİM** hizmetine gidin ve HD kalitesinde çalmak için bir müzik dosyası seçin.

- " HD Ses biçimini çalmadan önce **HD Sesi** ((**MENU/123**) **MENU Ses Ek Ayarlar HD Sesi**) öğesini **Açık** olarak ayarlayın.
- $\triangle$  Bir müzik dosyası HD ses biçimini destekliyorsa, HD simgesi listede görünür.
- $\mathbb Z$  Müzik dosyasını seçin ve sonra çalmak için  $\blacktriangleright$  öğesini seçin.
- " Yürütme sırasında **HD Sesi** modunu **Kapalı** olarak ayarladığınızda, sonraki müzik dosyası standart ses sinyalleriyle çalınır.
- " **Multi-Link Screen** çalışırken bir HD müzik dosyasını çaldığınızda, **Multi-Link Screen** otomatik sonlanır.
- Standart ses sinyalleri 48 kHz'de örneklenirken HD ses sinyalleri 96 kHz'de örneklenir.
- " Bazı S/PDIF alıcıları uyumlu olmayabilir. Bu tür uyumsuz alıcılar için, **HD Sesi** modunu devre dışı bırakın ve bunun yerine normal ses modunu kullanın.
- " HDMI, Bluetooth veya Wi-Fi ağları yoluyla bağanmış bazı harici ses çalarlar HD ses sinyallerini çalamayabilir.

# **Ortam içeriği listesi ekranındaki işlevler**

Bir depolama cihazının ortam içerik listesi ekranındaki aşağıdaki işlevleri kullanabilirsiniz.

● **Filtrele**

Ortam içeriğini istediğiniz ortam türünü görüntülemek için filtreler.

● **Sıralama kriter**

İçerik listesini sıralar. Sıralama yöntemleri seçtiğiniz içerik türüne bağlı olarak değişir.

- " **Filtrele** öğesi **Tümü** olarak ayarlandığında bu işlev kullanılamaz.
- **Sil**

Ortam içerik listesinden kayıtlı ortam içeriğini siler.

- " Bu işlev yalnızca **Filtre** öğesi **Kayıtlı** olarak ayarlandığında kullanılabilir.
- **Seçileni Oynat**

Ortam içerik listesinden seçili ortam içeriğini yürütür.

" **Filtrele** öğesi **Tümü** olarak ayarlandığında bu işlev kullanılamaz.

# **Haberler Hizmetini Kullanma**

**Özellikli Haberler**

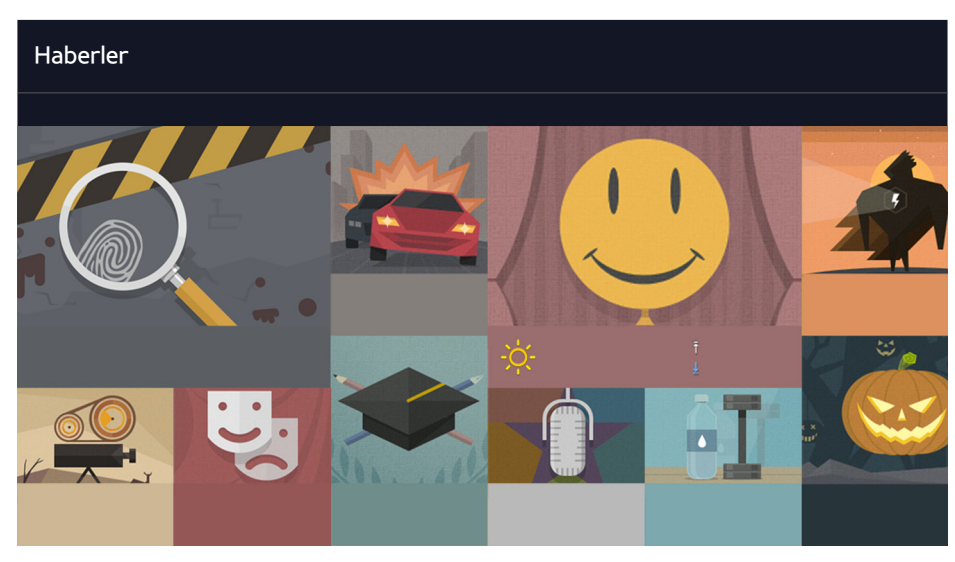

Görüntü belirli modele ve bölgeye göre farklılık gösterebilir.

Çok çeşitli konularda, akıllı ve uygun bir şekilde gerçek zamanlı olarak güncellenen günlük bilgi bulabilirsiniz. **Haberler** en son haber başlıkları, en yaygın yazılar, popüler sorunlar ve hava durumu tahminlerini getirir.

- " **Haberler** hizmetini kullanmadan önce, TV'nin Internet'e bağlı olup olmadığını kontrol edin.
- $\mathscr X$  Bu hizmet veya işlevlerin bazıları tüm ülke veya bölgelerde kullanılabilir değildir.

### **Haber**

Ekrandaki bir makaleyi seçin. Seçili makale ekranda ayrıntılarıyla görüntülenir. Makaleler gerçek zamanlı olarak güncellenir.

### **Hava Durumu**

Ekranda havayla ilgili bir öğeyi seçin. Seçili öğe ayrıntılarıyla görüntülenir.

 $\triangle$  Hava bilgisi ülkelerin büyük şehirleri için sağlanır.
# **TV'yi Sesinizle Kumanda Etme**

#### **MENU/123 Ses Tanıma**

 $\mathbb Z$  Bu işlev yalnızca belirli ülkelerde S9 ve 6500 - 8500 serisi modelleri için desteklenir.

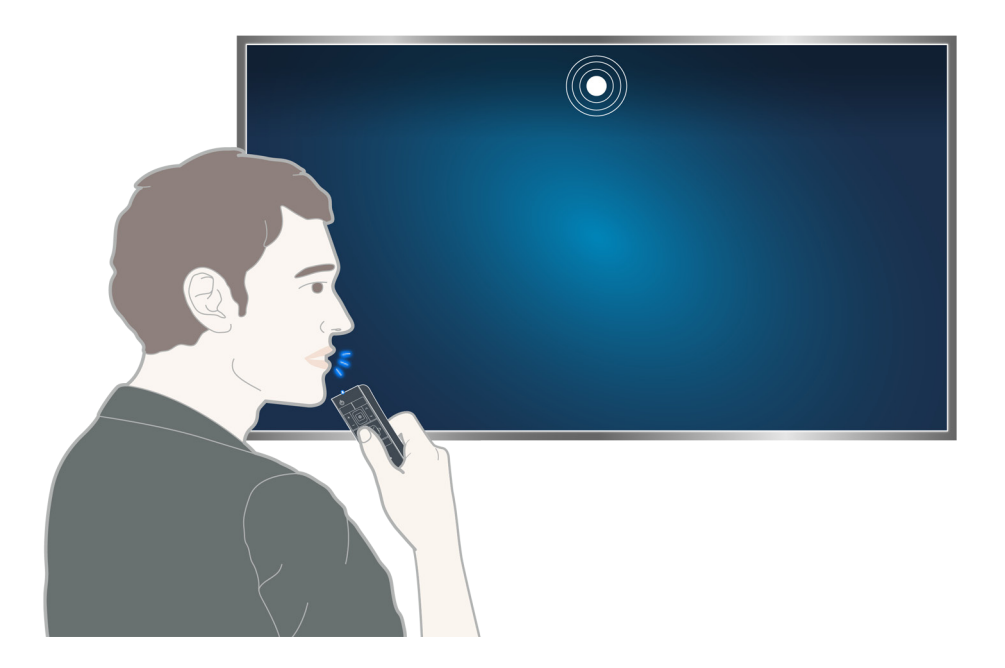

Ses Tanıma'yı çalıştırdığınızda, Ses Tanıma Kullanıcı Kılavuzu ekranın en üstünde görünür. Bu Kılavuz, Ses Tanıma'nın desteklediği dile göre değişir.

Ses Tanıma'yı Samsung Smart control'de dahili olarak bulunan mikrofonu kullanan kısa mesafeli tanıma modunda çalıştırabilirsiniz:

- **MENU/123** düğmesine basın ve sonra **Ses Tanıma** öğesini seçin.
- **MENU/123** düğmesini basılı tutun.
	- **\* MENU/123** düğmesini basılı tutun ve komutu Samsung Smart Control'de mikrofonun 10 15 cm uzağından söyleyin. Ses komutları için optimum ses düzeyi 75 dB ve 80 dB arasındadır.

# **Ses tanıma'yı kullanmadan önce okuyun**

#### (**MENU/123**) **MENU Sistem Ses Tanıma** Şimdi Dene

Ses komutlarını kullanarak bazı menü seçeneklerine ve işlevlerine erişebilir ve bunları seçebilirsiniz. Daha etkili ses tanıma için, (**MENU/123**) **MENU Sistem Ses Tanıma Dil** seçeneğinde belirtilen dilde yavaşça ve net bir şekilde konuşun.

" Ses tanıma hakkında daha fazla bilgi için, "[Ses, Hareket veya Yüz tanıma Kullanmadan Önce Okuyun"](#page-172-0) konusuna bakın.

## **Ses tanıma temellerini öğrenme**

#### ● **Tüm ses komutlarını görüntüleyin:**

Samsung Smart Control'de, kategoriye göre ses komutlarının eksiksiz bir listesini görüntülemek için düğmesine basın. Alternatif olarak, "**Yardım**" deyin.

● **Ses tanımayı devre dışı bırakma**

"**Kapat**" deyin veya ses tanımayı sonlandırmak için **RETURN** düğmesine basın.

" TV yalnızca önceden tanımlanan ses komutlarını tanır. Bu ses komutları TV'nin sürümüne bağlı olarak kılavuzdan farklı olabilir.

#### TV sesini etkinleştirme veya devre dışı bırakma

#### (**MENU/123**) **MENU Sistem Ses Tanıma TV Sesi**

Ses komutlarınızla TV sesini etkinleştirin veya devre dışı bırakın.

### TV sesi için bir tür seçme

#### (**MENU/123**) **MENU Sistem Ses Tanıma Sesin Cinsiyeti** Şimdi Dene

Ses Tanıma işlevini kullanırken TV sesinin türünü seçebilirsiniz.

### Ses tanıma dilini değiştirme

#### (**MENU/123**) **MENU Sistem Ses Tanıma Dil** Şimdi Dene

Ses Tanıma işleviyle kullanmak için bir dil seçebilirsiniz.

" Etkileşimli ses tanıma bazı dillerde kullanılamaz. Seçili dil kullanılamıyorsa, farklı bir dil seçin.

## **Zorunlu ses tanımayı kullanma**

- 1. Samsung Smart Control'de **MENU/123** düğmesini basılı tutun. Ekranda mikrofon simgesi göründüğünde, **Ses Tanıma** işlevini kullanabilirsiniz.
- 2. Bir komut söyleyin. Ses tanıma işlevini bir TV programı veya başka videolar izlerken TV'yi çalıştırmak için kullanabilirsiniz.

## **Kısa bir mesafede etkileşimli ses tanımayı kullanma**

Zamanlı görüntüleme ayarlayabilir, VOD'lere erişebilir (İsteğe Bağlı Video), uygulamaları arayıp başlatabilir ve belirli komut veya anahtar sözcükleri hatırlamaya gerek kalmadan belirtilen ses komutlarını kullanarak diğer çeşitli işlevleri yürütebilirsiniz.

**Ses Etkileşimi** öğesini etkinleştirin ve bir komut söyleyin. Aşağıdaki örneklere bakın:

● **Belirli bir içeriği bulmak istediğinizde:**

"\*\*\* (Title)" / "Find \*\*\* (title)"

● **Belirli bilgileri bilmek istediğinizde:**

"What's the weather in \*\*\* (place name)?" / "What is the \*\*\* (company) stock price?"

● **TV'nin işlevini kullandığınızda:**

"Remind me to watch \*\*\* (Title)."

Yukarıdaki bazı cümleler bazı ülkelerde desteklenmeyebilir.

## **Ses tanıma eğitseli'ni kullanma**

#### (**MENU/123**) **MENU Destek Ses Tanıma Eğitseli** Şimdi Dene

Öğretici, **Ses Tanıma** kullanmanın temellerini öğrenmenizi sağlar. **Destek** menüsünden **Ses Tanıma Eğitseli** öğesini çalıştırın veya **Ses Tanıma** öğesini çalıştırın ve "**Eğitsel**" deyin.

# **Hareketleri Kullanarak TV'yi Kumanda Etme (Hareketle Kumanda)**

#### (**MENU/123**) **MENU Sistem Hareketle Kumanda** Şimdi Dene

Hareketle Kumanda kullanılamaz.

- USB cihazınızda kayıtlı bir UHD-level video oynatırken
- UHD-level çözünürlüklü bir dijital kanalı izlerken
- Samsung Smart Control'ü veya bir fareyi kullanırken
- $\mathbb Z$  Bu işlev belirli coğrafi alanlardaki bazı modellerde kullanılamaz.
- Bu işlevi bazı uygulamalar desteklemez.
- " Daha fazla bilgi için, bkz. "[Ses, Hareket veya Yüz tanıma Kullanmadan Önce Okuyun"](#page-172-0).
- [ **Bu işlevi kullanmak için, TV'nizin isteğe bağlı TV kamerasına bağlı olması gerekir. İsteğe bağlı TV kamerası TV'nin arkasındaki özel USB bağlantı noktasına bağlanmalıdır. Diğer USB bağlantı noktaları TV kamerasını veya Hareketle Kumanda özelliğini desteklemez.**

## **TV kamerasını kullanarak ortam aydınlatmasını test etme**

#### (**MENU/123**) **MENU Sistem Hareketle Kumanda Hareketle Kumanda Ortam Testi** Şimdi Dene

Düzgün çalışması için bu testi Hareketle Kumandayı kullanmadan önce çalıştırın.

- 1. TV ekranından 1,5 3,5 m ötede durun. **Hareketle Kumanda Ortam Testi** öğesini başlatın ve sonra **Başlama** öğesini seçin.
	- " TV ekranı ışığı yansıtıyorsa veya arka planda hareket eden nesneler varsa TV elinizin hareketini tanımayabilir.
- 2. TV kamerasına bakın ve ekrandaki yönergeleri izleyin.

## Ortam gürültüsünü ve aydınlatmayı kontrol etme

### (**MENU/123**) **MENU Destek Otomatik Test Sesle ve Hareketle Kumanda Ortam Kntrolü** veya **Hareketle Kumanda Ortam Kontrolü**

TV kamerasının ve mikrofonun çevresindeki ortam gürültüsünün ve parlaklık düzeylerinin, sesle ve hareketle kumanda için uygunluğunu test edebilirsiniz.

# **Hareketle kumandayı etkinleştirme**

#### (**MENU/123**) **MENU Sistem Hareketle Kumanda Hareketle Kumanda** Şimdi Dene

TV kamerasına doğru bakın. Elinizi rahat bir konuma alçaltın. İşaret parmağınız yukarı doğru tam uzatılmış bir şekilde elinizi kaldırın ve sonra elinizi yavaşça sola veya sağa hareket ettirin. Eliniz TV kamerası tarafından başarıyla tanındığında, hareketle kumanda etkinleştirilir ve ekranda bir işaretçi ve hareketle kumanda simgeleri görünür.

- " Hareketle kumandayı devre dışı bırakmak için, elinizi TV kamerasının menzilinin dışına çıkarın. Yeniden etkinleştirmek için, 3 saniye içinde elinizi TV kamerasına doğru götürün.
- $\ell$  İşaret parmağınız tam olarak açık değilse veya çok hızlı hareket ettirirseniz Hareketle Kumanda sonlanabilir.

### Hareketle kumanda öğreticisini kullanma

#### (**MENU/123**) **MENU Destek Hareket Kontrolü Eğitimi** Şimdi Dene

Hareketle kumandayı kullanmanın temellerini öğrenebilirsiniz.

## Hareketle kumanda temellerini öğrenme

Aşağıdaki eylemler kullanılabilir:

## **İşaretçiyi hareket ettirme**

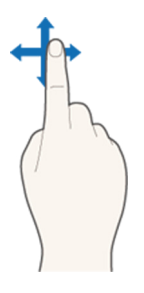

İşaretçiyi uygun şekilde hareket ettirmek için elinizi hareket ettirin.

## **Öğe seçme**

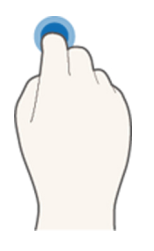

Öğeleri seçmek için işaret parmağınızı aşağı katlayın veya kaldırın. Bir TV menüsünü seçebilir veya bir işlevi çalıştırabilirsiniz. İşaret parmağınızı aşağıya doğru tutma uzaktan kumandanın düğmesini basılı tutmak gibidir.

## **Önceki menüye geri dönme**

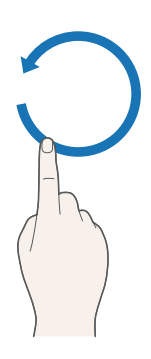

Önceki menüye dönmek için elinizle saatin tersi yönünde bir daire çizin.

## **Bağlama duyarlı menüyü görüntüleme / Yayın bilgilerini görüntüleme**

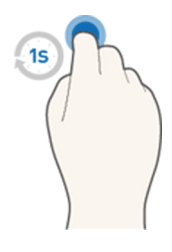

İşaret parmağınızı 1 saniye kadar aşağı doğru kıvırın ve sonra kaldırın. Bu eylem bağlama duyarlı menüyü görüntüler./ Yayınları izlerken, işaret parmağınızı 1 saniye kadar aşağı kıvırın ve sonra ekrandaki herhangi bir boş noktada kaldırın. Tüm kanallar için otomatik kaydedilen yayın bilgilerini görüntüleyebilirsiniz.

#### Animasyonlu hareket kılavuzunu gösterme ve gizleme

## (**MENU/123**) **MENU Sistem Hareketle Kumanda Animasyonlu Hareket Kılavuzu** Şimdi Dene Hareketle kumanda etkinleştirildiğinde animasyonlu bir kılavuzu görüntüleyebilirsiniz.

 $\ell$  Hareketle kumandayı ilk kez kullanırken bir uygulama çalıştırdığınızda, animasyonlu kılavuz görünür.

İşaretçi hızını ayarlama

#### (**MENU/123**) **MENU Sistem Hareketle Kumanda İşaretçi Hızı** Şimdi Dene

Bir işaretçi seçin ve hızını ayarlayın.

# **Hareketle kumanda ekran düzenini değiştirme**

## Yayın izlerken hareketle kumanda ekranlarını gösterme

TV izlerken hareketle kumandayı etkinleştirmek için aşağıdaki ekran simgelerini görüntüleyebilirsiniz. İlişkili eylemi veya işlevi gerçekleştirmek için bir simge seçin. **Hareketle Kumanda** öğesini **Açık** olarak ayarladığınızda Yönle Kumanda Modu ekranı görüntülenir. Sonra, simgesinin ortasındaki noktayı seçtiğinizde, TV, aşağıdaki şekillerde gösterildiği gibi Hareket İşareti Modu ekranını görüntüler.

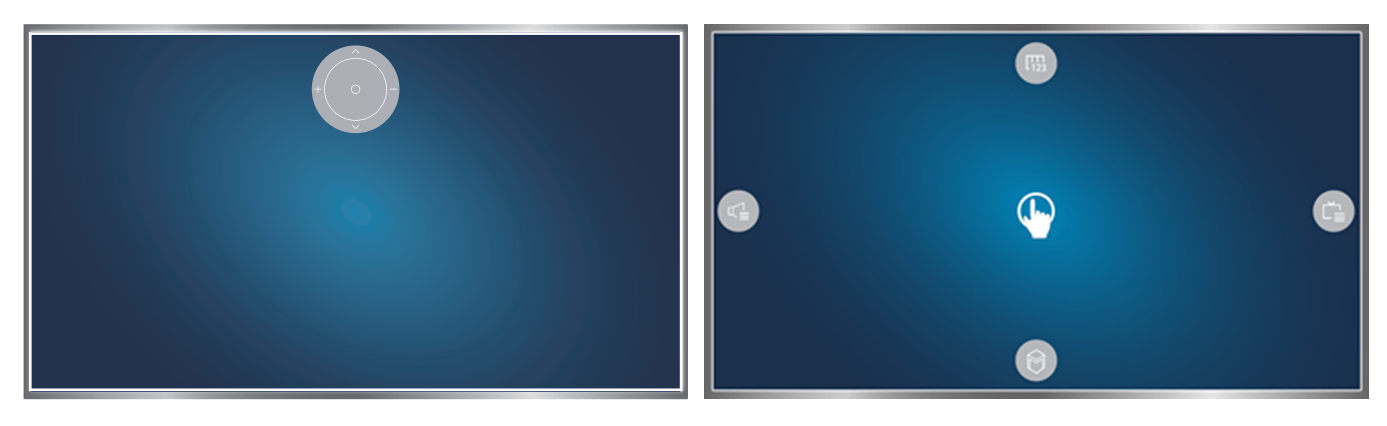

Yön Kontrol Modu Hareket İşareti Modu

#### ● **Yönle Kumanda Modu**

Bir yayın izlerken Hareketle Kumanda'yı elinizi kaldırarak ilk kez çalıştırıyorsanız, Yönle Kumanda Modu ekranı görünür. Ekran Yönle Kumanda simgesini içerir.

#### ● **Hareket İşareti Modu**

İşaret parmağınızı Yönle Kumanda simgesinin ortasındaki noktaya götürün ve sonra işaret parmağınızı aşağı kıvırın. TV'nizin ana işlevlerini çalıştırmanızı sağlayan dört simge görünür. Yönle Kumanda Modu ekranına geçmek için, elinizi ekrandan çekin ve sonra ekranda işaret parmağınızı kaldırın.

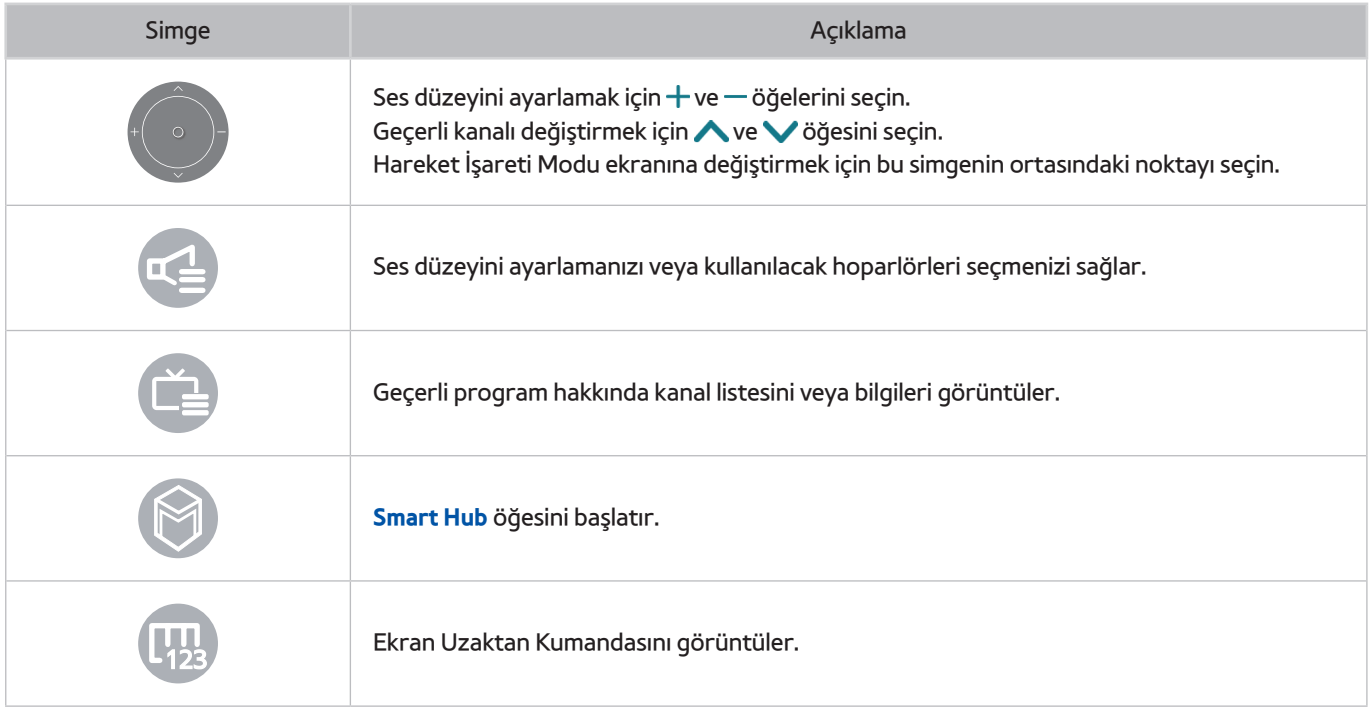

## Yayın izlemiyorken Yönle Kumanda simgesini gösterme

Bir yayın görüntülemiyorken Yönle Kumanda simgesini görüntülemek için, işaret parmağınızı ekranın en üstünün ortasına götürün ve sonra aşağı kıvırın. Yönle Kumanda simgesi göründükten sonra, odağı veya öğesine taşıyın ve sonra Ekran Kumandasını görüntülemek veya **Smart Hub** öğesini başlatmak için işaret parmağınızı aşağı kıvırın. 5 saniye veya daha uzun süre hiç kullanıcı eylemi yokken Yönle Kumanda simgesi kaybolur.

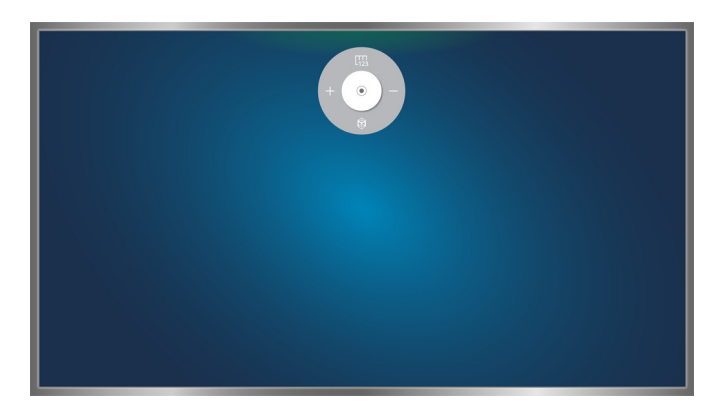

Yayın izlemiyorken çeşitli hizmetleri kullanırken gizli yönle kumanda simgesini görüntüleme

# **Yüz Tanıma'yı Kullanma**

Yüzünüzü TV kamerasını kullanarak kaydedebilir ve yüz tanıma işlevini kullanarak Samsung hesabınızda oturum açabilirsiniz. Her hesap için yalnızca bir yüz kaydedilebilir. Ortam aydınlatma düzeyine ve/veya yüzdeki gölgelere bağlı olarak TV'nin tanıması zor olabilir.

- Bu işlev belirli coğrafi alanlardaki bazı modellerde kullanılamaz.
- " Daha fazla bilgi için, bkz. "[Ses, Hareket veya Yüz tanıma Kullanmadan Önce Okuyun"](#page-172-0).
- [ **Bu işlevi kullanmak için, TV'nizin isteğe bağlı TV kamerasına bağlı olması gerekir. İsteğe bağlı TV kamerası TV'nin arkasındaki özel USB bağlantı noktasına bağlanmalıdır. Diğer USB bağlantı noktaları TV kamerasını veya Yüz Tanımayı desteklemez.**

## **Yüzünüzü samsung hesabınıza kaydetme**

Hesap parolanızı girdikten sonra öğesini seçin. Zaten bir hesabınız yoksa bir Samsung Hesabı oluşturmak için **Resim Çekin** öğesini seçin, yüzünüzü kırmızı daire ile hizalayın. Daire yeşile döndüğünde, TV yüzünüzü tanımıştır.

- $\bullet$  Bu islevi kullanmak için, Samsung hesabınızda oturum açmanız gerekir.
- $\ell$  Kamera tüm yüzünüzü görmelidir. Yüzünüzde gölge olmamasına dikkat edin. Gölgeler kameranın yüzünüzü doğru tanımasını önler.
- $\ell$  İfadenizi mümkün olduğunca nötr tutun. Ayrıca, ağzınızı mümkün olduğunca doğal bir şekilde kapalı tutun.
- " Daha fazla bilgi için, bkz. "[Samsung hesabı oluşturma](#page-52-0)".

## **Yüz tanıma oturum açma yönteminizi değiştirme**

#### (**MENU/123**) **MENU Smart Hub Samsung Hesabı Profil düzenle**

Yüz tanıma oturum açma yönteminizi değiştirebilirsiniz. Oturum açma yöntemini değiştirmek için şu adımları izleyin:

- 1. Şifrenizi girin ve sonra **Tamam** öğesini seçin.
- 2. Profil Düzenle ekranında, **Otrm Açma Yntm** öğesini seçin. Görünen açılır listede, **Profil resmi seçimi ve yüz tanıma (Orta güvenlik düzeyi)** öğesini seçin.
- 3. **Bitti** öğesini seçin.

## **Yüz tanımayı kullanarak Samsung hesabında oturum açma**

#### (**MENU/123**) **MENU Smart Hub Samsung Hesabı Profil düzenle**

**Yüz tanıma** öğesini kullanarak oturum açmak için şu adımları izleyin:

- 1. Samsung hesabınızı seçin.
- 2. Samsung hesabı oturum açma seçeneğini Yüz Tanıma olarak ayarladıysanız, TV otomatik olarak yüzünüzü tanır. Tanıma başarısız olursa yeniden deneyin.
	- $\ell$  Kamera tüm yüzünüzü görmelidir. Yüzünüzde gölge olmamasına dikkat edin. Gölgeler kameranın yüzünüzü doğru tanımasını önler.
	- $\ell$  İfadenizi mümkün olduğunca nötr tutun. Ayrıca, ağzınızı mümkün olduğunca doğal bir şekilde kapalı tutun.
	- $\ell$  Tanıma işlemi başarılı olduğunda, TV Smart Hub'da otomatik olarak oturum açar. TV iki veya daha fazla yüzü tanırsa, ilişkili hesapların bir listesi görünür. Uygun hesabı seçin. TV kayıtlı olmayan bir yüzü algılarsa, ekranda "Kayıtlı Değil" görüntülenir.

# **Bir Bakışta Dijital Yayın Bilgisini Görüntüleme**

## **Rehberi kullanma**

#### **(MENU/123) > MENU > Yayın > Kılavuz** Şimdi Dene Şimdi Dene

Rehber'den her dijital kanalın program dizilişine bir bakış atabilirsiniz.

veya düğmesine her bastığınızda istediğiniz bir yönde 24 saatlik atlamalarla Kılavuz'da dolaşabilirsiniz.

Samsung Smart Control'ün **POINTER** düğmesini kullanarak ekranın en altında görünen düğmeleri seçebilirsiniz.

- " **Kılavuz** içindeki bilgiler yalnızca dijital kanallar içindir. Analog kanallar desteklenmez.
- " Kılavuzu görüntülemek için, önce TV'nin saatini ayarlamanız gerekir ((**MENU/123**) **MENU Sistem Zaman Saat**).

Kılavuz'u başlattıktan sonra Kılavuz işlevlerine erişmek için, uzaktan kumandada Enter düğmesini basılı tutun. Aşağıdaki işlevleri listeleyen açılır bir pencere görünür.

● **Kanal Filtresi**

Seçili filtreye göre **Kılavuz** ekranındaki kanalları filtreler.

● **Program Yöneticisi**

Program yöneticisini görüntüler.

- " Program yöneticisi hakkında bilgi için, bkz. ["Zamanlı Görüntüleme Ayarlama](#page-90-0)".
- **Favori Kanalları Düzenle**

**Kılavuz** içinde bir favori olarak seçtiğiniz bir kanal ayarlamanızı sağlar.

● **Ayrntlr görntl**

Seçili program hakkında ayrıntılı bilgi görüntüler. Program bilgisi yayın sinyaline göre değişebilir ve bazı programlar için hiç kullanılamayabilir.

- Başka bir kanalda geçerli bir program seçin ve sonra programı **İzle** veya **Kaydet** işlemi için **Ayrntlr görntl** öğesini seçin.
- Gelecek bir programı seçin ve sonra bir **Zamanlı Görüntüleme** veya **Zamanlı Kayıt** ayarlamak için **Ayrntlr görntl** öğesini seçin.
	- **Standart uzaktan kumandada, INFO** düğmesine basın.
	- " İzleme veya **Zamanlı Görüntüleme** hakkında daha fazla bilgi için, bkz. "[Zamanlı Görüntüleme Ayarlama"](#page-90-0).
	- **Zamanlı Kayıt** hakkında daha fazla bilgi için, bkz. ["Programları Kaydetme](#page-85-0)".
	- $\sum$  Yalnızca geçerli zamandan sonra planlanan programları görüntüleyebilirsiniz.
- **Kaydet**

Seçili program için anında kayıt başlatır.

# **Geçerli program bilgisini kontrol etme**

İzlediğiniz bir gösteri hakkında bilgi almak için, Enter veya **INFO** düğmesine basın.

Hakkında bilgi görüntülemek için, anında kaydı başlatın veya geçerli bir programda Zaman kayması işlevini uygulayın, onu Program Bilgisi penceresinde seçin.

Gelecek programlar hakkında bilgi görüntülemek için, <ve > düğmelerini kullanın. Program için bir Zamanlı **Görüntüleme** veya **Zamanlı Kayıt** ayarlamak için programı seçin.

- " Program bilgisini görüntülemek için, önce TV'nin saatini ayarlamanız gerekir ((**MENU/123**) **MENU Sistem Zaman Saat**).
- $\triangle$  Program bilgisi gelen sinyalinin türüne göre değişebilir ve bazı programlar için hiç kullanılamayabilir.
- " **Zamanlı Kayıt** hakkında daha fazla bilgi için, bkz. "[Programları Kaydetme"](#page-85-0).
- " **Zamanlı Görüntüleme** hakkında daha fazla bilgi için, bkz. "[Zamanlı Görüntüleme Ayarlama](#page-90-0)".

# **Yayın sinyalini değiştirme**

#### (**MENU/123**) **MENU Yayın Anten Tipi** Şimdi Dene

Alınan dijital yayınlar için tercih ettiğiniz yöntemi seçebilirsiniz.

TV'niz bir kablolu yayın veya uydu kutusuna bağlıysa bu işlev gerekmez.

## **Dijital kanal sinyal bilgisi ve gücünü kontrol etme**

#### (**MENU/123**) **MENU Destek Otomatik Test Sinyal Bilgileri** Şimdi Dene

#### Dijital kanalın sinyal bilgisi ve gücünü kontrol edebilirsiniz.

- TV'nize ayrı bir anten takılıysa, anteni artan sinyal gücüne ve iyileştirilmiş HD kanal akımına ayarlamak için sinyal gücü bilgisini kullanabilirsiniz.
- $\triangle$  Bu işlev yalnızca dijital kanallar için kullanılabilir.

# <span id="page-85-0"></span>**Programları Kaydetme**

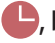

, bir Zamanlı Kayıt'ın ayarlanan program ve kanalların yanında görünür.

- Bu işlev yalnızca belirli coğrafi alanlardaki bazı modellerde bulunur.
- " Kayıt özelliğini kullanmadan önce tüm önlemleri okuyun. Daha fazla bilgi için, bkz. ["Kayıt ve Zaman Kayması İşlevlerini](#page-163-0)  [Kullanmadan Önce](#page-163-0)".

## **Programları kaydetme**

Geçerli ve gelen programları kaydedebilirsiniz.

## Anında kayıt

O anki programı hemen kayda başlamak için, standart uzaktan kumandada ● düğmesine basın.

Ya da Samsung Smart Control'deki MENU/123 düğmesine basın ve sonra Ekran Kumandasındaki ● düğmesini seçin.

## Rehberden anında ve zamanlı kayıt seçeneklerini kullanma

Geçerli bir programı anında kaydetmeyi başlamak için, programı **Kılavuz** içinden seçin ve sonra **Kaydet** öğesini seçin. Daha sonra yayınlanacak bir programın zamanlı kaydını başlatmak için, **Kılavuz** içinden o programı seçin, Enter düğmesini basılı tutun, **Ayrntlr görntl** öğesini seçin ve sonra **Zamanlı Kayıt** öğesini seçin.

## Program bilgileri penceresinden Anında ve Zamanlı Kayıt seçeneklerini kullanma

Bir programın anında kaydını veya zamanlı kaydını başlatmak için, Enter düğmesine basın. Program Bilgileri penceresi görünür.

Geçerli bir programın anında kaydını başlatmak için, ● öğesini seçin. Daha sonra yayınlanacak olan bir programın zamanlı kaydını başlatmak için, o programa gitmek için veya düğmesine basın, Enter düğmesine basın ve sonra **Ö** öğesini seçin.

### Belirli bir tarih ve saatte kayıt yapmak için zamanlı kaydı kullanma

#### (**MENU/123**) **MENU Yayın Program Yöneticisi Program**

- 1. **Zamanlı Kayıt** öğesini seçin.
- 2. Kaydetmek istediğiniz program için **Kaynak**, **Kanal**, **Tekrarla**, **Başlama Zamanı** ve **Bitiş Süresi** seçeneklerini belirtin ve sonra bitirmek için **Tamam** öğesini seçin.

## **Program kaydederken kullanılabilir işlevleri kullanma**

Bir program kaydederken Enter düğmesine basın. Ekranda aşağıdaki düğmeler ve kayıt ilerleme çubuğu görünür.

● **Daha Fazla Bilgi**

Kaydedilmekte olan program hakkında ayrıntılı bilgi görüntüler.

- $\ell$  Program bilgisi yayın sinyaline göre değişebilir ve bazı programlar için hiç kullanılamayabilir.
- **KAYIT Zamanı**

Kayıt zamanını ayarlar.

● **Kaydı Durdur** / **Canlı TV'ye git**

Kaydır durdurur. / İzlemeyi canlı TV'ye kaydırır.

## **Program kaydederken uzaktan kumandadaki düğmeleri kullanma**

● **Duraklat** / **Oynat**

Kayıt ekranını duraklatmak veya duraklatılan kayıt ekranını sürdürmek için > veya || düğmesine basın.

Kayıt duraklatıldığında, aşağıdaki işlevleri kullanabilirsiniz. Ancak, kayıt duraklatıldığında hiç ses duyulmaz.

- **Adım**: Samsung Smart Control'de **MENU/123** düğmesine basın ve sonra bir video bir kerede bir kare taramak için **III** düğmesini seçin.
	- Standart uzaktan kumandada, düğmesine basın.
- **Ağır Çekim**: Samsung Smart Control'de **MENU/123** düğmesine basın ve sonra videoyu normal hızın 1/2'si hızında oynatmak için D düğmesini seçin.
	- $\bullet$  Standart uzaktan kumandada,  $\bullet$  düğmesine basın.
- **Geri sar** / **İleri sar**

Samsung Smart Control'de **MENU/123** düğmesine basın ve sonra geri sarma veya ileri sarma hızını 7 adımda maksimum hıza artırmak için << veya düğmesini seçin.

- Standart uzaktan kumandada, < veya b düğmesine basın.
- $\ell$  Geçerli olarak yayınlanmakta olan bir programı izlerken bu işlev kullanılamaz.

# **Zamanlı kayıt listesini yönetme**

### (**MENU/123**) **MENU Yayın Program Yöneticisi**

Zamanlı kayıt oturumlarının ayarlarını değiştirebilir veya zamanlanmış oturumların tümünü iptal edebilirsiniz.

# <span id="page-87-0"></span>**Kayıtlı programları görüntüleme**

### **Özellikli İÇERİĞİM**

- 1. Bir USB kayıt cihazı seçin. İÇİNDEKİLER klasörü açılır.
- 2. Seçili dosyayı oynatmak için İÇİNDEKİLER klasöründen kayıtlı bir program dosyası seçin.
- Bu işlev yalnızca belirli coğrafi alanlardaki bazı modellerde bulunur.

## Bir kaydı oynatırken kullanılabilir işlevleri kullanma

Enter düğmesine basın. Aşağıdaki düğmeler görünür. Düğmeleri gizlemek için, **RETURN** düğmesine basın.

- $\mathbb Z$  Görünen düğmeler oynatılmakta olan dosyaya göre değişir.
- **Duraklat** / **Oynat**

Dosyayı (kayıtlı program) duraklatır veya dosya duraklatılmışsa oynatmaya devam eder.

Video duraklatıldığında, aşağıdaki işlevleri kullanabilirsiniz. Ancak, video duraklatıldığında hiç ses duyulmaz.

- **Adım**: Bir videoda bir kerede bir kare taramak için **| düğmesini seçin.**
- Ağır Çekim: Videoyu normal hızının 1/2'si hızda oynatmak için >> düğmesini seçin.
- **Önceki** / **Sonraki**

Geçerli videoyu baştan yeniden başlatmak için,  $\blacksquare$ düğmesini seçin.

Sonraki dosyasını (kayıtlı program) oynatmak için, >>| düğmesini seçin.

## ● **Geri sar** / **İleri sar**

3 adımda geri/ileri sarmayı maksimum hızına getirir. Normal oynatma hızını geri yüklemek için böğesini seçin.

 $\triangle$  Geçerli olarak yayınlanmakta olan bir programı izlerken bu işlev kullanılamaz.

#### ● **Tekrarla**

Geçerli dosyayı tekrar tekrar veya aynı klasördeki tüm müzik dosyalarını tekrar tekrar çalar.

### ● **Öne Çıkanlar Oynatıcısı**

Geçerli kaydın vurgularını görüntüler.

- " Bu işlev, yalnızca **Spor Modu**'nda kaydedilmiş programın vurguları kaydedildiğinde kullanılabilir.
- **Seçenekler**

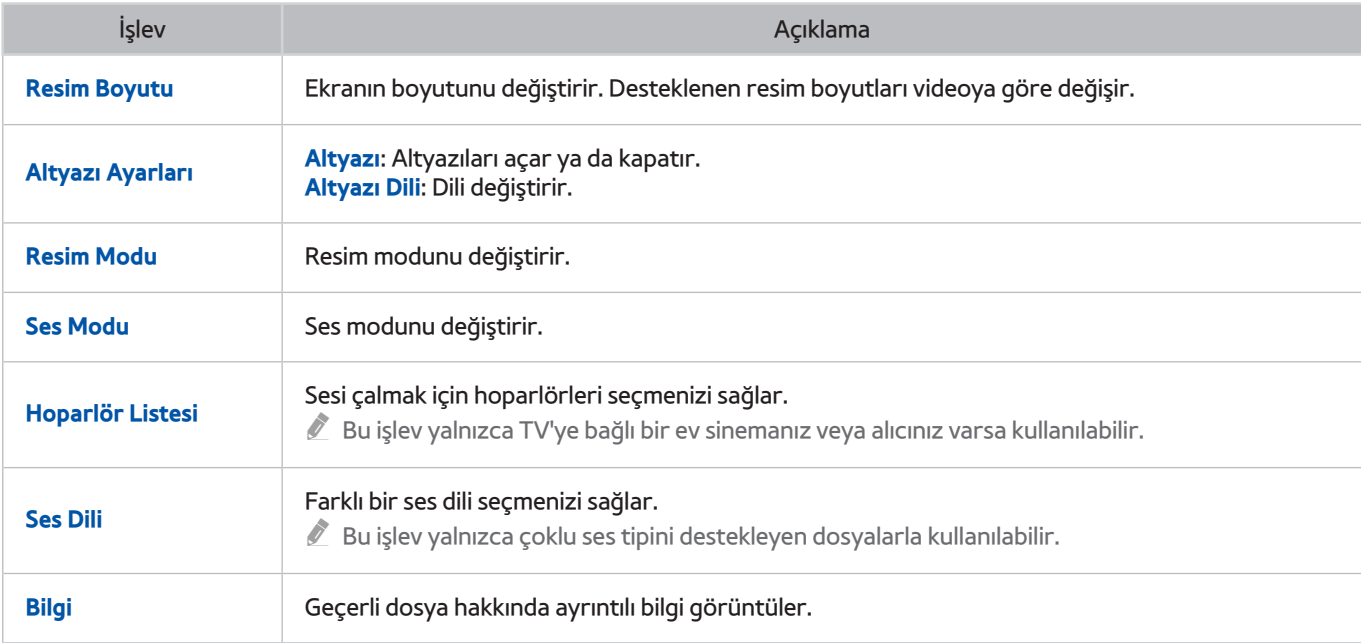

# **Kayıtlı dosyaları yönetme**

## **Özellikli İÇERİĞİM**

Kayıtları içeren bir USB cihazı seçin. Bir kayıt listesi görünür.

Bu işlev yalnızca belirli coğrafi alanlardaki bazı modellerde bulunur.

## Kayıtlı dosya listesinin işlevlerini kullanma

● **Filtre**

Yalnızca seçili filtreyle eşleşen dosyaları görüntüler.

● **Sıralama kriter**

Seçili görüntüleme moduna göre dosyaları sıralar.

- " **Filtre** öğesi **Tümü** olarak ayarlanırsa bu işlev kullanılamaz.
- **Sil**

Kilitli dosyalar hariç seçili dosyaları siler.

- **7** Filtre öğesi Tümü olarak ayarlanırsa bu işlev kullanılamaz.
- **Seçileni Oynat**

Seçili dosyaları oynatır. Listeden dosyaları seçin ve sonra **Oynat** öğesini seçin.

Görüntüleme modu **Klasör** görünümü olarak ayarlanırsa, yalnızca aynı klasörde bulunan dosyaları seçebilirsiniz. Görüntüleme modunu diğer klasörlerde bulunan bir dosya eklemek için değiştirin.

" **Filtre** öğesi **Tümü** olarak ayarlanırsa bu işlev kullanılamaz.

# <span id="page-90-0"></span>**Zamanlı Görüntüleme Ayarlama**

Bir Zamanlı Görüntüleme için yapılandırılmış programların yanında  $\Box$  görünür.

 $\triangle$  Zamanlı Görüntüleme'yi ayarlamak için, önce TV'nin saatini ayarlamanız gerekir ((**MENU/123) > MENU > Sistem > Zaman Saat**).

## **Bir kanal için bir zamanlı görüntüleme ayarlama**

## Dijital kanal için bir zamanlı görüntüleme ayarlama

Bir dijital kanal için **Kılavuz** veya Bilgi ekranında bir zamanlı görüntüleme ayarlayabilirsiniz.

● **Kılavuz Ekranı**

**Kılavuz** ekranında, vurgulamak için uzaktan kumandanızı kullanın ve sonra izlemek istediğiniz bir programı seçin ve sonra Enter düğmesini basılı tutun. Görünen açılır menüde **Zamanlı Görüntüleme** öğesini seçin. Program izleme için zamanlanır. Kılavuz ekranı yeniden görünür.

● **Program Bilgi Ekranı**

TV izlerken Enter düğmesine basın. Program Bilgileri penceresi görünür. İzlemek istediğiniz bir programa gitmek için  $\zeta$  veya  $\geq$  düğmesine basın ve sonra Enter düğmesine basın. Program Bilgileri penceresinde görünen öğesini seçin. Program izleme için zamanlanır.

## Analog kanal için bir zamanlı görüntüleme ayarlama

#### (**MENU/123**) **MENU Yayın Program Yöneticisi** Şimdi Dene

Analog kanal için bir zamanlı görüntüleme ayarlayabilirsiniz. **Program Zamanlı Görüntüleme** öğesini seçin. İzlemek istediğiniz program için **Kaynak**, **Kanal**, **Tekrarla** ve **Başlama Zamanı** seçeneklerini belirtin ve sonra bitirmek için **Tamam** öğesini seçin.

# **Zamanlı görüntüleme'yi düzenleme**

#### (**MENU/123**) **MENU Yayın Program Yöneticisi**

**Programlanan** ekranında, bir zamanlı görüntüleme seçin. Açılır bir menü görünür. **Düzenle** öğesini seçin. Zaman, gün veya kanalı değiştirin. Bittiğinde **Tamam** öğesini seçin.

## **Zamanlı görüntüleme'yi iptal etme**

#### (**MENU/123**) **MENU Yayın Program Yöneticisi**

**Programlanan** ekranında, bir zamanlı görüntüleme seçin. Açılır bir menü görünür. **Sil** öğesini seçin. Açılır menüde **Tamam** öğesini seçin. Zamanlı görüntüleme kaldırılır.

" Toplam maksimum 30 **Zamanlı Görüntüleme** ve **Zamanlı Kayıt** girdisi ayarlayabilirsiniz.

# <span id="page-91-0"></span>**Timeshift Öğesini Kullanma**

#### **Timeshift** öğesini kullanarak DVD'de yaptığınız gibi canlı TV'yi duraklatabilir ve geri sarabilirsiniz.

#### Bu işlevi etkinleştirme **Yayın** işlevini devre dışı bırakır.

- $\ell$  Zaman kayması işlevini kullanmadan önce tüm önlemleri okuyun. Daha fazla bilgi için, bkz. "Kayıt ve Zaman Kayması [İşlevlerini Kullanmadan Önce](#page-163-0)".
- Bu işlev yalnızca belirli coğrafi alanlardaki bazı modellerde bulunur.

TV izlerken Timeshift işlevini etkinleştirmek için, Enter düğmesine basın ve sonra Program Bilgileri penceresinde öğesini seçin. TV, ekranın en üstünde aşağıdaki düğmeleri ve bir ilerleme çubuğu görüntüler:

● **Daha Fazla Bilgi**

Geçerli program hakkında ayrıntılı bilgi görüntüler.

- $\ell$  Program bilgisi gelen sinyalinin türüne göre değişebilir ve bazı programlar için hiç kullanılamayabilir.
- $\ell$  Bu düğme yalnızca canlı program izlerken kullanılabilir.
- **Kaydet**

Geçerli program için anında kayıt başlatır.

● **Canlı TV'ye git** / **Timeshift'i Durdur**

Canlı TV'ye geçer veya Zaman kayması'ndan çıkar.

# **Timeshift'ş kullanırken uzaktan kumandadaki düğmeleri kullanma**

#### ● **Duraklat** / **Oynat**

Ekranı duraklatır.

Timeshift işlevini kullanırken geçerli programı duraklatmak veya sürdürmek için  $\blacktriangleright$  veya lalüğmesine basın. Aşağıdaki işlevler geçerli program duraklatıldığında kullanılabilir. Ancak, geçerli program duraklatıldığında hiç ses çıkış yoktur.

- **Adım**: Samsung Smart Control'de **MENU/123** düğmesine basın ve sonra geçerli programda bir kerede bir kare taramak için **III** düğmesini seçin.
	- Standart uzaktan kumandada, düğmesine basın.
- **Yavaş Oynatma**: Samsung Smart Control'de **MENU/123** düğmesine basın ve sonra geçerli programı normal hızın 1/2'si hızında oynatmak için KI veya DI düğmesini seçin.
	- Standart uzaktan kumandada, veya bi düğmesine basın.
- **Geri sar** / **İleri sar**

Samsung Smart Control'de **MENU/123** düğmesine basın ve sonra geri sarma veya ileri sarma hızını 7 adımda maksimum hıza artırmak için << veya >>>>> düğmesini seçin.

- Standart uzaktan kumandada, < veya b düğmesine basın.
- $\ell$  Geçerli olarak yayınlanmakta olan bir programı izlerken İleri Sarma işlevi kullanılamaz.

# **Kanal Listesi Öğesini Kullanma**

#### (**MENU/123**) **MENU Yayın Kanal Listesi** Şimdi Dene

**Kanal Listesi** öğesini kullanarak, TV izlerken kanalı değiştirebilir veya diğer dijital kanallardaki programları kontrol edebilirsiniz. **Kanal Listesi** öğesini görüntülemek için, Samsung Smart Control'deki **POINTER** düğmesinin üzerine bir parmağınızı yerleştirin ve sonra ekranın sağ tarafında görünen simgesini seçin.

**Kanal Listesi** ekranı aşağıdaki simgeleri içerir:

- $\bullet$   $\blacksquare$   $\blacktriangle$  : Analog kanal
- **•** : Favori kanal
- $\bigcap$ : Kilitlenmiş kanal

## düğmesine basın. Aşağıdaki işlevler kullanılabilir:

● **Geçmiş**

Son izlediğiniz kanalların bir listesini görüntüler.

● **Yeni bir Liste ekle**

Kanalları favori listesi, tür veya ilgilendiğiniz kategoriden ekleyerek yeni bir kanal listesi oluşturmanızı sağlar.

- $\ell$  Gerçek sağlanan liste belirli coğrafi alanlara göre değişebilir.
- **Tümü**

TV'de depolanan tüm kanalları görüntüler.

● **Seçenekler**

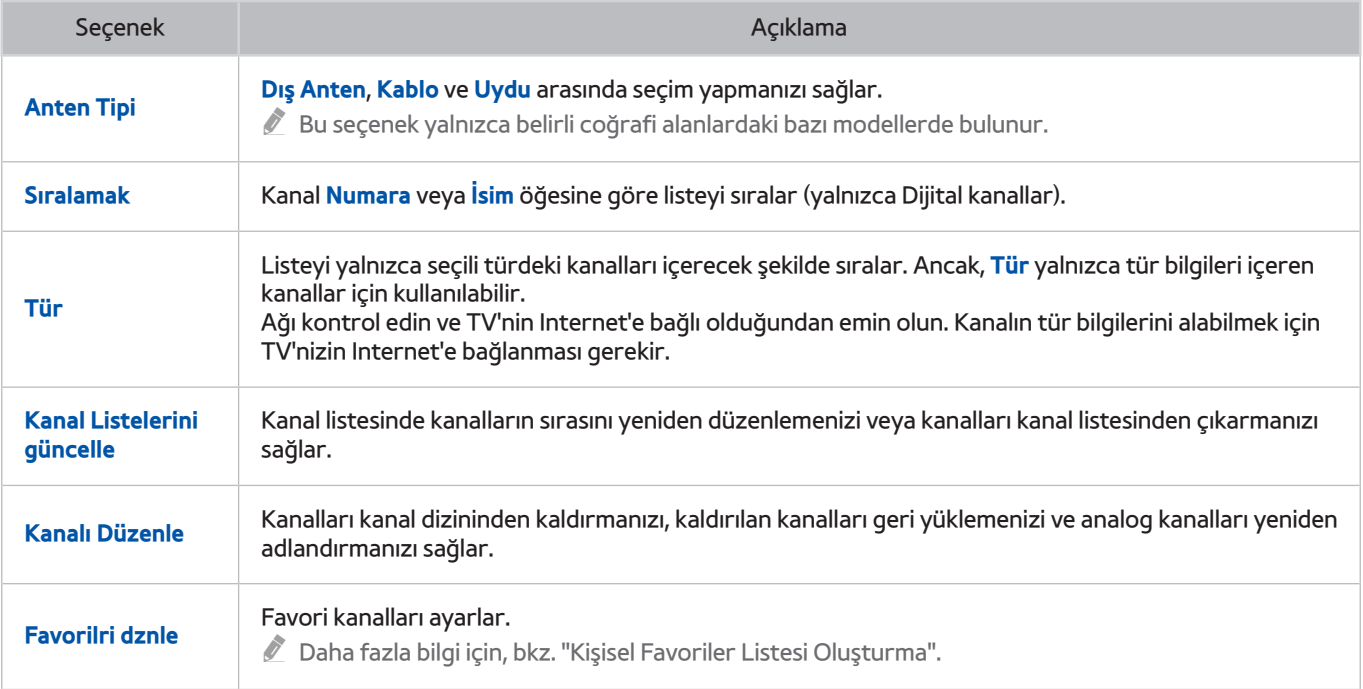

# <span id="page-94-0"></span>**Kanalları Kaydetme, Kaldırma ve Düzenleme**

#### (**MENU/123**) **MENU Yayın Kanalı Düzenle** Şimdi Dene Şimdi Dene

**Kanalı Düzenle** ekranı simgeleri şunları gösterir:

- $\bullet$   $\mathsf{A}$  : Analog kanal
- : Favori kanal
- : Kilitlenmiş kanal

# **Kanalları kaydetme ve kaldırma**

## Kayıtlı kanalları kaldırma

Kayıtlı bir kanalı veya tüm kanalları kanal dizininden kaldırabilirsiniz. Bir kanalı kaldırmak için, kanalı seçin ve sonra **Sil** öğesini seçin. Tüm kanalları kaldırmak için, **Seçenekler Tümünü Seç** öğesini seçin ve sonra **Sil** öğesini seçin.

# **Kayıtlı kanalları düzenleme**

Ekranda **Seçenekler** öğesini seçerek aşağıdaki seçeneklere erişebilirsiniz. Kullanılabilir seçenekler yayın sinyaline göre farklılık gösterebilir.

● **Tümünü Seç** / **Tüm seçimleri kaldır**

**Kanalı Düzenle** ekranında görüntülenen tüm kanalları seçer veya seçimlerini kaldırır.

● **Sıralamak**

**Numara** veya **İsim** öğesine göre sıralı listeyi sıralayın.

 $\triangle$  Bu seçenek yalnızca dijital kanallar için kullanılabilir.

● **Anten Tipi**

#### **Dış Anten**, **Kablo** veya **Uydu** arasında seçim yapmanızı sağlar.

- $\sum$  Bu işlev yalnızca belirli coğrafi alanlardaki bazı modellerde bulunur.
- **Kategori**

Seçili bir kategoride depolanan kanalları görüntüler.

● **Favorilri dznle**

Favori kanalları ayarlar.

" Daha fazla bilgi için, bkz. "[Kişisel Favoriler Listesi Oluşturma"](#page-97-0).

● **Kanalı Yendn Adlndrn**

Analog kanalları yeniden adlandırır. Yeni ad en fazla 5 karakter uzunluğunda olabilir.

● **Bilgi**

Geçerli program hakkında ayrıntılı bilgi görüntüler.

# **Kanalları şifreyle korumayı etkinleştirme/devre dışı bırakma**

#### (**MENU/123**) **MENU Yayın Kanalı Düzenle**

Çocuklarınızın izlemelerini istemediğiniz kanalları şifreyle korumayı etkinleştirebilirsiniz.

" Şifreyle korumayı etkinleştirmeden önce, **Kanal Kilidi** ((**MENU/123**) **MENU Yayın Kanal Kilidi**) öğesinin **Açık** olarak ayarlandığından emin olun.

# **Kanalları kilitleme / Kilitlerini açma**

Kanalları kilitleyebilir veya kilitlerini açabilirsiniz. Kanalları **Kanalı Düzenle** ekranından seçin ve sonra ekranın altından **Kilit** veya **Kilit aç** öğesini seçin. Şifre girişi penceresi göründüğünde şifreyi girin.

## **Kanal numaralarını değiştirme**

#### (**MENU/123**) **MENU Yayın Kanal No Düzenle**

Kanal numaralarını değiştirebilirsiniz. **Kanal No Düzenle** öğesini **Etkinleştir** olarak ayarlayın.

- " Bu işlev yalnızca belirli coğrafi alanlardaki bazı modellerde bulunur.
- $\triangle$  Bir kanal numarası değiştirildiğinde, kanal bilgisi otomatik güncellenmez.

# <span id="page-97-0"></span>**Kişisel Favoriler Listesi Oluşturma**

Favori kanallar sembolüyle **Kanalı Düzenle** ve **Kanal Listesi** ekranlarında vurgulanır. En fazla 5 favori kanal listesi oluşturabilirsiniz.

## **Kanalları favoriler olarak kaydetme**

#### (**MENU/123**) **MENU Yayın Favorilri dznle**

Birden fazla kanalı aynı anda favori olarak kaydedebilirsiniz.

- 1. Favori listelerinize eklemek istediğiniz kanalları ekrandaki listeden seçin.
- 2. Bir favori listesi seçmek için ekranda **Fvrlri Dğştr** öğesini seçin.
- 3. Ekranda **Ekle** öğesini seçin. TV, seçtiğiniz kanalları seçtiğiniz favori listesine ekler.

## **Yalnızca Favoriler listelerindeki kanalları görüntüleme ve seçme**

#### (**MENU/123**) **MENU Yayın Kanal Listesi**

Yalnızca favori listesi kanallarında dolaşabilir ve kanal aşağı/yukarı düğmelerini kullanarak bir kanal seçebilirsiniz.

- 1. düğmesine basın. Bir favori listesi görünür.
- 2. Kanal yukarı/aşağı düğmelerini kullanarak seçili favori listesinden bir kanalı vurgulayın ve sonra seçin. Kanal değişir.
	- $\sum$  Bir favori listesi yalnızca en az bir favori kanal içeriyorsa seçilebilir.

# **Favori Listesini Düzenleme**

(**MENU/123**) **MENU Yayın Favorilri dznle** Şimdi Dene Şimdi Dene

# **Favorileri Düzenle ekran menü öğelerini kullanma**

**Favorilri dznle** ekranında **Seçenekler** öğesini seçerek aşağıdaki seçeneklere erişebilirsiniz.

● **Tümünü Seç** / **Tüm seçimleri kaldır**

TV'de kayıtlı tüm kanalları seçer veya seçimlerini kaldırır.

● **Favorilere kopyala**

Kanalları bir favori kanallar listesinden diğerine kopyalar.

- " Daha fazla bilgi için, bkz. "[Kanalları bir favori listesinden diğerine kopyalama"](#page-99-0).
- $\ell$  Bu seçenek, yalnızca en az bir favori listesine bir veya daha fazla kanalı kaydettiyseniz kullanılabilir.

#### ● **Fvrlri Yndn Adlndr**

#### Varolan favori kanallar listesini yeniden adlandırın.

- **Daha fazla bilgi için, bkz. "[Favori listesini yeniden adlandırma](#page-99-1)".**
- " Bu seçenek, yalnızca en az bir favori listesine bir veya daha fazla kanalı kaydettiyseniz kullanılabilir.
- **Sıralamak**

#### **Numara** veya **İsim** öğesine göre sıralı listeyi sıralayın.

- $\sum$  Bu seçenek yalnızca dijital kanallar için kullanılabilir.
- **Anten Tipi**

#### **Dış Anten**, **Kablo** veya **Uydu** arasında seçim yapmanızı sağlar.

- $\ell$  Bu işlev yalnızca belirli coğrafi alanlardaki bazı modellerde bulunur.
- **Kanalı Düzenle**

#### TV'de kayıtlı kanalları yönetmenizi sağlar.

" Daha fazla bilgi için, bkz. "[Kanalları Kaydetme, Kaldırma ve Düzenleme](#page-94-0)".

## Kayıtlı kanalları favori listesinden kaldırma

Kaldırmak istediğiniz kanalları içeren favori listesine gitmek için **Favorilri dznle Fvrlri Dğştr** öğesini seçin. Kanalları seçin ve sonra **Sil** öğesini seçin.

## Favori listesini yeniden düzenleme

Yeniden düzenlemek istediğiniz kanalları içeren favori listesine gitmek için **Favorilri dznle Fvrlri Dğştr** öğesini seçin. Kanalları seçin ve sonra **Siparişi dğştr** öğesini seçin. Siparişi dğştr vurgusu görünür. Kanallar için yeni konumu göstermek için yukarı/aşağı ok düğmelerine basın. Kanalları yeni konumlarına ayarlamak için Enter düğmesine basın.

## <span id="page-99-1"></span>Favori listesini yeniden adlandırma

**Favorilri dznle Seçenekler Fvrlri Yndn Adlndr** öğesini seçin. Yeniden adlandırmak istediğiniz favori listesini seçin. Görünen ekran klavyesini kullanarak yeni bir ad girin ve sonra **Bitti** öğesini seçin. **Tamam** öğesini seçin.

## <span id="page-99-0"></span>Kanalları bir favori listesinden diğerine kopyalama

Kaynak favori listesine gitmek için **Favorilri dznle Fvrlri Dğştr** öğesini seçin ve sonra kopyalanacak kanalları seçin. **Seçenekler Favorilere kopyala** öğesini seçin. Hedef favori listesini seçin ve sonra **Tamam** öğesini seçin. **Tamam** öğesini yeniden seçin.

 $\blacksquare$  **Favorilere kopyala** yalnızca an az bir favori listesinde kanallar varsa kullanılabilir.

# **Spor Modu ile Spor programlarını Daha Gerçekçi yapma**

#### (**MENU/123**) **MENU Sistem Spor Modu** Şimdi Dene

**Spor Modu** öğesini, spor olayları için optimum resmi ve ses ayarlarını almak, oradaymışsınız gibi ses ve görüntü sağlamak için kullanın. Ayrıca, **Spor Modu** kullanırken bir kayıt cihazı TV'ye bağlıysa, spor müsabakası izlerken hem video kaydı hem de zaman kayması işlevlerini aynı anda kullanabilir, ayrıca otomatik veya manuel olarak kaydedilen kayıtlı spor müsabakalarından çıkarılan vurgulamaları izleyebilirsiniz.

- Bu işlev yalnızca belirli coğrafi alanlardaki bazı modellerde bulunur.
- " Bir program kaydetme ve kayıtlı bir cihazı kullanma hakkında daha fazla bilgi için, bkz. ["Programları Kaydetme](#page-85-0)".
- " Zaman kayması hakkında daha fazla bilgi için, bkz. ["Timeshift Öğesini Kullanma"](#page-91-0).

## **Spor modunu etkinleştirme**

#### (**MENU/123**) **MENU Sistem Spor Modu Spor Modu**

TV'nin resim ve ses modlarını spor olayları için otomatik optimize edilmesini sağlamak için **Spor Modu** öğesini **Açık** olarak ayarlayabilirsiniz.

" **Spor Modu** öğesini etkinleştirme **Resim Modu** öğesini **Stadyum** ve **Ses Modu** öğesini **Stadyum** olarak değiştirir ve bazı **Görüntü** ve **Ses** menülerini devre dışı bırakır.

#### Spor türünü seçme

#### (**MENU/123**) **MENU Sistem Spor Modu Spor Tipi**

Seçili spor türü için optimum resim ve ses ayarlarının keyfini çıkarabilirsiniz.

- Bu işlev yalnızca belirli coğrafi alanlardaki bazı modellerde bulunur.
- **Spor Tipi** içinde kullanabilir seçenek sayısı coğrafi alana göre değişir.

# **Oyun başladığında bildirme**

#### (**MENU/123**) **MENU Sistem Spor Modu Oyun Bildirimleri** Şimdi Dene

Bir spor müsabakası yeniden başladığında ekranın altında açılır pencere olarak bildirir. Örneğin, reklamlardan kaçınmak için diğer kanalları izlerken geçerli spor müsabakası yeniden başlatıldığında.

Ancak, **Oyun Bildirimleri** şu TV işlemleriyle kullanılamaz:

- **SOURCE** düğmesini kullanarak giriş sinyalini değiştirme.
- 3D modu etkinken
- **Sesli Açıklama** açıkken
- 2 Tuner modeli 2 kanalı eşzamanlı olarak kaydettiğinde
- **İÇERİĞİM** içindeki içeriği görüntülerken
- **Ekran Aynalama** işlevi çalışırken
- Geçerli futbol maçının önemli sahnelerini **Öne Çıkanlar Oynatıcısı** işlevini kullanarak UHD çözünürlükte izlerken

## **Vurguları otomatik çıkarma**

#### (**MENU/123**) **MENU Sistem Spor Modu Oto Vurgular** Şimdi Dene

TV'yi spor maçı vurgularını otomatik çıkarması için yapılandırmak için **Oto Vurgular** öğesini **Açık** olarak ayarlayabilirsiniz.

Ancak, **Oto Vurgular** şu TV işlemleriyle kullanılamaz:

- **SOURCE** düğmesini kullanarak giriş sinyalini değiştirme.
- 3D modu etkinken
- **Sesli Açıklama** açıkken
- 2 Tuner modeli 2 kanalı eşzamanlı olarak kaydettiğinde
- **İÇERİĞİM** içindeki içeriği görüntülerken
- **Ekran Aynalama** işlevi çalışırken
- Geçerli futbol maçının önemli sahnelerini **Öne Çıkanlar Oynatıcısı** işlevini kullanarak UHD çözünürlükte izlerken
- Bu işlev yalnızca belirli coğrafi alanlardaki bazı modellerde bulunur.
- $\ell$  **Oto Vurgular** performansı iletilen sinyalin özelliklerine bağlıdır.
- " **Oto Vurgular** öğesinin yalnızca bir futbol maçı izlerken kullanılması önerilir. Bu işlevi spor müsabakaları dışında kullanırsanız, alakasız resim karelerinin görüntülenmesine neden olabilir.

# **Spor modunda spor izlerken kullanabilen işlevleri kullanma**

Spor modunda Enter düğmesine bastığınızda aşağıdaki işlevleri kullanabilirsiniz.

● **Zoom**

Geçerli ekranı duraklatır ve  $\land, \lor, \checkmark$  ve  $\bullet$  düğmelerini kullanarak ekranın herhangi bir bölümünü yakınlaştırır.

- Bu işlevi kolayca başlatmak için, seçin veya A düğmesine basın.
- " Bu işlev 3D kanallar izlenirken ya da **PIP** veya **İÇERİĞİM** etkinken kullanılamaz.
- **8 Bu işlev Veri Hizmeti** etkinken kullanılamaz.

● **Manuel Öne Çıkar**

Bir videoyu bu düğmeye basmadan önceki 10 saniye öncesinden 10 saniye sonrasına kadar kaydeder.

- $\sum$  Bu işlevi kolayca başlatmak için, seçin veya  $\bf{B}$  düğmesine basın.
- $\triangle$  Bu işlev yalnızca bir kayıt devam ederken kullanılabilir.
- " TV'yi kullanıcı müdahalesi olmadan vurgulamaları otomatik kaydedecek şekilde ayarlayabilirsiniz. (**MENU/123**) **MENU Sistem Spor Modu** öğesini seçin ve sonra **Oto Vurgular** öğesini **Açık** olarak ayarlayın.

● **KAYIT Zamanı**

#### Kayıt zamanını ayarlar.

 $\triangle$  Bu işlev yalnızca bir kayıt devam ederken kullanılabilir.

#### ● **Kaydı Durdur** / **Canlı TV'ye git**

- Canlı program izlerken bir kaydı durdurur.
- Kayıtlı bir programı izlerken canlı programa geçer.
- $\triangle$  Bu işlev yalnızca bir kayıt devam ederken kullanılabilir.
- **Kaydet**

TV'de geçerli olarak izlediğiniz oyunu anında kaydeder.

 $\triangle$  Bu işlev yalnızca kayıt işlevi desteklenirken kullanılabilir.

#### ● **Geri sar** / **İleri sar**

Samsung Smart Control'de **MENU/123** düğmesine basın ve sonra geri sarma veya ileri sarma hızını 7 adımda maksimum hıza artırmak için << veya bi düğmesini seçin.

- $\bullet$  Standart uzaktan kumandada,  $\blacktriangleleft$  veya  $\blacktriangleright$  düğmesine basın.
- $\ell$  Geçerli olarak yayınlanmakta olan bir programı izlerken İleri Sarma işlevi kullanılamaz.

#### ● **Duraklat** / **Oynat**

#### Videoyu duraklatır veya sürdürür.

 $\triangle$  Bu işlev yalnızca bir kayıt devam ederken kullanılabilir.

#### ● **Öne Çıkanlar Oynatıcısı**

**Öne Çıkanlar Oynatıcısı** ekranını görüntüler ve kayıtlı dosyadaki kayıtlı vurgulamaları otomatik veya manuel olarak oynatır. Ancak, **Öne Çıkanlar Oynatıcısı** şu TV işlemleriyle kullanılamaz:

- **SOURCE** düğmesini kullanarak giriş sinyalini değiştirme.
- 3D modu etkinken
- **Sesli Açıklama** açıkken
- 2 Tuner modeli 2 kanalı eşzamanlı olarak kaydettiğinde
- $\triangle$  Bu işlev yalnızca bir kayıt devam ederken kullanılabilir.

#### ● **Aynı anda Canlı TV izle**

Kayıtlı bir programı izlerken PIP penceresinde geçerli bir programı izlemenizi sağlar. PIP modundan çıkmak için düğmeye yeniden basın. Ancak, **Aynı anda Canlı TV izle** şu TV işlemleriyle kullanılamaz:

- **SOURCE** düğmesini kullanarak giriş sinyalini değiştirme.
- 3D modu etkinken
- **Sesli Açıklama** açıkken
- 2 Tuner modeli 2 kanalı eşzamanlı olarak kaydettiğinde
- UHD çözünürlükte bir spor maçı izlerken
- $\triangle$  Bu işlev yalnızca bir kayıt devam ederken kullanılabilir.
- $\triangle$  Bu işlev yalnızca kayıtlı program izlerken kullanılabilir.
- **Daha Fazla Bilgi**

#### Geçerli program hakkında ayrıntılı bilgi görüntüler.

 $\triangle$  Bu işlev yalnızca canlı program izlerken kullanılabilir.

# **Spor modunda kaydedilen bir müsabakayı görüntüleme**

Kayıtlı bir maçı **İÇERİĞİM** ekranında **Kayıtlı TV** öğesini kullanarak görüntüleyebilirsiniz.

- Bu işlev yalnızca belirli coğrafi alanlardaki bazı modellerde bulunur.
- " Daha fazla bilgi için, bkz. "[Kayıtlı programları görüntüleme"](#page-87-0).

# **Optimize Edilmiş Resim ve Ses - Afrika Sinema Modu ile Film İzleme**

#### (**MENU/123**) **MENU Sistem African Cinema Mode**

**African Cinema Mode** öğesini **Açık** olarak ayarladığınızda, popüler içerik için TV optimum resim ve ses sağlar. Özel mod ile TV'nizin resim boyutunu veya konumunu da optimize edebilirsiniz. Resim boyutunu veya konumunu değiştirmek için, Samsung Smart Control'deki **MENU/123** düğmesine basın ve sonra Ekran Kumandasındaki düğmesini seçin. Standart uzaktan kumandada, A düğmesine basın.

Bu işlev yalnızca belirli coğrafi alanlardaki bazı modellerde bulunur.

# **TV-İzleme Destek Özellikleri**

# **TV yayınlarını altyazılı izleme**

#### (**MENU/123**) **MENU Sistem Erişebilirlik Altyazı**

#### TV yayınlarını altyazılarla izleyebilirsiniz.

- Bu işlev yalnızca belirli coğrafi alanlardaki bazı modellerde bulunur.
- " DVD altyazıları yalnızca DVD oynatıcı harici bir giriş konektörüne bağlıysa kullanılabilir.
- **Altyazı**

Altyazıları açar veya kapatır.

● **Altyazı Modu**

Altyazı modunu ayarlar.

● **Altyazı Dili**

Altyazı dilini ayarlar.

 $\hat{Z}$  TV, DVD veya Blu-ray altyazılarını kontrol edemez veya değiştiremez. DVD veya Blu-ray altyazılarını kontrol etmek için, DVD veya Blu-ray oynatıcının altyazı özelliğini ve oynatıcının uzaktan kumandasını kullanın.

## Yayın altyazı dilini seçme

### (**MENU/123**) **MENU Sistem Erişebilirlik Altyazı**

Varsayılan altyazı dilini seçebilirsiniz. Mod listesi yayına bağlı olarak değişebilir.

● **Birincil Altyazı**

Birincil altyazı dilini ayarlar.

● **İkincil Altyazı**

İkincil altyazı dilini ayarlar.

# **Dijital metin okuma**

### (**MENU/123**) **MENU Yayın Kanal Ayarları Dijital Metin**

#### Bu işlevi hem metin hem de multimedya içeriğine sahip bir yayını izlerken kullanabilirsiniz.

- " Bu işlev yalnızca İngiltere'de kullanılabilir.
- " Multimedia and Hypermedia Information Coding Experts Group (MHEG Multimedya ve Hipermedya Bilgi Kodlaması Uzmanları Grubu) multimedya ve hipermedyada kullanılan veri kodlama sistemleri için uluslararası bir standarttır. Hareketsiz görüntü, karakter hizmeti, animasyon, grafik, video dosyaları ve multimedya verileri gibi veri ilişkilendiren hipermedyaları da içeren MPEG sisteminden daha yüksek düzeyde bir sistemdir. MHEG, kullanıcı çalışma zamanı etkileşim teknolojisi olup aralarında İstek Üzerine İzlenen Video (VOD), İnteraktif TV (ITV), Elektronik Ticaret (EC), tele-eğitim, telekonferans, dijital kitaplıklar ve ağ oyunlarının da bulunduğu çeşitli alanlara uygulanmaktadır.

## **Kullanılabilir kanalları tarama**

#### (**MENU/123**) **MENU Yayın Otomatik Ayarlama Otomatik Ayarlama** Şimdi Dene Şimdi Dene

#### TV'nin otomatik olarak TV'nin anten giriş konektöründen alınan tüm kanalları tarayıp dizinlemesini sağlayabilirsiniz. **Başlama** öğesini seçin.

- Bu işlev yalnızca belirli coğrafi alanlardaki bazı modellerde bulunur.
- " TV bir kablolu yayın kutusuna veya uydu alıcısına bağlıysa, bunu yapmanız gerekmez.
- " DVB-T2 sistemi belirli coğrafi alanlarda bulunmayabilir.

## **Anten bağlantı türünü seçme**

#### (**MENU/123**) **MENU Yayın Anten Bağlantı Tipi**

TV yayınlarını uygun bir anten bağlantı türünde izleyebilirsiniz. **Tek Osilatör** veya **Çift Osilatör** öğesini seçin.

- " Bu işlev **Anten Tipi** öğesi **Uydu** olarak ayarlandığında kullanılabilir.
- Bu işlev yalnızca belirli coğrafi alanlardaki bazı modellerde bulunur.

# **Yayın sesi dilini seçme**

### (**MENU/123**) **MENU Yayın Ses Seçenekleri** Şimdi Dene

Yayın içeriği için uygun bir ses seçeneğini seçebilirsiniz.

● **Ses Dili**

Varsayılan ses dillerini değiştirir.

- **Birincil Ses**: Birincil ses dilini ayarlar.
- **İkincil Ses**: İkincil ses dilini ayarlar.
- $\mathbb Z$  Kullanılabilir dil yayına göre farklılık gösterebilir.
- **Ses Biçimi**

#### Ses biçimini değiştirir.

- $\sum$  Desteklenen ses biçimi, yayın programına göre değişebilir.
- $\triangle$  Bu seçenek yalnızca dijital kanallarda kullanılabilir.

## **Sesli Açıklama**

#### (**MENU/123**) **MENU Sistem Erişebilirlik Sesli Açıklama**

Yayıncıdan gelen Ana sesle birlikte gönderilen Sesli Açıklama (AD) için Ses Akışını kullanabilirsiniz. **Ses Düzeyi** öğesini kullanarak sesli açıklama ses düzeyini ayarlayın.

- $\mathbb Z$  Bu işlev yalnızca dijital kanallarda kullanılabilir.
	- **Sesli Açıklama**

Sesli açıklama işlevini açar ya da kapatır.

● **Ses Düzeyi**

Sesli açıklama ses düzeyini ayarlar.

# **Tür Seçimi**

#### (**MENU/123**) **MENU Yayın Tür Seçimi**

Kılavuz'u çalıştırdığınızda kanal türü seçimi özelliğini açık veya kapalı duruma getirebilirsiniz.

" Bu işlev yalnızca belirli coğrafi alanlardaki bazı modellerde bulunur.

# **Yetişkin türünü kullanma**

### (**MENU/123**) **MENU Yayın Ytşkn Tür Etknlştrm**

Tüm yetişkin hizmetlerini etkinleştirebilir veya devre dışı bırakabilirsiniz. Devre dışı bırakıldığında, yetişkin hizmetleri kullanılamaz.

Bu işlev yalnızca belirli coğrafi alanlardaki bazı modellerde bulunur.
# **Kanal Ayarlarını Kullanma**

# **Ülkeyi (alan) ayarlama**

#### (**MENU/123**) **MENU Yayın Kanal Ayarları Ülke (Bölge)**

TV'nin yayın yapan kanalları otomatik olarak doğru ayarlayabilmesi için ülkenizi seçebilirsiniz.

- 1. PIN numarasını girin.
- 2. Alanınızı değiştirin. Dijital kanallar için ülkeyi değiştirmek için **Dijital Kanal** öğesini seçin. Analog kanalların ülkesini değiştirmek için **Analog Kanal** öğesini seçin.
- Bu işlev tüm coğrafi alanlarda kullanılmaz.
- $\mathbb Z$  TV'nin ekranında görüntülenen ülke (alan) listesi coğrafi alana göre değişebilir.

### **Yayın sinyallerini manuel ayarlama** Şimdi Dene

#### (**MENU/123**) **MENU Yayın Kanal Ayarları Manuel Ayarlama**

Tüm kanalları manuel olarak tarayabilir ve taranan kanalları TV'de depolayabilirsiniz. Taramayı durdurmak için, **Durdur** öğesini seçin.

- " Bu işlev yalnızca belirli coğrafi alanlardaki bazı modellerde bulunur.
- " Bu işlev yalnızca **Anten Tipi** öğesi **Dış Anten** veya **Kablo** olarak ayarlandığında kullanılabilir.

#### Dijital kanalları ayarlama

#### (**MENU/123**) **MENU Yayın Kanal Ayarları Manuel Ayarlama Dijital Kanal Ayarı**

Dijital kanalları otomatik taramak ve taranan kanal listesini TV'de depolamak için **Yeni Ara** öğesini seçin.

#### Analog kanalları ayarlama

#### (**MENU/123**) **MENU Yayın Kanal Ayarları Manuel Ayarlama Analog Kanal Ayarı**

**Yeni** öğesini seçin ve analog kanalları taramak için **Program**, **Renk Sistemi**, **Ses Sistemi**, **Kanal** ve **Ara** öğesini yapılandırın. Sonra, taranan kanalları TV'de depolamak için **Kayıt** öğesini seçin.

 $\mathbb Z$  Bu işlev yalnızca analog yayınlar için kullanılabilir.

#### **Ekrana ince ayar yapma** Şimdi Dene

#### (**MENU/123**) **MENU Yayın Kanal Ayarları İnce Ayar**

Analog resimler titrek ve gürültü dolu olduğunda, resmi temizlemek için sinyali ince ayarlayın.

 $\triangle$  Bu işlev yalnızca analog yayınlar için kullanılabilir.

### **Kanal listesi aktarma**

#### (**MENU/123**) **MENU Yayın Kanal Ayarları Kanal Lstsni Aktrn**

Kanal listesini bir USB depolama alanına alabilir veya verebilirsiniz.

- **USB'den alın**: Kanal listesini USB depolama alanından alır.
- **USB'ye gönder**: TV'de kayıtlık anal listesini bir USB depolama alanına verir.
- " Bu işlev USB bağlı olduğunda kullanılabilir.

### **CAM operatör profilini silme**

#### (**MENU/123**) **MENU Yayın Kanal Ayarları CAM Operatör Profilini Sil**

#### CAM operatörünü silebilirsiniz.

Bu işlev yalnızca belirli coğrafi alanlardaki bazı modellerde bulunur.

# **Uydu sistemini ayarlama**

#### (**MENU/123**) **MENU Yayın Kanal Ayarları Uydu Sistemi**

Bir kanal taraması gerçekleştirmeden önce bir dizi uydu çanak ayarları yapılandırabilirsiniz.

" Bu işlev yalnızca belirli coğrafi alanlardaki bazı modellerde bulunur.

# **Teletekst dilini değiştirme**

#### (**MENU/123**) **MENU Yayın Kanal Ayarları Teletekst Dili**

Teletekst dilini ayarlayabilir veya değiştirebilirsiniz. Teletekst yayınını tercih ettiğiniz dilde izlemek için, **Birincil Teletekst** içinde kullanmak için bir dil seçin. Bu dil desteklenmiyorsa, teletekst yayını **İkincil Teletekst** içinde ayarlanan ikincil tercih ettiğiniz dilde izleyebilirsiniz.

Bu işlev yalnızca belirli coğrafi alanlardaki bazı modellerde bulunur.

### **Ortak arayüz menüsü gösterme**

#### (**MENU/123**) **MENU Yayın Genel Arayüz**

Ortak arayüzler hakkında bilgi görüntüleyebilirsiniz.

● **CI Menüsü**

Kullanıcının CAM ile sağlanan menüden seçim yapmasını sağlar. Menü PC Kartına göre CI menüsü öğesini seçin.

● **CAM Video Kod Çevrimi**

CAM'den otomatik olarak video kodekin kod dönüşümünü yapmak için ayarları yapılandırır. Kullanmak istemiyorsanız ayarı Kapalı durumuna getirin.

 $\sum$  Video kodekin kod dönüşümünü destekleyen bir CAM kullanmanız gerekir.

#### ● **Uygulama Bilgisi**

CI yuvasına takılmış CAM ve CAM'a takılmış "CI veya CI+ CARD" hakkında bilgileri görüntüler. CAM'ı TV açıkken veya kapalıyken istediğiniz zaman takabilirsiniz.

● **CICAM PIN Yöneticisi**

Genel Arayüz Ortak Erişim Modülü (CICAM) PIN'ini yönetir. PIN'i kaydedin veya depolanan PIN'i değiştirin ve sonra diğer PIN seçeneklerini ayarlayın.

# **Resim Kalitesini Ayarlama**

# **Resim modu seçme**

#### (**MENU/123**) **MENU Görüntü Resim Modu** Şimdi Dene

En iyi izleme deneyimini sağlayan resim modunu seçebilirsiniz.

● **Dinamik**

Ortam ışığı çok parlakken resmi görmek zorlaştığından resmi netleştirir.

● **Standart**

Çoğu ortam için uygun olan varsayılan moddur.

● **Doğal**

Göz yorgunluğunu azaltır.

● **Film**

Ekranı karartır, parlamayı azaltır ve göz yorgunluğunu hafifletir. Bu modu TV'yi karartılmış bir odada izlerken veya film izlerken kullanın.

● **Eğlence**

Daha dinamik izleme deneyimi için görüntüleri keskinleştirir.

● **Stadyum**

**Spor Modu** ((**MENU/123**) **MENU Sistem Spor Modu**) öğesini **Açık** durumuna getirdiğinizde, spor müsabakalarına uygun resim ayarlarını yapılandırmak için **Resim Modu** öğesi otomatik olarak **Stadyum** değerine ayarlanır.

- " Giriş kaynağı PC olarak ayarlandığında, yalnızca **Standart** ve **Eğlence** modları kullanılabilir.
- " Bir PC TV'ye bağlandığında, ancak **Eğlence** modu kullanılamadığında, **Cihaz Tipini Düzenle** öğesini **DVI PC** veya **PC** olarak ayarlayın.

# **Resim kalitesini ayarlama**

#### (**MENU/123**) **MENU Görüntü**

Aşağıdaki resim kalitesi ayarlarını her bir giriş kaynağı ve resim modu kombinasyonu için manuel olarak yapabilirsini.

● **Arka Işık** Şimdi Dene

Tek tek piksellerin parlaklığını ayarlar. Güç tüketimini azaltmak için bu parlaklığı azaltın.

● **Kontrast** Şimdi Dene

Ekran kontrastını ayarlar.

● **Parlaklık** Şimdi Dene

Genel parlaklığı ayarlar.

● **Netlik** Şimdi Dene

Nesnelerin kenarlarını keskinleştirir veya matlaştırır.

● **Renk** Şimdi Dene

Tüm renk doygunluğunu ayarlar.

● **Ton (Y/K)** Şimdi Dene

Yeşil - kırmızı renk oranını ayarlar. Yeşil doygunluğu için yeşil değerini artırır ve kırmızı doygunluğu için kırmızı değerini artırır.

- " TV, geçerli giriş kaynağı ve resim modu için ayarlanan değerleri kaydeder ve aynı giriş kaynağı ve resim modunu her seçtiğinizde bu değerleri uygular.
- " TV bir HDMI DVI kablosuyla bir bilgisayara bağlandığında **Renk** ve **Ton (Y/K)** ayarları yapılamaz.

#### Geçerli resim ayarlarını diğer giriş kaynaklarına uygulama

#### (**MENU/123**) **MENU Görüntü Resim Modunu Uygula** Şimdi Dene

Resim kalitesi ayarlarını geçerli kaynağa ve diğer giriş kaynaklarına uygulayabilirsiniz.

● **Tüm Kaynaklar**

Ayarları TV'ye bağlı tüm harici cihazlara uygular.

● **Geçerli Kaynak**

Ayarları yalnızca geçerli kaynağa uygular.

# **Gelişmiş ayarları yapma**

#### (**MENU/123**) **MENU Görüntü Gelişmiş Ayarlar** Şimdi Dene

Görüntülerin Standart ve Film resim modları için TV ekranında nasıl görüntüleneceğini ince ayarlayabilirsiniz.

● **Dinamik Kntrast** Şimdi Dene

Optimum kontrast ayarı için otomatik olarak ekran kontrastını ayarlar.

● **Siyah Tonu** Şimdi Dene

Siyah renk derinliğini ayarlar.

● **Ten Tonu** Şimdi Dene

Deri tonlarını koyulaştırır veya açar.

● **Salt RGB Modu** Şimdi Dene

Kırmızı, yeşil ve mavi düzeylerini tek tek ayarlar.

● **Renk Alanı** Şimdi Dene

Ekranda görüntülenebilen renk aralığını ayarlar.

- **Otomatik**: Renk alanını giriş sinyaliyle eşleşecek şekilde otomatik ayarlar.
- **Doğal**: Giriş sinyalinden daha geniş bir renk aralığı uygular.
- **Kişisel**: Renk alanını manuel ayarlamanızı sağlar. Bir renk ayarlayın ve sonra **Kırmızı**, **Yeşil** ve **Mavi** doygunluklarını değiştirin. **Sıfırla**, **Renk Alanı** için varsayılan değerleri geri yüklemenizi sağlar.
	- " **Renk** işlevini yalnızca **Renk Alanı** öğesi **Kişisel** olarak ayarlandığında yapılandırabilirsiniz.
- **Beyaz Dengesi** Şimdi Dene

Beyaz nesnelerin beyaz ve tüm resmin doğal görünmesi için resmin renk sıcaklığını ayarlar.

- **2 Nokta**: Ofset menüsüyle kırmızı, yeşil ve mavi aydınlıklığını ve kazanım menüsüyle parlaklığı ayarlamanızı sağlar. Sıfırlama, varsayılan değerleri geri yüklemenizi sağlar.
- **10 Nokta**: Kırmızı, yeşil ve mavinin her birini 10 bölüme ayırır ve her bölümün parlaklığını ayarlayarak beyaz dengesini değiştirmenizi sağlar. Düzey, ayarlanacak bölümü seçmenizi sağlar.
- " **10 Nokta** işlevini yalnızca **Resim Modu** öğesi **Film** olarak ayarlandığında kullanabilirsiniz. Bu işlevi bazı harici cihazlar desteklemeyebilir.
- **Gamma** Şimdi Dene

Birincil renk yoğunluğunu ayarlar.

- " **Gelişmiş Ayarlar**, yalnızca **Resim Modu** öğesi **Standart** veya **Film** olarak ayarlandığında kullanılabilir.
- " **Beyaz Dengesi** ve **Gamma** yalnızca TV bir bilgisayara bir HDMI-DVI kablosuyla bağlandığında kullanılabilir.

## **Resim seçeneklerini ayarlama**

#### (**MENU/123**) **MENU Görüntü Resim Seçenekleri** Şimdi Dene

İzleme deneyiminizi optimize etmek için resim seçeneklerini ayarlayabilirsiniz. Bir resim modu seçin ve sonra resim seçeneklerini ayarlayın.

● **Renk Tonu** Şimdi Dene

Renk tonunu ayarlar. Seçtiğiniz renk tonu TV'nin belleğinde depolanır. Geçerli resim modunu değiştirdiğinizde, depolanan renk tonu yeni resim moduna otomatik uygulanır.

- " **Mavi** ve **Standart** yalnızca **Resim Modu** öğesi **Dinamik** olarak ayarlandığında kullanılabilir.
- **Renk Tonu**, yalnızca TV bir bilgisayara bir HDMI-DVI kablosuyla bağlandığında kullanılabilir.
- **Dijital Temiz Görünüm** Şimdi Dene

Zayıf sinyalin neden olduğu statiği ve gölgeyi azaltır. **Oto Görüntüleme** öğesini seçtiğinizde, ekranın altında sinyal gücünü görüntüler. Yeşil en iyi olası sinyali gösterir.

- $\triangle$  Bu işlev yalnızca analoq kanallar için kullanılabilir.
- **MPEG Przt Filtresi** Şimdi Dene

MPEG gürültüsünü azaltır ve video kalitesini iyileştirir.

● **HDMI Siyahlık Düzeyi** Şimdi Dene

Düşük siyah düzeyinin neden olduğu düşük kontrast ve mat renkler gibi efektleri telafi eder.

 $\ell$  Bu işlev yalnızca TV'ye HDMI konektörü yoluyla bağlı giriş sinyali RGB444 olarak ayarlandığında kullanılabilir.

#### **HDMI UHD Color**

TV'deki her HDMI konektörü için **HDMI UHD Color** modunu **Açık** veya **Kapalı** olarak ayarlamanızı sağlar. **Açık** olarak ayarlandığında, TV, UHD 50P/60P sinyallerini işlemeyi optimize eder.

- " HDMI konektörünü **Açık** olarak ayarlarsanız, TV otomatik kapanır ve sonra açılır.
- " S9 ve 7 serisi veya üstü modelleri için, her HDMI konektörü tek tek **HDMI UHD Color** için optimize edilebilir. TV'yi yalnızca UHD 24 veya 30 Hz frekansını veya herhangi bir FHD frekansını destekleyen harici cihaza bağladığınızda, **HDMI UHD Color** işlevi kullanılamayabilir. Bu durumda, **HDMI UHD Color** öğesini **Kapalı** olarak ayarlayın.
- $\ell$  6 serisi veya altı modelleri için, TV'nin HDMI IN (STB/DVI) bağlantı noktasına bağlandığınızdan emin olun. HDMI kablosu bu bağlantı noktasına bağlansa da HDMI UHD Color işlevi 6000 - 6075 serisi modellerinde kullanılamaz.
- " **HDMI UHD Color** ile HDMI konektörü **Kapalı** olarak ayarlandığında en fazla UHD 50P/60P 4:2:0 giriş sinyallerine kadar desteklenirken, **HDMI UHD Color** ile HDMI bağlantısı **Açık** olarak ayarlandığında en fazla UHD 50P/60P 4:4:4 ve 4:2:2 giriş sinyallerine kadar desteklenir. Daha fazla bilgi için, bkz. ["UHD Giriş Sinyallerinin Her Biri İçin](#page-171-0)  [Desteklenen Çözünürlükler](#page-171-0)".

#### ● **Film modu** Şimdi Dene

Filmler için resim kalitesini optimize eder.

" Bu işlev yalnızca giriş sinyali TV, AV, Komponent (480i, 1080i) veya HDMI (1080i) ise kullanılabilir.

**Auto Motion Plus** 

Hızlı hareketler içeren sahnelerden bulanıklığı ve titremeyi kaldırır. **Kişisel** öğesini seçerseniz, **Bulanıklık Azaltma** ve **Titreme Azaltma** öğesini manuel olarak yapılandırabilir ve daha keskin LED görüntüsü için **LED Net Hrktl Görntü** öğesini **Açık** olarak ayarlayabilirsiniz. Varsayılan ayarlara dönmek için, **Sıfırla** öğesini seçin.

- $\triangle$  Bu işlev belirli coğrafi alanlardaki bazı modellerde kullanılamaz.
- " **LED Net Hrktl Görntü** öğesi **Açık** iken ekran **Kapalı** olduğu zamankinden daha karanlık görünür.
- " 60 Hz video sinyalinde **LED Net Hrktl Görntü** öğesi **Açık** ise ekran yanıp sönebilir.

#### ● **Analog Net Görünüm**

Sinyaller arasındaki etkileşimler nedeniyle oluşan gürültüyü diyagonal çizgi biçiminde azaltır.

 $\sum$  Bu işlev yalnızca analog yayınlar için desteklenir.

#### ● **LED Net Hrktl Görntü**

Net bir görüntü sağlamak için, hızlı sahnelerden netlik kaybını azaltır.

- $\sum$  Bu işlev belirli coğrafi alanlardaki bazı modellerde kullanılamaz.
- " **LED Net Hrktl Görntü** öğesi **Açık** iken ekran **Kapalı** olduğu zamankinden daha karanlık görünür.
- " 60 Hz video sinyalinde **LED Net Hrktl Görntü** öğesi **Açık** ise ekran yanıp sönebilir.
- **Smart LED**

Kontrastı otomatik olarak maksimum hale getirmek için tek tek ekrandaki alanların parlaklığını kontrol eder.

- $\triangle$  Bu işlev belirli coğrafi alanlardaki bazı modellerde kullanılamaz.
- **Sinema Karanlık**

**Film** modunda, bu özellik daha kapsamlı görüntüleme deneyimi sağlamak için video görüntüsünün üst ve alt alanlarını karartır.

Bu işlev belirli coğrafi alanlardaki bazı modellerde kullanılamaz.

# **3D İzleme**

#### (**MENU/123**) **MENU Görüntü 3D**

3D ortam içeriğini ve yayınları izleyebilirsiniz. 3D içeriği izlemek için, geçerli Samsung 3D Etkin Gözlüğü takmanız gerekir. IR türü Samsung 3D Etkin Gözlük ve üçüncü taraf 3D gözlük desteklenmez.

- Bu işlev S9 ve 6 serisi veya altı modellerinde kullanılamaz.
- $\triangle$  Bu işlevi kullanmak için, 3D gözlük satın almanız gerekir.
- " 3D içerik izlemeden önce, 3D izlemeyle ilgili sağlık ve güvenlik bilgilerini dikkatle okuyun. Daha fazla bilgi için, bkz. ["3D](#page-165-0)  [önlemleri"](#page-165-0).
- " 3D video gerçek HD'de görüntülense de kalite genellikle videonun kalite ve biçimine göre belirlenir.

# **3D Öğesini Başlatma**

#### (**MENU/123**) **MENU Görüntü 3D 3D Modu**

Samsung 3D gözlüğü takın ve sonra açın ve belirtilen **3D Modu** öğesini seçin. Verilen bir zamanda kullanılabilen 3D modlarının izlemekte olduğunuz 3D içeriğinin biçimine bağlı olduğunu unutmayın.

● Off (Kapalı)

3D izlemeyi devre dışı bırakır.

 $\frac{A}{2}$  (Normal)

Normal görüntüleri 3D görüntülere dönüştürür.

● (Sol/Sağ)

3D efekti oluşturmak için tek bir görüntüyü üst üste binen sol ve sağ görüntü olarak ayırır.

 $\frac{A}{2}$  (Ü/A)

3D efekti oluşturmak için tek bir görüntüyü üst üste binen üst ve alt görüntü olarak ayırır.

" Desteklenen çözünürlükler her mod için değişir. Daha fazla bilgi için, bkz. "[3D Modlar İçin Desteklenen Çözünürlükler"](#page-170-0).

İdeal izleme mesafesi ekran yüksekliğinin üç katı veya daha fazlasıdır. Önerilen izleme açısına veya mesafesine uymazsanız 3D görüntüler görünmeyebilir.

Yakınlarda başka bir 3D ürün veya elektronik cihaz çalışıyorsa 3D işlevi düzgün çalışmayabilir. Bir sorun olursa, diğer elektronik cihazları 3D Etkin Gözlükten olabildiğince uzak tutun.

TV açıldığında sol ve sağ 3D görüntüler başlangıçta üst üste binebilir. Ekranın optimize olması ve üst üste binmenin durması biraz sürebilir.

3D modunu kullanmayı seçtiğinizde, şu sınırlamaları unutmayın:

- Smart Hub'ı başlattığınızda 3D modu otomatik devre dışı bırakılır.
- PIP kullanılamaz.
- Bazı resim seçenekleri devre dışı bırakılır.

# **3D efektleri ayarlama**

#### (**MENU/123**) **MENU Görüntü 3D**

Görüş noktası, derinlik ve diğer 3D ayarlarını özel görüntüleme deneyimi için yapılandırabilirsiniz.

● **3D Perspektifi**

Ekrandaki görüntüler için toplam 3D perspektifini ayarlar.

● **3D Dernlk**

Ekrandaki görüntüler için toplam 3D derinliğini ayarlar.

- **3D Modu** öğesi **(Bağı)** veya (Ü/A) olarak ayarlanırsa bu işlev kullanılamaz.
- **L/R Değişikliği**

Sol görüntüyü sağ görüntüye (ve tam tersi) geçirir.

● **3D → 2D**

3D görüntüleri 2D görüntülere dönüştürür.

- **80 Bu isley 3D Modu** öğesi **A**<sub>s</sub> (Normal) veya <sup>Off</sup> (Kapalı) olarak ayarlanırsa kullanılamaz.
- **3D Oto Görüntüleme**

TV, 3D bilgisi içerdiğini algıladığında **Oto1**, geçerli bir 3D içerik veya yayın için otomatik olarak TV ekranını bir 3D ekrana geçirir.

3D bilgisi içerip içermediğine bakmadan **Oto2**, geçerli bir 3D içerik veya yayın için otomatik olarak TV ekranını bir 3D ekrana geçirir.

- $\hat{Z}$  Bazı uygulamalar çalışırken TV'yi 3D modda görüntüleyemeyebilirsiniz. TV'yi 3D modunda izlemek için o uygulamalardan çıkın.
- **3D Optimum**

Bir ayarlama çubuğuyla 3D resimleri optimize etmenizi sağlar.

" **3D Oto Görüntüleme** hariç tüm 3D efektler yalnızca 3D içerik görüntülerken kullanılabilir.

# **Resim Desteği İşlevleri**

# **Resim içinde resim izleme (PIP)**

#### (**MENU/123**) **MENU Görüntü PIP** Şimdi Dene

Ana ekranda Blu-ray oynatıcı gibi harici bir cihazdan video izlerken, resim içinde resim (PIP) penceresinde bir TV yayınını izleyebilirsiniz.

● **PIP**

PIP'yi etkinleştirir/devre dışı bırakır.

● **Anten Tipi**

PIP penceresi için giriş kaynağını seçer.

● **Kanal**

PIP kanalını seçer.

● **Boyut**

PIP pencere boyutunu ayarlar.

● **Konum**

PIP pencere pozisyonunu ayarlar.

● **Ses Seçimi**

Ses kaynağını seçer.

- **Smart Hub** veya **3D** etkinken PIP kullanılamaz.
- $\ell$  Ana ekranda oyun oynatma veya karaoke işlevini kullanma düşük PIP resim kalitesiyle sonuçlanabilir.
- " PIP işlevi yalnızca aşağıdaki koşullarda kullanılabilir: 1) Ana ekranın kaynağı Komponent veya HDMI bağlantısıyken. 2) Giriş çözünürlüğü FHD'den (Tam HD) az olduğunda.
- PIP penceresi yalnızca dijital kanalları destekler ve UHD kanallarını desteklemez.

# **Resim boyutunu ve pozisyonunu ayarlama**

#### Resim boyutunu değiştirme

#### (**MENU/123**) **MENU Görüntü Resim Boyutu Resim Boyutu** Şimdi Dene

TV ekranında görüntülenen resmin boyutunu değiştirebilirsiniz.

● **16:9**

Resim boyutunu 16:9 geniş ekran biçiminde ayarlar.

● **Zoom**

16:9 resimleri dikey olarak büyütür. Büyütülmüş görüntü yukarı ve aşağı taşınabilir.

● **Kişisel**

16:9 resimleri dikey ve/veya yatay olarak büyütür ve küçültür. Büyütülmüş veya küçültülmüş resim sola, sağa, yukarı ve aşağı taşınabilir.

● **4:3**

Resim boyutunu temel 4:3 moduna ayarlar.

- [ **TV'yi 4:3 modunda uzun süre izlemeyin. Bu eylem siyah çubukların görünmesine ve ekranın üst, alt, sol ve sağ taraflarında bir süre kalmasına neden olabilir. Bu bilginin Garanti belgesinde bulunmadığını unutmayın.**
- Desteklenen resim boyutları giriş sinyaline göre değişir. Desteklenen resim boyutları hakkında daha fazla bilgi için, bkz. ["Resim boyutları ve giriş sinyalleri"](#page-184-0).
- " 3840 x 2160p resim boyutu sabit olduğundan ve değiştirilemediğinden **Resim Boyutu** işlevi 3840 x 2160p çözünürlükte görüntülenen resimler için kullanılamaz.

#### Resim boyutunu otomatik değiştirme

#### (**MENU/123**) **MENU Görüntü Resim Boyutu Oto Geniş**

Açık olarak ayarlandığında, TV'niz otomatik olarak program sağlayıcısının önerdiği resim boyutunu kullanacaktır.

#### 4:3 veya Ekrana Sığdır modunda resim boyutunu değiştirme

#### (**MENU/123**) **MENU Görüntü Resim Boyutu 4:3 Ekran Boyutu**

**4:3** veya **Ekrana sığdır** modunda TV izlerken grafik alanınız için uygun bir resim boyutu seçebilirsiniz. Desteklenen ekran boyutları ülkeye göre değişir ve bu işlev bu durumda ekran boyutunu ayarlamanızı sağlar.

" Harici bir cihaz bir Komponent konektörü veya bir HDMI konektörü yoluyla TV'ye bağlandığında **4:3** modu kullanılamaz.

#### Resmi ekrana sığdırma

#### (**MENU/123**) **MENU Görüntü Resim Boyutu Ekrana sığdır**

TV'yi, seçtiğiniz boyutta herhangi bir kesme olmadan ekrana tam resim sığacak biçimde yapılandırabilirsiniz.

*K* Resim Boyutu öğesini 4:3 moduna ayarladığınızda bu işlev kullanılamaz.

#### Resim pozisyonunu ayarlama

#### (**MENU/123**) **MENU Görüntü Resim Boyutu Zoom/Konum** Şimdi Dene

16:9 resimleri dikey ve/veya yatay olarak büyütür ve küçültür. Büyütülmüş veya küçültülmüş resim sola, sağa, yukarı ve aşağı taşınabilir.

" Bu işlev yalnızca **Resim Boyutu** öğesi **Zoom** veya **Kişisel** olarak ayarlandığında kullanılabilir. Ancak, TV bir dijital kanala ayarlandığında ve **Resim Boyutu** öğesi **Kişisel** olarak ayarlandığında resim pozisyonunu değiştiremezsiniz.

### **Yalnızca ses dinleme (Resim Kapalı)**

#### (**MENU/123**) **MENU Görüntü Resim Kapalı** Şimdi Dene

Ekranı kapatabilir ve yalnızca hoparlörlerden sesi dinleyebilirsiniz. Ekranı yeniden açmak için, Güç ve Ses düzeyi düğmeleri hariç herhangi bir düğmeye basın.

#### **Resim modu ayarlarını sıfırlama**

#### (**MENU/123**) **MENU Görüntü Görüntüyü Sıfırla** Şimdi Dene

Geçerli resim modunu fabrika varsayılanlarına sıfırlayabilirsiniz. Bu eylem, diğer resim modlarının ayarlarını etkilemez.

# **Ses Kalitesini Ayarlama**

# **Ses modu seçme**

#### (**MENU/123**) **MENU Ses Ses Modu** Şimdi Dene

Dinleme deneyiminizi optimize etmek için bir ses modu seçebilirsiniz.

● **Standart**

Çoğu ortam için uygun olan varsayılan moddur.

● **Müzik**

Sesler yerine müziği vurgular.

● **Film**

Filmler için en iyi sesi sağlar.

● **Sesi Netleştir**

Sesleri vurgular.

● **Yüksek**

İşitme engelli dinleyicilere yardımcı olmak için toplam yüksek frekanslı ses yoğunluğunu artırır.

● **Stadyum**

**Spor Modu** ((**MENU/123**) **MENU Sistem Spor Modu**) öğesini **Açık** durumuna getirdiğinizde, **Ses Modu** öğesi otomatik olarak **Stadyum** değerine ayarlanır, böylece ses ayarları spor müsabakaları için en uygun ayarlara sabitlenir.

 $\hat{Z}$  Bu mod TV tarafından otomatik ayarlanır. Bu modu manuel olarak ayarlayamazsınız.

 $\triangle$  Harici hoparlörlerden ses dinlerken bu işlev kullanılamaz.

## **Ses efektlerini uygulama**

#### (**MENU/123**) **MENU Ses Ses Efekti** Şimdi Dene

TV'nin sesi yayma şeklini değiştirmek için ses efektlerini uygulayabilirsiniz.

● **Virtual Surround** Şimdi Dene

Bir sinema salonunda veya konser salonunda oturuyormuşsunuz hissi veren sesler üretir.

● **Dialog Clarity** Şimdi Dene

İletişimi netleştirmek için ses yoğunluğunu artırır.

● **Kulaklık Surround** Şimdi Dene

Kulaklıklarınızdan ev sinemasında olduğu gibi surround ses deneyimi yaşayın.

● **Balans** Şimdi Dene

Daha iyi ses dengesi için sol ve sağ hoparlörlerin ses ayarlarını ayarlamanızı sağlar. Varsayılanları geri yüklemek için, **Sıfırla** öğesini seçin.

● **Ekolayzer** Şimdi Dene

Sesin zenginliğini kontrol etmek için belirli frekans aralıklarının ses düzeyini ayarlamanızı sağlar. Varsayılanları geri yüklemek için, **Sıfırla** öğesini seçin.

- $\triangle$  Harici hoparlörlerden ses dinlerken bu işlev kullanılamaz.
- " Bu işlev yalnızca **Ses Modu** öğesi **Standart** olarak ayarlandığında kullanılabilir.

# **Ses Destek İşlevlerini Kullanma**

# **Hoparlörleri seçme**

#### (**MENU/123**) **MENU Ses Hoparlör Ayarları Hoparlörü Seçin** Şimdi Dene

#### Ses çıkışı için TV'nin hangi hoparlörleri kullanacağınızı seçebilirsiniz.

" **Hoparlörü Seçin** öğesi ses yalnızca harici hoparlörlerden gelecek şekilde ayarlandığında, Ses Düzeyi ve Sessiz düğmeleri ve bazı Ses işlevleri devre dışı bırakılır.

### **TV'nin kurulum türünü belirtme**

#### (**MENU/123**) **MENU Ses Hoparlör Ayarları TV Kurulum Türü**

TV'nin sesini otomatik optimize etmek için TV'nin kurulum türünü **Duvara Monteli** veya **Standlı** olarak belirtebilirsiniz.

### **Samsung Bluetooth ses cihazı yoluyla TV sesini dinleme**

#### (**MENU/123**) **MENU Ses Hoparlör Ayarları TV SesBağlantısı**

Samsung Bluetooth ses cihazlarını TV'ye bağlayabilirsiniz. TV'nin Bluetooth işlevi kullanılarak eşlenmeleri gerekir. Eşleme hakkında daha fazla bilgi için, Samsung Bluetooth ses cihazının çalıştırma kılavuzuna bakın.

● **Yeni Cihaz ekle**

Yeni bir cihazı eşlenen cihazlar listesine ekler. **Yeni Cihaz ekle** öğesi **Kapalı** olarak ayarlanırsa, yeni cihazlardan bağlantı sinyalleri yok sayılır.

#### ● **Samsung Ses Cihazı Listesi**

Eşlenmiş Samsung ses cihazlarının bir listesini görüntüler. Menü seçeneklerini görüntülemek için bir cihaz seçin. Ses cihazını etkinleştirebilir/devre dışı bırakabilir veya listeden kaldırabilirsiniz.

- Bu işlev belirli coğrafi alanlardaki bazı modellerde kullanılamaz.
- " Bu işlev yalnızca **TV SesBağlantısı** öğesini destekleyen Samsung ses cihazları için kullanılabilir.
- **TV SesBağlantısı, Surround** ve Bluetooth kulaklıklar eşzamanlı olarak kullanılamaz.
- " Bir Bluetooth cihazını kullanmadan önce, bkz. "[Bluetooth Cihazlarını Kullanmadan Önce Okuyun"](#page-189-0).

# <span id="page-125-0"></span>**Bluetooth kulaklıklar yoluyla TV dinleme**

#### (**MENU/123**) **MENU Ses Hoparlör Ayarları Bluetooth Kulaklıklar**

Bluetooth kulaklıkları TV'ye bağlayabilirsiniz. TV'nin Bluetooth işlevi kullanılarak eşlenmeleri gerekir. Eşleme hakkında daha fazla bilgi için, Bluetooth kulaklığın çalıştırma kılavuzuna bakın.

#### ● **Bluetooth Kulaklık Listesi**

TV ile eşlenebilen Bluetooth kulaklıklarının bir listesini görüntüler. Menü seçeneklerini görüntülemek için bir Bluetooth kulaklık seçin. Bu menüden, Bluetooth kulaklığı etkinleştirebilir/devre dışı bırakabilir (yani eşle/ eşlemeyi kaldır) veya listeden kaldırabilirsiniz.

- " TV bir kulaklığı bulamazsa, kulaklığı TV'ye yakın yerleştirin ve sonra **Yenile** öğesini seçin.
- $\triangle$  Eşlenen bir Bluetooth kulaklığı açtığınızda, TV onu otomatik algılar ve sonra bir açılır pencere görüntüler. Bluetooth kulaklığı etkinleştirmek/devre dışı bırakmak için bu açılır pencereyi kullanın.

#### ● **Çoklu Ses Çıkışı**

Sesi TV'nin hoparlörlerinden ve aynı zamanda bağlı Bluetooth kulaklıklardan dinlemenizi sağlar.

- " Bu işlev belirli coğrafi alanlardaki bazı modellerde kullanılamaz.
- " Bir Bluetooth cihazını kullanmadan önce, bkz. "[Bluetooth Cihazlarını Kullanmadan Önce Okuyun"](#page-189-0).

### **TV sesini bir Samsung Multiroom Link uyumlu hoparlörden dinleme**

#### (**MENU/123**) **MENU Ses Hoparlör Ayarları Multiroom Link Multiroom Link Settings**

Daha zengin sesin keyfini çıkarmak için bir Samsung Multiroom Link uyumlu hoparlörü TV'ye bağlayabilirsiniz.

● **Ayarlar**

Samsung Multiroom Link uyumlu hoparlörleri aşağıdaki seçeneklerden birine ayarlar.

– **Surround**

Bu seçeneği tek bir alanda veya odada birden fazla Samsung Multiroom Link uyumlu hoparlör kullanan bir surround sistemin keyfini çıkarmak için seçin.

– **SoundBar+Surround**

Bu seçeneği, bir alanda veya odada bir ses çubuğu ve iki hoparlörü TV'ye bağlayarak bir surround ses sisteminin keyfini çıkarmak için seçin.

#### ● **Ses Seviyesi**

Listede seçili hoparlörlerin ses düzeyini ayarlar.

● **Hoparlör Testi**

Multiroom Link sisteminizin düzgün çalıştığından emin olmak için her hoparlöre bir test sesi gönderir.

● **İsim Değiştir**

Her hoparlöre bir ad vermenizi sağlar.

- " **Multiroom Link** işlevi yalnızca en az bir Samsung Multiroom Link uyumlu hoparlör TV'ye bağlıyken kullanılabilir.
- " **Ekran Aynalama** öğesini devre dışı bıraktığınızda **Multiroom Link** işlevi devre dışı bırakılır.
- $\mathbb Z$  Ağa bağlı hoparlörlerin ağ ortamına bağlı olarak kendi kendilerine bağlantıları kesilebilir.
- Ses kalitesi kablosuz ağınızın durumundan etkilenebilir.
- $\mathbb Z$  TV'nizin modeline bağlı olarak ses ve video senkronizasyonu uyuşmazlığı olabilir.
- $\ell$  İkincil cihazlardan gelen ses, kaynak içeriği oynatan ana cihazın ses ve videosunun arkasından gelerek gecikebilir.
- " Seçili sesi **Multi-Link Screen** kullanırken duyabilirsiniz ve diğer sahnenin sesini Bluetooth kulaklıklardan duyabilirsiniz.
- $\triangle$  Daha fazla bilgi için, Samsung web sitesinden Multiroom Link kılavuzuna bakın. (www.samsung.com  $\blacktriangleright$  SAHİPLER ve  $DESTEK$  Kılavuzlar ve İndirmeler)

# **Dijital ses çıkışını etkinleştirme**

#### (**MENU/123**) **MENU Ses Ek Ayarlar** Şimdi Dene

Bu Smart TV'de, Sony/Philips Dijital Arayüz Biçimi (S/PDIF) etkin olduğundan, aşağıdaki ayarları yaparak TV'nin dijital sesi, hoparlörler, A/V alıcıları ve ev sinemaları gibi çeşitli dijital ses cihazlarına vermesini sağlayabilirsiniz.

● **DTV Ses Düzeyi** Şimdi Dene

TV'de bir A/V alıcısı yoluyla dijital yayınları izlerken ses düzeyini ayarlamanızı sağlar.

- $\triangle$  Bu işlev yalnızca dijital kanallarda kullanılabilir.
- $\ell$  Ses düzeyi 0 db ila 10 db arasında ayarlanabilir. Ancak, bu ses düzeyi aralığı yayın sinyaline göre değişebilir.
- $\triangle$  MPEG / HE-AAC yayın sinyali için, ses düzeyi 0 db ila 10 db arasında ayarlanabilir.
- **HDMI Ses Biçimi**

TV'nin HDMI bağlantı noktasına bağlı harici cihaz için uygun ses giriş sinyali biçimini ayarlar.

● **Ses Biçimi** Şimdi Dene

Dijital ses çıkışı (S/PDIF) biçimini seçer. Kullanılabilir biçimler giriş kaynağına bağlıdır.

● **Ses Gecikmesi** Şimdi Dene

Dijital bir ses cihazından ses dinlerken ve TV izlerken ses ve video parçaları arasında zamanlama uyumsuzluklarını düzeltmeye yardımcı olur. Gecikmeyi 250 ms'ye kadar ayarlayabilirsiniz.

● **Dolby Digital Comp** Şimdi Dene

Dolby Digital sıkıştırma modunu ayarlar.

#### ● **HD Sesi**

TV sesinin HD ses kalitesinde çıkmasını sağlar.

- $\sum$  Standart ses sinyalleri 48 kHz'de örneklenirken HD ses sinyalleri 96 kHz'de örneklenir.
- $\ell$  Bazı S/PDIF alıcıları uyumlu olmayabilir. Uyumsuz alıcılar için, bu modu devre dışı bırakın ve bunun yerine normal ses modunu kullanın.
- " TV'de bulunan HD ses sinyalleri, HDMI, Bluetooth veya Wi-Fi ağları yoluyla bağlı harici ses çalarlarda kullanılamaz.

#### ● **Oto ses ayar** Şimdi Dene

Kanalları, video kaynağını veya içeriği değiştirdiğinizde otomatik olarak TV'nin ses düzeyini ayarlar, böylece ses düzeyi tüm kaynaklar için aynı kalır. **Oto ses ayar**, sesi dengelemek için ses düzeyini 12 dB'ye kadar değiştirebilir. **Normal**, normal ses düzeyi ayarlaması uygulayabilir ve **Gece** biraz daha düşük bir ses düzeyi uygulayabilir. Bu seçenek gece geç saatte TV izleme için idealdir.

" Sesi kontrol etmek için bağlı kaynak cihazın ses düzeyi kontrolünü kullanmak istiyorsanız, **Oto ses ayar** öğesini devre dışı bırakın. **Oto ses ayar** öğesini kaynak cihazla kullandığınızda, cihazın ses düzeyi kontrolü düzgün çalışmayabilir.

# **3D sesi 3D modda dinleme**

#### (**MENU/123**) **MENU Ses 3D Ses**

Ses derinliğini TV'nin izlemekte olduğunuz 3D videonun açılır efektiyle eşleşen yoğun ses sağlaması için ayarlayabilirsiniz.

- " Bu işlev S9 ve 6 serisi veya altı modellerinde kullanılamaz.
- " Bu işlev yalnızca 3D modunda kullanılabilir.

## **Tüm ses ayarlarını sıfırlama**

#### (**MENU/123**) **MENU Ses Ses Sıfırlama** Şimdi Dene

Tüm ses ayarlarını varsayılan fabrika ayarlarına sıfırlar.

# **Zamanı Ayarlama ve Zamanlayıcıyı Kullanma**

# **Geçerli saati ayarlama**

#### (**MENU/123**) **MENU Sistem Zaman Saat** Şimdi Dene

Saati manuel veya otomatik olarak ayarlayabilirsiniz.

Saat ayarlandıktan sonra zamanı görüntülemek için:

- Samsung Smart Control: **MENU/123** düğmesine basın ve sonra Ekran Uzaktan Kumandasında **Bilgi** öğesini seçin.
- Standart uzaktan kumanda: **INFO** düğmesine basın.
- $\triangle$  Her güç kesintisinde saat sıfırlanmalıdır.

#### Dijital yayın bilgilerini kullanarak saati ayarlama

#### (**MENU/123**) **MENU Sistem Zaman Saat Saat Modu** Şimdi Dene

TV'nin otomatik olarak dijital bir kanaldan zaman bilgisini indirmesini ve geçerli zamanı ayarlamasını sağlayabilirsiniz. Bu işlevi etkinleştirmek için, **Saat Modu** öğesini **Otomatik** olarak ayarlayın. TV HDMI veya Komponent konektörleri kullanılarak bir set üstü kutusuna veya uydu kutusuna bağlanırsa, geçerli zamanı manuel olarak ayarlamanız gerekir.

- " Bu işlev yalnızca TV'nin anten jakı bir anten veya bir kablo çıkışına bağlandığında ve dijital yayınlar alırken çalışır.
- $\mathbb Z$  Alınan zaman bilgisinin doğruluğu kanala ve sinyale göre değişebilir.

#### Saati manuel ayarlama

#### (**MENU/123**) **MENU Sistem Zaman Saat Saat Ayarı** Şimdi Dene

Saati manuel olarak ayarlayabilirsiniz. **Saat Modu** öğesini **Manuel** olarak ayarlayın ve sonra tarih ve saat alanına o anki tarih ve saati girin.

#### Saati otomatik ayarlama

#### (**MENU/123**) **MENU Sistem Zaman Saat Saat Dilimi**

Yaz Saati Uygulaması (DST) ve yerel saat diliminizi ayarlayarak doğru zamanı ayarlar.

- " Bu işlev yalnızca **Saat Modu** öğesi **Otomatik** olarak ayarlandığında kullanılabilir.
	- **DST**

Yaz Saati Uygulaması (DST) işlevini açar veya kapatır.

- " Bu işlev yalnızca **Saat Modu** öğesi **Otomatik** olarak ayarlandığında kullanılabilir.
- **GMT**

Saat diliminizi seçer.

 $\mathscr{D}$  **Ülke** Diğerleri olarak ayarlıyken bu işlevi kullanabilirsiniz.

#### Otomatik modda saat yanlışsa...

#### (**MENU/123**) **MENU Sistem Zaman Saat Zaman Ofseti** Şimdi Dene

TV herhangi bir nedenle doğru otomatik ayarlanan saati görüntüleyemiyorsa saati 1 saat artışlarla -/+ 12 saat kadar ofsetleyebilirsiniz.

- " **Zaman Ofseti** bir ağ bağlantısı yoluyla saati ayarlar. Bu işlev yalnızca **Saat Modu** öğesi **Otomatik** olarak ayarlandığında ve TV Internet'e yerel ağ yoluyla bağlandığında kullanılabilir.
- " TV zaman bilgilerini normal dijital yayın sinyalleri yoluyla alamazsa **Zaman Ofseti** zamanı ayarlar.

# **Zamanlayıcıları kullanma**

#### Kapanış ayarını kullanma

#### (**MENU/123**) **MENU Sistem Zaman Kapanış Ayarı** Şimdi Dene

Bu işlevi, önceden yapılandırılmış bir süreden sonra TV'yi otomatik olarak kapatmak için kullanabilirsiniz. Zamanlayıcıyı en fazla 3 saate kadar 30 dakikalık artışlarla ayarlayabilirsiniz.

#### Açma zamanlayıcısını kullanarak TV'yi açma

#### (**MENU/123**) **MENU Sistem Zaman Açma Zmnlycsı** Şimdi Dene

TV'nin belirli bir zamanda otomatik açılmasını sağlamak için **Açma Zmnlycsı** öğesini ayarlayabilirsiniz. En fazla üç ayrı yapılandırma kullanabilirsiniz: **Açma Zmnlycsı 1**, **2** ve **3**. **Açma Zmnlycsı** yalnızca **Saat** öğesi zaten ayarlıysa kullanılabilir.

● **Kurulum**

**Manuel** öğesini seçerseniz, **Açma Zmnlycsı** öğesinin TV'yi açmasını istediğiniz belirli günleri seçmek için her bir günü vurgulayıp seçebilirsiniz.

- **Zaman**
- **Ses Düzeyi**
- **Kaynak**

Listeden, TV'nin açıldığında kullanması için bir sinyal kaynağı seçin. Bir USB cihazda kayıtlı içeriği veya bir DVD oynatıcı, Blu-ray oynatıcı veya set üstü kutusu gibi bir HDMI veya Komponent kaynağından içeriği oynatmak istiyorsanız, Açma Zamanlayıcısı kurulumunu başlatmadan önce cihazı TV'ye bağlayın. Sonra, cihazın TV ile bağlantısını kesmeyin.

● **Anten Tipi**

**Kaynak** öğesi **TV** olarak ayarlandığında bir yayın sinyali kaynağını seçmenizi sağlar.

● **Kanal**

**Kaynak** öğesi **TV** olarak ayarlandığında bir kanalı seçmenizi sağlar.

#### ● **Müzik** / **Fotoğraf**

**Kaynak** öğesi **USB** olarak ayarlandığında müzik alanında müzik dosyaları içeren ve/veya fotoğraf alanında fotoğraflar içeren bir USB cihaz klasörü belirtmenizi sağlar. Hem müzik dosyalarını içeren bir klasörü hem de fotoğraf dosyalarını içeren bir klasörü seçerseniz, TV müzik dosyalarını oynatır ve aynı anda fotoğrafları görüntüler.

- Seçtiğiniz klasörde alt klasörler varsa, aynı şekilde bir alt klasör seçebilirsiniz.
- $\ell$  Bu işlev seçili USB cihazı ortam içeriği içermiyorsa veya henüz bir klasör belirtilmemişse düzgün çalışmaz.
- $\sum$  USB cihazında yalnızca bir görüntü dosyası varsa hiç slayt gösterisi başlamaz.
- Uzun adlara sahip klasörler seçilemez.
- $\triangle$  Birden fazla USB cihazı için farklı klasör adları kullandığınızdan emin olun.
- " Bir USB bellek çubuğu veya çoklu kart okuyucu kullanın. TV'nin cihazı tanıması çok uzun sürebileceğinden **Açma Zmnlycsı**, bazı pille çalışan USB cihazlarda, MP3 oynatıcılarında veya PMP'lerde çalışmayabilir.

#### Kapama zamanlayıcısını kullanarak TV'yi kapatma

#### (**MENU/123**) **MENU Sistem Zaman Kapama Zmnlycsı** Şimdi Dene

TV'yi belirtilen bir sürede otomatik kapatmak için **Kapama Zmnlycsı** öğesini ayarlayabilirsiniz. Üç ayrı yapılandırma ayarlayabilirsiniz: **Kapama Zmnlycsı 1**, **2** ve **3**. **Kapama Zmnlycsı** yalnızca **Saat** öğesi zaten ayarlandıysa kullanılabilir.

● **Kurulum**

TV'nin otomatik kapandığı haftanın günlerini ayarlar. **Manuel** öğesini seçerseniz, her bir belirli günü vurgulayabilir ve seçebilirsiniz.

● **Zaman**

TV'nin otomatik olarak kapanması için süreyi ayarlar.

# **Ekran Yanması Koruması ve Enerji Tasarrufu İşlevlerini Kullanma**

### **Ekran yanmasını önleme**

#### (**MENU/123**) **MENU Sistem Oto Koruma Süresi** Şimdi Dene

Ekranı korumak için Ekran Yanması Koruması işlevini kullanabilirsiniz. Ekranda hareketsiz görüntüler uzun süre kalırsa kalıcı izler bırakabilir. Listeden bir zaman ayarı seçin. Ekranda seçtiğiniz zamandan daha uzun süre hareketsiz bir görüntü gösterilirse, TV otomatik olarak Ekran Yanması Koruması işlevini etkinleştirir.

### **TV'nin enerji tüketimini azaltma**

#### (**MENU/123**) **MENU Sistem Eko Çözüm** Şimdi Dene

TV'nin parlaklık düzeyini ayarlayabilir ve toplam güç tüketimini azaltarak aşırı ısınmasını önleyebilirsiniz.

● **Enrj. Tasarrufu** Şimdi Dene

TV'nin güç tüketimini azaltmak için listeden bir parlaklık ayarı seçmenizi sağlar.

● **Eko Sensör** Şimdi Dene

Güç tüketimini azaltmak için TV'nin parlaklık düzeyini ortam ışık düzeyine göre otomatik olarak ayarlar. Eko Sensör ekranın parlaklık düzeyini ayarladıysa, minimum ekran parlaklığını manuel olarak ayarlamak için **Min Arka Işık** öğesini seçebilirsiniz.

- " **Eko Sensör** öğesi **Açık** olarak ayarlandığında ekran normalden karanlık olur.
- **Sinyal Yok Askıda** Şimdi Dene

Listeden bir zaman seçmenizi sağlar. Belirtilen süre için hiç sinyal alınmazsa, TV güç tüketimini azaltmak için otomatik olarak gücü keser.

● **Oto Kapatma** Şimdi Dene

TV, hiç kullanıcı girişi olmadan belirtilen süre kadar açık kaldığında aşırı ısınmayı önlemek için TV'yi otomatik olarak kapatır.

● **Hareketli Aydnltma** Şimdi Dene

Parlaklığı güç tüketimini azaltmak için ekrandaki hareketlere göre ayarlar.

- " Bu işlev yalnızca **Resim Modu** öğesi **Standart** olarak ayarlandığında kullanılabilir.
- $\triangle$  Bu işlev TV 3D modundayken kullanılamaz.
- " **Kontrast** ve **Parlaklık** gibi bir resim kalitesi ayarı yaptığınızda bu işlev devre dışı bırakılır.

# **Anynet+ (HDMI-CEC) Öğesini Kullanma**

TV'nin uzaktan kumandasını bir HDMI kablosuyla TV'ye bağlı ve Anynet+ (HDMI-CEC) özelliğini destekleyen harici cihazları kumanda etmek için kullanabilirsiniz. Anynet+ (HDMI-CEC)'nin yalnızca uzaktan kumanda kullanılarak ayarlanabileceğini unutmayın.

# **Anynet+ (HDMI-CEC) Öğesini Ayarlama**

#### (**MENU/123**) **MENU Sistem Anynet+ (HDMI-CEC)** Şimdi Dene

● **Anynet+ (HDMI-CEC)** Şimdi Dene

Anynet+ (HDMI-CEC)'yi etkinleştirebilir veya devre dışı bırakabilirsiniz. Anynet+ ile ilgili tüm işlevleri devre dışı bırakmak ve etkinleştirmek için **Kapalı** veya **Açık** olarak ayarlayın.

● **Otomatik Kapatma** Şimdi Dene

**Evet** olarak ayarlandığında, TV kapatıldığında Anynet + uyumlu harici cihazlar kapatılır.

- $\mathbb Z$  Bu işlevi bazı Anynet+ uyumlu cihazlar desteklemez.
- **Cihaz arama** Şimdi Dene

TV'ye bağlı Anynet+ (HDMI-CEC) uyumlu harici cihazları otomatik olarak arar ve tanımlar.

# **Anynet+ (HDMI-CEC) Öğesini Kullanma**

#### Harici cihaz seçme

Harici cihazları TV'ye bağladıktan sonra, (**MENU/123**) **MENU Sistem Anynet+ (HDMI-CEC) Cihaz arama** öğesini seçin. TV, Anynet+ (HDMI-CEC) etkin cihazlar (yani, TV'nin uzaktan kumandasıyla kumanda edilebilen) olarak ayarlayabileceğiniz Anynet+ (HDMI-CEC) uyumlu cihazların bir listesini görüntüler. Bir Anynet+ (HDMI-CEC) uyumlu cihazı Anynet+ (HDMI-CEC) etkin cihaz olarak ayarlamak için, Kaynak ekranında seçmeniz gerekir. Sonraki bölümdeki talimatları izleyin.

" Harici bir cihaz hem bir Anynet+ etkin cihaz (yani, TV'nin uzaktan kumandasıyla kontrol edilebilen bir cihaz) hem de bir Evrensel Uzaktan Kumanda etkin cihaz (yani, Evrensel Uzaktan Kumanda ile kontrol edilebilen bir cihaz) olarak ayarlanırsa, yalnızca Evrensel Uzaktan Kumandayla kontrol edilebilir.

#### Anynet+ (HDMI-CEC) etkin cihaz olarak ayarlama

- 1. Uzaktan kumandadaki **SOURCE** düğmesine basın. Kaynak ekranında, cihazı seçin ve sonra ↓ düğmesine basın.
- 2. **Araçlar** listesinden **Anynet+ (HDMI-CEC)** öğesini seçin. Seçili cihaz Anynet+ (HDMI-CEC) etkin bir cihaz olarak ayarlanır. Aşağıdaki menü seçenekleri mevcuttur.
	- $\sum$  Açılır menüdeki kullanılabilir menü seçenekleri harici cihaza bağlı olarak değişebilir.
	- **Anynet+ (HDMI-CEC)**

Seçili cihazı Anynet+ (HDMI-CEC) etkin bir cihaz olarak ayarlar ve sonra TV'ye bağlı Anynet+ (HDMI-CEC) uyumlu cihazların bir listesini görüntüler. Anynet+ (HDMI-CEC) öğesinden çıkmak için **TV'yi görüntüle** öğesini seçin ve TV izlemeye başlayın.

#### Anynet+ (HDMI-CEC) bağlamadan önce okuyun

- " TV'nin evrensel kumanda işlevini HDMI-CEC'yi desteklemeyen üçüncü taraf kablolu yayın kutularını, Blu-ray oynatıcıları ve ev sinemalarını kontrol etmesi için yapılandırabilirsiniz. Daha fazla bilgi için, bkz. "[TV Uzaktan Kumandası ile Harici](#page-43-0)  [Cihazları Kumanda Etme - Evrensel Uzaktan Kumandayı Kullanma](#page-43-0)".
- $\triangle$  Anynet+, HDMI-CEC'yi desteklemeyen harici cihazları kontrol etmek için kullanılamaz.
- " Anynet+ cihazları TV'ye bir HDMI kablosu ile bağlanmalıdır. Bazı HDMI kabloların Anynet+ (HDMI-CEC)'yi desteklemediğini unutmayın.
- " TV uzaktan kumandası belli durumlarda çalışmayabilir. Bu durumda, Anynet+ cihazını yeniden seçin.
- " Anynet+ (HDMI-CEC) yalnızca HDMI-CEC destekleyen harici cihazlarla ve yalnızca bu cihazlar bekleme modundayken veya açıkken çalışır.
- " Anynet+ (HDMI-CEC) en fazla 12 uyumlu harici cihazı kontrol edebilir (aynı türden en fazla 3). Ancak ev sinema sistemleriyle yalnızca bir sistem kontrol edilebilir.
- " 5.1 kanal sesi harici bir cihazdan dinlemek için, cihazı TV'ye bir HDMI kablosuyla bağlayın ve ev sinema sistemini doğrudan cihazın dijital ses çıkışı konektörüne bağlayın.
- " Bir HDMI kablosu ve bir optik kablo ile TV'ye bağlı ev sinema sistemi yalnızca 2 kanal sesi destekler. Ancak, 5.1 kanal ses, 5.1 kanal sesli dijital yayınlar için kullanılabilir.

# **TV'nin Yazılımını Güncelleme**

#### (**MENU/123**) **MENU Destek Yazılım Güncelleme** Şimdi Dene

TV'nizin yazılım sürümünü görüntüleyebilir ve gerekirse güncelleyebilirsiniz.

### **TV'nin yazılımını son sürüme güncelleme**

#### (**MENU/123**) **MENU Destek Yazılım Güncelleme Şimdi güncelle** Şimdi Dene

TV'nizin yazılımını güncellemeyi Internet'ten doğrudan TV'nize indirerek veya güncellemeyi içeren bir USB flaş sürücüsünden güncellemeyi TV'nize kopyalayarak güncelleyebilirsiniz.

- Bu işlev Internet bağlantısı gerektirir.
- " Güncelleme paketini USB cihazının en üst düzeydeki klasörüne kaydedin. Aksi halde, TV güncelleme paketini bulamayacaktır.
- [ **Güncelleme tamamlanana kadar TV'nin gücünü KAPATMAYIN. Yazılım güncellemesi tamamlandıktan sonra, TV otomatik olarak kapanıp açılır. Yazılım güncellemesinden sonra tüm video ve ses ayarları varsayılan ayarlara döner.**

# **TV'yi otomatik güncelleme**

#### (**MENU/123**) **MENU Destek Yazılım Güncelleme Otomatik Güncelleme** Şimdi Dene

TV Internet'e bağlıysa, TV izlerken TV'nin yazılımını kendisinin otomatik güncellemesini sağlayabilirsiniz. Arka planda güncelleme tamamlandığında, TV bir sonraki kez kullanıldığında uygulanır.

- " Aynı anda farklı bir ağ işlevi çalışıyorsa bu işlev biraz uzun sürebilir.
- Bu işlev Internet bağlantısı gerektirir.
- " Smart Hub hüküm ve koşullarını kabul ederseniz, **Otomatik Güncelleme** öğesi **Açık** olarak otomatik ayarlanır. TV'nin yazılımının kendisini otomatik güncellemesini istemiyorsanız, **Otomatik Güncelleme** öğesini **Kapalı** olarak ayarlayın.

# **TV'yi manuel güncelleme**

TV'nizi bir USB flaş sürücüsü kullanarak manuel olarak güncellemek için şu adımları izleyin:

- " Güncellemeden önce geçerli ayarları kaydedin, böylece güncelleme tamamlandığında yeniden yüklenebilirler. Yazılım güncellemesinden sonra tüm video ve ses ayarları varsayılan ayarlarına döner.
- 1. Bir bilgisayardan Samsung'un web sitesini ziyaret edin ve güncelleme paketini bir USB cihazına indirin.
	- $\ell$  Güncelleme paketini USB flaş cihazının en üst düzeydeki klasörüne kaydedin. Aksi halde, TV güncelleme paketini bulamaz.
- 2. Güncelleme paketini içeren USB cihazını TV'ye bağlayın.
- 3. TV'nin menüsünde, **Destek Yazılım Güncelleme Şimdi güncelle** öğesine gidin. TV USB sürücüsünde yazılımı arar. Yazılımı bulduğunda, Güncelleme İsteği açılır penceresi görünür.
- 4. **Tamam** öğesini seçin. TV yazılımı günceller, kapanır ve sonra otomatik olarak yeniden açılır.
- [ **Yükseltme tamamlanana kadar TV'nin gücünü KAPATMAYIN. Yazılım yükseltmesi tamamlandıktan sonra, TV otomatik olarak kapanıp açılır. Yazılım yükseltmesinden sonra tüm video ve ses ayarları varsayılan ayarlarına döner.**

# **TV'yi Saldırganlardan ve Zararlı Kodlardan Koruma**

#### (**MENU/123**) **MENU Sistem Akıllı Güvenlik** Şimdi Dene

**Akıllı Güvenlik** öğesini TV'yi Internet'e bağlıyken saldırganlardan ve zararlı koddan korumak için kullanabilirsiniz.

# **TV'de ve bağlı depolama alanınında zararlı kod olup olmadığını kontrol etme** (**MENU/123**) **MENU Sistem Akıllı Güvenlik Tara** Şimdi Dene

TV'yi ve bağlı ortamı zararlı kod olup olmadığını algılamak için tarayabilirsiniz. Zararlı bir kod algılanmazsa, ekranda bir bildirim penceresi görünür.

#### Zararlı kod algılanırsa...

Zararlı kod bulunursa, taramanın sonuçları ekranda görünecektir. Bu sonuç penceresi bulunan tüm zararlı kodları görüntüler. Kodu karantinaya alabilir ya da çalışmaya devam etmek için ayrı tutabilirsiniz edebilirsiniz.

- 1. Karantinaya almak veya engellemek istediğiniz tüm zararlı kodları seçin.
- 2. **Yalıt** veya **Engelle** öğesini seçin. Bu seçenekler, seçili zararlı kodu **Yalıtılmış Liste** veya **Engelli Liste** öğesine taşır.
	- **7 Yalıtılmış Liste**, karantinaya alınan tüm zararlı kodları görüntüler.
	- " **Engelli Liste**, engellenen tüm zararlı kodları görüntüler. Ayrıca bu listeden kodları karantinaya alabilir veya izin verebilirsiniz.

# **Ek işlevleri yapılandırma**

#### (**MENU/123**) **MENU Sistem Akıllı Güvenlik Ayarlar** Şimdi Dene

● **Antivirüs**

Virüslerin TV'ye bulaşmasını önlemek için TV'yi gerçek zamanlı olarak izler.

● **Ağ Güvenliği**

Özel bilgi sızıntılarını minimum düzeye getirmek için TV'yi saldırganlardan korur.

● **Kamera**

TV'ye bağlı kameraların kullanılmasına izin verir.

● **Mikrofon**

TV'ye bağlı mikrofonların kullanılmasına izin verir.

● **Otomatik Tarama**

TV'nin açıldığında otomatik olarak kendisini ve bağlı depolama ortamını taramasını sağlar.

● **Otomatik Yalıt**

Tarama işlemi sırasında bulunan zararlı kodları Ayrı Tutma Listesine otomatik ekler.

# **Diğer İşlevleri Kullanma**

# **Erişilebilirlik işlevlerini hızlı bir şekilde çalıştırma**

Engelliler için erişilebilirlik işlevlerini hızlı bir şekilde çalıştırmak için **Erişebilirlik Kısayolları** menüsünü kullanabilirsiniz. Samsung Smart Control'de düğmesini basılı tutun. Ya da standart uzaktan kumandadaki **AD/ SUBT.** düğmesine basın. **Erişebilirlik Kısayolları** menüsü **Sesli Kılavuz**, **Sesli Açıklama**, **Altyazı**, **Menü Saydamlığı**, **Yüksek Kontrast**, **Genişlet**, **Uzaktan Kumandayı Öğrenin** ve **Çoklu Ses Çıkışı** menü seçeneklerini sağlar.

" **Sesli Kılavuz** öğesi **Kapalı** olarak ayarlansa bile veya Sessiz modu etkinleştirilmiş olsa bile Sesli Kılavuz işlevini **Erişebilirlik Kısayolları** menüsünden çalıştırabilirsiniz.

## **Görme engelli kişiler için sesli kılavuzları etkinleştirme**

#### (**MENU/123**) **MENU Sistem Erişebilirlik Sesli Kılavuz** Şimdi Dene

Görme engellilere yardımcı olmak için menü seçeneklerini açıklayan Sesli Kılavuzları etkinleştirebilirsiniz. Bu işlevi etkinleştirmek için, **Sesli Kılavuz** öğesini **Açık** olarak ayarlayın. Sonra, TV, odak taşıma, kanal değiştirme, ses düzeyi değiştirme, program bilgisi, zamanlı görüntüleme, program kaydı, diğer TV işlevleri ve **Web Browser**, **Ara** veya **İÇERİĞİM** içinde çeşitli içerik için Sesli Kılavuzlar sağlar.

- Bu işlev belirli coğrafi alanlardaki bazı modellerde kullanılamaz.
- " Sesli Kılavuz, **Menü Dili** ekranında belirtilen dilde sağlanır. Ancak, bazı diller **Menü Dili** ekranında listelenseler bile Sesli Kılavuz tarafından desteklenmez. **English** her zaman desteklenir.
- " **Sesli Kılavuz** öğesi **Açık** olarak ayarlanırsa, Samsung Smart Control'ün hareket sensörü çalışmaz. Hareket duyarlılığı sensörünü kullanmak için, **Sesli Kılavuz** öğesini **Kapalı** olarak ayarlayın.
- " **Sesli Kılavuz** öğesi **Açık** olarak ayarlanırsa, Hareketle Kumanda işlevi devre dışı bırakılır. Bu işlevi yeniden etkinleştirmek için, **Sesli Kılavuz** öğesini **Kapalı** olarak ayarlayın.

#### Sesli kılavuz'un ses düzeyini, hızını ve ses perdesini değiştirme

Sesli Kılavuz'un ses düzeyini, hızını, ses perdesini ve düzeyini değiştirebilirsiniz.

● **Ses Düzeyi**

Sesli Kılavuz'un ses düzeyini değiştirir.

● **Perde**

Sesli Kılavuz'un ses perdesini ayarlar.

● **Hız**

Sesli Kılavuz'un temposunu değiştirir.

# **Menü saydamlığını ayarlama**

#### (**MENU/123**) **MENU Sistem Erişebilirlik Menü Saydamlığı** Şimdi Dene

Menünün saydamlığını ayarlayabilirsiniz.

" **Yüksek Kontrast** öğesini **Açık** olarak ayarlama, menü görüntüleme modunu otomatik olarak opak değerine değiştirir. **Menü Saydamlığı** ayarlarını manuel olarak değiştiremezsiniz.

## **Siyah arka planda beyaz metin (yüksek kontrast)**

#### (**MENU/123**) **MENU Sistem Erişebilirlik Yüksek Kontrast** Şimdi Dene

Ana hizmet ekranlarını siyah arka plan üzerine beyaz metin olarak değiştirebilirsiniz veya saydam TV menülerini opak olarak değiştirebilirsiniz, böylece metin daha kolay okunur. Bu işlevi etkinleştirmek için, **Yüksek Kontrast** öğesini **Açık** olarak ayarlayın.

# **Yazı tipini büyütme (görme engelliler için)**

#### (**MENU/123**) **MENU Sistem Erişebilirlik Genişlet** Şimdi Dene

Ekrandaki yazı tipini yakınlaştırabilirsiniz. Bu işlevi etkinleştirmek için, **Genişlet** öğesini **Açık** olarak ayarlayın.

# **Uzaktan kumanda hakkında bilgi edinme (görme engelliler için)**

#### (**MENU/123**) **MENU Sistem Erişebilirlik Uzaktan Kumandayı Öğrenin** Şimdi Dene

Bu işlev, görme engelli kişilerin düğmelerin uzaktan kumanda üzerindeki yerlerini öğrenmelerine yardımcı olur. Bu işlev etkinken, uzaktan kumandada bir düğmeye basın, TV, düğmenin adını size söyler. **Uzaktan Kumandayı Öğrenin** öğesinden çıkmak için, **RETURN** düğmesine iki kez basın.

# **TV'yi Bluetooth kulaklıklardan dinleme (işitme engelliler için)**

#### (**MENU/123**) **MENU Sistem Erişebilirlik Çoklu Ses Çıkışı**

Hem TV hoparlörünü hem de Bluetooth kulaklıkları aynı anda açabilirsiniz. Bu işlev etkinken, TV'nin ses düzeyini ayarladığınızda, Bluetooth kulaklıkların ses düzeyi TV hoparlörlerinden daha yüksek olacak şekilde ayarlayabilirsiniz.

- " Bu işlev belirli coğrafi alanlardaki bazı modellerde kullanılamaz.
- " Bluetooth kulaklıkları TV'ye bağladığınızda, **Çoklu Ses Çıkışı** menüsü etkinleştirilir. Bluetooth kulaklıkları TV'ye bağlama hakkında daha fazla bilgi için, bkz. ["Bluetooth kulaklıklar yoluyla TV dinleme](#page-125-0)".

# **Menü dilini değiştirme**

#### (**MENU/123**) **MENU Sistem Menü Dili** Şimdi Dene

Bu işlevi menü dilini değiştirmek için kullanabilirsiniz. Listeden bir dil seçin.

# **Bir şifre ayarlama**

#### (**MENU/123**) **MENU Sistem PIN Değiştir** Şimdi Dene

Kanalları kilitlemek, TV'yi sıfırlamak ve TV ayarlarını değiştirmek için bir Personal Identification Number (PIN - Kişisel Kimlik Numarası) ayarlayabilirsiniz.

PIN giriş penceresi görünür. PIN'i girin. Onaylamak için yeniden girin. Varsayılan PIN 0000'dır. (Fransa, İtalya için: 1111)

" PIN'inizi unutursanız, uzaktan kumandanızla sıfırlayabilirsiniz. TV açıkken, PIN'i 0000 olarak sıfırlamak için uzaktan kumandadaki aşağıdaki düğmelere basın (Fransa, İtalya için: 1111): **MUTE** → <sup>†</sup> (Ses Arttır) → **RETURN** → <sup>-</sup> (Ses Azalt) → **RETURN** →  $+$  → **RETURN**.

## **Bildirimleri Kontrol Etme**

#### (**MENU/123**) **MENU Sistem Bildirimler** Şimdi Dene

TV'nin oluşturduğu olay mesajlarının listesini görüntüleyebilirsiniz. Bir uygulamanın güncelleme sürümü veya Samsung Hesabı oturumu açma/oturumunu kapatma gibi olaylar oluştuğunda ekranda **Bildirimler** görünür.

- " Tüm bildirimleri silmek için, **Tümünü Sil** öğesini seçin.
- " SMART TV'nin hizmet bildirimlerini bir web browser'da kontrol etmek için, **Servis Bildirimi** öğesini seçin.

## **Progrm Derece Kilidi**

#### (**MENU/123**) **MENU Yayın Progrm Derece Kilidi**

**Progrm Derece Kilidi**, derecelendirmeleri istenenden yüksek programları engeller. Bu, çocukların TV'de neyi izleyeceğini kontrol etmek için kullanışlıdır. Bu, DVD oynatıcılar veya USB dosyalar gibi harici kaynaklardan gelen programlar için çalışmaz.

Bu PIN engellenen bir programı izlemek için gerekir.

#### **Progrm Derece Kilidi**, HDMI veya Komponent modunda kullanılmaz.

" Bu işlev yalnızca belirli coğrafi alanlardaki bazı modellerde bulunur.

### **Oyun modunu etkinleştirme**

#### (**MENU/123**) **MENU Sistem Genel Oyun Modu** Şimdi Dene

TV'nin ayarlarını PlayStation™ veya Xbox™ gibi bir oyun konsoluyla video oyunları oynamak için optimize etmek için oyun modunu etkinleştirebilirsiniz.

- **C** Oyun modu normal TV izleme için kullanılamaz.
- $\triangle$  Ekran biraz sallanabilir.
- " **Oyun Modu** etkinken, **Resim Modu** ve **Ses Modu** otomatik olarak **Oyun** olarak değiştirilir.
- " Farklı bir harici cihaz kullanmak için, önce oyun konsolunun bağlantısını kesin ve **Oyun Modu** öğesini devre dışı bırakın.

# **Daha zengin renkler ve üstün resim kalitesi (BD Wise)**

#### (**MENU/123**) **MENU Sistem Genel BD Wise** Şimdi Dene

**BD Wise** özelliğini destekleyen bir Samsung DVD oynatıcı, Blu-ray oynatıcı veya ev sinema sistemi bağlarsanız renkleri ve resim kalitesini iyileştirebilirsiniz. BD Wise etkinken, otomatik olarak TV'nin çözünürlüğünü optimize eder.

 $\mathscr I$  Bu islev yalnızca harici cihaz bir HDMI kablosu yoluyla bağlandığında kullanılabilir.

# **Sesli geri bildirimi etkinleştirme/devre dışı bırakma**

#### (**MENU/123**) **MENU Sistem Genel Ses Geri Bildirimi** Şimdi Dene

Sesli Geribildirim'i menülerde dolaşırken ve menü seçeneklerini seçerken sesli ipuçları almak için kullanabilirsiniz. **Düşük**, **Orta**, **Yüksek** veya **Kapalı** değerine ayarlayabilirsiniz.

### **Kontrol Çubuğunu Kilitleme/Kilidini Açma**

#### (**MENU/123**) **MENU Sistem Genel Paneli Kilidi** Şimdi Dene

TV'nin ön panel düğmelerini (menü, kanal ve ses düzeyi) ve TV'nin arkasındaki kontrol çubuğunu kilitleyebilir veya kilitlerini açabilirsiniz.

## **Açılış sırasında Samsung logosunu gösterme/gizleme**

#### (**MENU/123**) **MENU Sistem Genel Açılış Logosu** Şimdi Dene

TV başlatıldığında görünen Samsung logosu ekranını etkinleştirmek veya devre dışı bırakmak için kullanabilirsiniz.

" **Samsung Anlık Açık** öğesi **Açık** olarak ayarlandığında bu işlev kullanılamaz.

## **TV'nin daha hızlı açılmasını sağlama**

#### (**MENU/123**) **MENU Sistem Genel Samsung Anlık Açık** Şimdi Dene

#### **Samsung Anlık Açık** öğesini **Açık** olarak ayarlayıp TV'nin daha hızlı açılmasını sağlayabilirsiniz.

- " **Samsung Anlık Açık** öğesi **Açık** olarak ayarlandığında, TV'de kullandığınız uygulamaların kullanım geçmişi TV'de depolanabilir.
- " **Samsung Anlık Açık** işlevi açık olsa bile, TV kapalıyken güç tüketimi, ürün etiketinde bulunan bekleme güç tüketimi özelliklerini karşılar.
- " **Samsung Anlık Açık** öğesini **Açık** olarak ayarladıktan sonra güç kablosu hala bağlıyken TV'yi açtığınızda **Samsung Anlık Açık** işlevi çalışır. Bağlantıyı keserseniz, güç kablosunu yeniden bağlayın ve sonra TV'yi açın, bu işlev çalışmaz.

## **Titremeyi Kaldırma**

#### (**MENU/123**) **MENU Sistem Genel Titreşim Önleme**

#### Kameranın titremesini durdurmak için kablonun güç frekansını değiştirin.

Bu işlev yalnızca belirli coğrafi alanlardaki bazı modellerde bulunur.
## **TV'yi bir DivX sertifikalı cihaz olarak kaydetme (ücretli DivX filmler izleme)**

#### (**MENU/123**) **MENU Sistem DivX® İsteğe Bağlı Video**

#### DivX DRM korumalı filmleri yalnızca bir DivX sertifikalı cihaz olarak kayıtlılarsa TV'de izleyebilirsiniz.

- " Dijital Haklar Yönetimi (DRM), içerik sağlayıcılarının telif hakkını korumak için teknik bir güvenlik mekanizması olarak çalışır.
- $\mathbb Z$  Kayıtlı filmleri veya ücretsiz DivX filmlerini kayıt olmadan izleyebilirsiniz.
- DivX web sitesini (http://www.divx.com) ziyaret edin ve TV'yi bir DivX sertifikalı cihaz olarak kaydetmeden önce kullanıcı hesabınızda oturum açın. Bir hesabınız yoksa bir tane oluşturun.

### **TV'yi fabrika ayarlarına geri yükleme**

#### (**MENU/123**) **MENU Destek Otomatik Test Sıfırla** Şimdi Dene

Tüm TV ayarlarını (Internet ve ağ ayarları hariç) fabrika varsayılanlarına geri yükleyebilirsiniz.

- 1. **Sıfırla** öğesini seçin. Güvenlik PIN girişi penceresi görünür.
- 2. Güvenlik PIN'ini girin ve **Evet** öğesini seçin. Tüm ayarlar sıfırlanır. TV otomatik olarak kapanır ve yeniden açılır ve **Kurulum** ekranı görüntülenir.
	- **Kurulum** hakkında daha fazla bilgi için, TV ile gelen kullanım kılavuzuna bakın.

### **TV'yi bir görüntüleme modeli olarak kullanma (satıcılar için)**

#### (**MENU/123**) **MENU Destek Mod kullan** Şimdi Dene

#### Bu modu **Dükkan Demosu** olarak ayarlayarak TV'yi satıcı ortamları için bir görüntüleme modeline dönüştürebilirsiniz.

- " Diğer tüm kullanıcılar için, **Evde Kullanım** öğesini seçin.
- " **Dükkan Demosu** sayesinde bazı işlevler devre dışı bırakılır ve TV önceden belirlenen bir süreden sonra otomatik olarak kendini sıfırlar.

## **Veri Hizmetini Otomatik Çalıştırma**

Bu işlev yalnızca belirli coğrafi alanlardaki bazı modellerde bulunur.

#### (**MENU/123**) **MENU Yayın Kanal Ayarları VeriHzmtn Oto. Çlştr**

Veri hizmetinin otomatik çalıştırılıp çalıştırılmayacağını ayarlayabilirsiniz. O anda durumda izlediğiniz kanal veri hizmeti sağlıyorsa, A düğmesini seçerek çeşitli veri hizmetlerinden yararlanabilirsiniz.

- $\mathscr X$  Herhangi bir ikincil işlev gerçekleştiriliyorsa Bu işlev kullanılamaz.
- Sağlanan veri hizmeti bilgileri yayına bağlı olarak değişebilir.
- $\ell$  Veri hizmetini kullanırken sayısal tuşlarla kanalı değiştirme hizmete bağlı olarak kullanılamayabilir.
- " **VeriHzmtn Oto. Çlştr** öğesi **Açık** ise yükleme ekranı görüntülenir ve işlev geçici olarak kullanılamaz.

## **HbbTV**

- Bazı ülkelerde HbbTV bir veri hizmetidir.
- Bu işlev yalnızca belirli coğrafi alanlardaki bazı modellerde bulunur.
- Bazı yayınlar HbbTV özelliğini desteklemeyebilir.

HbbTV'yi kullanmak için indirin, yükleyin ve HbbTV Pencere öğesini SAMSUNG APPS içinden çalıştırın, sonra ekrandaki talimatları izleyin.

HbbTV varsayılan olarak kapalıdır. HbbTV'yi kullanmak için, (**MENU/123**) **MENU Sistem Veri Hizmeti** öğesine gidin ve **Etkinleştir** olarak ayarlayın. (Ülkeye bağlıdır)

- Zaman kayması çalışırken veya kayıtlı video oynatılırken HbbTV kullanılamaz.
- HbbTV'deki bir uygulama yayın istasyonunun veya uygulama sağlayıcısının durumuna bağlı olarak geçici olarak arıza yapabilir.
- TV ağı harici bir ağa bağlandığında, HbbTV'de kullanmak için yalnızca bir uygulama kullanılabilir. Uygulama ağ koşullarına bağlı olarak yanlış çalışabilir.
- Mevcut kanal hem HbbTV hem de HbbTV olmayan metin giriş modları ile uyumluysa, TTX tuşuna iki kez basarak TTX özelliğini etkinleştirin.

#### **HbbTV'yi Kullanma:**

- Ekran HbbTV'ye erişilmekte olduğunu (A ile vb.) gösterdiğinde.
- HbbTV metin giriş moduna girmek için, uzaktan kumandayı kullanarak TTX'i bir kere seçin.
- HbbTV olmayan metin giriş moduna girmek için, uzaktan kumandayı kullanarak TTX'i iki kere seçin.

# **TV İzleme Kartı Kullanma ("CI veya CI+ Card")**

#### TV izleme kartınızın bağlantı yöntemi modele göre değişebilir.

- " Bir "CI veya CI+ Card" bağlamak veya bağlantısını kesmek için TV'yi kapatın.
- [ **Duvardayken zor ve tehlikeli olabileceğinden TV'yi duvara monte etmeden önce "CI veya CI+ Card"ı (izleme kartı) takmanızı öneririz.**

## **"CI veya CI+ Card"ı COMMON INTERFACE yuvasından bağlama**

"CI veya CI+ Card"ı COMMON INTERFACE yuvasına aşağıdaki resimde gösterilen şekilde bağlayın.

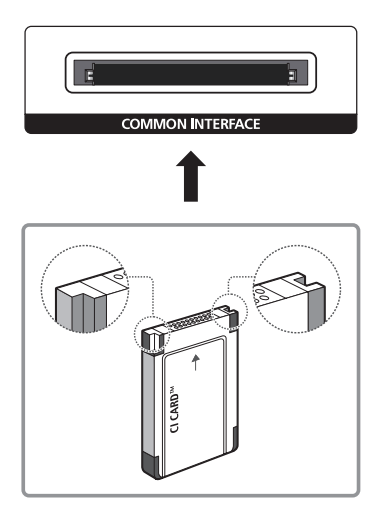

## **"CI veya CI+ Card"ı CI CARD Adaptörü ile COMMON INTERFACE yuvasından bağlama**

CI CARD Adaptörünü COMMON INTERFACE yuvasından takma

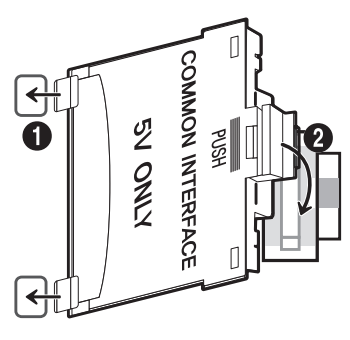

CI CARD Adaptörünü TV'ye takmak için, şu adımları izleyin:

- 1. CI CARD Adaptörünü ürün 1 üzerindeki iki deliğe takın.
	- " Lütfen, COMMON INTERFACE yuvasının yanındaki TV'nin arkasındaki iki deliği bulun.
- 2. CI CARD Adaptörünü ürün 2'deki COMMON INTERFACE yuvasına bağlayın.

### "CI veya CI+ Card"ı bağlama

"CI veya CI+ Card"ı COMMON INTERFACE yuvasına aşağıdaki resimde gösterilen şekilde bağlayın.

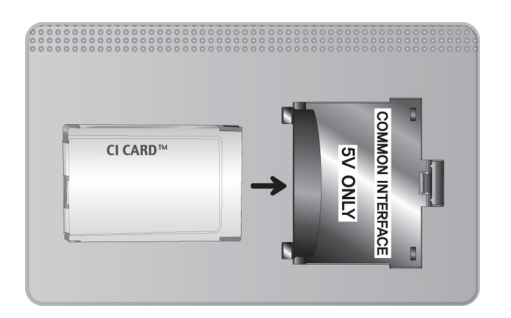

## **"CI veya CI+ Card"ı kullanma**

Ücretli kanalları izlemek için, "CI veya CI+ CARD" takılı olmalıdır.

- Samsung TV, CI+ 1.3 standardını izler. TV ürününün "Şifreli Sinyal" öğesini görüntülemesinin nedeni CI+ 1.3 Sürümü tutarsızlığı olabilir. Bir sorununuz varsa lütfen Samsung Çağrı Merkezi'ne başvurun.
- "CI veya CI+ CARD"ı takmazsanız, bazı kanallar "Şifreli Sinyal" mesajını görüntüleyecektir.
- Bir telefon numarası, "CI veya CI+ CARD" Kimliği, Ana Makine Kimliği ve diğer bilgileri içeren eşleme bilgileri yaklaşık 2~3 dakika içinde görüntülenecektir. Bir hata mesajı görüntülenirse, lütfen servis sağlayıcınızla görüşün.
- Kanal bilgileri yapılandırması tamamlandığında, kanal listesinin güncellendiğini belirten "Güncelleme Tamamlandı" mesajı görüntülenir.
- " Yerel bir kablo hizmet sağlayıcısından bir "CI veya CI+ CARD" edinmeniz gerekir.
- " "CI veya CI+ CARD"ı çıkarırken, "CI veya CI+ CARD"ın düşmesi hasar görmesine neden olabileceği için ellerinizle dikkatli bir şekilde çekin.
- **Z** "CI veya CI+ CARD"ı kart üzerinde işaretli yönde takın.
- COMMON INTERFACE yuvasının konumu, modele bağlı olarak farklılık gösterebilir.
- " "CI veya CI+ CARD" bazı ülkelerde ve bölgelerde desteklenmez, yetkili bayinize danışın.
- " Herhangi bir sorun yaşarsanız, lütfen servis sağlayıcısı ile irtibat kurun.
- " Geçerli anten ayarlarını destekleyen "CI veya CI+ CARD"ı takın. Görüntüde bozukluk olur veya görüntü görünmez.

# **Teletekst Özelliği**

Bu işlev yalnızca belirli coğrafi alanlardaki bazı modellerde bulunur.

Teletekst hizmetinin dizin sayfasında Hizmetin nasıl kullanılacağıyla ilgili bilgiler bulunur. Teletekst bilgilerinin doğru görüntülenmesi için kanal alımının stabil olması gerekir. Aksi takdirde, bilgiler eksik olabilir ya da bazı sayfalar görüntülenmeyebilir.

" Uzaktan kumandanızdan sayısal düğmeleri kullanarak Teletekst sayfalarını değiştirebilirsiniz.

/**Teletekst açık** / **karışık** / **kapalı**: Geçerli kanal için Teletekst modunu etkinleştirir. Teletekst modunu, geçerli yayın ekranının üzerine bindirmek için iki kez basın. Teletekstten çıkmak için bir kez daha basın.

8**Kaydet**: Teletekst sayfalarını kaydeder.

4**Boyut**: Ekranın üst yarısında çift boyutta teleteksti görüntüler. Metni ekranın alt yarısına taşımak için yeniden basın. Normal görünüm için, bir kez daha basın.

9**Beklet**: Otomatik olarak izlenen birkaç ikincil sayfa olması durumunda, ekranı geçerli sayfada tutar. Geri almak için, yeniden basın.

**Renkli düğmeler** (**kırmızı**, **yeşil**, **sarı**, **mavi**): Yayın şirketi tarafından FASTEXT sistemi kullanılıyorsa, Teletekst sayfasındaki çeşitli konuların renkleri farklıdır ve bu konular renk düğmeleriyle seçilebilir. Tercih ettiğiniz konuya karşılık gelen renge basın. Yeni bir renk kodlu sayfa görünür. Öğeler aynı şekilde seçilebilir. Önceki ya da sonraki sayfayı görüntülemek için, ilgili renkli düğmeyi seçin.

0**Mod**: Teletekst modunu (LIST / FLOF) seçer. LIST modunda basılırsa, modu Liste kaydetme modu olarak değiştirir. Liste kaydetme modunda, <sup>5</sup> (kaydet) düğmesini kullanarak Teletekst sayfasını bir listeye kaydedebilirsiniz.

1**Alt sayfa**: Mevcut alt sayfaları görüntüler.

2**Sayfa yukarı**: Sonraki Teletekst sayfasını görüntüler.

3**Sayfa aşağı**: Önceki Teletekst sayfasını görüntüler.

6**Dizin**: Teleteksti görüntülerken istediğiniz zaman dizin (içindekiler) sayfasını görüntüler.

5**Göster**: Gizli metinleri (örneğin, yarışma oyunları yanıtlarını) görüntüler. Normal ekranı görüntülemek için yeniden basın.

7**İptal**: Teletekst ekranını normal yayınla birleştirmek için küçültür.

### Tipik Teletekst sayfası

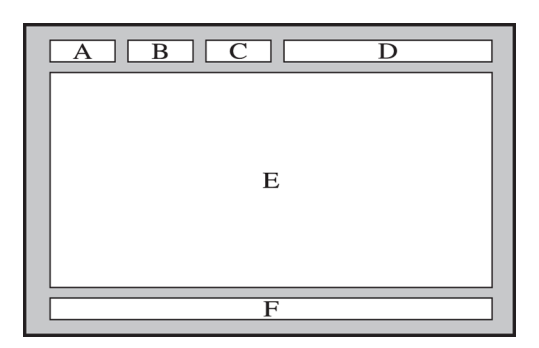

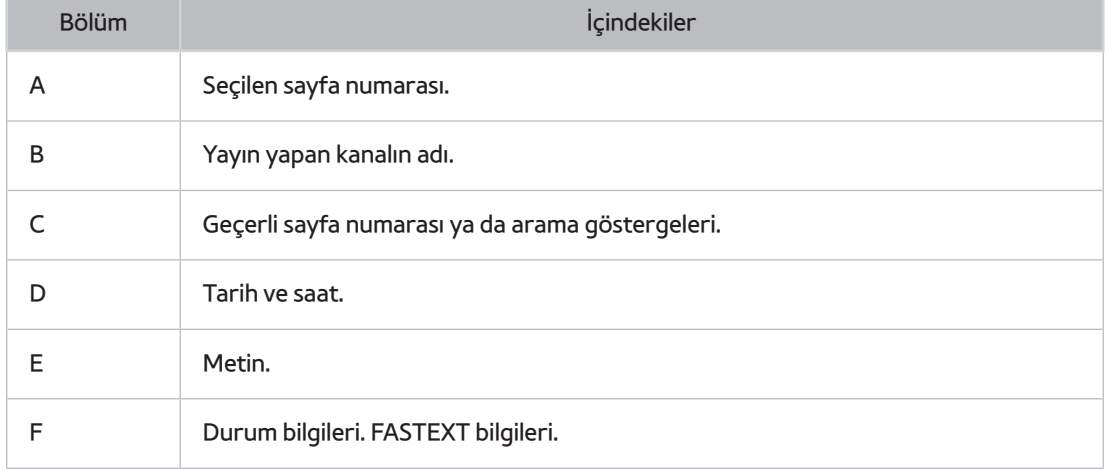

## **Destek Alma**

## **Uzaktan Yönetim Yoluyla Destek**

#### (**MENU/123**) **MENU Destek Uzaktan Yönetim** Şimdi Dene

TV'nizde yardım gerekiyorsa, bu özelliği Samsung Electronics'in TV'nizi uzaktan tanılaması için kullanabilirsiniz. Bu özelliği kullanmadan önce hizmet sözleşmesini okuyup kabul etmeniz gerekir. Samsung Electronics teknisyeni TV'nizi uzaktan tanılar, onarır ve günceller.

Bu seçenek Internet bağlantısı gerektirir.

### Uzaktan Hizmet Ne Yapar?

Samsung Uzaktan Destek hizmeti, uzaktan şu işlemleri yapabilen bir Samsung Teknisyeniyle bire bir destek sağlar.

- TV'nizi **tanılar**
- Sizin için **TV ayarlarını yapar**
- TV'nize **fabrika sıfırlaması uygular**
- Önerilen **ürün yazılımı güncellemelerini** yükler

### Nasıl Çalışır?

Bir Samsung Teknisyeninin TV'niz için uzaktan hizmet vermesi kolaydır.

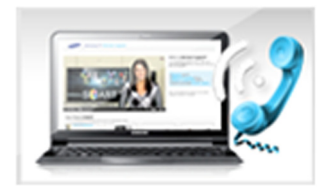

Samsung Başvuru Merkezi'ni arayın ve uzaktan destek isteyin.

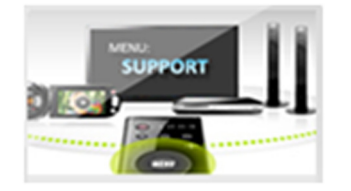

TV'nizdeki menüyü açın ve Destek bölümüne gidin.

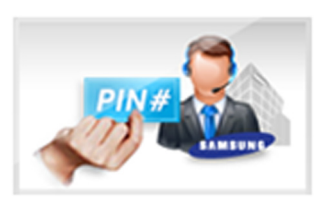

Uzaktan Yönetim öğesini seçin ve sonra hizmet sözleşmesini okuyun ve kabul edin. PIN ekranı göründüğünde, PIN numarasını aracıya sağlayın.

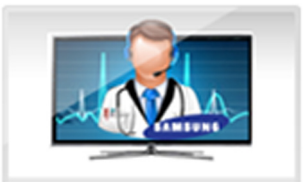

Aracı TV'nize erişir.

### **Hizmet için kişi bilgilerini bulma**

#### (**MENU/123**) **MENU Destek Samsung'a Başvurun**

Samsung web sitesinin adresini, çağrı merkezi telefon numarasını, TV'nizin model numarasını, TV'nizin yazılım sürümünü, Smart Hub bilgilerini ve bir Samsung çağrı aracısından veya Samsung web sitesinden hizmet desteği almak için gerekebilecek diğer bilgileri görüntüleyebilirsiniz.

 $\mathbb Z$  Açık Kaynak Lisansını görüntülemek için,  $\mathbf A$  düğmesine basın.

# **Resimle İlgili Bir Sorun Var**

### **Resmi test etme**

### (**MENU/123**) **MENU Destek Otomatik Test Görüntü Testi** Şimdi Dene

Aşağıdaki sorun ve çözümler listesini incelemeden önce, sorunun TV'den kaynaklanıp kaynaklanmadığını belirlemek için **Görüntü Testi** öğesini kullanın. **Görüntü Testi**, bozukluk ve hatalara karşı inceleme yapabileceğiniz yüksek tanımlı bir resim görüntüler.

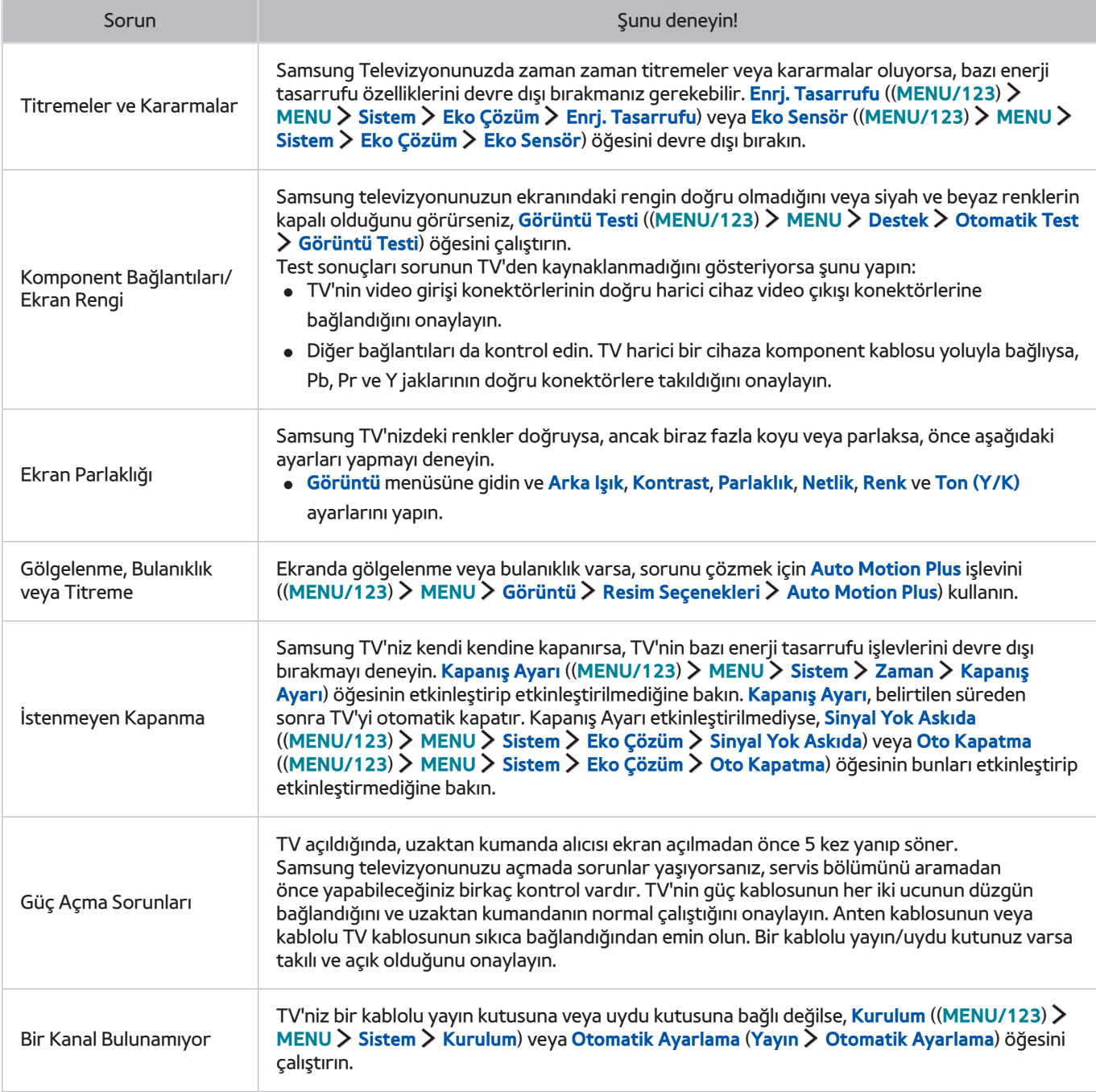

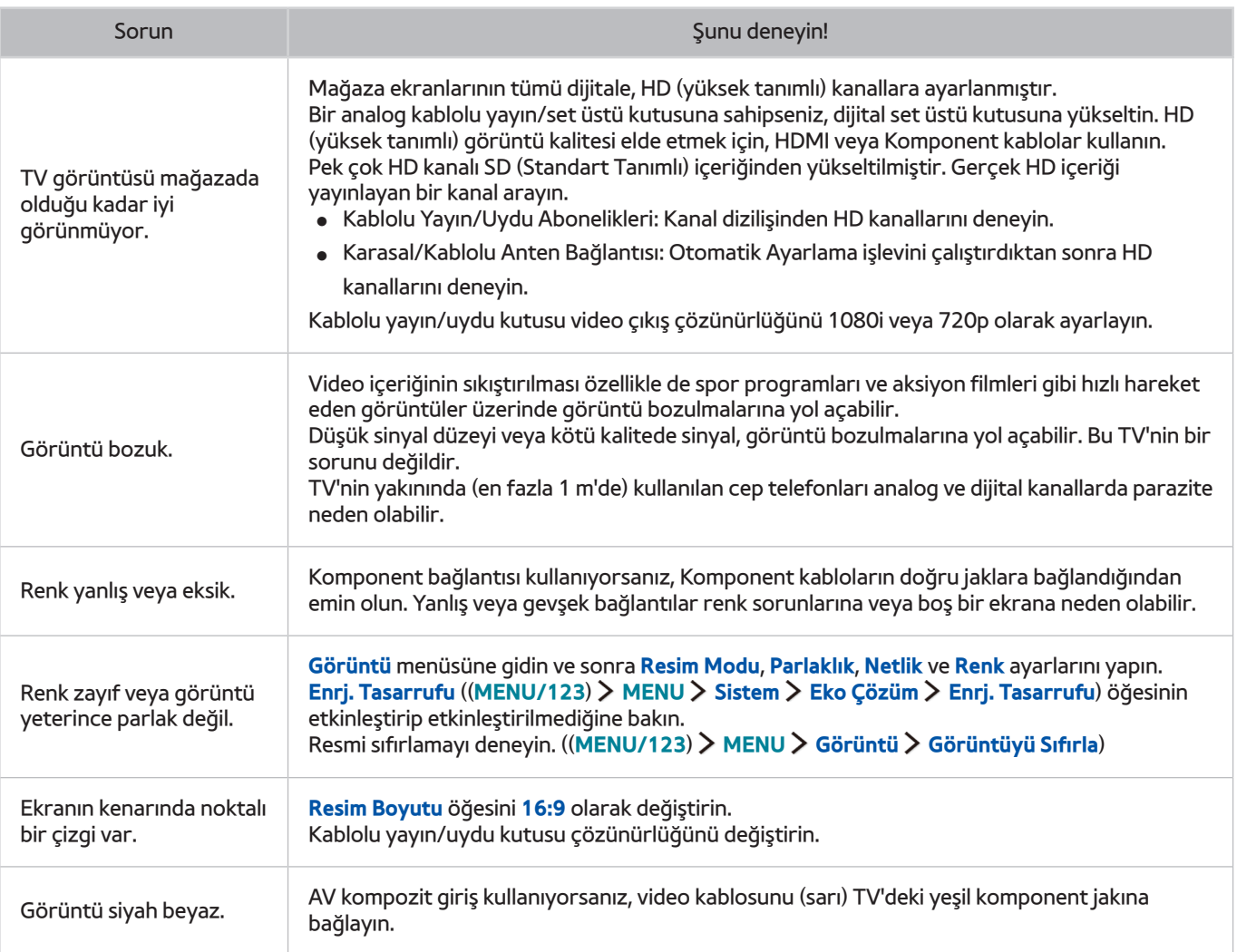

" Test resmi görünmezse veya gürültü veya bozulma varsa, TV'de sorun olabilir. Yardım almak için Samsung Çağrı Merkezine başvurun.

 $\ell$  Test görüntüsü düzgün görüntülenirse, harici cihazda bir sorun olabilir. Lütfen bağlantıları kontrol edin.

 $\mathbb Z$  Sorun devam ederse, sinyal gücünü kontrol edin veya harici cihazın kullanım kılavuzuna bakın.

## **Sesi Net Duyamıyorum**

### **Sesi test etme**

### (**MENU/123**) **MENU Destek Otomatik Test Ses Testi** Şimdi Dene

TV Sound Test (Ses Testi) melodisini bozulma olmadan çalarsa, harici cihazda veya yayın sinyalinin gücünde bir sorun olabilir.

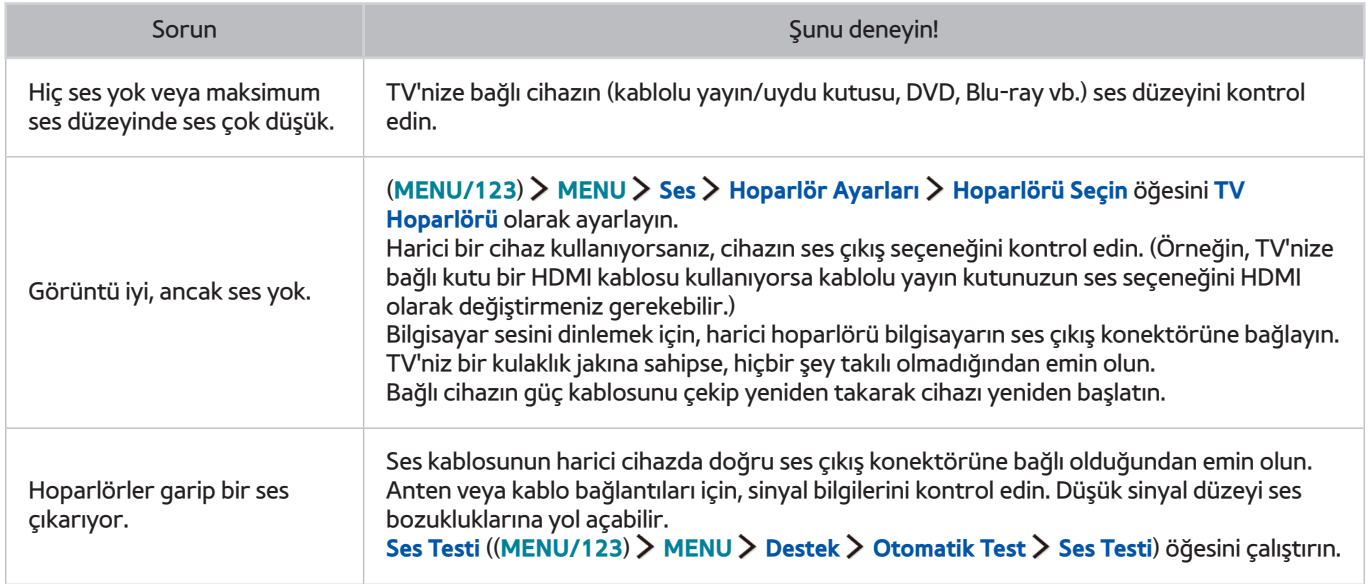

## **3D Görüntüleri Net Göremiyorum**

### **3D görüntü kalitesini test etme**

#### (**MENU/123**) **MENU Destek Otomatik Test 3D Görüntü Testi**

#### Test resmi görünmezse veya gürültü veya bozulma varsa, TV'de sorun olabilir. Yardım almak için Samsung Çağrı Merkezine başvurun.

- $\mathbb Z$  Bu işlev S9 ve 6 serisi veya altı modellerinde kullanılamaz.
- " 3D resim kalitesini test etmek için, 3D gözlük ve gözlük takıyor olmanız ve TV'nin eşlenmiş olması gerekir.
- 8 3D işlevini kullanmak için, 3D gözlük satın almanız gerekir.

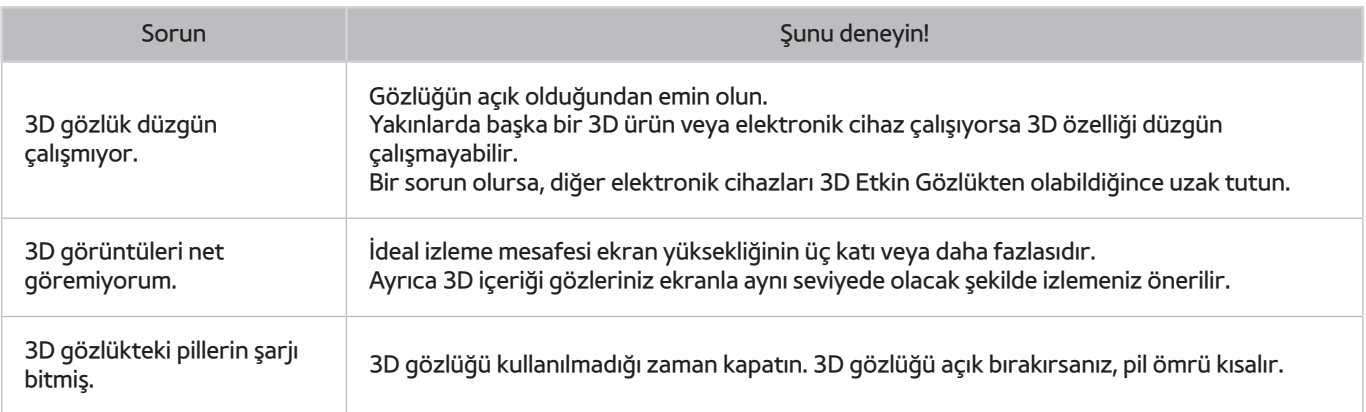

## **Yayında Bir Sorun Var**

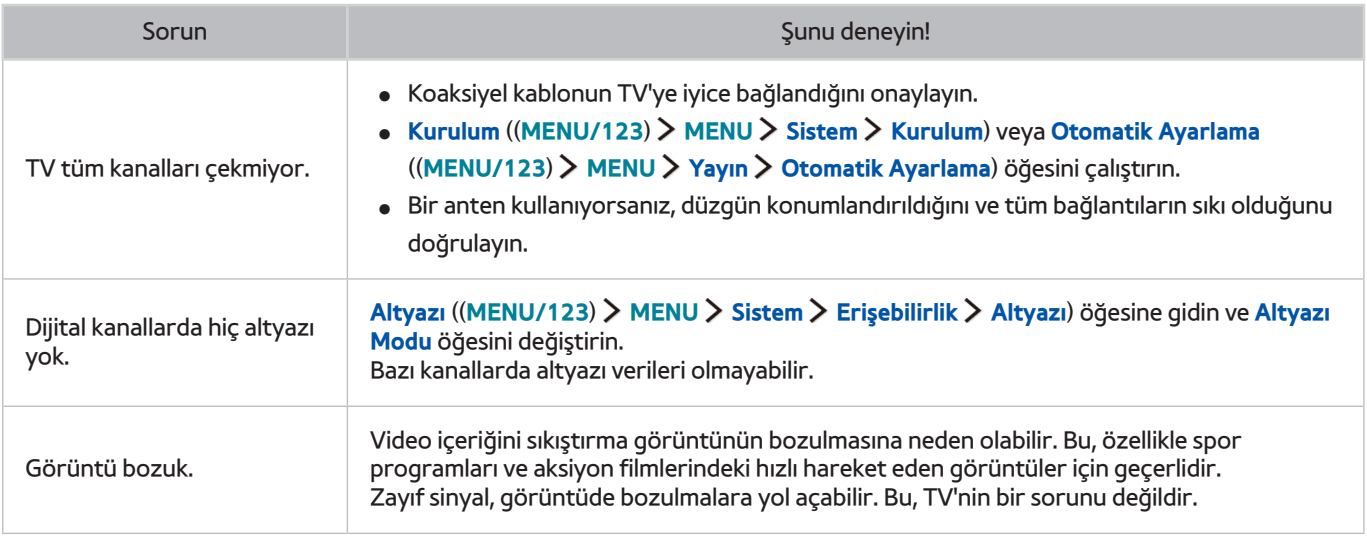

# **Bilgisayarım Bağlanmıyor**

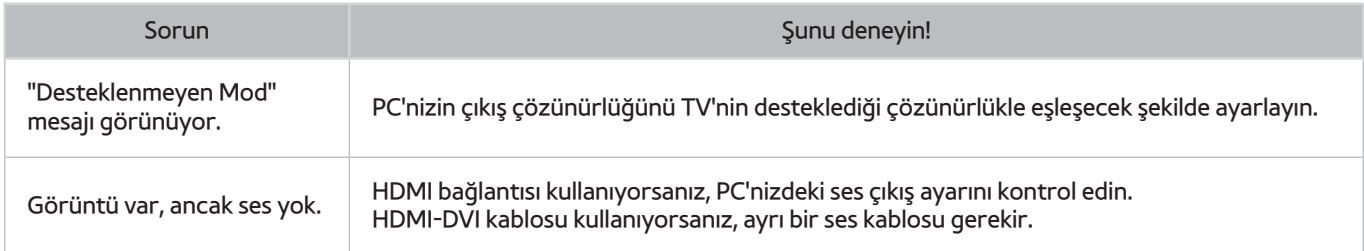

# **Internet'e Bağlanamıyorum**

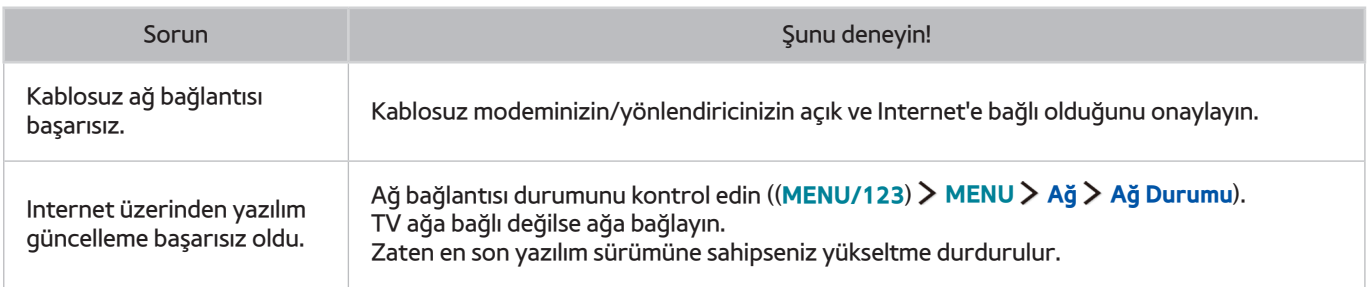

## **Data Service (Veri Hizmeti)**

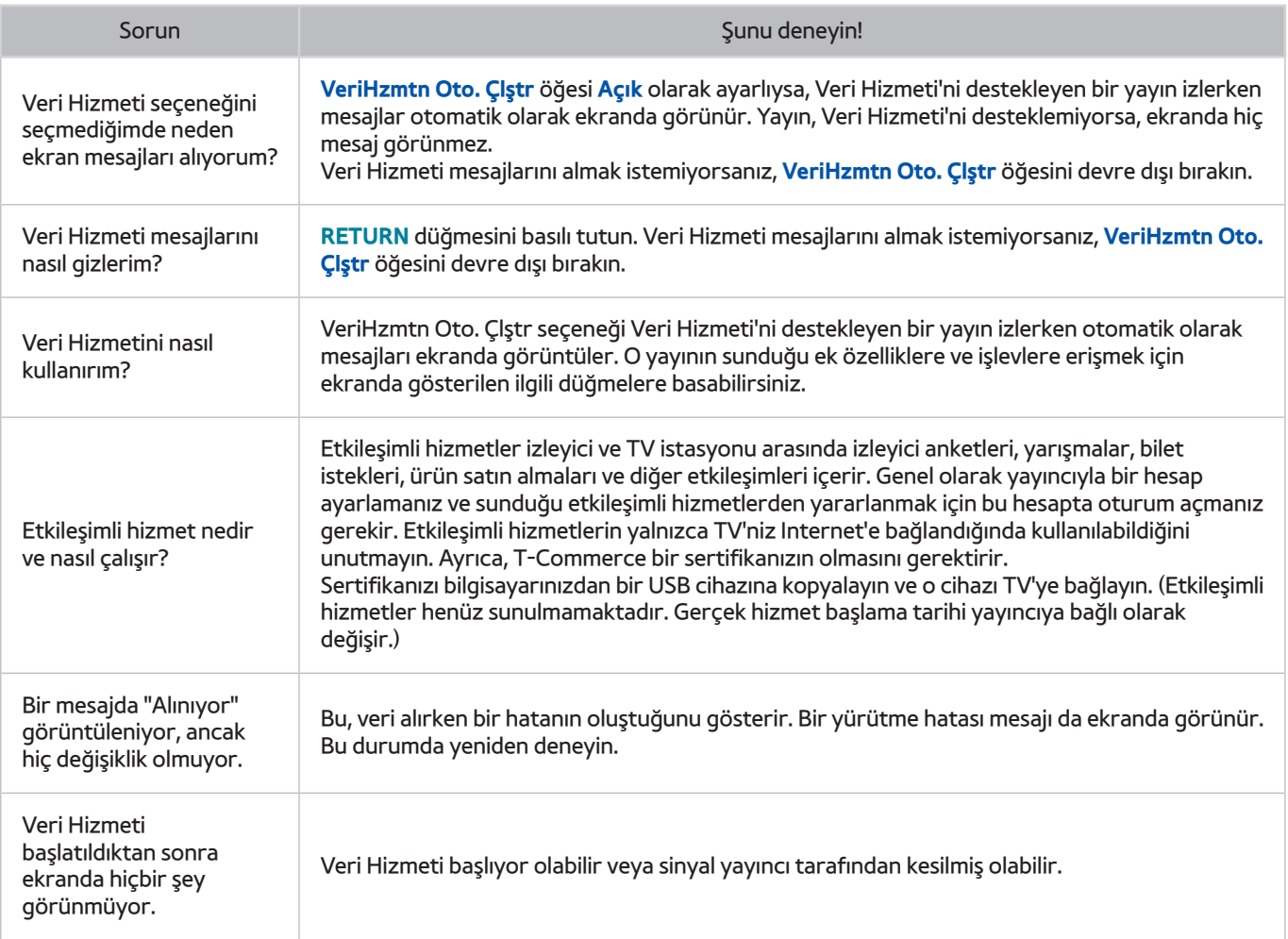

# **Zamanlı Kayıt/Zaman Kayması İşlevi Çalışmıyor**

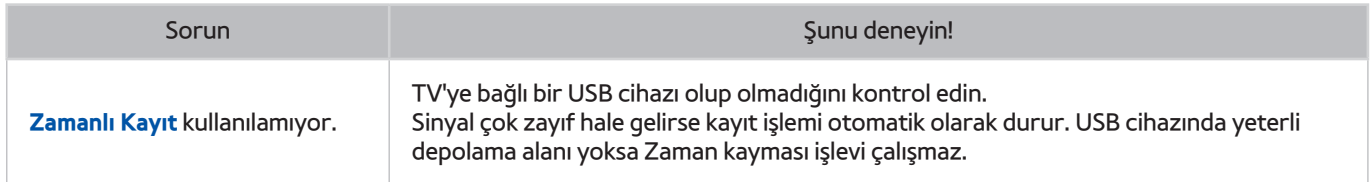

# **Anynet+ (HDMI-CEC) Çalışmıyor**

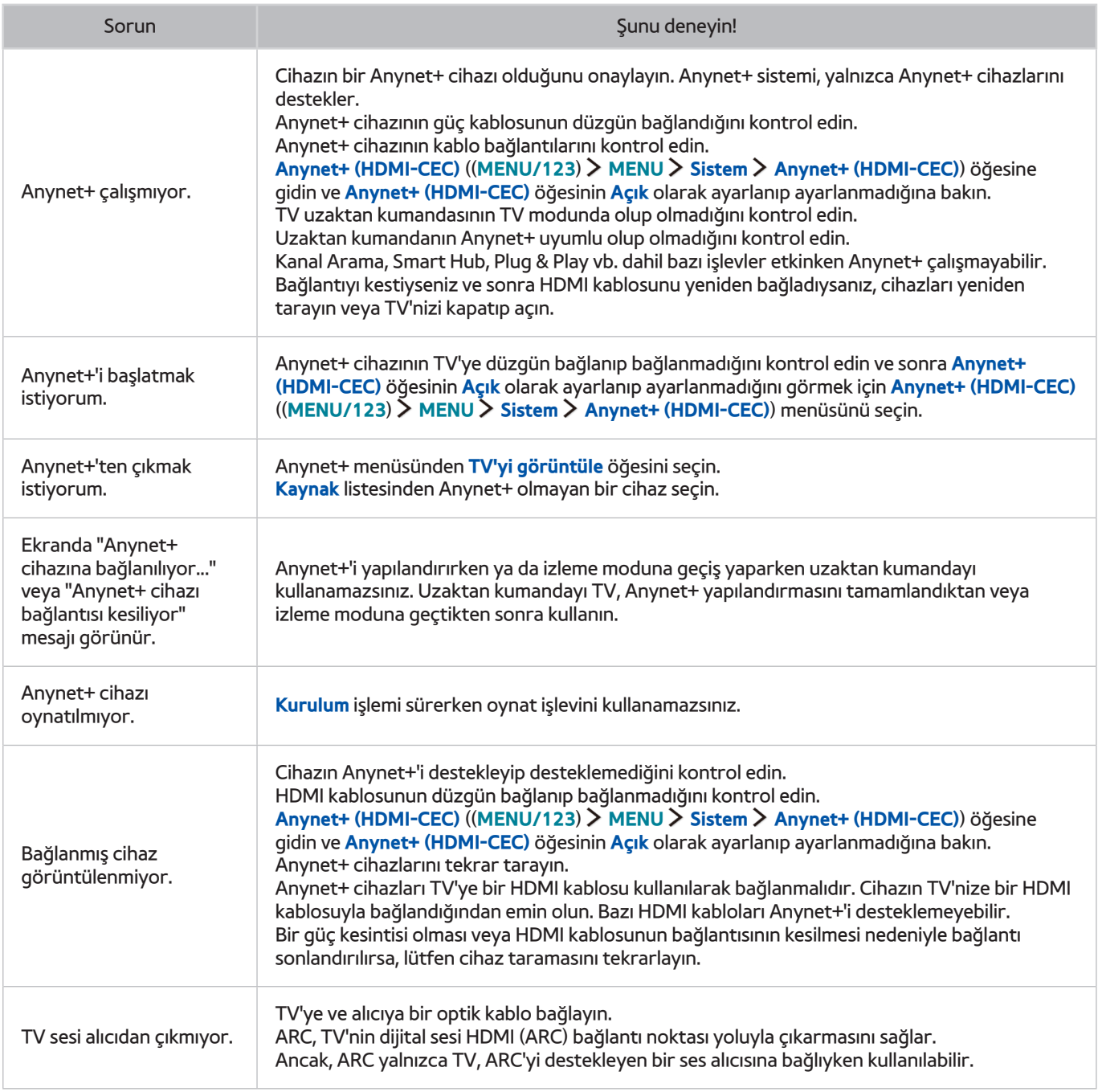

# **Uygulamaları Başlatmada/Kullanmada Sorun Yaşıyorum**

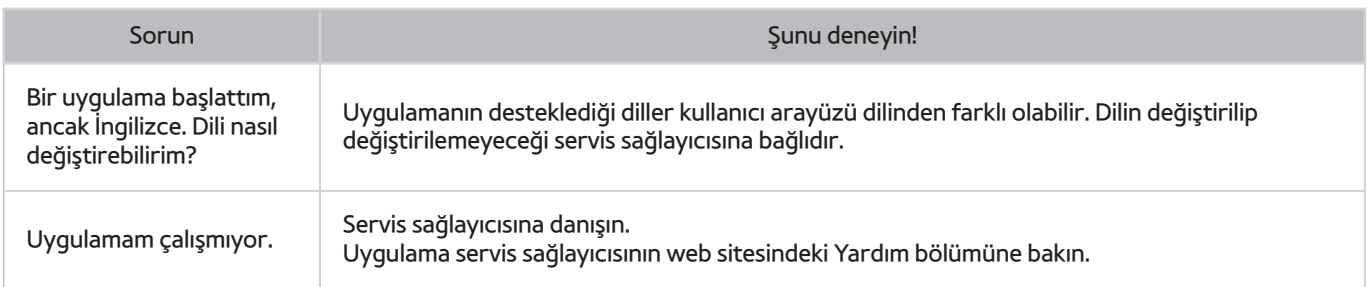

## **Dosyam Oynatılmıyor**

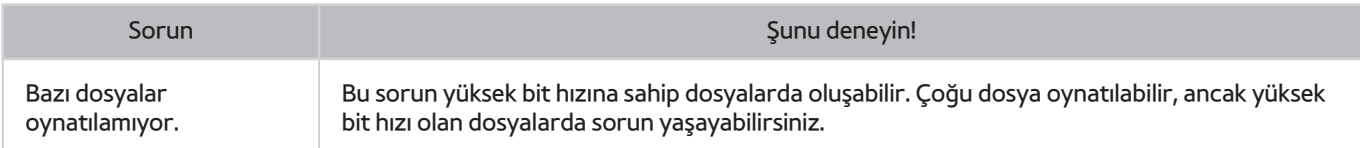

# **TV'yi Sıfırlamak İstiyorum**

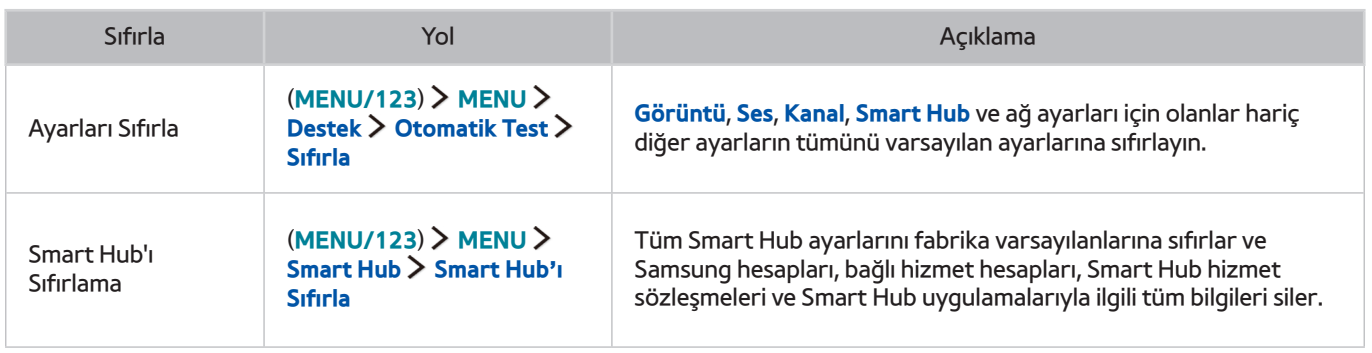

# **Diğer Sorunlar**

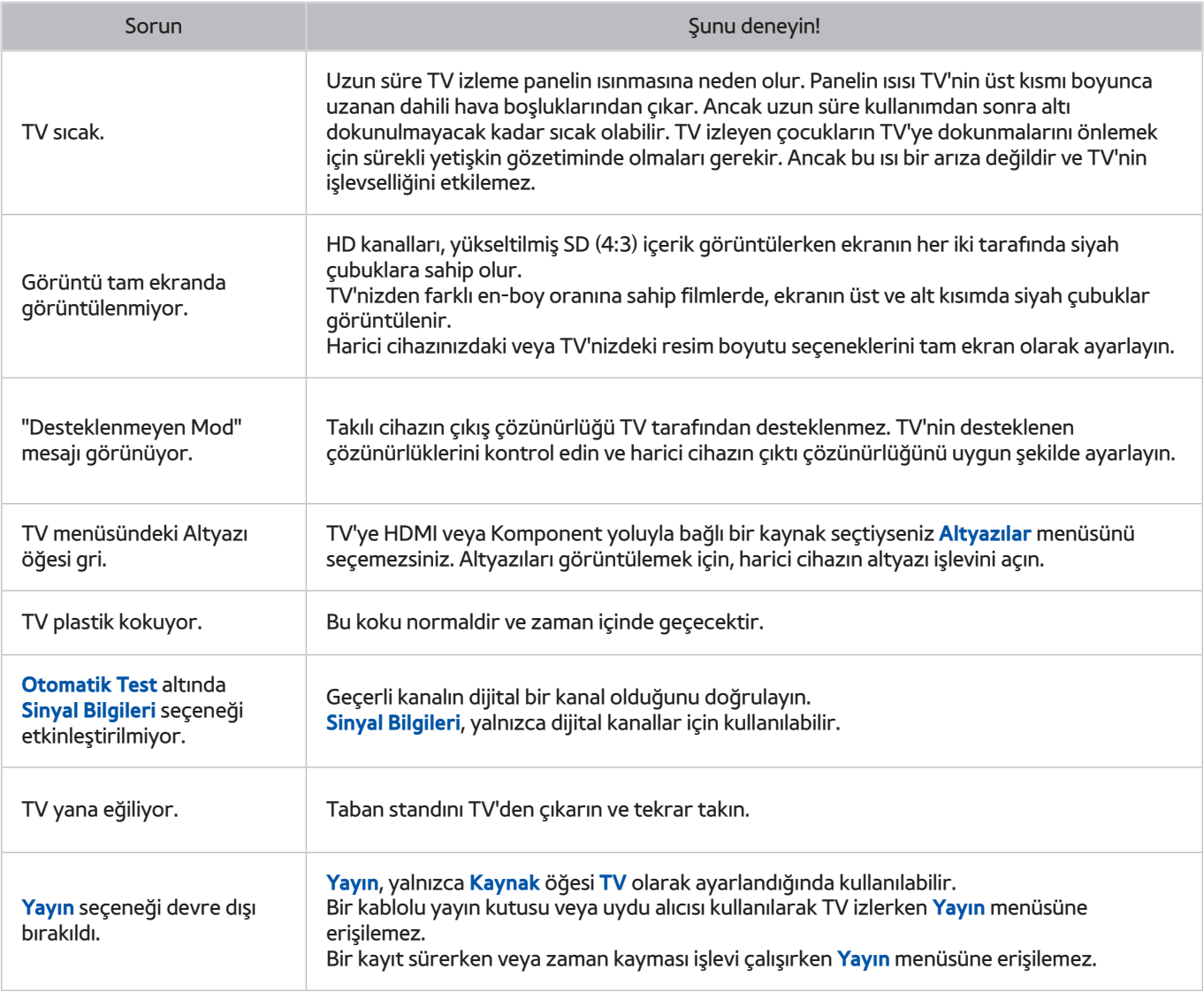

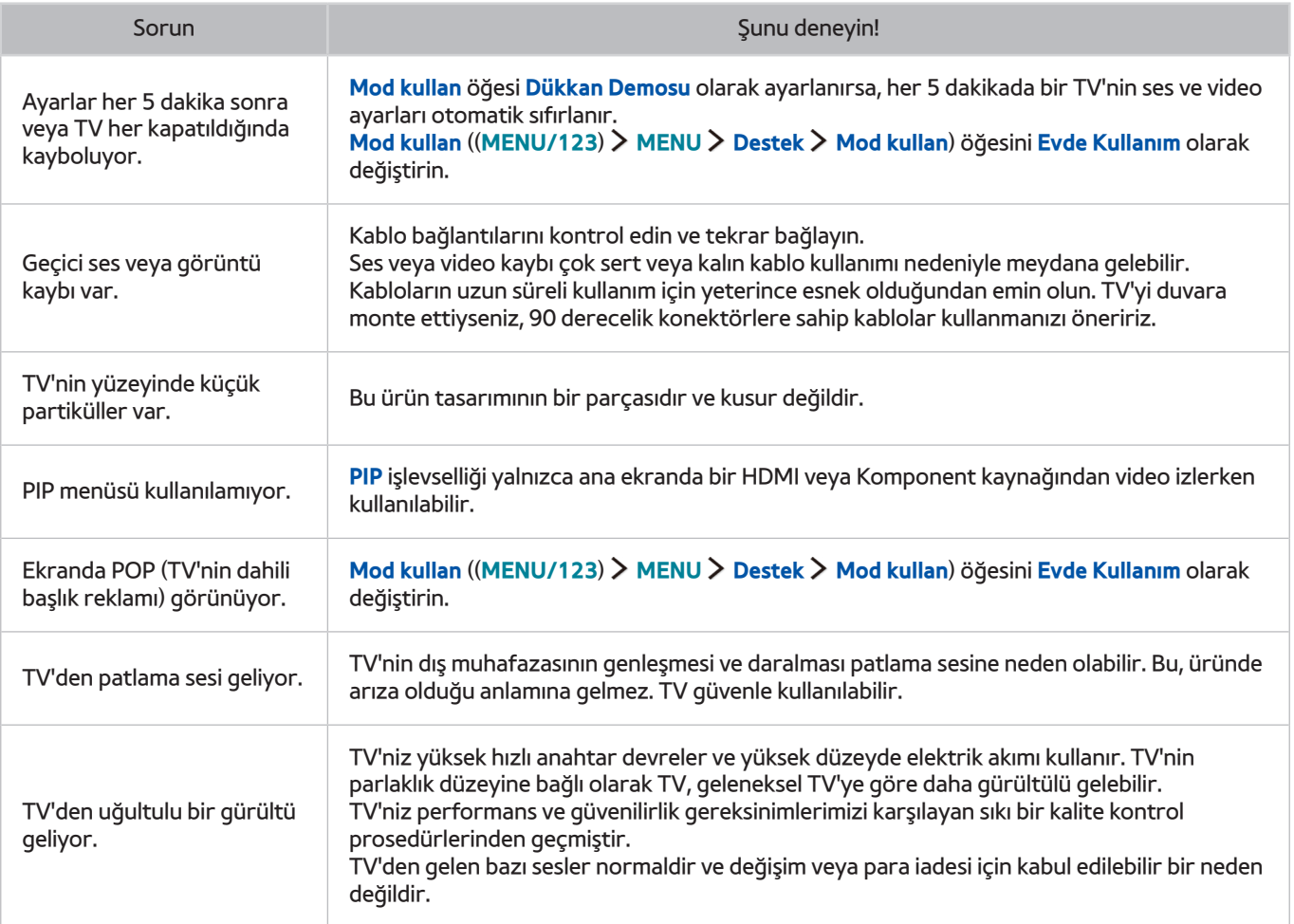

# **Kayıt ve Zaman Kayması İşlevlerini Kullanmadan Önce**

Bu işlev yalnızca belirli coğrafi alanlardaki bazı modellerde bulunur.

### **Kayıt ve zamanlı kayıt işlevlerini kullanmadan önce**

- Zamanlı Kayıt'ı ayarlamak için, önce TV'nin saatini ayarlamanız gerekir. **Saat** ((**MENU/123**) **MENU Sistem Zaman Saat**) öğesini ayarlayın.
- Toplam maksimum 30 **Zamanlı Görüntüleme** ve **Zamanlı Kayıt** girdisi ayarlayabilirsiniz.
- Kayıtlar DRM korumalıdır ve bu yüzden bir bilgisayarda veya farklı bir TV'de oynatılamaz. Ayrıca, video devresi değiştirilirse bu dosyalar TV'nizde oynatılamaz.
- 5.400 rpm veya daha yüksek hızlı bir USB sabit sürücüsü önerilir. Ancak, RAID türü USB sabit sürücüleri desteklenmez.
- USB bellek çubukları desteklenmez.
- Toplam kayıt kapasitesi kullanılabilir sabit sürücü alanına ve kayıt kalitesi düzeyine göre değişebilir.
- **Zamanlı Kayıt**, USB depolama cihazında en az 100 MB boş alan gerektirir. Kayıt sürerken kullanılabilir depolama alanı 50 MB'nin altına düşerse kayıt durdurulacaktır.
- Hem Zamanlı Kayıt hem de Zaman Kayması işlevleri sürerken kullanılabilir depolama alanı 500 MB altına düşerse yalnızca kayıt durdurulacaktır.
- Maksimum kayıt süresi 720 dakikadır.
- TV ayarlarına göre bir video oynatılır.
- Kayıt sürerken giriş sinyali değişirse, değişiklik yapılana kadar boş bir ekran belirir. Bu durumda, kayıt devam eder, ancak  $\bullet$  kullanılamaz.
- Kayıt veya Zamanlı Kayıt işlevini kullanırken, gerçek kayıt belirtilen süreden bir veya iki saniye sonra başlayabilir.
- Bir HDMI-CEC harici cihazına kayıt yapılırken Zamanlı Kayıt işlevi çalışıyorsa, öncelik Zamanlı Kayıt'a verilir.
- Bir kayıt cihazını TV'ye bağlama otomatik olarak anormal kaydedilmiş kayıt dosyalarını siler.
- **Kapama Zmnlycsı** veya **Oto Kapatma** ayarlandıysa, TV bu ayarları geçersiz kılar, kaydetmeye devam eder ve kayıt bittikten sonra kapanır.

### **Zaman kayması işlevini kullanmadan önce**

- 5.400 rpm veya daha yüksek hızlı bir USB sabit sürücüsü önerilir. Ancak, RAID türü USB sabit sürücüleri desteklenmez.
- USB bellek çubukları veya flaş sürücüler desteklenmez.
- Toplam kayıt kapasitesi kullanılabilir sabit sürücü alanına ve kayıt kalitesi düzeyine göre değişebilir.
- Hem Zamanlı Kayıt hem de Zaman Kayması işlevleri sürerken kullanılabilir depolama alanı 500 MB altına düşerse yalnızca kayıt durdurulacaktır.
- Zaman kayması işlevi için kullanılabilen maksimum süre miktarı 90 dakikadır.
- Zaman kayması işlevi kilitli kanallar için kullanılamaz.
- TV ayarlarına göre zaman kaydırması yapılmış bir video oynatılır.
- Zaman kayması işlevi maksimum kapasitesine eriştiğinde otomatik sonlanabilir.
- Zaman kayması işlevi USB depolama cihazında en az 1,5 GB boş alan gerektirir.

# **3D Modunu Kullanmadan Önce Okuyun**

Bu işlev S9 ve 6 serisi veya altı modellerinde kullanılamaz.

## **3D önlemleri**

### [ **Uyarı**

- 3D videoyu flüorasan lamba (50 Hz 60 Hz) veya 3 dalga boylu lamba altında izlerken ekranın biraz titreştiğini fark edebilirsiniz.
	- $\sum$  Bu belirtiler oluşursa, ışığı azaltın veya kapatın.
- 3D film izlerken giriş modunu değiştirme TV'deki 3D işlevini devre dışı bırakabilir.
	- $\triangle$  Bu belirli olursa, 3D gözlük otomatik kapanabilir.
- 3D etkin gözlükle TV izlerken yan yatarsanız, görüntü koyu görünebilir veya görüntü görünmeyebilir. Gerçek 3D efekti izleyiciye bağlı olarak farklı şekilde görülebilir. Sol gözünüzün görme kabiliyeti sağ gözünüzün görme kabiliyetinden çok farklıysa 3D efekti görünmeyebilir.
- 3D gözlüğün veya lenslerin bir bölümü arızalı veya hasarlıysa, onarılamaz ve gözlüğün değiştirilmesi gerekir. Gözlük garanti süresi içinde çalışmamaya başlarsa, gözlük ücretsiz onarılabilir veya değiştirilebilir. Müşterinin hatası sonucu gözlük hasar görürse veya garanti süresi geçtiyse, yeni bir gözlük satın almanız gerekir.
- Gözlerinizden birinin görme kabiliyeti diğer gözünüzün görme kabiliyetinden çok farklıysa, 3D efektleri diğer insanlardan daha az algılayabilirsiniz veya 3D efektleri hiç algılayamayabilirsiniz.
- Bir 3D video izlerken gözlüğün çalışma mesafesinde olduğunuzdan emin olun.
	- $\hat{Z}$  3 saniye kadar çalışma mesafesinin dışına çıkarsanız görüntüler 3D izlenemeyebilir.
	- $\ell$  3D gözlük çalışma mesafesi dışına çıkarılırsa, TV'den gelen sinyal bağlantısı kesilir ve gözlüğün 3D işlevi birkaç saniye sonra kapanır. Bu durumda, kırmızı LED 3 saniye kadar yanar.
- Mikrodalga fırın veya Internet AP gibi 2,4 GHz frekansında çalışan diğer 3D ürünlerle veya elektronik cihazlarla etkileşim nedeniyle 3D gözlük düzgün çalışmayabilir. Etkileşim nedeniyle 3D işlevi yanlış çalışırsa, lütfen diğer tüm elektronik veya kablosuz iletişim cihazlarını gözlükten ve TV'den mümkün oldukça uzağa taşıyın.
- Doğrudan güneş ışığına veya aydınlatmaya maruz bir yerde 3D video izliyorsanız görüntünün canlılığı azalmış görünebilir.
- Yakınlarda elektrik alanı veya çelik plaka gibi metalik nesne varsa 3D gözlük yanlış çalışabilir. Gözlüğü elektrik alanlardan ve metalik nesnelerden mümkün oldukça uzak tutun.
- SSG-3570 model gözlüklerle uzun süre 3D video izlerken sabit durursanız gözlük kapanabilir.
- SSG-3570 model gözlüklerle TV, 3D modundayken 3D gözlüğü takar takmaz gözlük çalışmazsa, çıkarın ve sonra yeniden takın.

### [ **Dikkat**

### **3D GÖRÜNTÜLER İÇİN ÖNEMLİ SAĞLIK VE GÜVENLİK BİLGİLERİ. 3D İŞLEVİNİ SİZ YA DA ÇOCUĞUNUZ KULLANMADAN ÖNCE AŞAĞIDAKİ UYARILARI OKUYUN.**

- Yetişkinlerin 3D işlevini kullanan çocukları sık sık kontrol etmesi gerekir. Göz yorgunluğuna, baş ağrısına, baş dönmesine veya mide bulantısına ilişkin herhangi bir şikayeti varsa, çocuğun 3D TV izlemeyi bırakmasını ve dinlenmesini sağlayın.
- 3D gözlüğü genel kullanım, güneş gözlüğü, koruyucu gözlük vb. gibi amaçlar için kullanmayın.
- Bazı izleyiciler 3D TV izlerken baş dönmesi, mide bulantısı veya baş ağrısı gibi bazı rahatsızlıklar yaşayabilir. Bu belirtilerden herhangi birisini yaşarsanız, 3D TV izlemeyi durdurun ve 3D gözlüğü çıkarıp bir süre dinlenin.
- Uzun bir süre boyunca 3D görüntüler izlemek göz yorgunluğuna neden olabilir. Herhangi bir göz yorgunluğu yaşarsanız, 3D TV izlemeyi durdurun ve 3D gözlüğü çıkarıp bir süre dinlenin.
- 3D işlevini veya 3D gözlüğü yürürken veya etrafta gezinirken kullanmayın. 3D işlevinin veya 3D Etkin Gözlüğün etrafta gezinirken kullanılması nesnelere çarpma, devrilme ve/veya düşme nedeniyle yaralanmaya neden olabilir.
- 3D gözlük takılı iken uyumayın. Sivri uçlara zarar verebilir veya kırabilirsiniz.
- 3D gözlüğün sivri uçları katlanabilir değildir. Sivri uçları katlamaya zorlama 3D gözlüğe zarar verir.
- SSG-3570 model gözlükte 3D gözlüğünüzü art arda sallamayın. Gözlüğü sallama gözlüğün gücünü açar ve pilin normalden daha hızlı boşalmasına neden olabilir.
- SSG-5100GB ve SSG-5150GB model gözlüklerde pil yanlış yerleştirilirse patlama tehlikesi vardır.
- SSG-5100GB ve SSG-5150GB model gözlüklerde pili aynı tür pille değiştirdiğinizden emin olun.

#### [ **Güvenlik önlemleri**

**Aşağıdaki güvenlik talimatları kişisel güvenliğinizi sağlamak ve mülkiyet hasarını önlemek için verilmiştir. Lütfen ürünün düzgün bir şekilde kullanılması için aşağıdakileri okuyun.**

- Ürünü doğrudan güneş ışığı, ısı, ateş veya suya maruz kalabileceği bir yere koymayın. Bu durumlara maruz kalma, ürünün arızalanmasına veya yangına neden olabilir.
- 3D gözlüğün lenslerine güç uygulamayın. Ürünü düşürmeyin veya bükmeyin. Güç uygulama, düşürme veya bükme 3D gözlüğün arızalanmasıyla sonuçlanabilir.
- 3D gözlüğün bileşenlerini çocuklardan uzak tutun. Özellikle, çocukların herhangi bir bileşeni yutmadığından emin olun. Çocuk bir komponenti yutarsa, hemen doktorunuza başvurun.
- Ürünü temizlerken, ürünün yüzeyine doğrudan su veya temizleyici püskürtmeyin. Doğrudan gözlüğün üzerine su veya temizleyici püskürtmek, yangına veya elektrik çarpmasına, ürün yüzeyinin hasar görmesine veya ürün yüzeyindeki gösterge etiketlerinin gevşek bir hale gelmesine neden olabilir.
- Ürüne alkol, çözücü içeren kimyasalları veya mum, benzen, tiner, böcek ilacı, oda parfümü, yağlayıcı ya da temizlik maddesi gibi yüzey aktif maddeleri uygulamayın. Bu kimyasallar ürünün dışının renginin solmasına veya çatlamasına ya da etiketlerin veya talimatların çıkmasına neden olabilir. Yüzey veya lensler kolayca çatlayabileceğinden ürünü temizlemek için yalnızca süper ince fiber veya pamuklu el bezi gibi yumuşak bir bez kullanın. Ürün yabancı maddelerle kolayca çizilebileceğinden, bezi kullanmadan önce tozunu silkeleyin.
- 3D etkin gözlüğünüzü kendiniz sökmeyin veya onarmaya ya da değiştirmeye çalışmayın.
- 3D etkin gözlüğün sivri kenarlarının gözlerinize zarar vermemesine dikkat edin.
- 3D gözlük takılı iken uyumayın. Sapları kırabilirsiniz.
- 3D gözlüğü takmak veya çıkarmak için ellerinizi kullanın.
- SSG-5100 ve SSG-5150 model gözlük için, yalnızca belirtilen pilleri kullanın. Pilleri değiştirirken, pilleri kutupları (+, –) doğru olacak şekilde takın. Buna dikkat edilmemesi pillerin hasar görmesine veya yangına, kişisel yaralanmaya veya dahili sıvı kaçağının neden olduğu çevresel hasara yol açabilir.
- SSG-5100 ve SSG-5150 model gözlüklerde, kullanılmış pilleri çocukların ulaşamayacakları bir yerde tutun, böylece yanlışlıkla yutmazlar. Çocuğunuz pili yutarsa, hemen doktorunuza başvurun.
- Silindirik (düğme tipi) pili yutma iç organlarınıza ciddi hasar verebilir. Bu durumda derhal bir doktora başvurun.

## **S-Recommendation feragatnamesi**

 $\mathscr I$  S Recommendation tarafından önerilen özelliklerin bazıları tüm modellerde kullanılamayabilir.

### **Ses etkileşimi özellikli S Recommendation**

Ortak konuşma komutlarına yanıt olarak verilen öneriler için:

Ses Etkileşimi, satın alınan ülkenin resmi diliyle sınırlıdır. Performans içeriğin kullanılabilirliğine, sesinizin netliğe ve düzeyine ve ortam gürültü düzeylerine göre değişebilir. Güçlü bölgesel aksanlar tanınmayabilir.

Bazı Samsung Smart TV özellikleri kişisel bilgilerin toplanması ve kullanımı için açıkça onay vermediyseniz kullanılamayabilir.

S Recommendation içindeki bazı özellikler Internet erişimi gerektirir ve servis sağlayıcıya, dile, lehçeye ve bölgeye bağlı olarak kullanılamayabilir.

Uzaktan kumandanız bu kılavuzdan gösterilen görüntülerden farklı olabilir.

### **S Recommendation**

TV izleme tercihlerinize uyması için verilen içerik önerileri için:

Bazı Samsung Smart TV özellikleri kişisel bilgilerin toplanması ve kullanımı için açıkça onay vermediyseniz kullanılamayabilir.

S Recommendation içindeki bazı özellikler Internet erişimi gerektirir ve servis sağlayıcıya, dile, lehçeye ve bölgeye bağlı olarak kullanılamayabilir.

Uzaktan kumandanız bu kılavuzdan gösterilen görüntülerden farklı olabilir.

# **3D Modlar İçin Desteklenen Çözünürlükler**

- $\mathbb Z$  Bu özellikler yalnızca 16:9 görüntüleme oranı içindir.
- $\mathbb Z$  Bu işlev S9 ve 6 serisi veya altı modellerinde kullanılamaz.

### **HDMI**

● 3D Modu:  $\triangleq$  (Sol/Sağ),  $\frac{\triangle}{\triangle}$  (Üst/Alt)

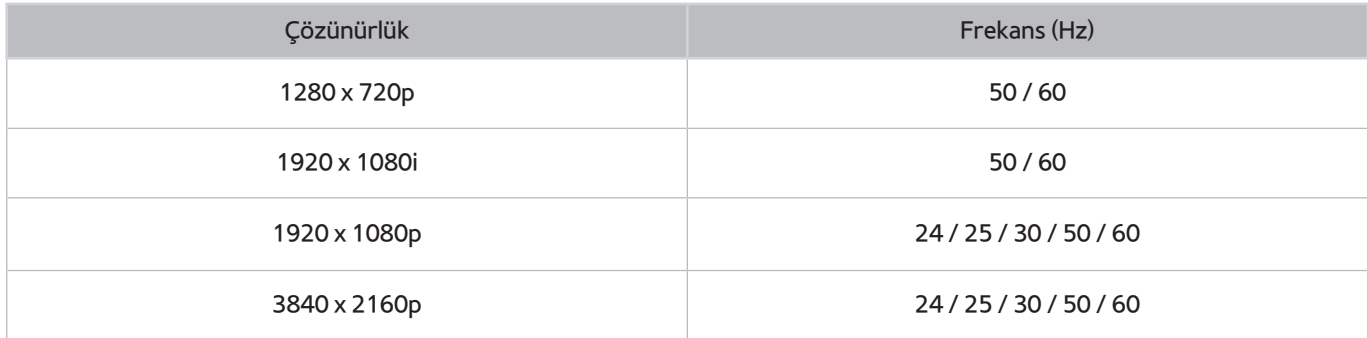

## **Komponent**

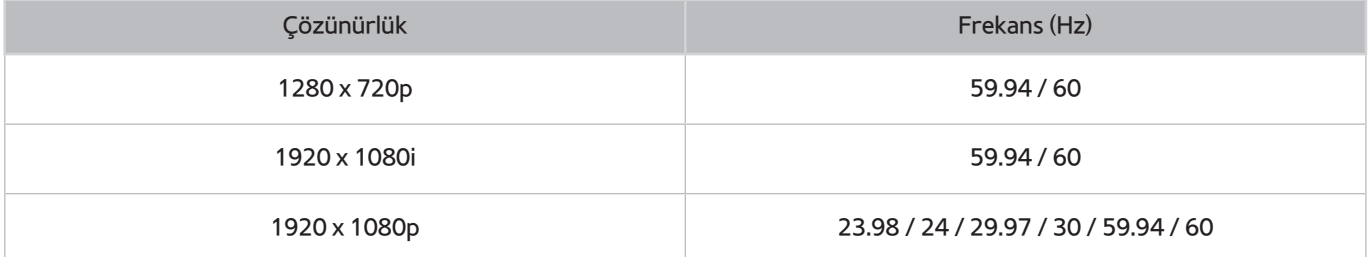

## **Dijital kanal**

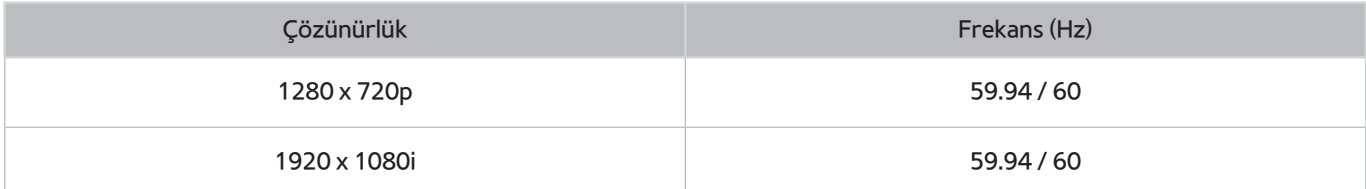

## **Videolar/Fotoğraflar**

Bkz. "[Fotoğraf, Video veya Müzik Dosyalarını Yürütmeden Önce Okuyun](#page-178-0)".

## **UHD Giriş Sinyallerinin Her Biri İçin Desteklenen Çözünürlükler**

- Çözünürlük: 3840 x 2160p, 4096 x 2160p
	- " **HDMI UHD Color** ile HDMI konektörü **Kapalı** olarak ayarlandığında en fazla UHD 50P/60P 4:2:0 giriş sinyallerine kadar desteklenirken, **HDMI UHD Color** ile HDMI bağlantısı **Açık** olarak ayarlandığında en fazla UHD 50P/60P 4:4:4 ve 4:2:2 giriş sinyallerine kadar desteklenir.

## **HDMI UHD Color öğesi Kapalı olarak ayarlanırsa**

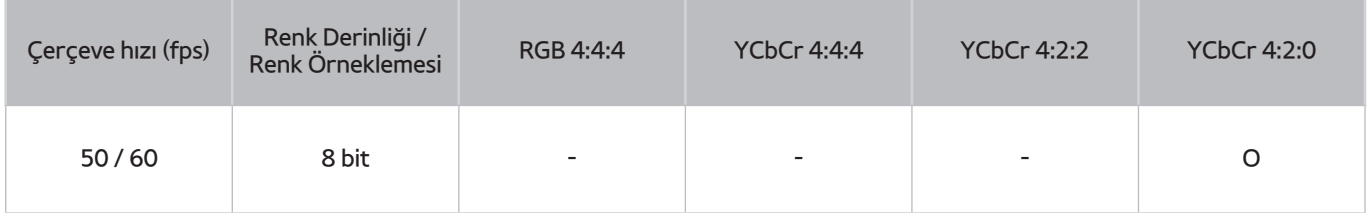

## **HDMI UHD Color öğesi Açık olarak ayarlanırsa**

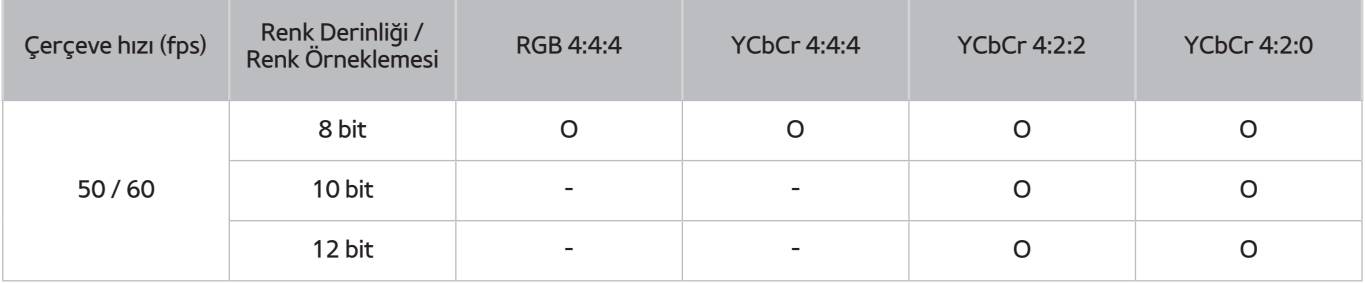

" 6 serisi veya altı modelleri için, TV'nin HDMI IN (STB/DVI) bağlantı noktasına bağlandığınızdan emin olun. HDMI kablosu bu bağlantı noktasına bağlansa da HDMI UHD Color işlevi 6000 - 6075 serisi modellerinde kullanılamaz.

# **Ses, Hareket veya Yüz tanıma Kullanmadan Önce Okuyun**

Ses Tanıma yalnızca belirli ülkelerde S9 ve 6500 - 8500 serisi modelleri için desteklenir.

## **Ses, hareket ve yüz tanıma için uyarılar**

#### Yüz tanıma

- Bu ürün Yüzle Oturum Açma sırasında kullanım için kullanıcı yüzlerinin küçük resim görüntülerini kaydeder.
- Smart Hub'da Yüz Tanıma yoluyla oturum açmak, kimlik ve şifre kullanarak oturum açmaktan daha az güvenli olabilir.

### TV kamerasını kullanma

- Bazı durumlarda ve bazı yasal koşullar altında, TV kamerasının kullanımı/yanlış kullanımı yasal olmayan eylemlerle sonuçlanabilir. Kişisel verilerle ve bu tür verilerin serbestçe taşınmasıyla ilgili kişileri korumak için hem iş yerinde hem de diğer yerlerde kamerayla gözetimi düzenleyen ağır ceza yasaları dahil diğer yasaların ve yerel gizlilik yasalarının yükümlülükleri olabilir.
- TV kamerasını kullandığınızda, kamerayı (i) kamera kullanımının genellikle yasak olduğu (banyolar, soyunma odaları veya kabinleri gibi) yerlerde, (ii) bir kişinin mahremiyetini ihlal edecek şekilde veya (iii) yürürlükteki kanun, yönetmelik veya kuralları ihlal edecek şekilde kullanmayacağınızı kabul etmiş sayılırsınız.
- Artık TV kamerasını kullanmıyorsanız, dışarı çekmeden TV'nin içinde tutun. Bu, kazayla oluşan veya istenmeyen kamera işlemlerini önler.

### Hareketle Kumanda

- **Hareketle Kumanda**, TV'ye bağlı kamera yoluyla çalışır. **Hareketle Kumanda** özelliğinin çalışabilmesi için, kameranın tanıma aralığı içinde olmanız gerekir. Kameranın tanıma aralığı ortam ışığı düzeyine ve diğer faktörlere göre değişir.
- Kameranın tanıma aralığını belirlemek için Hareketle Kumandayı kullanmadan önce **Hareketle Kumanda Ortam Testi** öğesini çalıştırın.
- Uzun süre **Hareketle Kumanda** kullandığınızda fiziki yorgunluk çekebilirsiniz.

#### Ses Tanıma

- **Ses Tanıma** tüm dillerde, lehçelerde veya bölgelerde bulunmaz. Performans seçilen dile, ses düzeyine ve çevredeki ortam gürültüsü düzeylerine bağlı olarak değişir.
- Voice Text Input, üçüncü taraf uygulamanın ses gizlilik ilkesini kabul etmenizi gerektirir.
- Voice Text Input fare, klavye veya uzaktan kumanda yerine sesle kumandayı kullanarak metin girmenizi sağlar. Bu özellik özellikle web'de arama yaparken ve gözatarken ve uygulamaları kullanırken kullanışlıdır.
- Etkileşimli **Ses Tanıma**'yı kullanmadan önce aşağıdaki gizlilik bildirimlerini kabul etmeniz gerekir:
	- Ses Tanıma Gizlilik Bildirimi, Nuance Gizlilik Bildirimi

## **Ses, hareket veya yüz tanıma'yı kullanmak için gereksinimler**

### Ses tanıma'yı kullanmak için gereksinimler

- Ses tanıma oranı ses düzeyine/tonuna, telaffuza ve ortam sesine (TV sesi ve ortam gürültüsü) göre değişebilir.
- Komutu Samsung Smart Control'de mikrofondan 1,2 m 1,8 m öteden söyleyin. Ses komutları için optimum ses düzeyi 75 dB ve 80 dB arasındadır.

### Motion Recognition'ı Kullanmak İçin Gereksinimler

- Hareketle Kumanda'yı önerilen mesafe içinde kullandığınızdan emin olun:
	- TV Kamerası (Dahili): 1,5 m ve 3,5 m arası
	- TV Kamerası (Ayrıca Satılır): 1,5 m ve 4 m arası
- Gerçek tanıma aralığı kameranın açısına ve diğer faktörlere bağlı olarak değişebilir.
- Hareketle Kumanda TV'nin dahili kamerasına bağlı olduğundan kamera lensi aralığı içinde bulunmalısınız. Kameranızın arkasındaki tekerleği kullanarak kameranın açısını ayarlayın. Kamerayı doğrudan güneşe veya diğer ışık kaynaklarına ya da görüntüyü engelleyecek şekilde doğrultmayın.
- Kameranın hareketi tanıması için, arka plandan daha öne çıkmanız gerekir.
- Yaklaşık ortam parlaklığı 50 ila 500 lüks arasıdır. (100 Lüks: Banyo, 400 Lüks: Oturma Odası)
- Hareketle Kumandayı kullanırken doğrudan güneş ışığından kaçının.
- Hareketle Kumandayı kullanmadan önce kameranın tanıma aralığını değerlendirmesi için **Hareketle Kumanda Ortam Testi** öğesini çalıştırın.

### Yüz Tanıma'yı kullanmak için gereksinimler

- Yüz Tanıma'yı önerilen mesafe içinde kullandığınızdan emin olun:
	- TV Kamerası (Dahili): 1,5 m ve 3,5 m arası
	- TV Kamerası (Ayrıca Satılır): 1,5 m ve 4 m arası
- Gerçek tanıma aralığı kameranın açısına ve diğer faktörlere bağlı olarak değişebilir.
- Yaklaşık ortam parlaklığı 50 ila 500 lüks arasıdır. (100 Lüks: Banyo, 400 Lüks: Oturma Odası)
- Yüz Tanıma bir kerede en fazla 5 farklı kullanıcıyı tanıyabilir.
- TV, ikizleri ve benzer yüzlü iki farklı kişiyi tanırken zorluk çekebilir.
- Yüz Tanıma'yı kullanırken aşağıdakileri unutmayın:
	- Şapka, güneş gözlüğü veya saçınızla yüzünüzü kapatmayın.
	- Kamera tüm yüzünüzü görmelidir. Yüzünüzde gölge olmamasına dikkat edin. Gölgeler kameranın yüzleri doğru tanımasını önler.
	- İfadenizi mümkün olduğunca nötr tutun. Ayrıca, ağzınızı kapalı ve mümkün olduğunca nötr tutun.
	- Samsung hesabınızda oturum açtığınızda yüz ifadeniz, kaydolduğunuzdaki yüz ifadesiyle aynı olmalıdır.

# **Uygulamalar Kullanmadan Önce Okuyun**

- Samsung Smart Hub'daki ürün özellikleri nedeniyle ayrıca mevcut içerikteki sınırlamalardan dolayı bazı özellikler, uygulamalar ve hizmetler tüm cihazlarda veya bölgelerde bulunmayabilir. Bazı Smart Hub özellikleri ek çevre cihazları veya üyelik ücretleri gerektirebilir. Belirli cihaz bilgisi ve içerik bulunurluğu hakkında daha fazla bilgi için, lütfen http://www.samsung.com adresini ziyaret edin. Hizmetler ve içeriğin kullanılabilirliği önceden haber verilmeden değiştirilebilir.
- Samsung Electronics her ne nedenle olursa olsun hizmet sağlayıcı tarafından uygulama servisinin kesilmesiyle ilgili hiçbir yasal sorumluluk kabul etmez.
- Uygulama hizmetleri yalnızca İngilizce dilinde mevcut olabilir ve kullanılabilir içerik bulunduğunuz yere göre farklılık gösterebilir.
- Uygulamalar hakkında daha fazla bilgi için, uygulamanın hizmet sağlayıcısının web sitesine bakın.
- Tutarsız Internet bağlantısı gecikmelere veya kesilmelere neden olabilir. Ayrıca, ağ ortamına bağlı olarak uygulamalar otomatik sonlanabilir. Bu durumda, Internet bağlantınızı kontrol edin ve yeniden deneyin.
- Uygulama hizmetleri ve güncellemeler kullanılamaz hale gelebilir.
- Servis sağlayıcısı önceden haber vermeksizin uygulama içeriğini değiştirebilir.
- Bazı hizmetler TV'de yüklü uygulamanın sürümüne bağlı olarak değişebilir.
- Bir uygulamanın işlevselliği uygulamanın sonraki sürümlerinde değişebilir. Bu durumda, uygulamanın öğreticisini çalıştırın veya hizmet sağlayıcısının web sitesini ziyaret edin.
- Servis sağlayıcısının ilkelerine bağlı olarak bazı uygulamalar çoklu görevi desteklemeyebilir.

# **Web Browser Kullanmadan Önce Okuyun**

- Gözatma ekranı bilgisayarınızdakinden farklı olabilir.
- Web browser Java uygulamalarıyla uyumlu değildir.
- Dosyaları indiremezsiniz. Bir dosyayı indirmeye çalışırsanız, bunun yerine bir hata mesajı alırsınız.
- Web browser bazı web sitelerine erişemeyebilir.
- Flash videolarını oynatma kısıtlanmış olabilir.
- Çevrimiçi satın almalar için e-ticaret desteklenmez.
- Kaydırılabilir pencereleri olan web siteleriyle, bir pencerede kaydırma bozuk karakterlerle sonuçlanabilir.
- ActiveX desteklenmez.
- Bazı seçeneklere Bağlantı Tarama modunda erişilemez. (Bu seçenekleri etkinleştirmek için İşaretçi Tarama'ya geçin.)
- Yalnızca sınırlı sayıda yazı tipi desteklenir. Bazı semboller ve karakterler düzgün görüntülenmeyebilir.
- Bir web sayfası yüklenirken uzak komutlara yanıt verme ve sonuçtaki ekran görüntüsü gecikebilir.
- Bazı işletim sistemlerinde bir web sayfasını yükleme gecikebilir veya tamamen askıya alınabilir.
- Kopyala ve yapıştır işlemleri desteklenmez.
- Bir e-posta veya basit bir mesaj oluştururken, yazı tipi boyutu ve renk seçimi gibi bazı işlevler kullanılamayabilir.
- Yer imleri sayısında ve kaydedilebilecek günlük dosyasının boyutunda sınır vardır.
- Aynı anda açılabilecek pencere sayısı arama koşullarına ve TV'nin modeline göre değişir.
- Web tarama hızı ağ ortamına bağlı olarak değişir.
- Katıştırılmış video oynatma otomatik olarak PIP'yi devre dışı bırakır. PIP devre dışı bırakıldıktan sonra video oynatma başlatılamayabilir. Bu durumda, sayfayı yeniden yüklemeniz gerekecektir.

" PIP işlevi belirli coğrafi alanlardaki bazı modellere bağlı olarak web browser'da desteklenmeyebilir.

- Web browser yalnızca .mp3 ses dosyalarını destekler.
- **Saat** ((**MENU/123**) **MENU Sistem Zaman Saat**) ayarlanmadıysa, gözatma geçmişi kaydedilmeyecektir.
- Tarama geçmişi en yeniden en eskiye olan sırayla kaydedilir, ilk olarak en eski girişlerin üzerine yazılır.
- Desteklenen video/ses kodeklerine bağlı olarak Flash içeriği oynatılırken bazı video ve ses dosyalarını çalmak/ oynatmak mümkün olmayabilir.
- PC için en iyi duruma gerilmiş akış hizmeti sağlayıcılarının video kaynakları özel web browser'ımızda düzgün çalışmayabilir.
- Ekrandaki QWERTY klavyeyi kullanma otomatik olarak PIP'yi devre dışı bırakır. (URL girilirken hariç.)
	- $\ell$  PIP işlevi belirli coğrafi alanlardaki bazı modellere bağlı olarak web browser'da desteklenmeyebilir.

## <span id="page-178-0"></span>**Fotoğraf, Video veya Müzik Dosyalarını Yürütmeden Önce Okuyun**

### **Fotoğraf, video ve müzik dosyalarını kullanma sınırlamaları**

- TV yalnızca MSC (Yığın Depolama Sınıfı) USB cihazlarını destekler. MSC, yığın depolama cihazları için bir sınıf atamasıdır. MSC cihazları türleri arasında harici sabit sürücüler, flaş kart okuyucuları ve dijital kameralar bulunur. (USB hub'lar desteklenmez.) Bu tür cihazlar doğrudan TV'nin USB bağlantı noktasına bağlanmalıdır. TV'ye USB uzatma kablosuyla bağlanırsa TV, USB cihazını tanıyamayabilir veya cihazdaki dosyaları okuyamayabilir. Dosyalar aktarılırken USB cihazının bağlantısını kesmeyin.
- Harici bir sabit sürücüye bağlarken USB (HDD) bağlantı noktasını kullanın. Kendi güç adaptörü olan harici bir sabit sürücü kullanmanızı öneririz.
- Bazı dijital kameralar ve ses cihazları TV ile uyumlu olmayabilir.
- TV'ye bağlı birden fazla USB cihazı varsa, TV cihazlardan bazılarını veya tümünü tanımayabilir. Yüksek güç girişi kullanan USB cihazları USB [5V, 1A] bağlantı noktasına bağlanmalıdır.
- TV FAT, exFAT ve NTFS dosya sistemlerini destekler.
- Folder görünümü modunda dosyaları sıraladıktan sonra, TV klasör başına en fazla 1000 dosya görüntüleyebilir. Ancak, USB cihazı 8.000'den fazla dosya ve klasör içeriyorsa bazı dosya ve klasörlere erişilemeyebilir.
- PTP (Resim Aktarma Protokolü) bağlantı modu yalnızca dijital fotoğraf makineleri için kullanılabilir. Bir akıllı telefonu veya tableti TV'ye PTP modunu kullanarak bağlarsanız, TV bunu tanımaz.
- USB 3.0'ı destekleyen USB veya harici Sabit Sürücüyü USB 3.0 bağlantı noktasına bağladığınızdan emin olun.
- Bazı dosyalar, kodlanış şekline bağlı olarak TV'de oynatılamayabilir.
- Modele bağlı olarak bazı dosyalar kullanılamayabilir.

## **Desteklenen harici altyazılar**

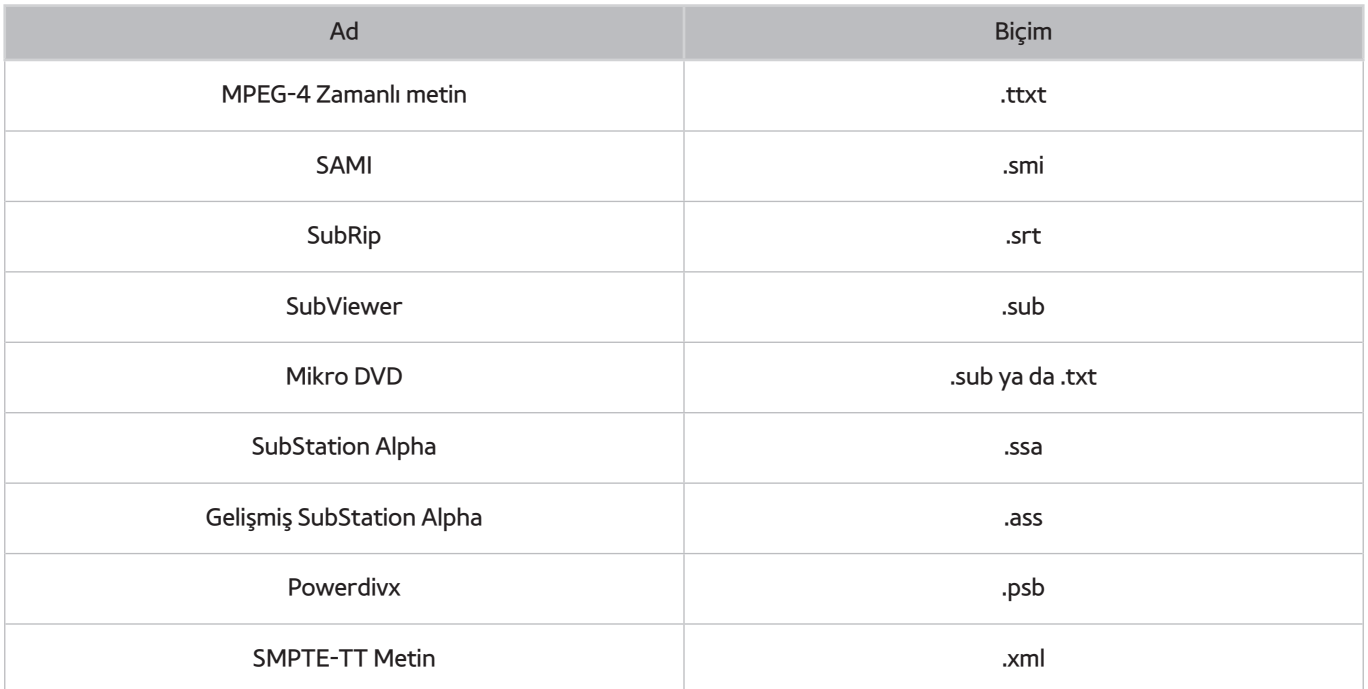

## **Desteklenen dahili altyazılar**

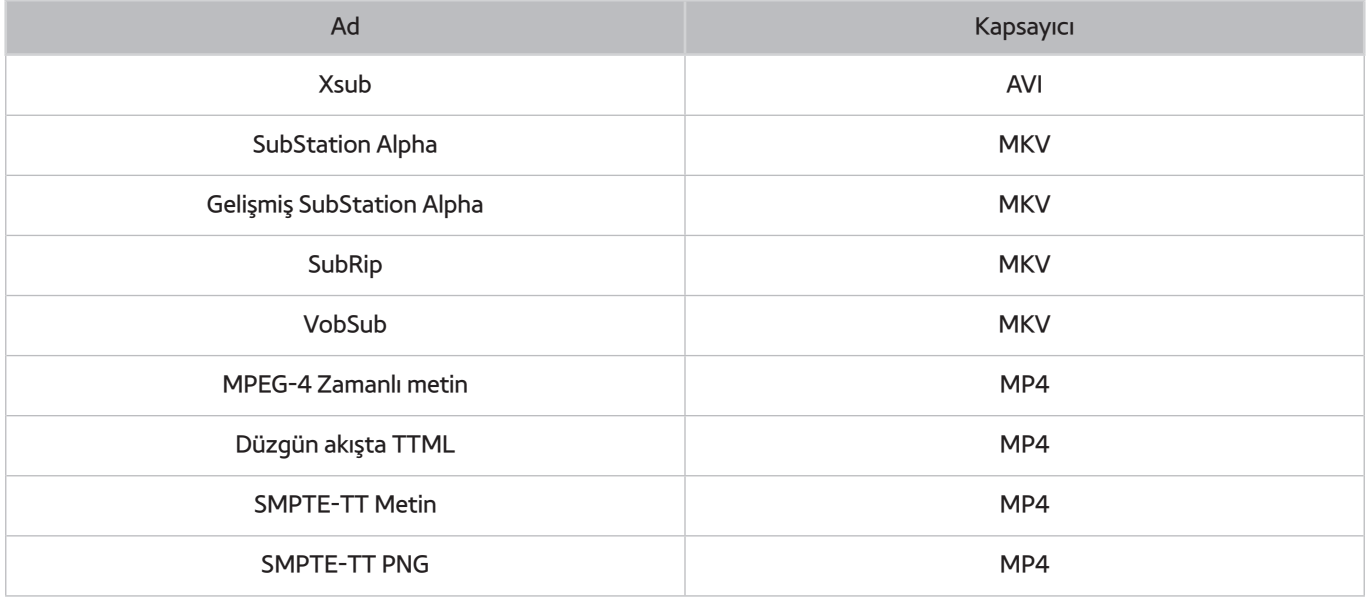
## **Desteklenen görüntü biçimleri ve çözünürlükleri**

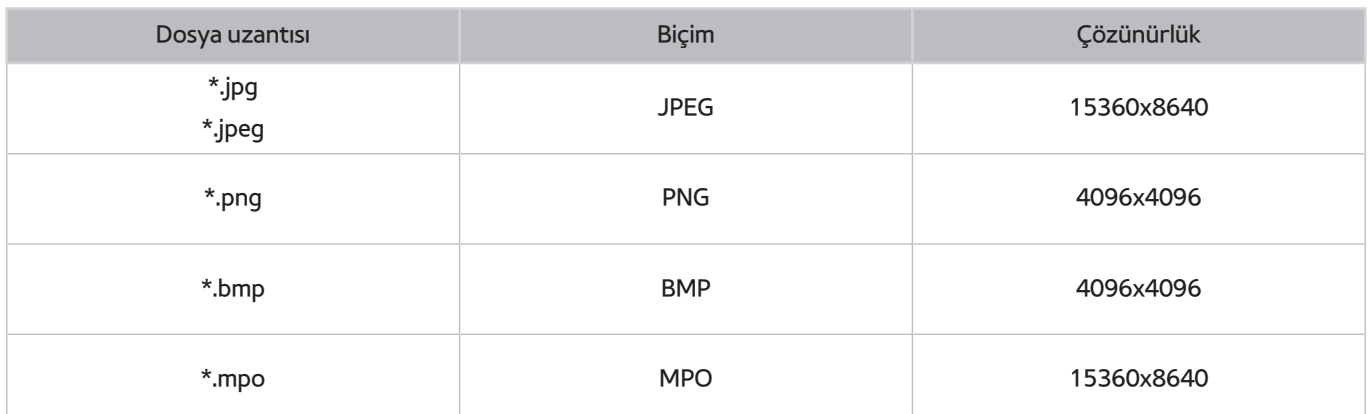

# **Desteklenen müzik biçimleri ve kodekleri**

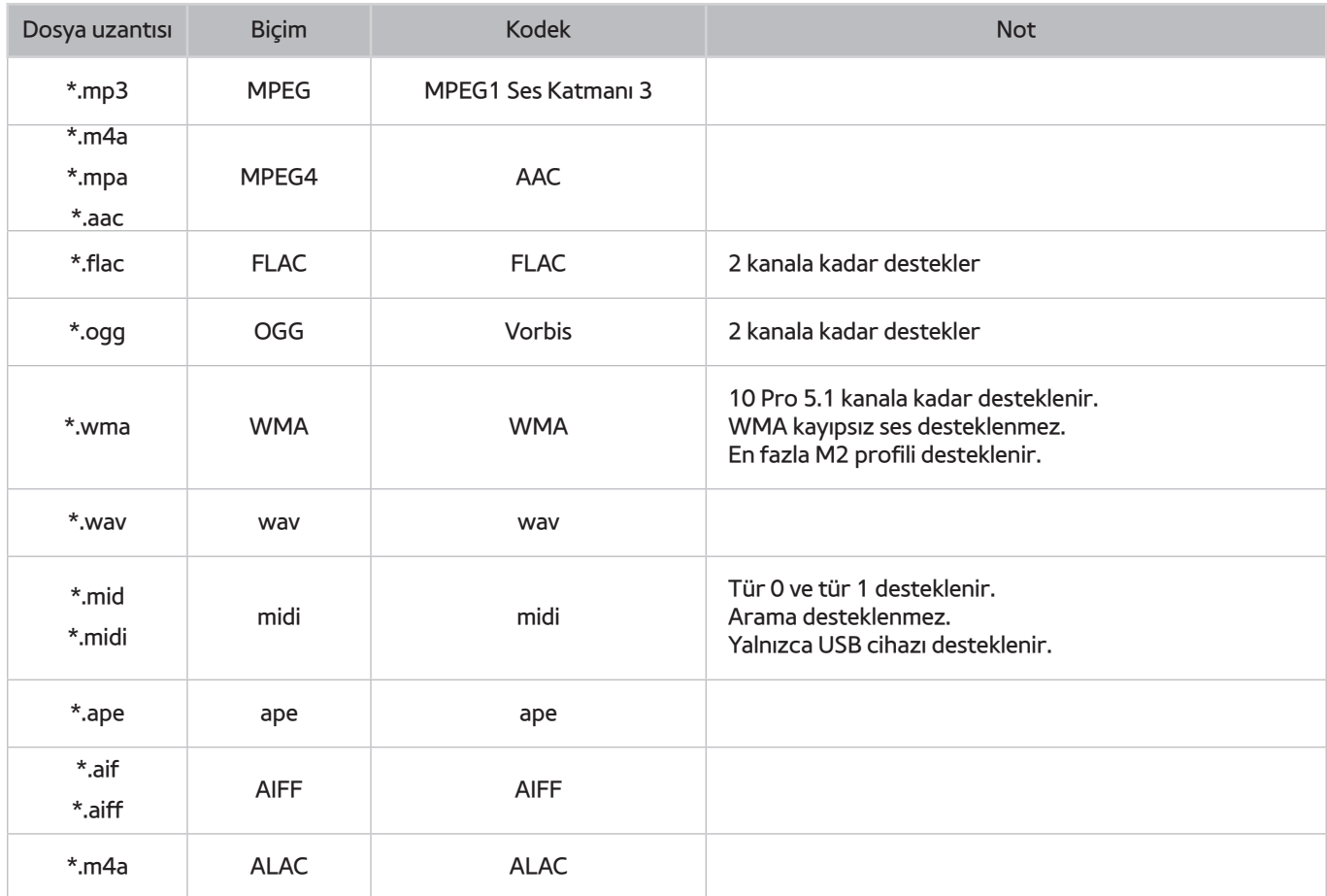

### **Desteklenen video kodekleri**

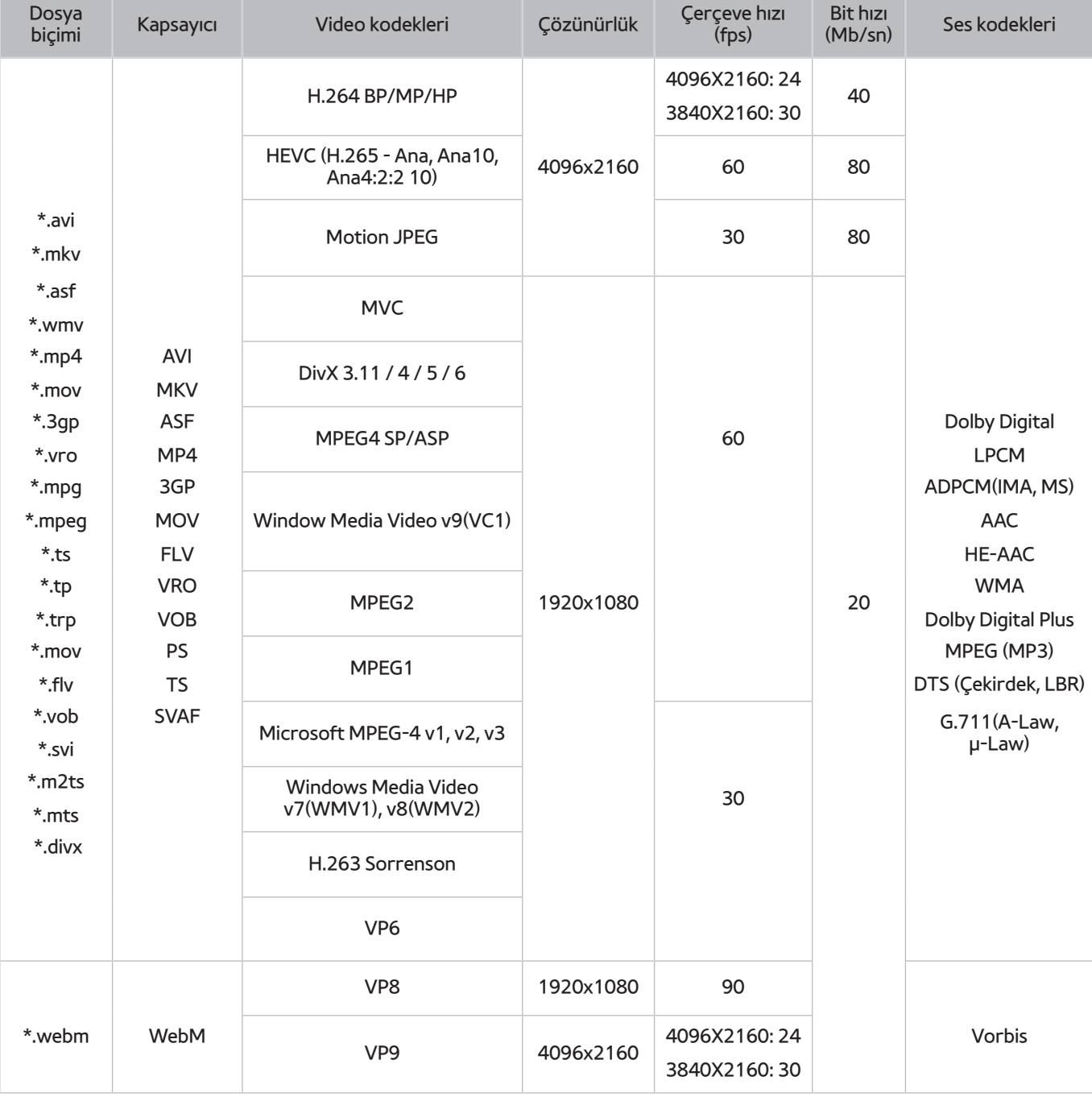

### Diğer kısıtlamalar

- İçerikte sorun varsa kodekler düzgün çalışmayabilir.
- İçerikte veya kapsayıcıda bir hata varsa, video içeriği oynatılmaz veya düzgün bir şekilde oynatılmaz.
- TV'nin uyumluluk puanlarının üzerinde standart bit hızlarına/kare hızlarına sahipse ses veya video çalışmayabilir.
- Dizin Tablosunda bir hata varsa Ara (Atla) işlevi çalışmaz.
- Ağ bağlantısı üzerinden video oynatırken veri iletim hızları nedeniyle video düzgün bir şekilde oynatılamayabilir.
- Bazı USB/dijital fotoğraf makinesi cihazları TV'ye uygun olmayabilir.
- HEVC kodek yalnızca MKV/MP4/TS kapsayıcılarında kullanılabilir.

### Video dekoderleri

- H.264 FHD, en fazla Düzey 4.1'e kadar desteklenir. (FMO/ASO/RS desteklenmez)
- H.264 UHD, en fazla Düzey 5.1'e kadar desteklenir.
- HEVC FHD en fazla Düzey 4.1'e kadar desteklenir ve HEVC UHD en fazla Düzey 5.1'e kadar desteklenir.
- VC1 AP L4 desteklenmez.
- WMV v7, v8, MSMPEG4 v3, MVC ve VP6 hariç tüm video kodekleri:

**1280x720'den düşük**: Maks. 60 çerçeve

**1280x720'den yüksek**: Maks. 30 çerçeve

- GMC 2 veya üstü desteklenmez.
- Yalnızca SVAF Üst/Alt, Yan Yana ve Sol/Sağ görünüm sırası türü (2ES).
- Yalnızca BD MVC özellikleri desteklenir.

#### Ses dekoderleri

- WMA 10 Pro, 5.1 kanala kadar destekler. En fazla M2 profili desteklenir. WMA kayıpsız ses desteklenmez.
- QCELP ve AMR NB/WB desteklenmez.
- Vorbis en fazla 5.1 kanala kadar desteklenir.
- Dolby Digital Plus en fazla 5.1 kanala kadar desteklenir.
- DTS LBR kodek yalnızca MKV/MP4/TS kapsayıcıları için kullanılabilir.
- Desteklenen örnek hızlar 8, 11,025, 12, 16, 22,05, 24, 32, 44,1 ve 48 KHz'dir ve kodeke göre değişir.

## **Kısıtlamalar**

### **PIP (Resim İçinde Resim) Kısıtlamaları**

- **Smart Hub** veya **3D** etkinken PIP kullanılamaz.
- TV'yi kapatma otomatik olarak PIP'yi devre dışı bırakır.
- Ana ekranda oyun oynama veya karaoke özelliğini kullanma düşük PIP resim kalitesiyle sonuçlanabilir.
- PIP, UHD kaynağında desteklenmez.

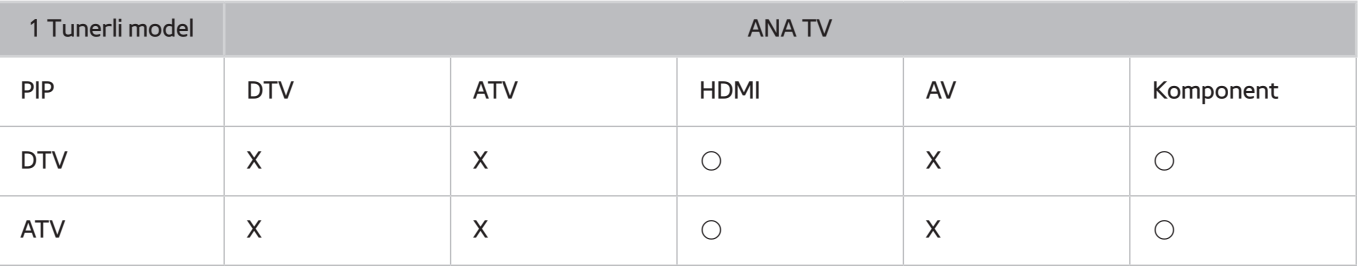

Bu işlev belirli modele ve alana bağlıdır.

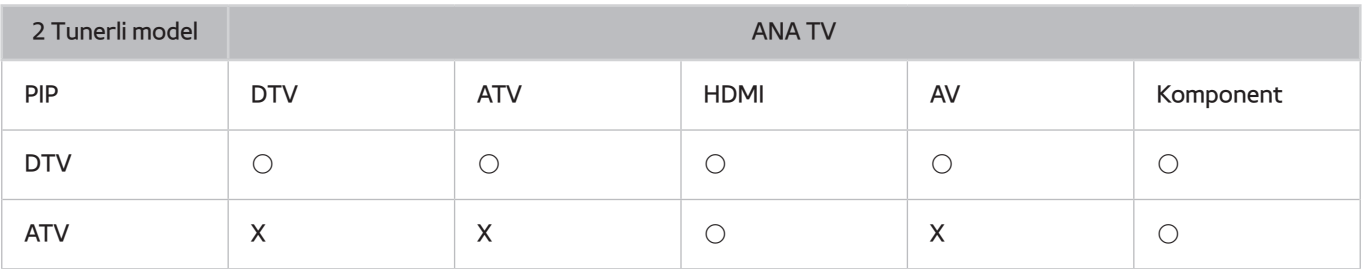

Bu işlev belirli modele ve alana bağlıdır.

### **Esnek CI**

#### 2 Karışmış Kanal desteklenmez

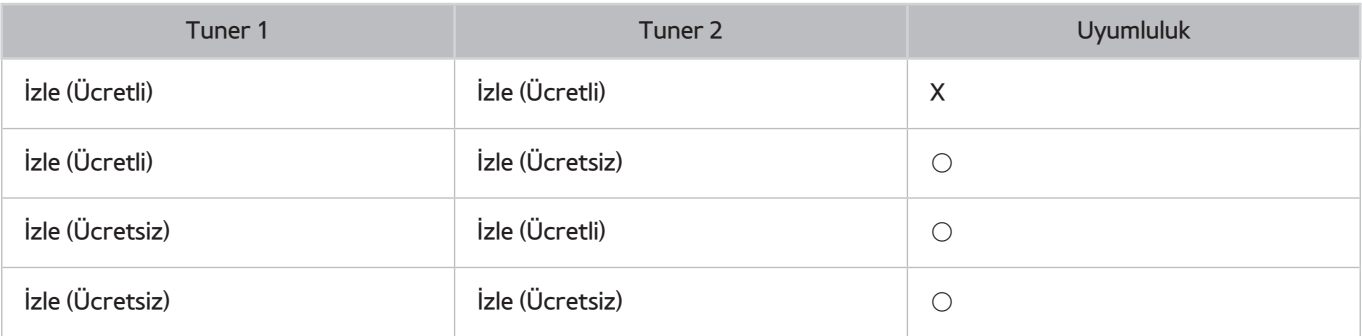

# **TV'yi Taktıktan Sonra Okuyun**

### **Resim boyutları ve giriş sinyalleri**

**Resim Boyutu** ayarı geçerli kaynağa uygulanır. Değiştirmediğiniz sürece o kaynağı seçtiğinizde uygulanan **Resim Boyutu** etkili kalacaktır.

" 3840 x 2160p ekran boyutu sabit olduğundan ve değiştirilemediğinden **Resim Boyutu** işlevi 3840 x 2160p çözünürlükte görüntülenen görüntüler için kullanılamaz.

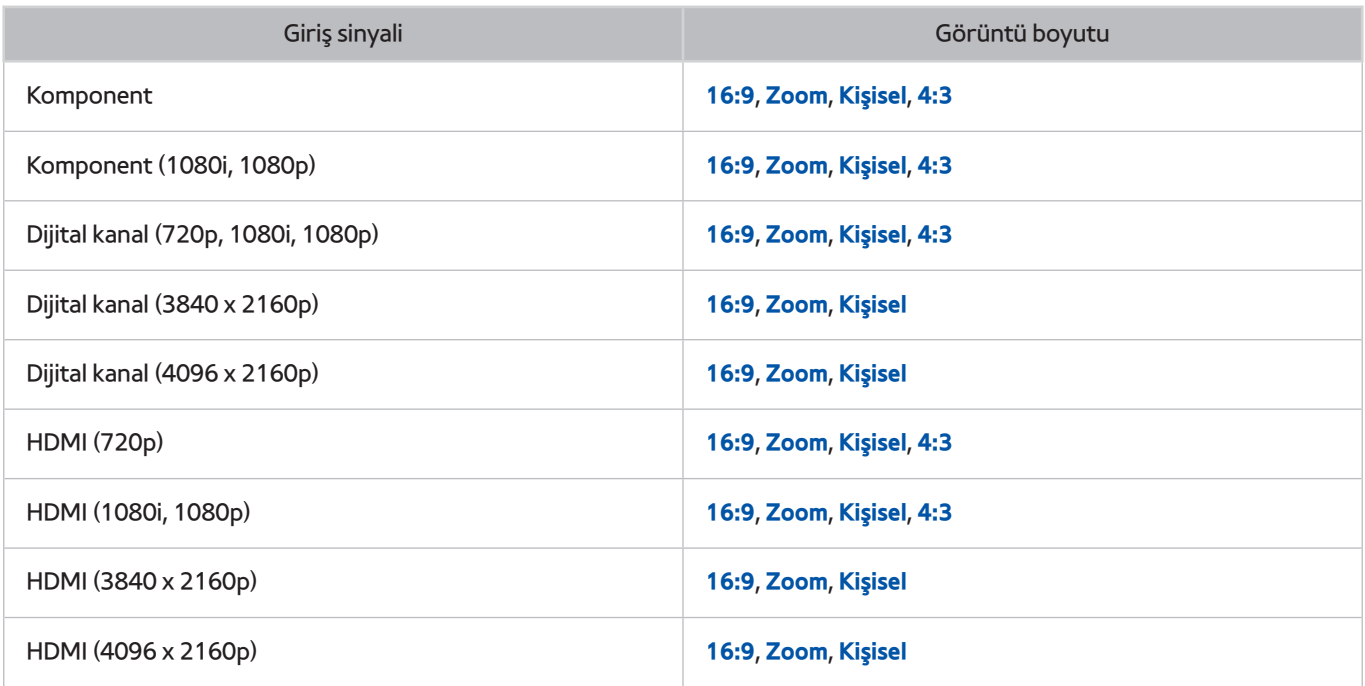

### **Hırsıza karşı kilit takma**

- Hırsıza karşı kilit TV'yi hırsızlığa karşı korumak için fiziki bir cihazdır. TV'nizin arkasında kilit yuvasını arayın. Yuvanın yanında  $\mathbb R$  simgesi bulunur. Kilidi kullanmak için, kilit kablosunu taşınamayacak kadar ağır bir nesnenin çevresine sarın ve sonra TV'nin kilit yuvasından geçirin. Kilit ayrıca satılır.
- Hırsıza karşı kilidi kullanma yöntemi her TV modeli için farklı olabilir. Daha fazla bilgi için kilidin kullanım kılavuzuna bakın.

Bu işlev yalnızca belirli coğrafi alanlardaki bazı modellerde bulunur.

### **Kablosuz Internet bağlantısı kurmadan önce okuyun**

### Kablosuz Internet önlemleri

- Bu TV, IEEE 802.11a/b/g/n/ac iletişim protokollerini destekler. Samsung, IEEE 802.11n kullanmanızı önerir. TV'ye Ev Ağı yoluyla bağlanan bir cihazda depolanan video dosyaları düzgün oynatılamayabilir.
- Kablosuz Internet kullanabilmeniz için TV'nin kablosuz bir yönlendiriciye veya modeme bağlanmış olması gerekir. Kablosuz yönlendirici DHCP'yi destekliyorsa, TV kablosuz ağa bağlanmak için bir DHCP ya da statik IP adresi kullanabilir.
- Kablosuz yönlendirici için o anda kullanılmayan bir kanal seçin. Kablosuz yönlendirici için ayarlanan kanal o anda yakındaki başka bir cihaz tarafından kullanılıyorsa, bu durum genellikle girişim ve/veya iletişim sorunuyla sonuçlanır.
- Kablosuz ağların çoğunda isteğe bağlı bir güvenlik sistemi bulunur. Kablosuz ağın şifresini etkinleştirmek için, karakter ve sayıları kullanarak bir şifre oluşturmanız gerekir. Bu şifre güvenlik etkin bir AP'ye bağlanmak için gerekecektir.

### Kablosuz güvenlik protokolleri

- TV yalnızca aşağıdaki kablosuz ağ güvenlik protokollerini desteklemektedir.
	- Kimlik Doğrulama Modları: WEP, WPAPSK, WPA2PSK
	- Şifreleme Türleri: WEP, TKIP, AES
- En yeni Wi-Fi sertifikası özellikleriyle uyumlu olarak Samsung TV'ler 802.11n modunda çalışan ağlarda WEP veya TKIP güvenlik şifrelemesini desteklemezler.
- Kablosuz yönlendirici WPS (Wi-Fi Korumalı Kurulum) desteği sunuyorsa, TV'yi ağınıza PBC (Düğmeyle Tetiklenen Yapılandırma) veya bir PIN (Kişisel Kimlik Numarası) kullanarak bağlayabilirsiniz. WPS, SSID ve WPA anahtarı ayarlarını otomatik olarak yapılandırır.
- TV, onaylı olmayan bir kablosuz yönlendiriciye bağlanamaz.

# **Bir Bilgisayar Bağlamadan Önce Okuyun (Desteklenen Çözünürlükler)**

- TV'nizi bir bilgisayara bağladığınızda, bilgisayarın video kartını aşağıdaki tablolarda veya sonraki sayfada listelenen standart çözünürlüklerden birine ayarlayın. TV otomatik olarak seçtiğiniz çözünürlüğe ayarlanır. Optimal ve önerilen çözünürlüğün 60 Hz'de 3840 X 2160 olduğunu unutmayın.
- Tablolarda bulunmayan bir çözünürlüğü seçme boş ekranla veya güç göstergesinin yanmasıyla sonuçlanabilir.
- Uyumlu çözünürlükler için grafik kartınızın kullanım kılavuzuna bakın.

### **IBM**

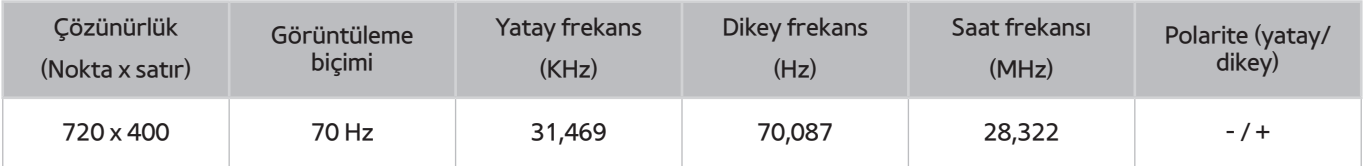

### **MAC**

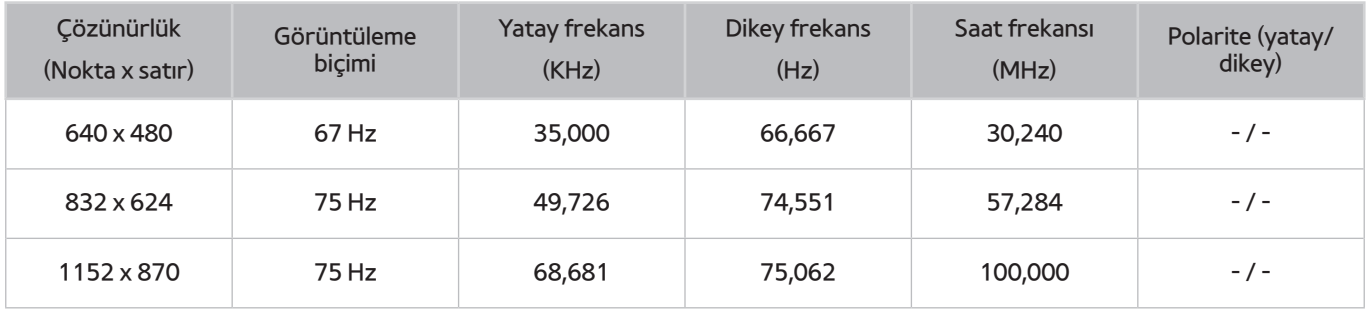

### **VESA DMT**

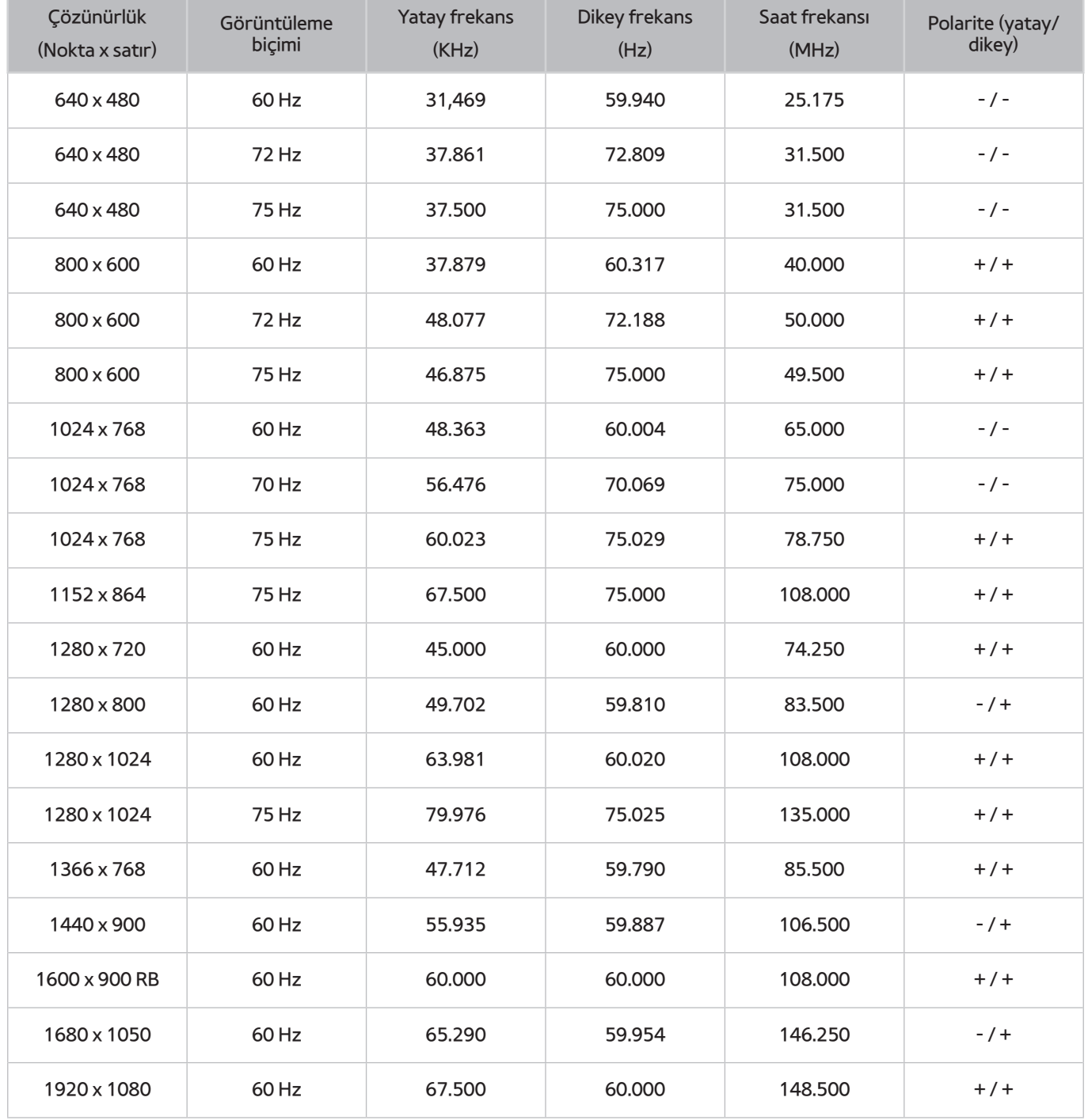

# **Video Sinyalleri İçin Desteklenen Çözünürlükler**

### **CEA-861**

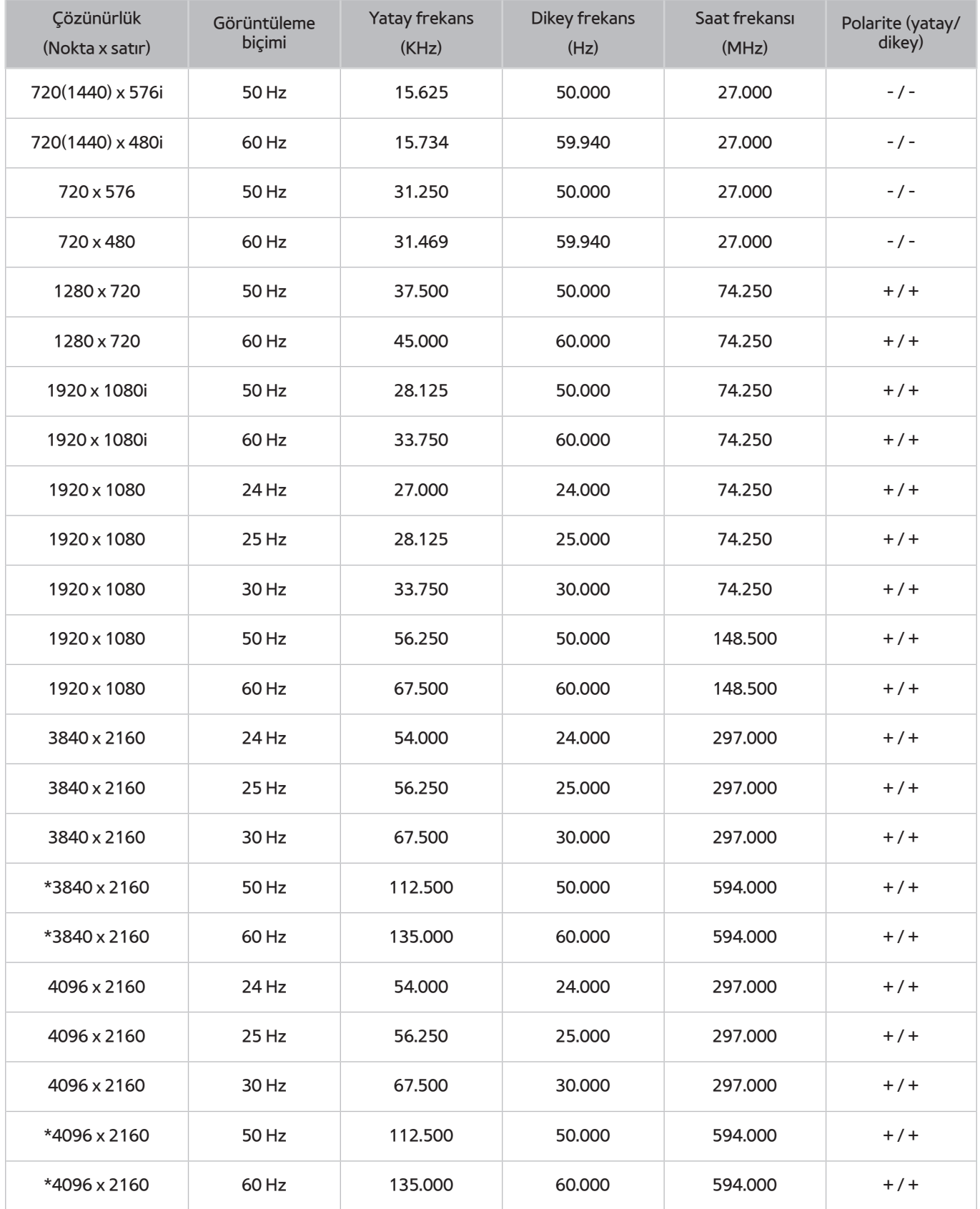

\*: 6 serisi veya altı modelleri için, TV'nin HDMI IN (STB/DVI) bağlantı noktasına bağlandığınızdan emin olun. HDMI kablosu bu bağlantı noktasına bağlansa da HDMI UHD Color işlevi 6000 - 6075 serisi modellerinde kullanılamaz.

# **Bluetooth Cihazlarını Kullanmadan Önce Okuyun**

### **Bluetooth kullanma kısıtlamaları**

- Samsung Bluetooth Hoparlör yalnızca bir cihaz **TV SesBağlantısı** desteklediğinde kullanılabilir.
- Bluetooth Cihazlarını, **Hoparlörü Seçin** ((**MENU/123**) **MENU Ses Hoparlör Ayarları Hoparlörü Seçin**) ve Surround özellikleri eşzamanlı olarak kullanamazsınız.
- Bluetooth Cihazlarına bağlı olarak uyumluluk sorunları oluşabilir. (Ortama bağlı olarak Mobil kullanılacak bir kulaklık bulunmayabilir.)
- Dudak senkronizasyonu hataları oluşabilir.
- Aralarındaki mesafeye bağlı olarak TV ve Bluetooth Cihazlarının bağlantısı kesilebilir.
- Bir Bluetooth cihazı uğultu çıkarabilir veya arızalanabilir
	- Gövdenizin bir parçası Bluetooth cihazınızın veya TV'nizin alma/iletme sistemine temas ettiğinde.
	- Cihaz, duvar, köşe veya ofis bölümlemesi gibi engeller nedeniyle elektrik değişimine maruz kaldığında.
	- Cihaz, tıbbi ekipman, mikrodalga fırın ve kablosuz LAN'lar gibi aynı frekans bantlı cihazların elektrik etkileşimine maruz kaldığında.
- Sorun devam ederse, bir Dijital Ses Çıkışı (Optik) bağlantı noktası veya HDMI (ARC) bağlantı noktası kullandığınızdan emin olun.

## **Lisans**

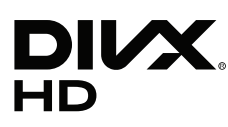

This DivX Certified® device has passed rigorous testing to ensure it plays DivX® video.

To play purchased DivX movies, first register your device at vod.divx.com. Find your registration code in the DivX VOD section of your device setup menu.

DivX Certified® to play DivX® video up to HD 1080p, including premium content.

DivX®, DivX Certified® and associated logos are trademarks of DivX, LLC and are used under license.

Covered by one or more of the following U.S. patents: 7,295,673; 7,460,668; 7,515,710; 7,519,274.

This device supports DivX Plus Streaming® for enjoying HD movies and TV shows with advanced features (multi-language subtitles, multiple audio tracks, chapters, smooth FF/RW, etc.) streamed to your device.

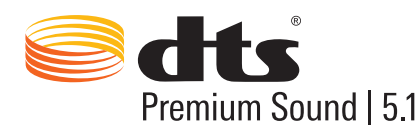

For DTS patents, see http://patents.dts.com. Manufactured under license from DTS, Inc. DTS, the Symbol, DTS in combination with the Symbol, DTS Premium Sound|5.1, DTS Digital Surround, DTS Express, and DTS Neo2:5 are registered trademarks or trademarks of DTS, Inc. in the United States and/or other countries. ⓒ DTS, Inc. All Rights Reserved.

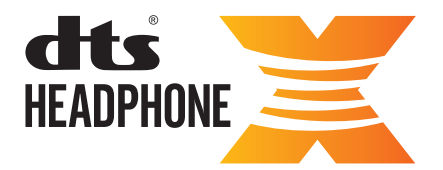

For DTS patents, see http://patents.dts.com. Manufactured under license from DTS Licensing Limited. DTS, the Symbol, & DTS and the Symbol together are registered trademarks, and HEADPHONE:X and the DTS HEADPHONE:X logo are trademarks of DTS, Inc. ⓒ DTS, Inc. All Rights Reserved.

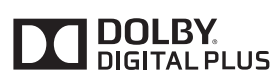

Dolby Laboratories lisansı altında üretilmiştir. Dolby ve çift D sembolü, Dolby Laboratories'ın ticari markalarıdır.

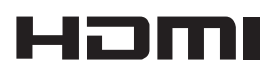

The terms HDMI and HDMI High-Definition Multimedia Interface, and the HDMI Logo are trademarks or registered trademarks of HDMI Licensing LLC in the United States and other countries.

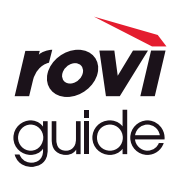

Ticari marka: Rovi ve Rovi Guide, Rovi Corporation'ın ve/veya bağlı kuruluşlarının ticari markalarıdır.

Lisans: Rovi Guide sistemi, Rovi Corporation ve/veya bağlı şirketlerinin lisansı altında üretilmiştir.

Patent: Rovi Guide sistemi, Rovi Corporation ve/veya onun bağlı kuruluşları tarafından yapılmış 6,396,546; 5,940,073; 6,239,794 numaralı ABD patentlerinin biri ya da daha fazlası da dahil olmak üzere ABD, Avrupa ve diğer ülkelerde yapılmış patent başvuruları ve çıkarılmış patentler ile korunmaktadır.

Yasal Uyarı: Rovi Corporation ve/veya onun bağlı kuruluşları ve ilgili şirketleri, Rovi Guide sistemindeki program plan bilgilerinin veya diğer verilerin doğruluğu ya da kullanılabilirliği ile ilgili hiçbir sorumluluk kabul etmez ve servisin ülkenizde kullanılabileceğini garanti etmez. Rovi Corporation ve/veya bağlı kuruluşları, Rovi Guide sistemindeki program plan bilgilerinin veya diğer verilerin doğruluğu ya da kullanılabilirliği ile bağlantılı zararlardan hiçbir şekilde sorumlu tutulamaz.

#### **Open Source License Notice**

Open Source used in this product can be found on the following webpage. (http://opensource.samsung.com) Open Source License Notice is written only English.

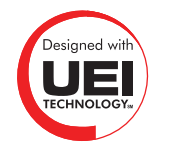

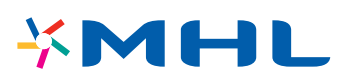

## **Sözlük**

#### ● **480i / 480p / 720p / 1080i / 1080p**

Genellikle ekran çözünürlüğünü belirleyen etkili tarama satırı sayısını gösterir. İki tarama yöntemi vardır: geçişli ve aşamalı.

– Tarama

Piksellerin görüntü oluşturmak için sıralı yansıtılmasıdır. Piksel sayısı ne kadar yüksekse, görüntüler o kadar net ve canlı olur.

– Aşamalı

Her satırı birbiri ardına tarayan sıralı tarama yöntemidir.

– Geçişli

Ekranın sonuna kadar iki satırda bir tarayan ve sonra kalanları dolduran kademeli bir tarama yöntemidir. Örnek) Yatay tarama satırı sayısı 480i ise

Baştan sona 240 satır tarar ve sonra kalan 240 satırı toplam 480 satır için tarar.

\* 480i ve 480p arasındaki genel farklılıklar şu şekildedir:

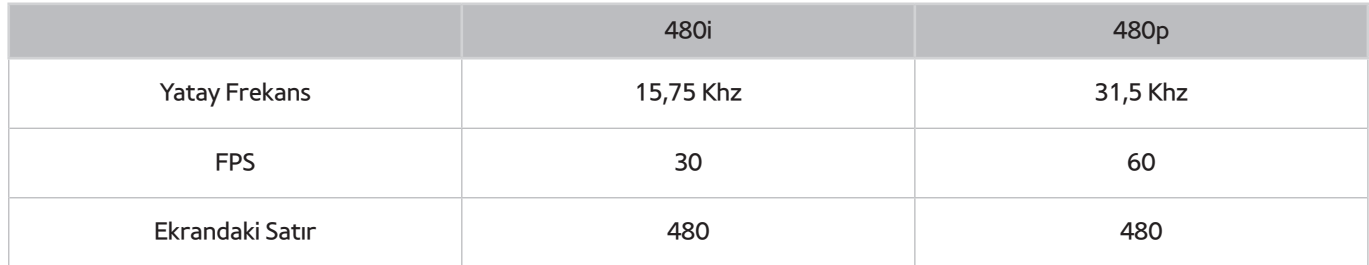

#### ● **ARC (Ses Geri Dönüş Kanalı)**

ARC, TV'nin dijital sesi bir ses cihazına çıkarmasını ve dijital sesi aynı ses cihazından bir HDMI kablosuyla almasını sağlar. Ancak, ARC yalnızca HDMI (ARC) bağlantı noktası yoluyla ve yalnızca TV bir ARC etkin AV alıcısına bağlıyken kullanılabilir.

#### ● **DVI (Dijital Görsel Arayüz)**

TV'nin DVI konektörünü bir bilgisayarın DVI konektörüne bir HDMI-DVI kablosuyla bağlama TV'yi bir bilgisayar monitörü olarak kullanmanızı sağlar. Ancak, HDMI-DVI kabloları yalnızca video sinyalleri sunar. Bilgisayarın sesini duymak için ayrı bir kablo kullanarak bilgisayara bir hoparlör seti bağlamanız gerekir.

#### ● **HDMI (High Definition Multimedia Interface)**

HDMI, tek bir kablo ile hem video hem de ses sinyallerini iletmenin bir yoludur.

#### ● **Dinamik veya Statik IP Adresleri**

Ağ, dinamik IP adresi gerektiriyorsa, Dinamik Ana Makine Yapılandırma Protokolünü (DHCP) destekleyen bir ADSL modem veya yönlendirici kullanın. DHCP'yi destekleyen modemler ve yönlendiriciler IP adresini, alt ağ maskesini, ağ geçidini ve TV'nin Internet'e erişmek için gereksinim duyduğu DNS değerlerini otomatik olarak verir, böylece bunların manuel olarak girilmesi gerekmez. Evlerde kullanılan ağların çoğunda dinamik IP adresi kullanılır.

Ağ statik bir IP adresi gerektiriyorsa, ağ bağlantısı kurarken IP adresini, alt ağ maskesini, ağ geçidini ve DNS değerlerini manuel olarak girin. IP adresi, alt ağ maskesi, ağ geçidi ve DNS değerlerini almak için, Internet Servis Sağlayıcınızla (ISS) iletişime geçin.

Ağ statik IP adresi gerektiriyorsa, DHCP'yi destekleyen bir ADSL modem kullanın. DHCP'yi destekleyen ADSL modemleri statik IP adreslerine de izin verir.

#### ● **Bluetooth**

Bluetooth, bağlı durumdaki cep telefonları, dizüstü bilgisayarlar, kulak için kulaklıklar ve kulaklıklar ile Bluetooth uyumlu cihazlar arasında bilgi alışverişine olanak veren, kısa mesafeli bir kablosuz iletişim protokolüdür. Çoğunlukla 10 m kadar çok kısa mesafe içinde, düşük güç tüketimli kablosuz bağlantılarda kullanılır.

#### ● **Ethernet**

Ethernet, IEEE tarafından standartlaştırılan koaksiyel kabloları kullanan bir LAN'dır (Yerel Ağ).

#### ● **Komponent Bağlantısı**

Komponent bağlantıları çoğunlukla oyun konsolları için kullanılır ve video sinyalini bir parlaklık sinyali (Y) ve iki renk sinyaline (Pb ve Pr) ayırarak iletir. Konektör TV'nin arkasında [Komponent GİRİŞİ]\_(Pr, Pb, Y) olarak işaretlenmiştir. Bazı cihazlarda, bazen Cr, Cb, Y olarak işaretlenmiştir. Cb ve Cr, Pb ve Pr sinyallerinin dijital dönüşümleridir.

Konektörler normalde kırmızı (R), mavi (B) ve yeşil (G) renk kodludur ve analog bağlantı için mümkün olan en iyi resim kalitesini sunarlar.